# Klein **Mikrocomputer Hard-und Softwarepraxis**

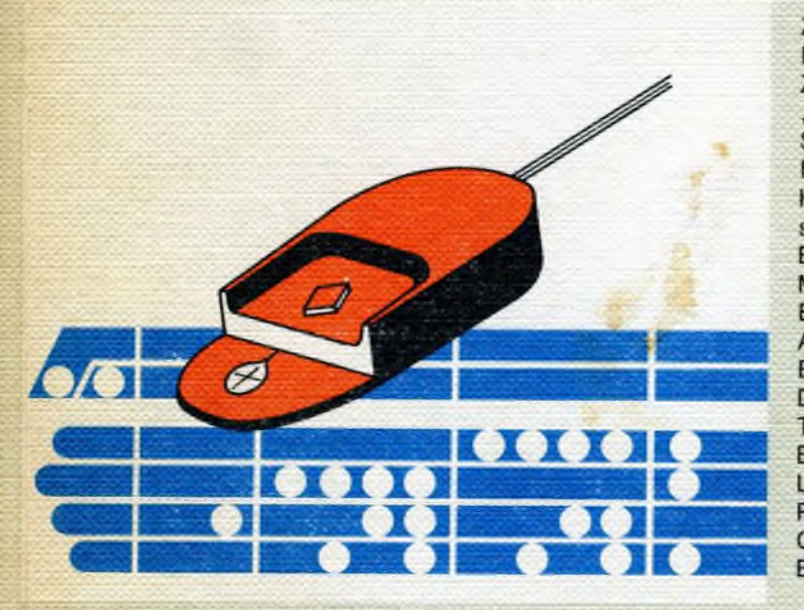

Franzis'

Anhand ausführlicher Beispiele und größerer Programme wird das Programmieren immer perfekter

Z80-Aufbau und Befehlssatz Mikrocomputersystem mit dem Z80 "power on jump" Serienports Peripherieschaltungen Kassettengerät als Datenspeicher Besondere Peripheriesysteme Monitorprogramme Editor Assembler **BASIC-Befehlssatz Disassembler** Testhilfen für Software **Befehle des Tracers** Lader für das TDL Relocating-Format CP/M-Betriebssystem **Boolscher Formelanalysator** 

**Klein, Mikrocomputer Hard- und Softwarepraxis**

**Rolf-Dieter Klein**

# **Mikrocomputer Hard- und Softwarepraxis**

**Anhand ausführlicher Beispiele und größerer Programme wird das Programmieren immer perfekter**

**Mit 125 Abbildungen und 6 Tabellen**

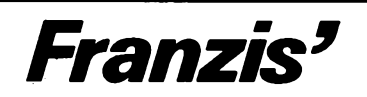

CIP-Kurztitelaufnahme der Deutschen Bibliothek

#### Klein, Rolf-Dieter:

Mikrocomputer, Hard- und Softwarepraxis: anhand ausführl. Beispiele u. größerer Programme wird d. Programmieren immer perfekter / Rolf-Dieter Klein. - München: Franzis, 1981. ISBN 3-7723-6811-5

© 1981 Franzis-Verlag GmbH, München

Sämtliche Rechte, besonders das Übersetzungsrecht, an Text und Bildern vorbehalten. Fotomechanische Vervielfältigungen nur mit Genehmigung des Verlages. Jeder Nachdruck - auch auszugsweise - und jegliche Wiedergabe der Bilder sind verboten.

Druck: Franzis-Druck GmbH, Karlstraße 35, 8000 München 2 Printed in Germany Imprimé en Allemagne

ISBN 3-7723-6811-5

# **Vorwort**

Schon bei der Entstehung des im gleichen Verlag erschienenen Buches des Verfassers "Mikrocomputersysteme" zeigte sich eine Stoff-Fülle, die unmöglich in einem Buch verarbeitet werden konnte. Außerdem hätte sich die Herausgabe unnötig verzögert. Der schnelle Verkauf der ersten Auflage und die Herausgabe einer zweiten Auflage rechtfertigten die Überlegungen von Verlag und Verfasser.

Das Vorliegen eines abgeschlossenen Stoffes für ein weiteres Buch, welches sich vor allem auf die wichtige Peripherie der Mikroprozessoren konzentriert, ermöglichte die Herausgabe dieses Werkes. Hier werden eine Reihe von Aufgaben gleichzeitig erfüllt. Die fortschreitende Technik der Mikroprozessoren erfordert weit über die Grundlagen hinaus ein Umdenken. Hierzu trägt nicht nur die Vielfalt der ständig herauskommenden hochintegrierten Bauelemente rund um den Mikroprozessor bei, sondern leider auch, das muß hier gesagt werden, die nicht immer sehr sorgfältig ausgearbeitete Dokumentation, die bei Übersetzungen selten korrigiert, sondern meist noch mit zusätzlichen Falsch-Interpretationen versehen ist. Dadurch wird es einem Anwender nicht gerade leicht gemacht, sich in die neue Technik einzuarbeiten. Das gilt natürlich ganz besonders für die Software mit den Erklärungen von Programmen für Assembler, Editoren usw.

Dieses Buch beschäftigt sich in zwei von drei Hauptabschnitten ausschließlich mit der Software, wobei aber die Hardware durchaus nicht zu kurz kommt. Die Erfahrungen, die in diesem Buch niedergelegt sind, stammen aus umfassender Praxis in einem eigenen Labor, in welchem Hardware aufgebaut und mit der erforderlichen Software versehen wurde. Alle modernen Peripherie gerate, wie Bildschirmgerät, die verschiedensten Floppys, Cassettenrecorder und modernste Drucker wurden hierbei eingesetzt und teilweise durch eigene BUS-Systeme und Programme miteinander verknüpft. Die Originale der ausgedruckten Programme, Listings oder Aufstellungen sind in dem Buch abgedruckt und ausführlich erklärt, vor allem wenn sie ungebunden durch Systeme miteinander verknüpfte Anordnungen behandeln, beispielsweise wird an Hand eines vollständig ausgedruckten EDITOR-Programms die Arbeitsweise erklärt.

Entsprechend dem umfangreichen Inhalt dieses Buches mit Beschreibungen vom EDITOR, MONITOR, RELOCATOR, TRACER und ASSEMBLER wendet es sich an einen großen Kreis von Interessenten.

Die BASIC-Interpretation mit der Angabe des vom Verfasser entwickelten vereinfachten RDK-BASIC mit geringem Speicherbedarf zeigt dem Praktiker Möglichkeiten und gibt eine Fülle von Anregungen. So kann dieses Buch als Anregung dienen für Hobby, Studium und Beruf, um Interessenten den Zugang zu diesem faszinierenden Gebiet zu ermöglichen. Der Verfasser möchte nicht versäumen, dem Verlag für Unterstützung und Verständnis zu danken.

Rolf-Dieter Klein

# Inhalt

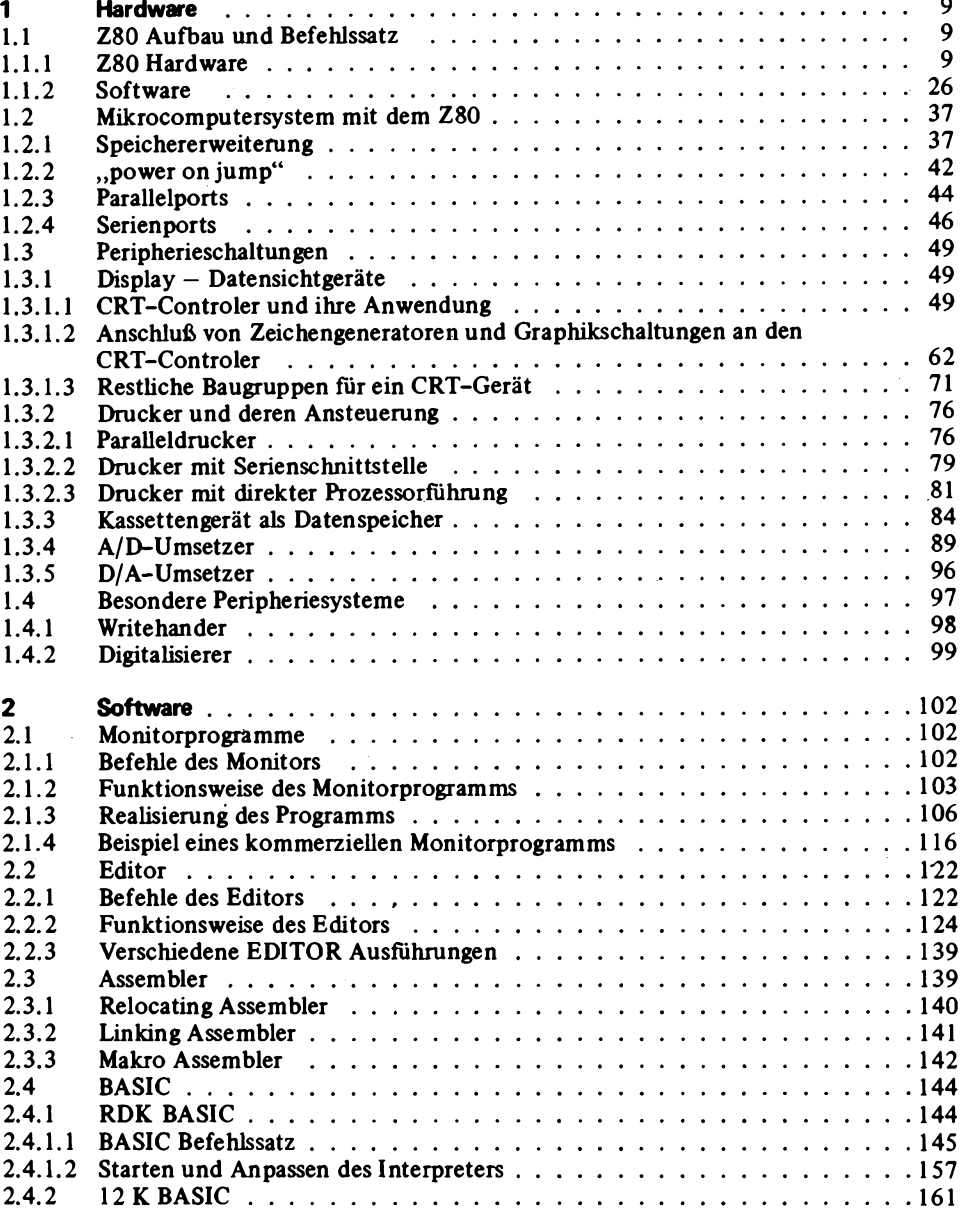

 $\hat{z}$  ,

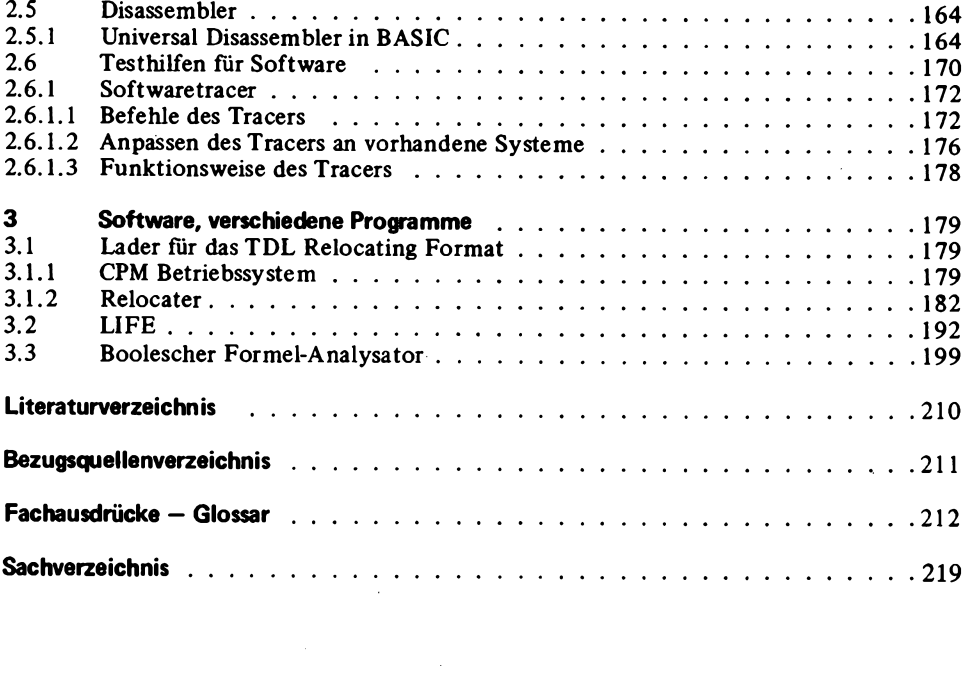

# <span id="page-9-0"></span>**1 Hardware**

## <span id="page-9-1"></span>**1.1 Z80 Aufbau und Befehlssatz**

### <span id="page-9-2"></span>**1.1.1 Z80 Hardware**

*Abb. 1.1.1-1* zeigt den schematischen Aufbau der Z80 CPU. Der Z80 ist ein 8-Bit Mikroprozessor der neueren Generation. Er benötigt nur eine 5 V Versorgungsspannung und einen einfachen Takt. Der Adreß- und Datenbus sind vollständig herausgeführt, so daß eine externe Demultiplexerlogik nicht nötig ist. Abb. 1.1.1-2 zeigt die interne Registerstruktur des Z80. Er besitzt zwei Registersätze, die umgeschaltet werden können und von denen immer nur einer aktiv ist.

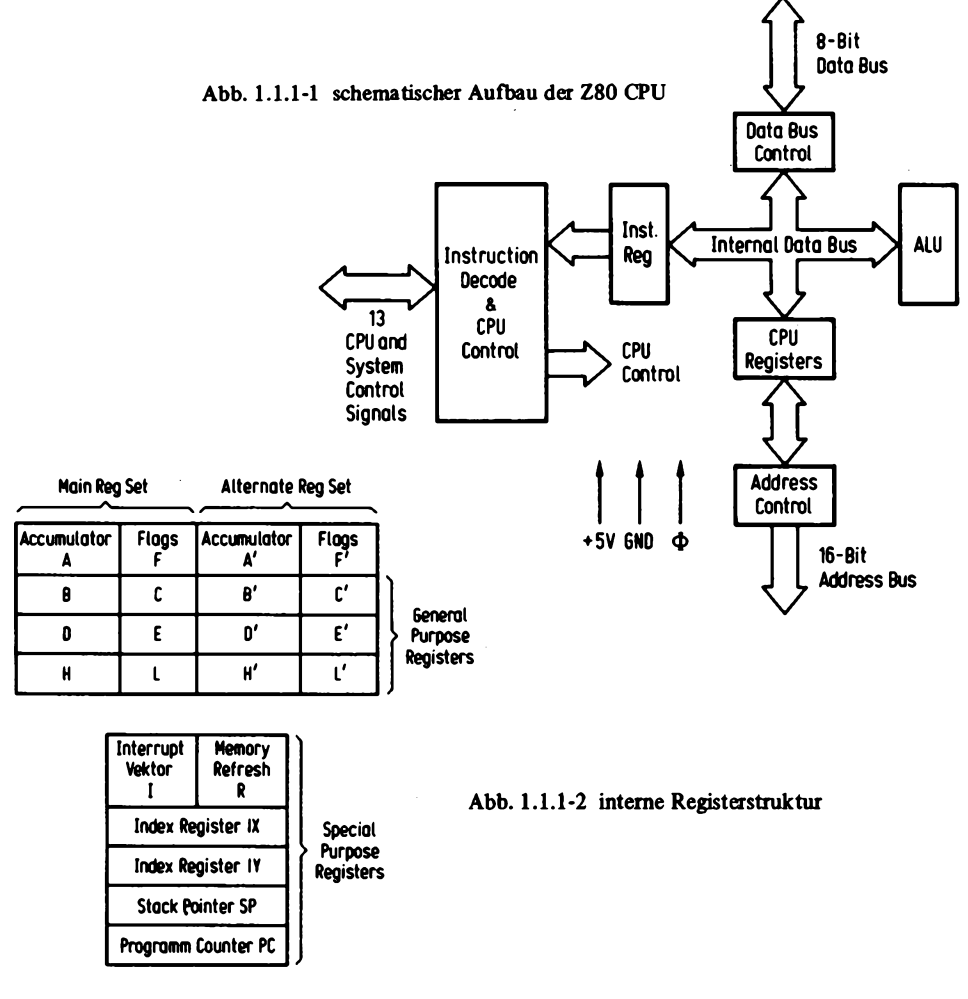

#### **1** Hardware

Darunter befindet sich ein Registerpaar mit einem Akkumulator und Flagregister, die anderen drei Registerpaare BC, DE und HL sind für verschiedene Befehlsarten sowohl als Daten- als auch als Indexregister verwendbar.

Ferner besitzt der Z80 zwei 16-Bit Indexregister IX und IY, sowie einen Stackpointer SP. Außerdem ein Interruptvektorregister I und ein Refreshregister R, daß zum Anschluß von dynamischen Speichern verwendet werden kann.

Der Z80 ist aufwärtskompatibel zum 8080, das heißt Programme vom 8080 können auf dem Z80 laufen. (1) 8080 Befehlsbeschreibung. Leider ist dies nicht ausnahmslos richtig, denn der Z80 verwendet Paritätsflag etwas anders als der 8080, und Programme, die an der betreffenden Stelle diese Eigenschaft ausnützen, laufen auf dem Z80 anders ab.

*Abb. 1.1.1-3* zeigt die Aufteilung des Flagregisters. So wird es auch bei der Ausführung des "PUSH PSW"-Befehls im Speicher abgelegt. Bit 7 stellt dabei die Vorzeichenstelle dar. Es ist identisch mit der Bedeutung beim 8080. Ebenfalls identisch ist die Bedeu-

|      |      | ×          | п | P/V | м<br>м          |  |  |
|------|------|------------|---|-----|-----------------|--|--|
| Sign | Zero | Half-carry |   |     | Add/Sub   Carry |  |  |
|      |      |            |   |     |                 |  |  |

Abb. 1.1.1-3 Aufbau des Flagregisters

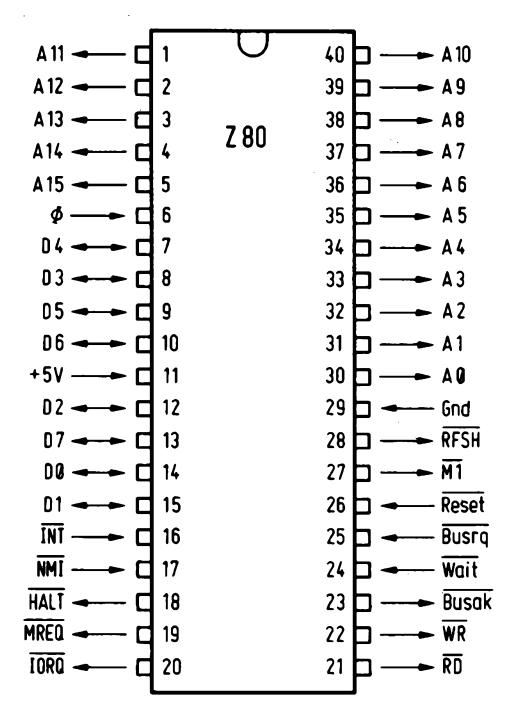

Abb. 1.1.1-4 PIN-Belegung des Z80

tung des Bit 6, daß den Nullzustand eines Registers anzeigt. Das gleiche gilt für das Übertrags bit aus der vierten Stelle, das hier aber Dank einer zusätzlichen Information mit Bit 1 auch der Dezimalkorrektur nach einer Subtraktion dienen kann.

Bit 2 besitzt auch eine abweichende Bedeutung. So wird es nicht nur zur Paritätsangabe verwendet, sondern bei manchen arithmetischen Befehlen dient es als Überlaufbit (overflow). Das Bit 0 ist wieder mit der Bedeutung als Übertrag (carry) identisch zu der 8080-Bedeutung. *Abb. L I. 1-4* zeigt die PIN-Belegung des Z80.

- A0 bis A15 sind die 16-Bit-Adresse für den Speicher und bei einem IO Befehl gelten die unteren 8 Bits, wobei die obere Hälfte des Adreßbusses dann den Inhalt des Akkumulators trägt (nur bei manchen Z-80-Befehlen).
- D0 bis D7 Datenbus des Prozessors.
- $\overline{M}$ Mit diesem Signal wird angezeigt, wann ein Befehl von der CPU geholt wird. Das gilt auch für Mehrfach-OP-Codes wie beim Befehl INX X (Code: DD 23), bei dem dann zwei M1 Zyklen nötig sind.
- Es wird angezeigt, daß eine gültige Speicheradresse an A0 bis A15 ansteht. **MREO**
- **TORO** Die untere Hälfte des Adreßbusses enthält eine gültige Adresse für eine IO Operation. Tritt  $\overline{IORQ}$  mit  $\overline{M}$  ein, so wird ein Interruptacknowlegde angezeigt.
- $\overline{RD}$ Der Prozessor will Daten vom Speicher oder IO lesen.
- $\overline{\mathbf{W}}\overline{\mathbf{R}}$ Daten, die an dem Datenbus anliegen, sollen von der CPU in den Speicher oder IO geschrieben werden.
- **RFSH** Auf der unteren Hälfte des Adreßbusses liegt mit 7 Bits eine Refreshadresse für dynamische Speicher. A7 ist 0 und nicht verwendet. Auf A8 bis A15 liegt der Inhalt des Interruptvektorregisters I.
- **HALT** Die CPU hat einen HALT-Befehl (Code 76) ausgeführt. Die Operation kann nur nach einem NMI (non maskable interrupt), einem INT (interrupt) mit freigegebener Maske oder einem RESET wiederaufgenommen werden. Während der "Ausführung" des HALT-Befehls werden NOPs ausgeführt, so daß der Refresh von dynamischen Speichern trotzdem gewährleistet ist.
- **WAIT** Der CPU wird angegeben, daß ein Speicher oder ein Periferiegerät Daten noch nicht bereithält oder verarbeiten kann. Damit können unterschiedlich schnelle Peripherieeinheiten mit der CPU synchronisiert werden. Während das WAIT-Signal aktiv ist, ist ein Refresh unterbunden, so daß ein zu langes WAIT-Signal einen Informationsverlust bei dynamischen Speichern verursachen kann.
- **INT** Ein Interrupt wird nach Beenden eines laufenden Befehls angenommen, falls das interne Interruptenable-Flipflop im Zustand "ein" ist und kein BUSRQ (bus request) vorliegt. Dabei wird zum Beispiel bei einem

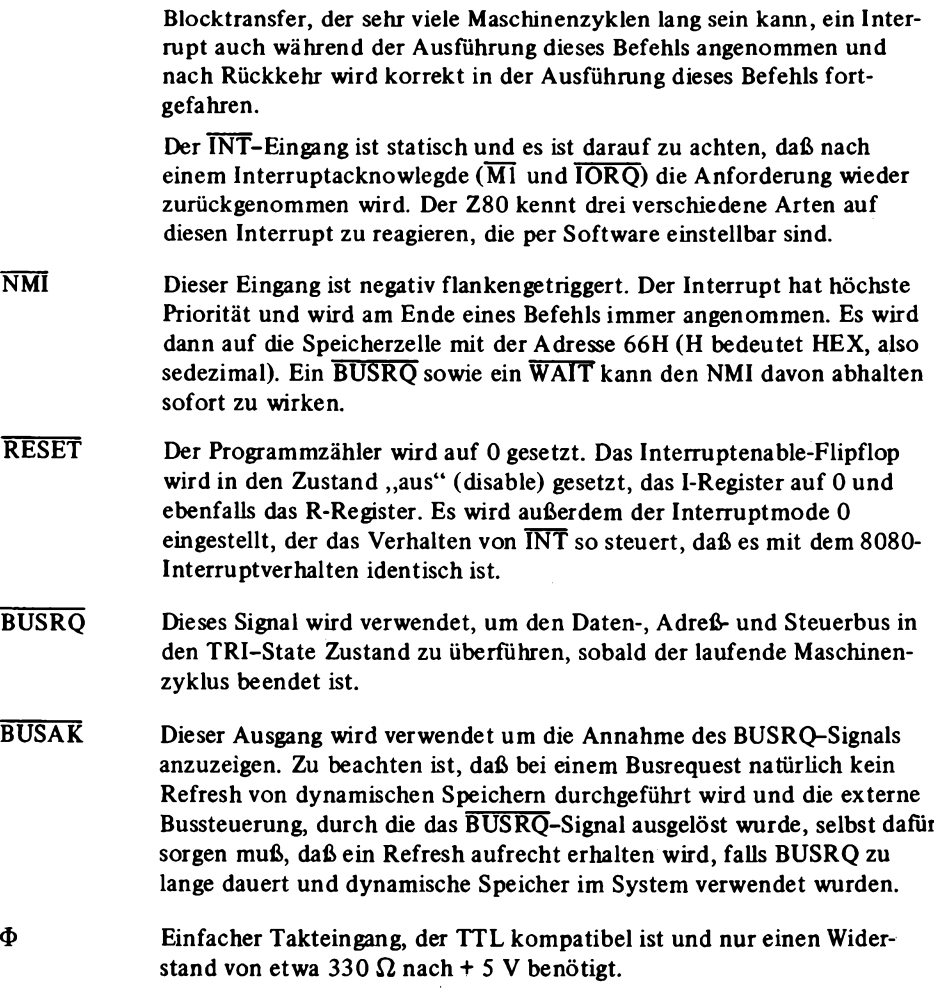

# Timing:

Befehlsholphase:

Abb. 1.1.1-5 zeigt das Impulsdiagramm der Befehlsholphase (instruction op code fetch). Die Befehlsholphase wird auch als Ml-Zyklus bezeichnet, da sie von einem Low-Pegel auf der Ml-Leitung eingeleitet wird.

Das Ml-Signal ist zur Steuerung des Speichers nicht erforderlich, es genügen die Signale RD und MREQ, die miteinander oder verknüpft ein Speicherfreigabesignal (chip select) ergeben, das über eine weitere Verknüpfung mit dem Adreßbereich direkt an ein EPROM geführt werden kann.

In der Zeit T3 bis T4 enthält der niederwertige Teil des Adreßbusses A0 bis A6 (nur 7 Bits) die Refreshadresse.

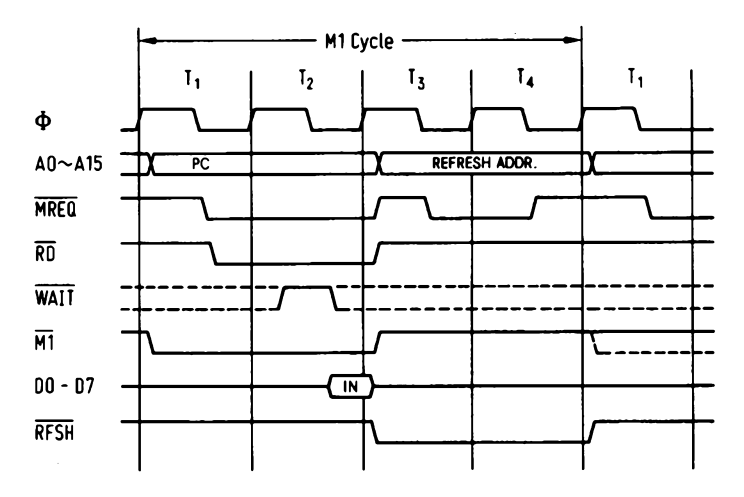

**Abb. 1.1.1-5 Impulsdiagramm der Befehlsholphase**

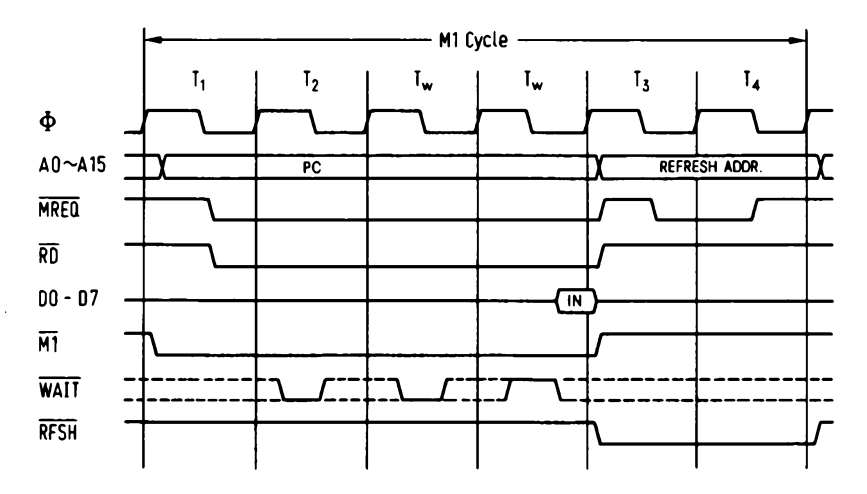

**Abb. 1.1.1-6 Befehlsholphase mit Warte-Zyklen**

*Abb. 1.1.1-6* zeigt die Befehlsholphase, wenn zusätzliche Warte-Zyklen (wait cycles) eingefügt werden, um mit langsameren Speichern arbeiten zu können. Dabei wird der WAIT-Eingang mit der fallenden Flanke des  $\Phi$ -Signals abgetastet.

## *RA M- Zugriffe:*

*Abb. 1.1.1-7* zeigt den Ablauf eines Lesevorgangs mit einem nachfolgenden Schreibzugriff. Durch die Signale RD und MREQ wird genau wie bei der Befehlsholphase ein Ŧ.

 $\gamma = \gamma$ 

Lesevorgang eingeleitet. Bei Schreibzugriffen erscheinen die Signale WR und MREQ. Das  $\overline{WR}$ -Signal kann meist direkt dazu verwendet werden, um den R/ $\overline{W}$ -Eingang eines Speichers zu steuern.

Auch hier kann,wie in *Abb. 1.1.1-8* gezeigt, mit WAIT-Zyklen die Synchronisierung mit langsameren Speichern erreicht werden.

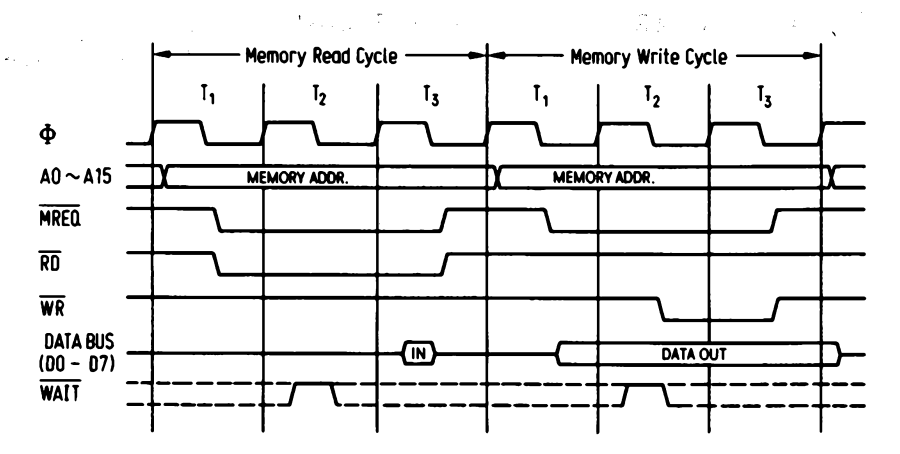

**Abb. 1.1.1-7 Ablauf eines Lesevorgangs mit einem nachfolgenden Schreibzugriff**

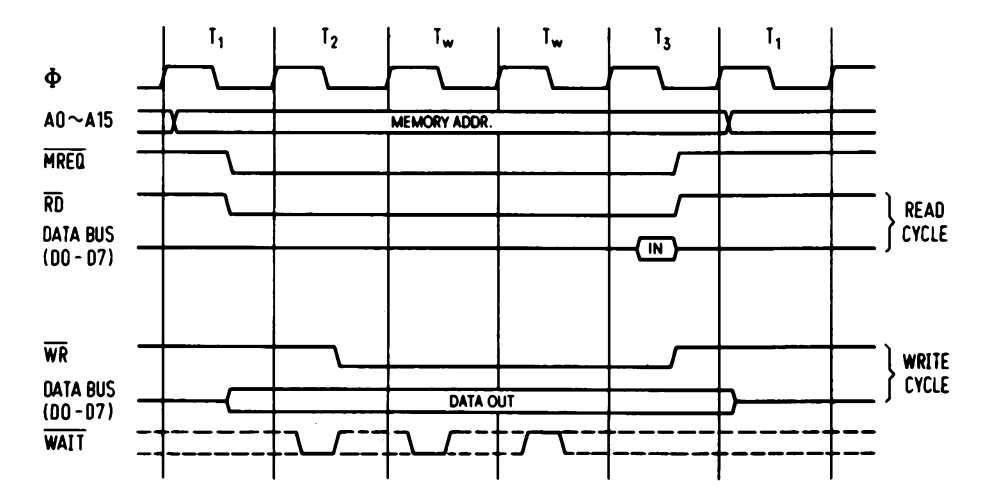

Abb. 1.1.1-8 Lese/Schreibzugriff mit Warte-Zyklen

14

#### *Ein-, Ausgabe:*

Bei Ein-, Ausgabe Vorgängen, dessen Impulsverlauf *A bb. 1.1.1-9* zeigt, wird immer automatisch ein WAIT-Zyklus von der CPU eingefügt. Die Selektierung der Peripheriebausteine kann bei einem Lesevorgang mit IORQ und RD erfolgen und bei einem Schreibzugriff mit IORQ und WR. *Abb. 1.1.1-10* zeigt den Ablauf mit weiteren WAIT-Zyklen.

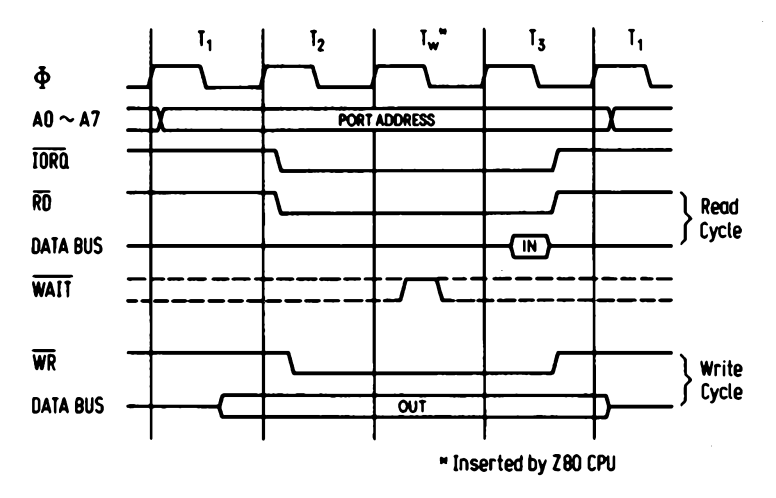

**Abb. 1.1.1-9 Ein/Ausgabezugriffe der CPU**

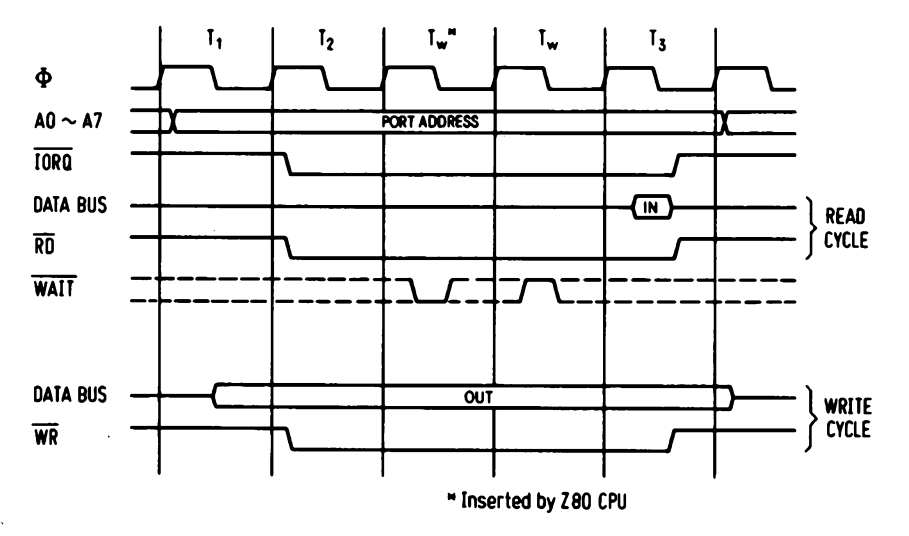

Abb. 1.1.1-10 Ein/Ausgabe mit Warte-Zyklen

# *Busanforderung (bus request):*

*Abb. 1.1.1-11* zeigt den Ablauf einer Busanforderung. Will ein externes DMA-Gerät (direct memory access) den Prozessorbus benützen, um Daten z.B. direkt von einem Periferiebaustein in den Speicher zu transportieren, so legt es die BUSRQ-Leitung auf Low. Dieser Eingang wird von der CPU mit der steigenden Flanke des Taktsignals eines letzten Maschinenzyklus abgetastet. Danach wird der Bus freigegeben und dem DMA-Gerät durch einen Low-Pegel auf der BUSAK-Leitung bestätigt.

# *Interrupt- Verarbeitung:*

*Abb. 1.1.1-12* zeigt das Impulsdiagramm für den nichtmaskierbaren Interrupt (NMI). Ein Puls auf der NMI-Leitung setzt ein internes Latch, das beim Ende eines jeden

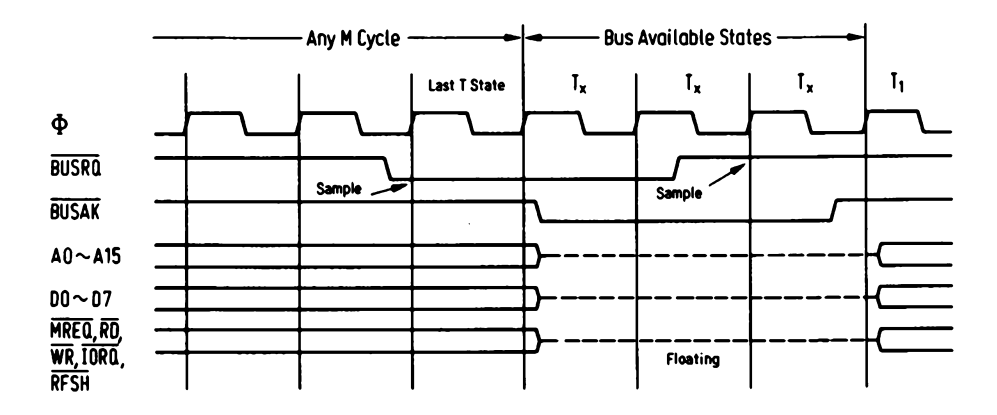

**Abb. 1.1.1-11 Ablauf einer Busanforderung**

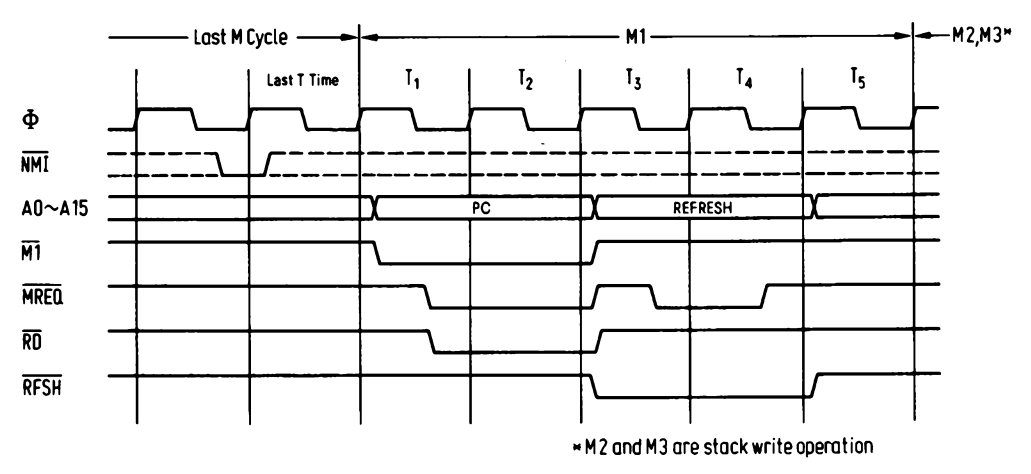

Abb. 1.1.1-12 Nichtmaskierbarer Interrupt (NMI)

16

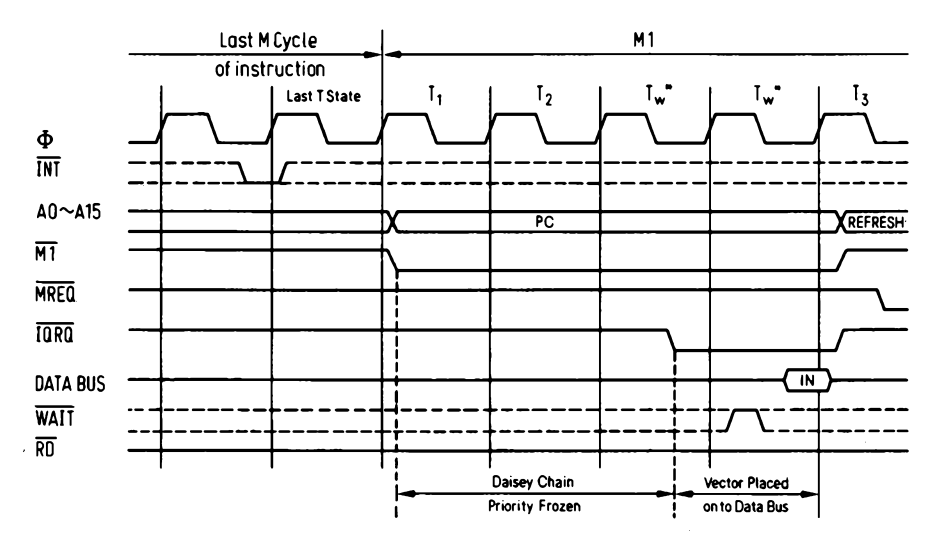

**Abb. 1.1.1-13 Ablauf des Interrupt auf der INT-Leitung**

Befehls abgefragt wird. Dies geschieht zur selben Zeit wie die Abfrage des INT-Eingangs, nur daß NMI die höhere Priorität besitzt. Der Prozessor speichert automatisch den alten Programmzähler in einem Stack (wie beim CALL-Befehl) und springt dann an die Speicherzelle mit der Adresse 66H. *Abb. 1.1.1-13* zeigt den Ablauf eines Interrupts auf der INT-Leitung. Der INT-Eingang ist statisch und wird nach Ende einer Befehlsausführung abgefragt. Falls das Interruptenable-Flipflop im Zustand "ein" war, und BUSRQ nicht aktiv ist, wird ein spezieller Ml-Zyklus erzeugt. Dabei wird zu dem Ml-Signal ein IORQ anstatt eines MREQ hinzugefügt, um dem externen Periferiegerät, das den Interrupt verursacht hat, zu zeigen, daß der Interrupt angenommen wurde. Dieses kann dann je nach eingestelltem Mode,z.B. einen Interruptvektor auf den Bus legen, den die CPU einliest.

Der Z80 besitzt drei Arten auf Interrupts zu reagieren. Im "Mode 0" arbeitet er wie der 8080. Es kann ein beliebiger Befehl auf den Datenbus gelegt werden, sobald der Interrupt angenommen wurde, dieser Befehl wird dann ausgeführt.

Meist wird ein RST- oder CALL-Befehl verwendet. Im "Mode 1" führt die CPU immer einen Restart auf die Adresse 38H aus, der die gleiche Wirkung wie die Ausführung des Befehls RST 7 hat.

Der "Mode 2" stellt die mächtigste Interrupt behändlung des Z80 dar. Mit einem einfachen 7-Bit Vektor ist es in Verbindung mit dem Register I möglich, einen Interrupt auf eine beliebige Stelle im Speicher durchzuführen.

Die höherwertigen 8 Bit werden vom I-Register genommen und die niederwertigen 7 Bit vom Datenbus. Dabei wird das Bit 0 als 0 angenommen. Damit wird eine Speicheradresse festgelegt, die nur auf geraden Speicherplätzen beginnen kann. Dort befindet sich eine Adreßtabelle und die CPU holt sich zwei weitere Bytes von dem Speicherplatz an und bildet damit eine neue Adresse, die nun als Startadresse des Interruptprogramms interpretiert wird. Die Adresse ist in der Adreßtabelle beginnend mit dem nie der wertigen Adreßteil abgelegt.

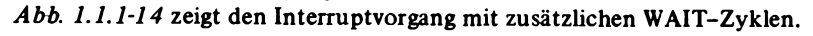

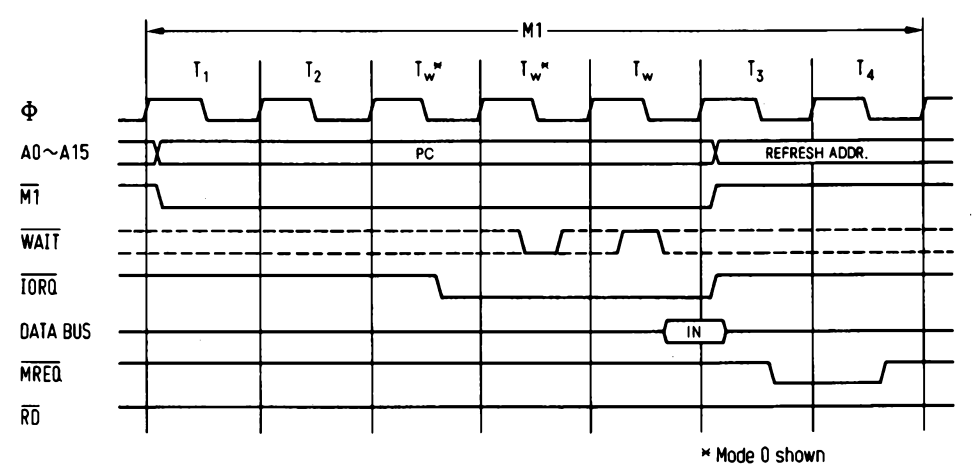

**Abb. 1.1.1-14 Interrupt mit zusätzlichen Warte-Zyklen**

## *HA LT-Zustand:*

*Abb. 1.1.1-15* zeigt wie es möglich ist, einen durch den HALT-Befehl ausgelösten HALT-Zustand wieder zu verlassen.

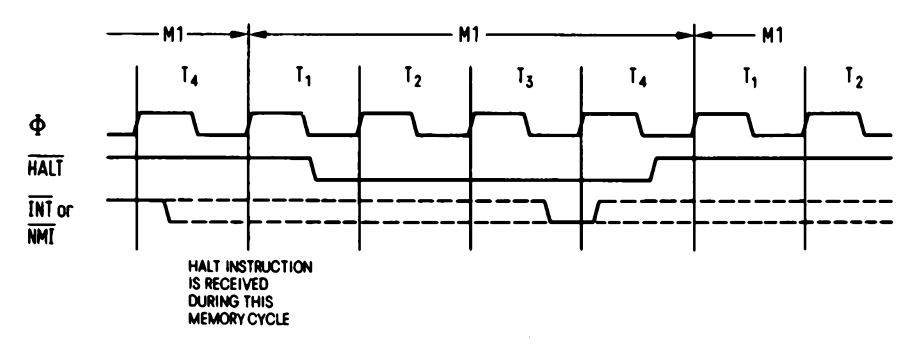

**Abb. 1.1.1-15 Verlassen des HALT-Befehls**

#### **Schaltungstechnik**

*Quarz-Generator:*

*Abb. 1.1.1-16* zeigt eine einfache Schaltung zur Erzeugung eines 2-MHz-Taktes für den Z80.

Der Z80 wird in zwei Versionen angeboten. Die Standardversion ist für eine maximale Taktfrequenz von 2,5 MHz selektiert und die A-Version für 4 MHz.

**18**

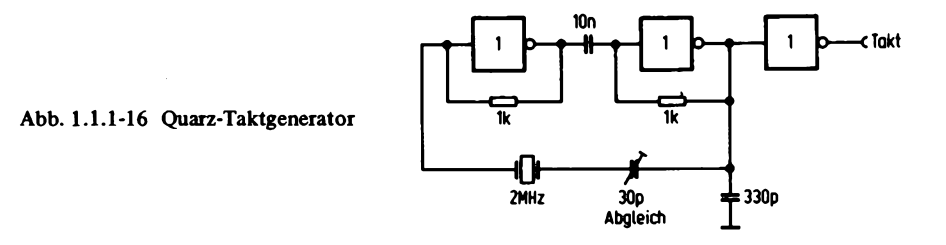

Anstelle des 2-MHz-Quarzes kann hier auch ein 2,5- oder 4-MHz-Quarz verwendet werden, doch dann werden Speicher benötigt, die eine Zugriffszeit kleiner als 450 ns besitzen, oder es müssen WAIT-Zyklen eingefügt werden.

Der Quarz-Generator ist mit Standard-TTL-Gatter bestückt (7404), die Frequenz kann mit einem 30-pF-Trimmer auf den genauen Wert von 2 MHz abgeglichen werden, falls dies z.B. für Echtzeitruhr o.ä. nötig sein sollte.

Der Aufbau des Quarzgenerators ist unkritisch, jedoch sollte auf eine kurze Leitungsführung geachtet werden. Als Quarz sollte ein Serienresonanztyp verwendet werden.

#### *RESET-Logik:*

Die RESET-Schaltung hat die Aufgabe, nach Einschalten der Versorgungsspannung dafür zu sorgen, daß der Prozessor in einen definierten Zustand gelangt, um mit der Abarbeitung des Programms zu beginnen. Abb. 1.1.1-17 zeigt eine entsprechende Schaltung, die diese Aufgabe erfüllt. Nach Einschalten der Versorgungsspannung lädt sich der Kondensator C über den Widerstand R mit der Zeitkonstante RC auf. Bei Erreichen der Schwellspannung wird das nachfolgende Gatter schalten. Der folgende Inverter N2 verbessert zusätzlich die Signalform, und das Signal gelangt anden Prozessor. Es empfiehlt sich als Gatter Ausführungsformen mit Schmittrigger zu verwenden, doch arbeitet die Schaltung auch mit den NAND-Gattern des Typs 74 LS 00. Dann darf jedoch der Ausgang von N1 nicht zur Steuerung weiterer Bausteine verwendet werden.

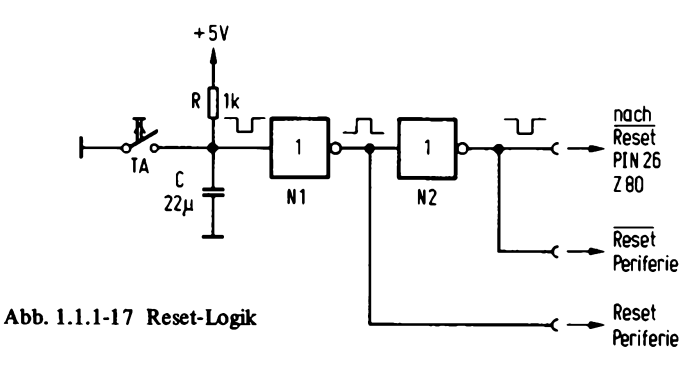

#### **1** Hardware

Mit der Taste TA kann der RESET auch manuell ausgelöst werden. Enthält das Computersystem dynamische Speicher, die vom Prozessor refreshet werden, so führt ein manueller Tastendruck zum Informationsverlust und es ist nötig ein Monoflop nachzuschalten, daß den RESET-Impuls kurz hält.

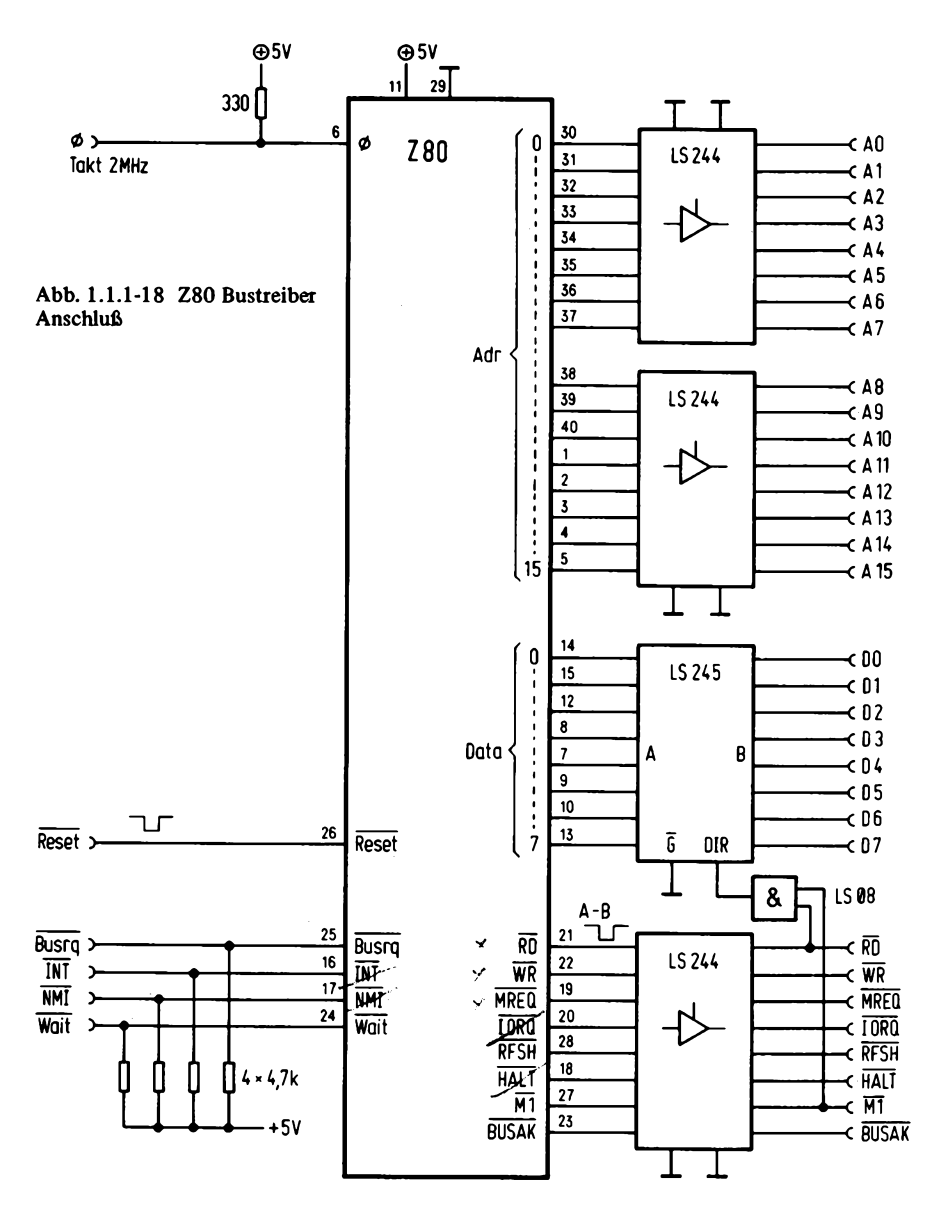

20

#### *Z8 O-Bus trei ber-A nschlu ß:*

*Abb. 1.1.1-18* zeigt die dazugehörige Schaltung. Da der Z80 nur eine TTL-Last treiben kann, ist es bei größeren Systemen nötig, ihn zu puffern.

Der Adreßbus wird mit zwei ICs des Typs 74 LS 244 gepuffert. Dabei handelt es sich um Bustreiber, acht Stück in einem Gehäuse. Die TRI-State-enable-Eingänge sind hier nach Masse geschaltet, so daß der Adreßbus dauernd durchgeschaltet ist. Wird DMA-Betrieb gewünscht, so müssen die Selekteingänge mit BUSAK verknüpft werden.

Der Datenbus muß mit einem bidirektionalen Bustreiber gepuffert werden, dazu wird das IC 74 LS 245 verwendet. Es besitzt einen Selekteingang (enable) und einen Richtungseingang (direction). Der Selekteingang kann hier ebenfalls nach Masse geschaltet werden, so daß der Bustreiber dauernd aktiv ist. Der DIR (direktion)-Eingang wird so gesteuert, daß im Normalfall von der CPU weg auf den Systembus getrieben wird. Nur bei einem  $\overline{RD}$  oder  $\overline{M1}$ -Signal, die über ODER/UND-Gatter verknüpft sind, wird die Richtung umgeschaltet. Ein Und-Gatter bewirkt hier eine Oder-Verknüpfung wegen der negativen Logik. Der Ml-Ausgang muß verwendet werden, da bei einem Interruptacknowledge-Zyklus nur das Ml-Signal erscheint und kein RD-Signal, obwohl Daten von der CPU gelesen werden sollen.

Der Steuerbus ist auch mit einem Bustreiber des Typs 74 LS 244 gepuffert.

Der Takteingang der CPU ist über einem 330- $\Omega$ -Widerstand mit + 5 V verbunden, um den Z80-Spezifikationen zu genügen. Da die CPU statisch ist, kann auch mit einer

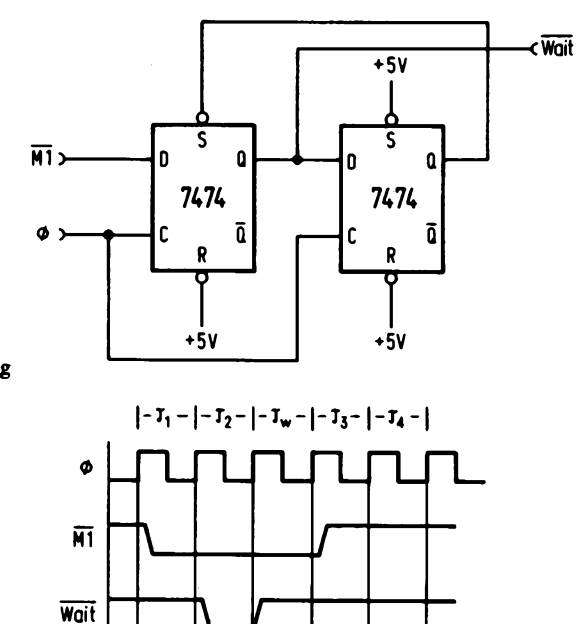

**Abb. 1.1.1-19 Ml-WAIT-Zyklus Erzeugung**

beliebig kleinen Taktfrequenz gearbeitet werden, nur darf der Takt nicht mehr symmetrisch sein, da laut Datenblatt die Takt pulsbreite im Low-Zustand nur 2 ys lang sein darf. Die Verweilzeit im High-Zustand darf hingegen beüebig groß sein (wird aber nicht bei allen Herstellern garantiert). Die Reset-Leitung kann mit dem Ausgang des Gatters N2 in Abb. 1.1.1-17 verbunden werden.

Die Eingänge WAIT, INT, NMI und BUSRQ sind über Widerstände auf + 5 V gelegt, um auch im offenen Zustand ein Arbeiten der CPU zu ermöglichen.

# WAIT-Schaltungen für den Z80:

*Abb. 1.1. b l 9* zeigt die Schaltung zur Erzeugung eines WAIT-Signals bei jedem Ml-Zyklus. Diese Schaltung kann zum Beispiel bei einer Taktfrequenz von 2,5 MHz und Speichern mit einer Zugriffszeit von 450 ns verwendet werden. *A bb. 1.1.1-20* zeigt eine andere Variante einer WAIT-Schaltung. Diesmal wird ein WAIT-Signal bei jedem Speicherzugriff erzeugt, so daß noch langsamere Speicher verwendet werden können.

#### *Steuerplatte für Einzelschritt:*

Abb. 1.1.1-21 zeigt die Schaltung zur Erzeugung eines  $\Phi$  Signals, wobei zusätzlich auf Einzelschritt umgeschaltet werden kann.

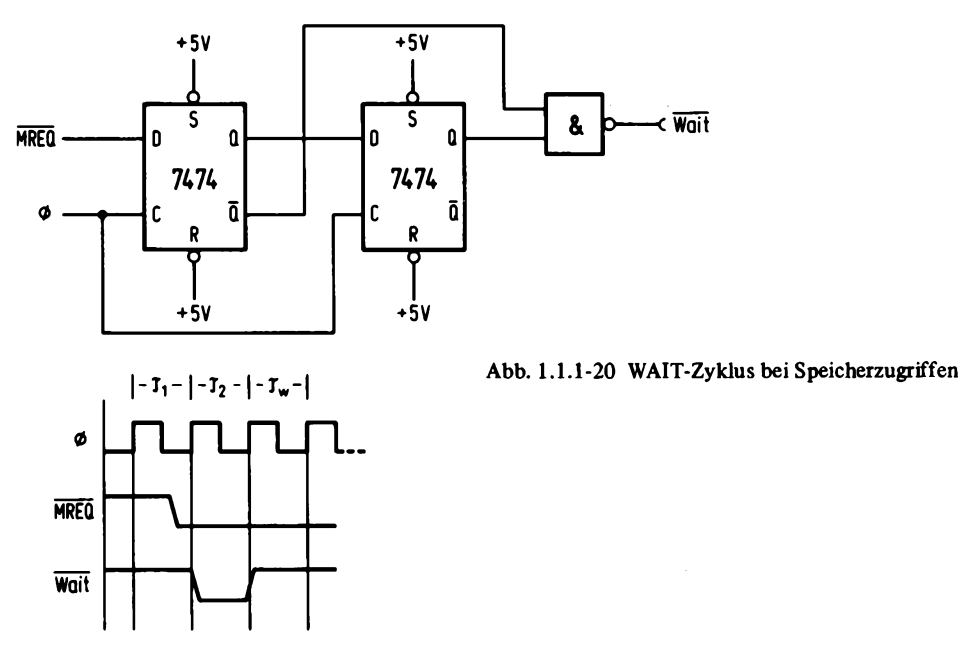

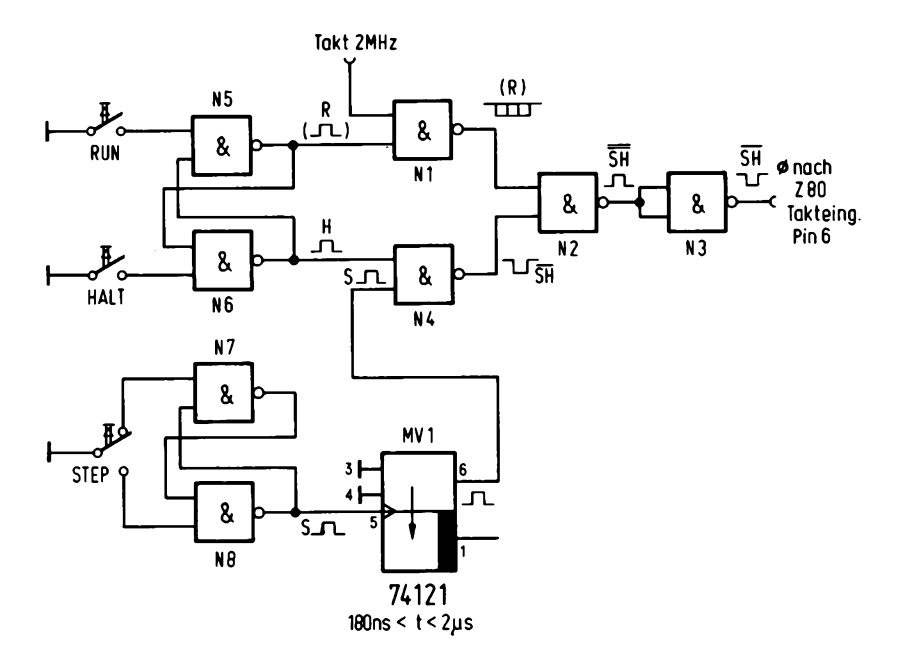

**Abb. 1.1.1-21 Steuerplatte für Einzelschritt**

Nach Betätigen der Taste RUN ist das Gatter NI geöffnet und das 2-MHz-Signal kann an N2 gelangen. An dem anderen Eingang von N2 liegt ein High-Pegel, so daß der Takt über N3 an die CPU gelangen kann.

Wird die Taste HALT betätigt, so ist NI gesperrt und N4 geöffnet, so daß der Ausgang des Monoflops MV1 an den Ausgang von N3 durchgeschaltet wird.

Bei Betätigen der STOP-Taste wird jeweils ein kurzer Impuls am Ausgang erzeugt.

Die Schaltung kann bei dynamischen Speichern nicht verwendet werden, da der Refresh im statischen Betrieb natürlich nicht laufend stattfindet.

#### *Minimalsystem:*

ÿ

*Abb. 1.1.1-22* zeigt eine Möglichkeit für die Realisierung eines Minimalsystems mit dem Z80.

Es kann für einfache Aufgaben wie Steuerung verwendet werden. Die CPU ist dazu mit einem Speicher von 1K Bytes EPROM zur Aufnahme des Programms und 1 K Byte Datenspeicher ausgerüstet. Als Eingabeport ist das IC 74 LS 244 verwendet und als Ausgabeport ein Latch des Typs 74 LS 273. Die Ports werden direkt mit den Signalen IORD bzw. IOWR gesteuert, ohne zusätzliche Verknüpfung mit einer Adresse, da hier für jede Datenrichtung nur ein Port vorhanden ist.

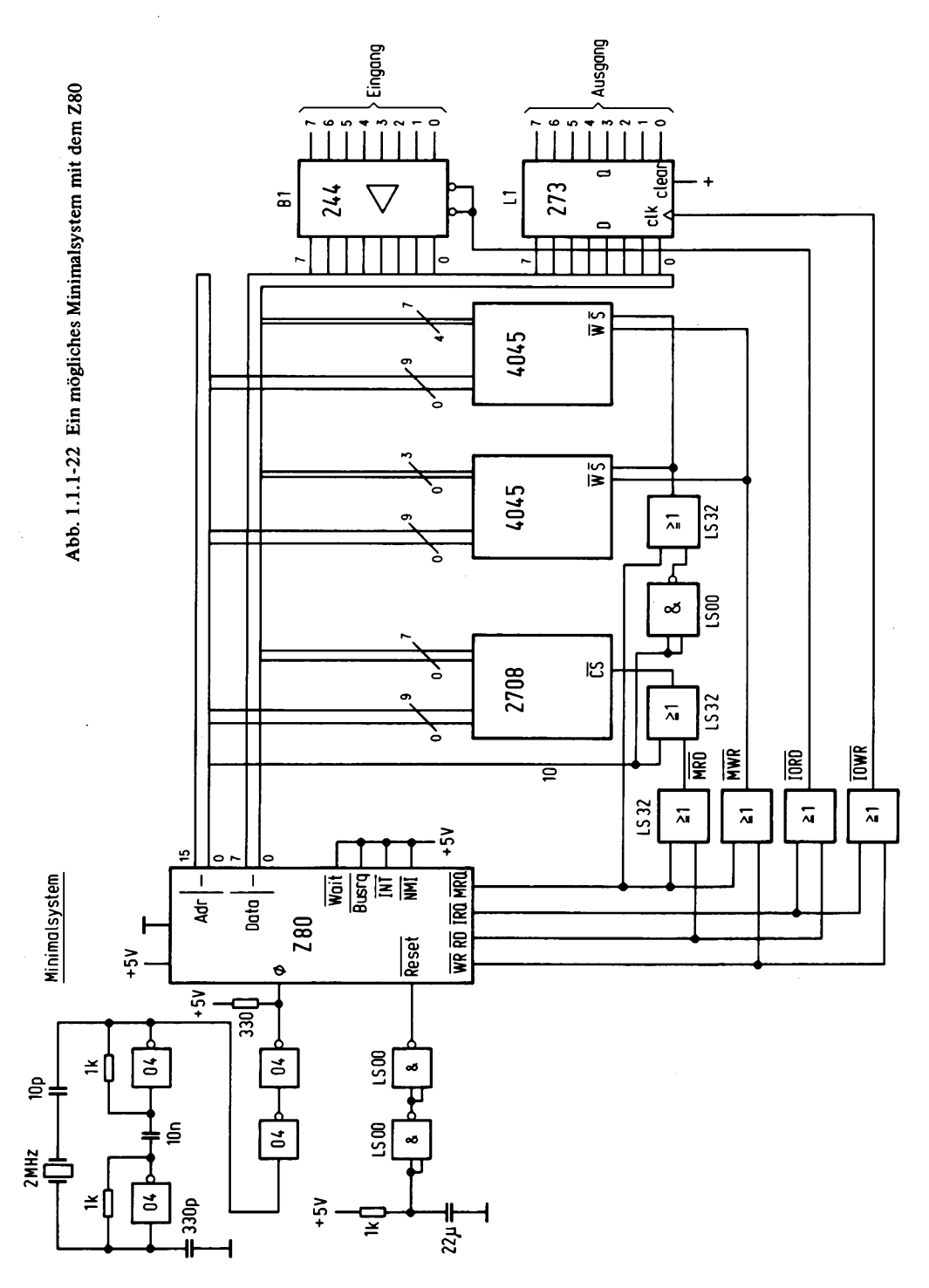

|                         | 0                   | 1                         | 2                                             | 3                     | 4                           | 5                   | 6                         | 7                 | 8                | 9                          | ٨                           | B                           | $\mathbf c$           | D                         | E                         | F                         |
|-------------------------|---------------------|---------------------------|-----------------------------------------------|-----------------------|-----------------------------|---------------------|---------------------------|-------------------|------------------|----------------------------|-----------------------------|-----------------------------|-----------------------|---------------------------|---------------------------|---------------------------|
| $\mathbf 0$             | <b>NOP</b>          | LD BC<br>dddd             | LD(BC)<br>A,                                  | INC<br>BC             | <b>INC</b><br>B             | DEC<br>$\mathbf{B}$ | LD B.<br>dd               | <b>RLCA</b>       | EX<br>AF.AF'     | <b>ADD</b><br><b>HLBC</b>  | LDA.<br>(BC)                | <b>DEC</b><br>BC            | INC<br>$\mathbf{C}$   | <b>DEC</b><br>$\mathbf c$ | LD C<br>dd                | <b>RRCA</b>               |
| $\mathbf{1}$            | DJNZ<br>disp        | LD DE<br>dddd             | LD(DE)<br>А                                   | INC<br>DE             | <b>INC</b><br>D             | <b>DEC</b><br>D     | LD D,<br>dd               | <b>RLA</b>        | JR.<br>disp      | <b>ADD</b><br>HL,DE        | LDA.<br>(DE)                | <b>DEC</b><br>DE            | <b>INC</b><br>E       | DEC<br>E                  | LD E.<br>dd               | <b>RRA</b>                |
| $\mathbf{2}$            | JR NZ.<br>disp      | dddd                      | LD HL LD(adr)<br>HL.                          | INC<br>HL             | <b>INC</b><br>н             | <b>DEC</b><br>H     | LD <sub>H</sub><br>dd     | DAA               | JR Z,<br>disp    | <b>ADD</b><br><b>HL.HL</b> | LD HL<br>$, (a \cdot d)$    | DEC<br>HL                   | <b>INC</b><br>L       | DEC<br>L                  | LD L.<br>đđ               | <b>CPL</b>                |
| 3                       | JRNC.<br>disp       | dddd                      | $LD$ SP. $LD$ $(adr)$<br>۸,                   | INC<br><b>SP</b>      | <b>INC</b><br>(HL)          | <b>DEC</b><br>(HL)  | LD(HL)<br>.dd             | <b>SCF</b>        | JR C.<br>disp    | <b>ADD</b><br><b>HL.SP</b> | LD HL<br>(adr)              | <b>DEC</b><br>SP            | <b>INC</b><br>A       | <b>DEC</b><br>A           | LDA.<br>dđ                | CCF                       |
| $\overline{\mathbf{4}}$ | LD<br>B.B           | LD<br>B,C                 | LD<br>B,D                                     | LD<br>B,E             | LD<br>B,H                   | LD<br>B,L           | LD<br>B,(HL)              | LD<br>B.A         | LD<br>C, B       | LD<br>C <sub>c</sub>       | LD<br>C, D                  | LD<br>C.E                   | LD<br>C.H             | LD<br>C <sub>1</sub>      | LD<br>C <sub>1</sub> (HL) | LD<br>C.A                 |
| 5                       | LD<br>D,B           | LD<br>D.C                 | LD<br>D,D                                     | LD<br>D.E             | LD<br>D,H                   | LD<br>D,L           | LD<br>D,(HL)              | LD<br>D,A         | LD<br>E,B        | LD<br>E,C                  | LD<br>E,D                   | LD<br>E.E                   | LD<br>E.H             | LD<br>E.L                 | LD<br>E <sub>n</sub> (HL) | LD<br>E.A                 |
| 6                       | LD<br>H.B           | LD<br><b>H.C</b>          | LD<br>H.D                                     | LD<br>H.E             | LD<br>H,H                   | LD<br>H.L           | LD<br>H <sub>n</sub> (HL) | LD<br>H.A         | LD<br>L, B       | LD<br>LC.                  | LD<br>L,D                   | LD<br>L.E                   | LD<br>L.H             | LD<br>L,L                 | LD<br>L <sub>1</sub> (HL) | LD<br>LA                  |
| $\overline{1}$          | LD<br>(HL),B (HL),C | LD                        | LD<br>$(HL), D$ $(HL), E$ $(HL), H$ $(HL), L$ | LD                    | LD                          | LD                  | <b>HALT</b>               | LD<br>(HL).A      | LD<br>A, B       | LD<br>A.C                  | LD<br>A,D                   | LD<br>A.E                   | LD<br>A.H             | LD<br>A.L                 | LD<br>A,(HL)              | LD<br>A,A                 |
| 8                       | <b>ADD</b><br>в     | <b>ADD</b><br>c           | <b>ADD</b><br>D                               | <b>ADD</b><br>E       | <b>ADD</b><br>Н             | <b>ADD</b><br>L     | <b>ADD</b><br>(HL)        | <b>ADD</b><br>A   | <b>ADC</b><br>B  | <b>ADC</b><br>c            | <b>ADC</b><br>D             | <b>ADC</b><br>E             | <b>ADC</b><br>H       | <b>ADC</b><br>L           | <b>ADC</b><br>(HL)        | <b>ADC</b><br>A           |
| $\boldsymbol{9}$        | <b>SUB</b><br>B     | <b>SUB</b><br>$\mathbf C$ | <b>SUB</b><br>D                               | <b>SUB</b><br>E       | <b>SUB</b><br>н             | <b>SUB</b><br>L     | <b>SUB</b><br>(HL)        | <b>SUB</b><br>A   | <b>SBC</b><br>В  | <b>SBC</b><br>$\mathbf c$  | <b>SBC</b><br>D             | <b>SBC</b><br>E             | <b>SBC</b><br>H       | <b>SBC</b><br>L           | <b>SBC</b><br>(HL)        | <b>SBC</b><br>A           |
| A                       | <b>AND</b><br>B     | <b>AND</b><br>$\mathbf c$ | <b>AND</b><br>D                               | <b>AND</b><br>E       | <b>AND</b><br>Н             | <b>AND</b><br>L     | <b>AND</b><br>(HL)        | <b>AND</b><br>A   | <b>XOR</b><br>B  | <b>XOR</b><br>$\mathbf{C}$ | <b>XOR</b><br>D             | <b>XOR</b><br>E             | <b>XOR</b><br>н       | <b>XOR</b><br>L           | <b>XOR</b><br>(HL)        | <b>XOR</b><br>A           |
| $\mathbf{B}$            | OR<br>в             | OR<br>$\mathbf{C}$        | OR<br>D                                       | OR<br>E               | <b>OR</b><br>н              | <b>OR</b><br>L      | OR<br>(HL)                | OR<br>A           | <b>CP</b><br>R   | $\bf CP$<br>$\mathbf c$    | $\mathbf{C}\mathbf{P}$<br>D | $\mathbf{C}\mathbf{P}$<br>E | CP<br>н               | C <sub>P</sub><br>L       | СP<br>(HL)                | $\mathbf C\mathbf P$<br>A |
| C                       | <b>RET</b><br>NZ    | POP<br>BC                 | JP<br>NZ,adr                                  | <b>JP</b><br>adr      | CALL<br>NZ,adr              | <b>PUSH</b><br>ВC   | <b>ADD</b><br>A,dd        | <b>RST</b><br>O   | <b>RET</b><br>z  | <b>RET</b>                 | JP<br>Z,adr                 |                             | CALL<br>Z,adr         | CALL<br>adr               | <b>ADC</b><br>A,dd        | <b>RST</b><br>8           |
| D                       | RET<br>NC           | POP<br>DE                 | JP<br>NC.adr                                  | OUT<br>port,A         | CALL<br>NC <sub>(adr)</sub> | <b>PUSH</b><br>DE   | <b>SUB</b><br>dd          | RST<br>10H        | RET<br>C         | <b>EXX</b>                 | <b>JP</b><br>C,adr          | $\mathbb{N}$<br>A.port      | CALL<br>C.adr         |                           | <b>SBC</b><br>A,dd        | <b>RST</b><br>10H         |
| E                       | RET<br>PO           | POP<br>HL                 | JP                                            | EX<br>PO,adr (SP), HL | <b>CALL</b><br>PO,adr       | <b>PUSH</b><br>HL.  | <b>AND</b><br>dd          | <b>RST</b><br>20H | <b>RET</b><br>PE | <b>JP</b><br>(HL)          | <b>JP</b><br>PE,adr         | EX<br>DE, HL                | <b>CALL</b><br>PE,adr |                           | <b>XOR</b><br>dd          | RST<br>28H                |
| F                       | <b>RET</b><br>P     | POP<br>AF                 | JP<br>P.adr                                   | DI                    | CALL<br>P,adr               | <b>PUSH</b><br>AF   | OR<br>dd                  | <b>RST</b><br>30H | <b>RET</b><br>M  | LD<br>(SP),HL              | JP<br>M.adr                 | EI                          | CALL<br>M,adr         |                           | <b>CP</b><br>dd           | <b>RST</b><br>38H         |

Abb. 1.1.2-1 Befehlstabelle Z80, 1-Byte-Opcode

 $\bar{z}$ 

 $\mathcal{L}^{\text{max}}_{\text{max}}$  and  $\mathcal{L}^{\text{max}}_{\text{max}}$ 

#### <span id="page-26-0"></span>1.1.2 Software

Der Z80 ist wie schon erwähnt, aufwärtskompatibel zum 8080, deshalb sei hier nochmals auf das Buch "Mikrocomputersysteme" (1) verwiesen, in dem der 8080-Befehlssatz ausführlich beschrieben wird.

Der gesamte Befehlssatz des Z80 ist so umfangreich, daß mit der genauen Beschreibung ein Buch allein gefüllt werden kann. Daher weise ich hier auf das Assemblerhandbuch von ZILOG (Kontron) hin, das in deutscher Sprache erhältlich ist und eine ausführliche Beschreibung enthält (15). *Abb. 1.1.2-1* zeigt alle möglichen 1-Byte-Opcodebefehle, die natürlich auch aus mehreren Bytes bestehen können, wobei nur noch Operanden folgen.

Der Z80 besitzt aber weit mehr als nur 256 Befehlscodes, die sich aus kombinatorischen Gründen bei 8-Bit Befehlsbreite ergeben, da er Umschalt-Opcodes besitzt. Mit den Bytes DDH, FDH, EDH, CBH und DDCBH sowie FDCBH gelangt man in neue Tabellen, die wieder 256 Kombinationen enthalten, von denen aber i.a. sehr wenige aus genützt sind.

*Abb. 1.1.2-2* zeigt alle bekannten Befehle, die mit EDH beginnen.

In *Abb. 1.1.2-3* sind die Befehle dargestellt, die mit DDH oder FDH beginnen. Der vorgeschaltete Opcode DDH (FDH) bewirkt im Prozessor nur eine Umschaltung des Registerpaars HL auf IX (bzw. IY). Der nächste folgende Befehl wird dann anstatt mit HL mit IX bzw. IY ausgeführt. Gegebenenfalls wird noch eine zusätzliche Distanzadresse (displacement) geholt.

Diese Regel gilt auch für die nicht im Assemblerhandbuch aufgeführten Codekombinationen. Wird zum Beispiel der Code DD 68 H in den Speicher eingegeben und ausgeführt, so wird der Inhalt des Registers B in den niederwertigen Teil des IX-Registers gebracht. 68 H ist dabei der Code für den Befehl MOV L,B (LD L,B).

Diese "Pseudobefehle" sollten aber möglichst nicht verwendet werden, da es nicht garantiert ist, daß bei späteren Z80-Versionen die Befehle noch so ablaufen.

*Abb. 1.1.2-4* zeigt die Befehlsgruppe, der der Code CBH vorgeschaltet ist. In dieser Gruppe sind hauptsächlich Bit manipulationsbefehle untergebracht.

Auffallend ist die Lücke in der Spalte 3x. Die dort vorhandenen Pseudobefehle bewirken eine Schiebeoperation, die ein Linksschieben verursacht. Das niederwertigste Bit wird mit 1 aufgefüllt.

Der Befehl CB 31 H wirkt zum Beispiel auf das C-Register. Enthält dieses zu Beginn den Wert 04, so beinhaltet es nach dem ersten Schiebebefehl den Wert 09 und nach einem weiteren Schiebe vor gang den Wert 13 H.

*Abb. 1.1.2-5* zeigt die 3-Byte-Opcodebefehle, die durch Vorschalten der Umschaltcodes DDH bzw. FDH zustande kommen, bei einem nachfolgenden CBH-Code.

Zilog definierte für den Z80 eigene Assemblerabkürzungen, die logischer aufgebaut sind als die 8080-Mnemonics. Manche Firmen haben aber ursprünglich für den 8080 entwickelte Assembler einfach erweitert und die alten 8080-Mnemonics um die Z80-Befehle erweitert. Sie mußten aber dann eigene Mnemonics für den Z80-Teil verwenden.

## $ED-Table$

k.

à.

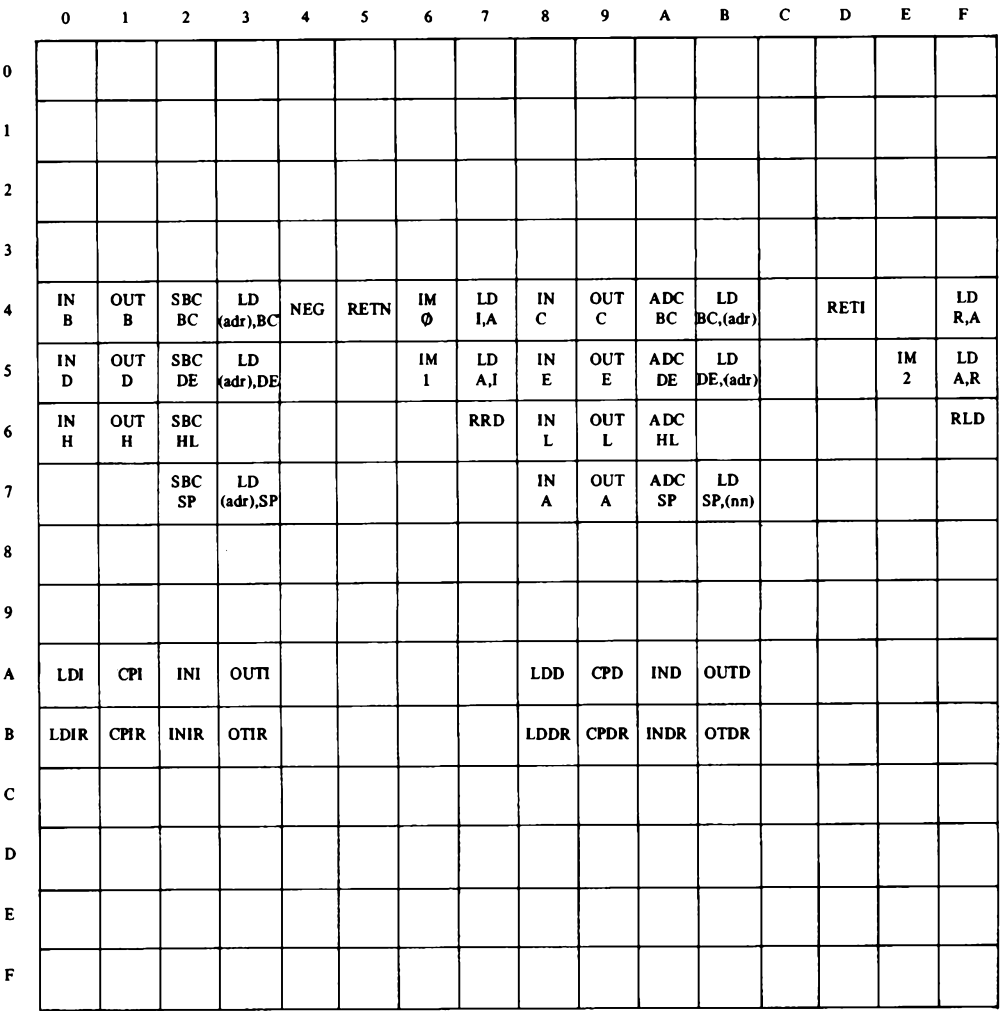

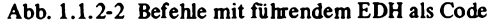

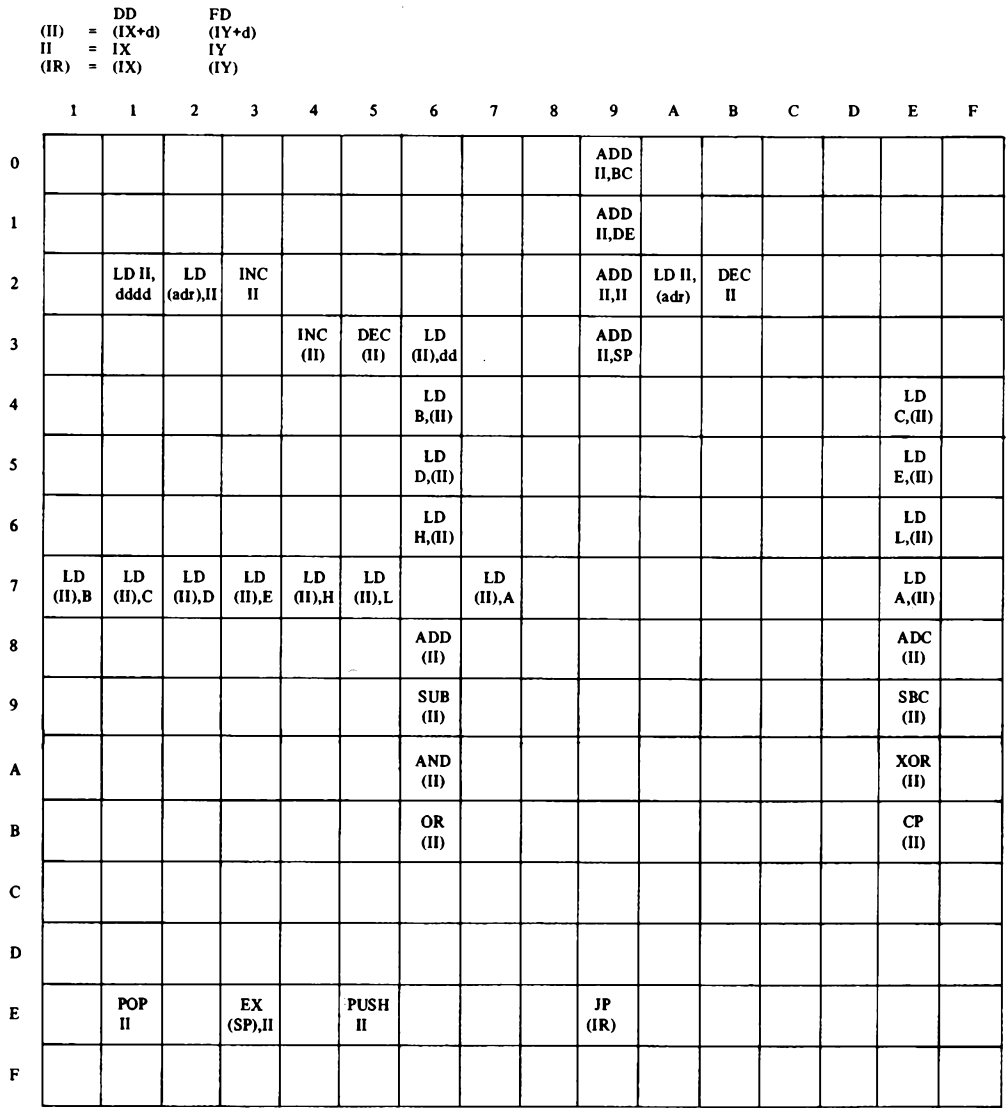

 $\hat{\boldsymbol{\gamma}}$ 

Abb. 1.1.2-3 Befehle mit führendem DDH oder FDH

*CB-Ta belle*

 $\bar{\beta}$ 

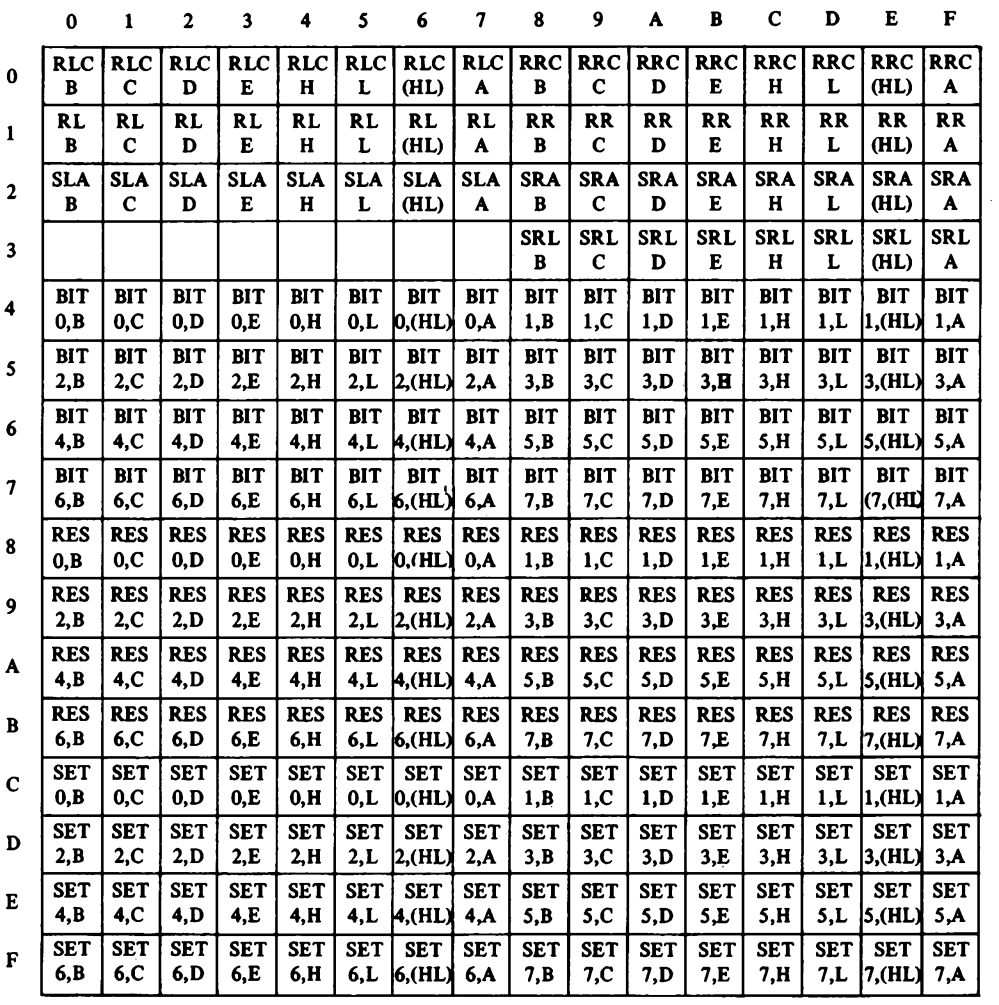

 $\bar{z}$ 

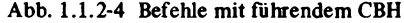

**DD FD**  $CB$  $\prime$  $n = (IX+d)$  $(1Y+d)$ 

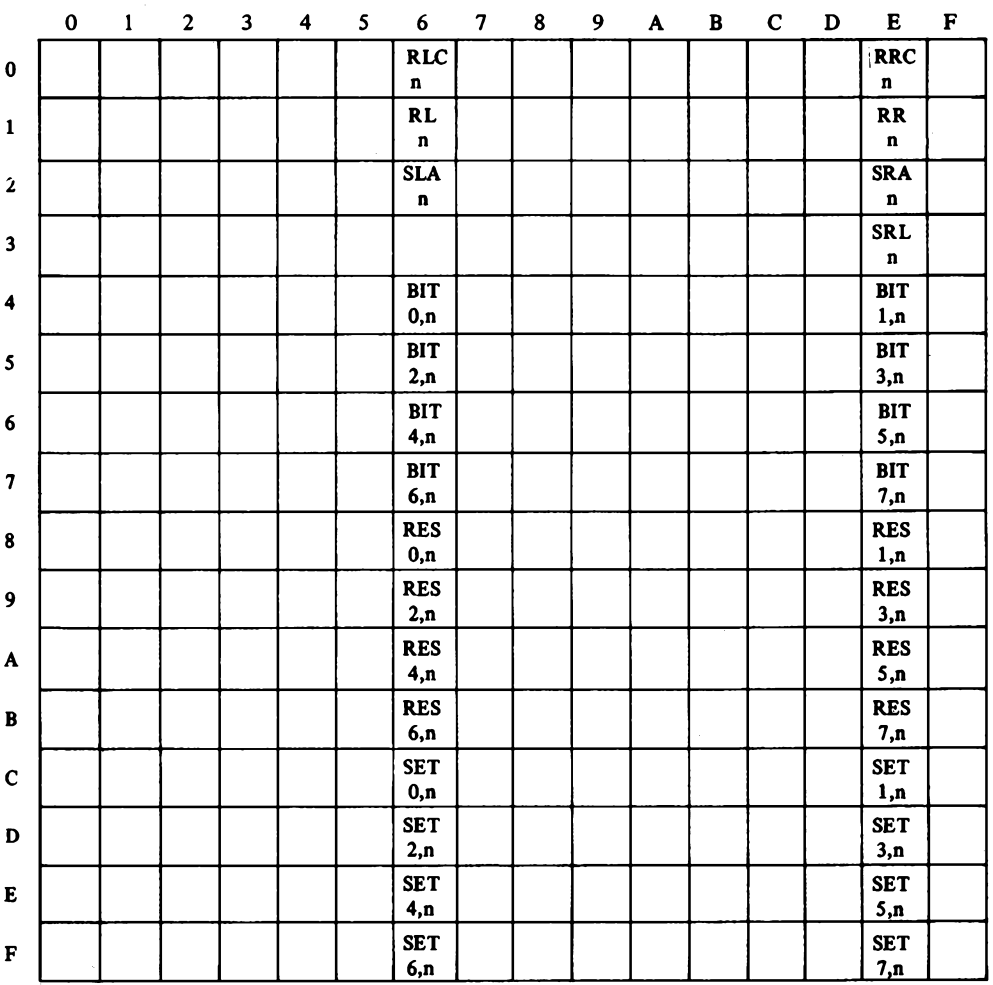

**Abb. 1.1.2-5 3-Byte-Opcode Befehle mit DDH/FDH CBH**

*Abb. 1.1.2-6* zeigt eine Gegenüberstellung von drei gebräuchlichen Z80 Assemblermnemonics. In der Mitte sind die Zilog-Definitionen dargestellt, auf der linken Seite die Version, wie sie vom Makrolibrary des CPM 8080 MAC Assemblers zur Verfügung stehen, rechts die Definitionen von TDL, wie sie auch im Buch verwendet werden. Dabei ist die Bezeichnung IX, IY bei der Version des Assemblers im Buch mit X und Y dar gestellt.

1.

The purpose of this library is to enable the assembly of the Z-80 instruction set on a CP/M sytem using the CP/M MAC macro assembler.

This library is invoked with the pseudo-op:

" MACLIB Z80 "

#### II.

The following symbols and notations are used in the individual macro descriptions;  $\sim$  5 in

 $\mathbf{r}$  and  $\mathbf{r}$  and  $\mathbf{r}$ 

 $r - Any$  of the 8 bit registers: A, B, C, D, E, H, L, or M  $rr$  - Any of the 16 bit register pairs: BC, DE, HL, or SP nn - 8 bit immediate data (8 through 255) divides the set  $d = 8$  bit signed displacment  $(-128$  through +127)  $nnnn - 16$  bit address or immediate data ( $\overline{6}$  through 65535)  $b - bit$  number (0-7, 7 is most significant, 8 is least) addr - 16 bit address within PC+127 through PC-128  $m(zzz)$  - Memory at address "zzz"

#### III.

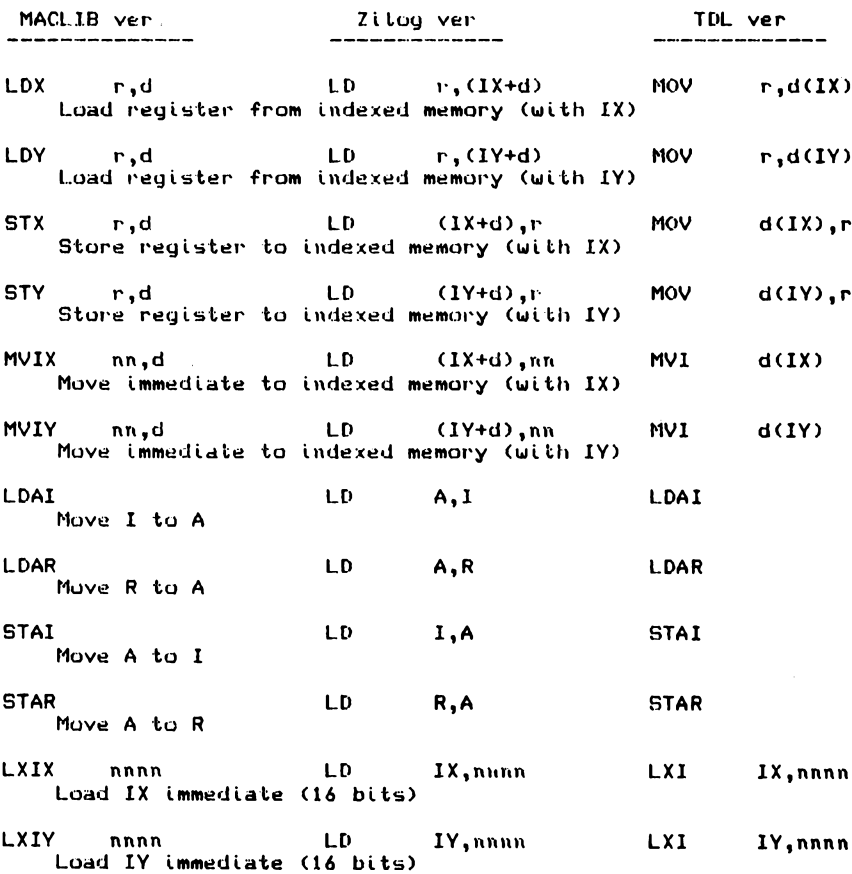

Abb. 1.1.2-6 Gegenüberstellung von Assemblermnemonics für den Z80

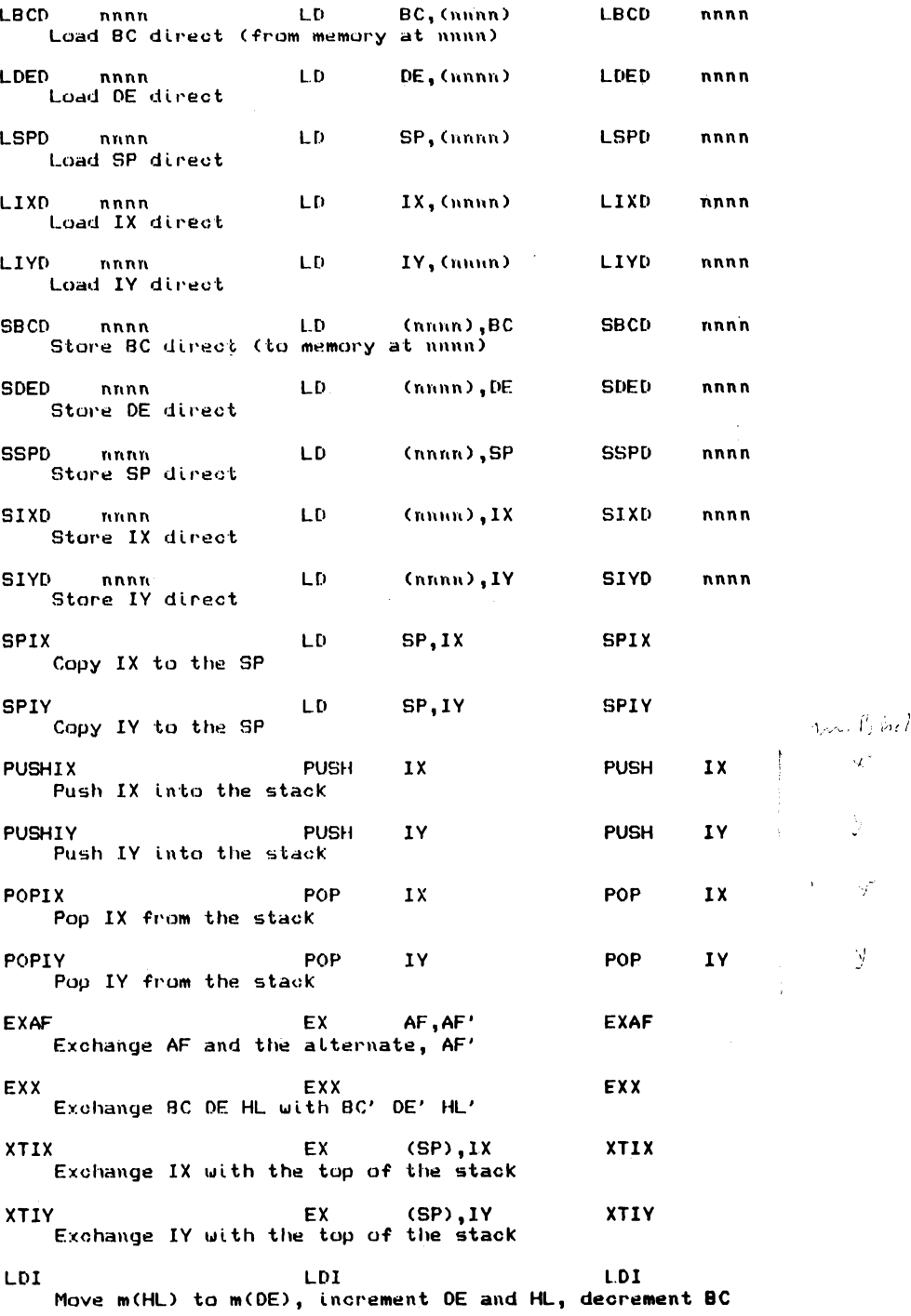

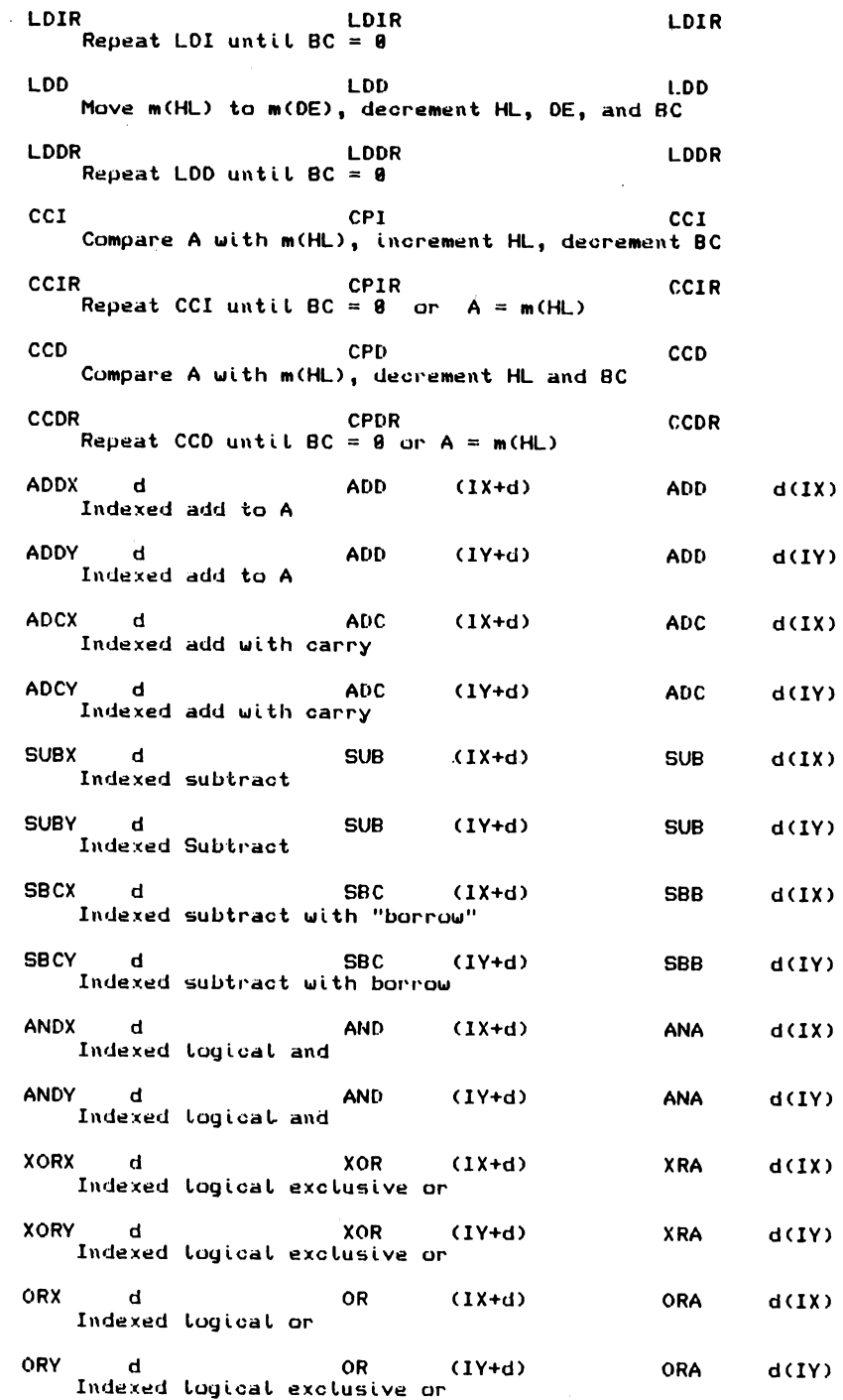

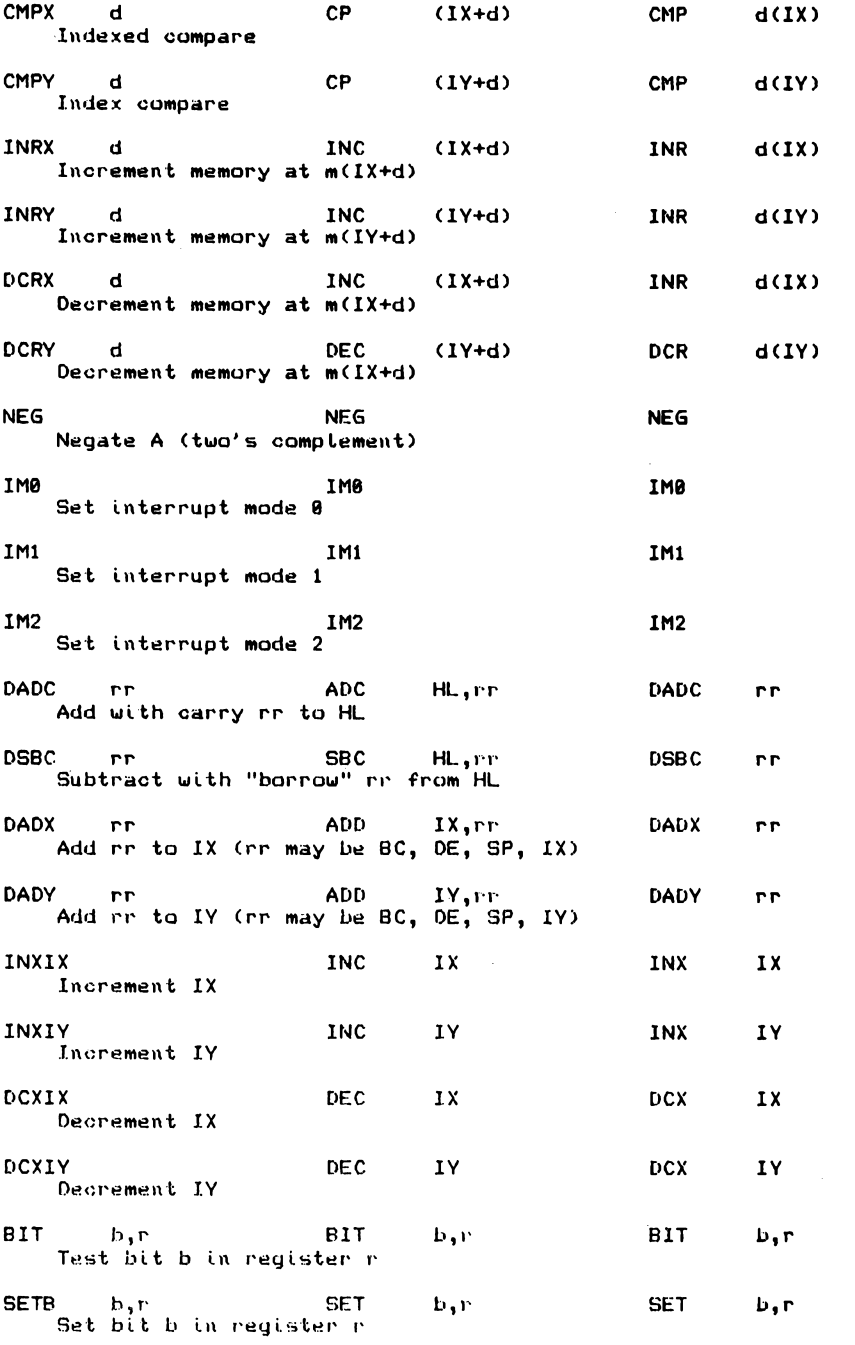

 $\{f^i_{\sigma^*},\}$  $\hat{\xi}$ 

 $\mathcal{L}^{(1)}$ 

zu Abb. 1.1.2-6

 $34$ 

 $\mathbb{R}^2$ 

 $\mathcal{L}^{\pm}$ 

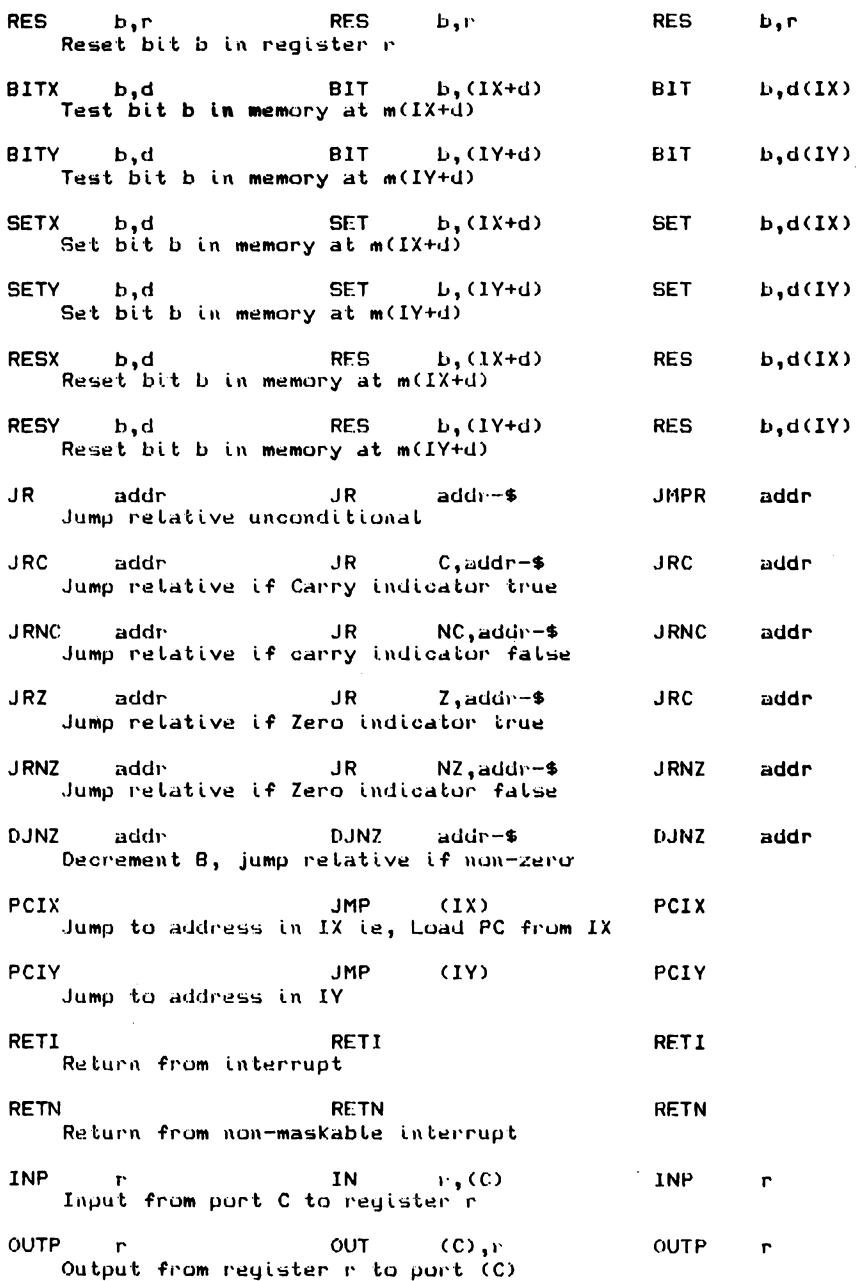

zu Abb. 1.1.2-6
**1** Hardware

INI INI INI<br>Input from port (C) to m(HL), increment HL, decrement b INI INIR **INIR** INIR Input from port (C) to m(HL), increment HL, decrement B, repeat if B <> 0 **OUTI** OT<sub>1</sub> **OUTI** Output from m(HL) to port (C), increment HL, decrement B OUTIR **OTIR OUTIR** Repeat OUTI until  $B = 0$ IND **IND** IND Input from port (C) to m(HL), decrement HL & B **INDR INDR** INDR Repeat IND until  $B = 0$ OTD **OUTD OUTD** Output from m(HL) to port (C), decrement HL & B **OUTDR OTDR OUTDR** Repeat OUTD until  $B = \theta$ **RLCR RLC RLCR**  $\Gamma$ r Rotate left circular register **RLCX** RL C  $(L+XI)$ **RLCR**  $d(IX)$ ਾਰ Rotate left circular indexed memory **RLCY**  $RLC$  $(1Y+d)$ **RLCR**  $d(IV)$ ਾ ਪ Rotate Left circular indexed memory **RALR**  $RL$ **RALR**  $\mathbf{r}$  $\mathbf{r}$  $\mathbf{r}$ Rotate left arithmetic register **RALX** RL.  $d(IX)$ ਾਂ ਜ  $(L+XI)$ **RALR** Rotate left arithmetic indexed memory RALY  $\blacksquare$ RI.  $(1Y+d)$ **RALR**  $d(IV)$ Rotate left arithmetic indexed memory **RRCR RRC RRCR**  $\mathbf{r}$ P. Rotate right circular register **RRCX** ਾਰ **RRC**  $(L+X+1)$ **RRCR**  $d(IX)$ Rotate right circular indexed **RRCY** ਾਰ **RRC**  $(1Y+d)$ **RRCR**  $d(IV)$ Rotate right circular indexed

zu Abb. 1.1.2-6

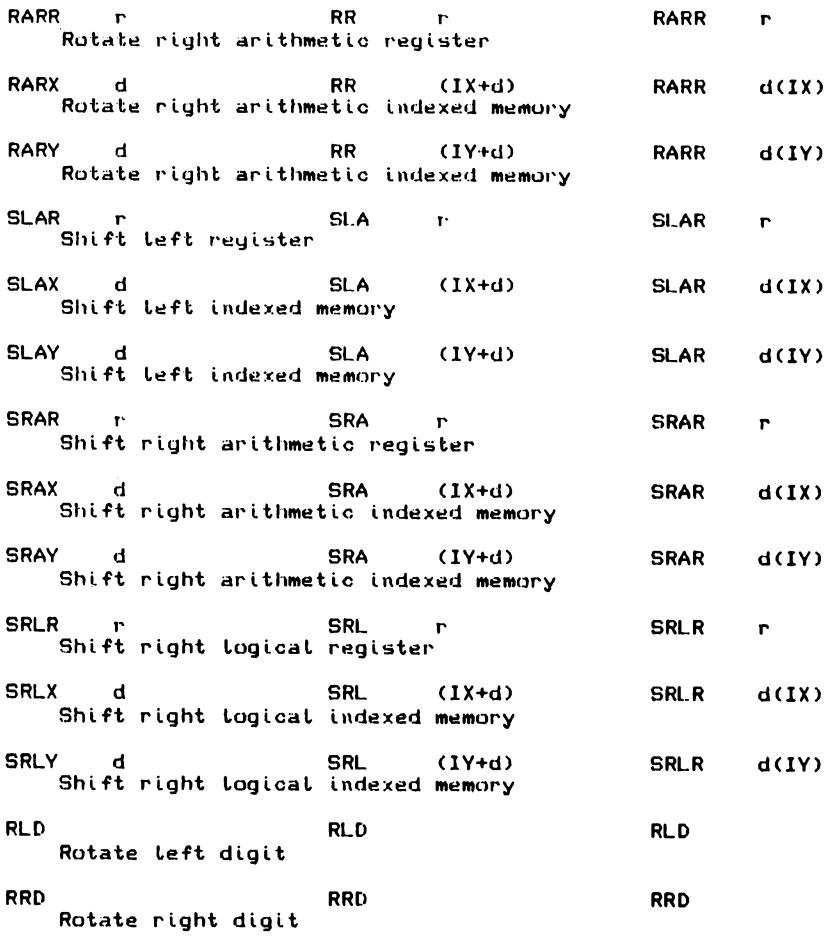

**zu Abb. 1.1.2-6**

# **1.2 Mikrocomputersystem mit dem Z80**

In diesem Abschnitt werden Hinweise und Schaltungen gegeben, die den Aufbau eines größeren Mikrocomputers erlauben. Dem Leser ist es danach möglich, ein, seinen Vorstellungen angepaßtes System, zusammenzustellen.

**1.2.1 Speichererweiterung**

RAM:

*Abb. 1.2.1-1* zeigt das Schaltbild einer einfachen Speichererweiterung für 4K Bytes.

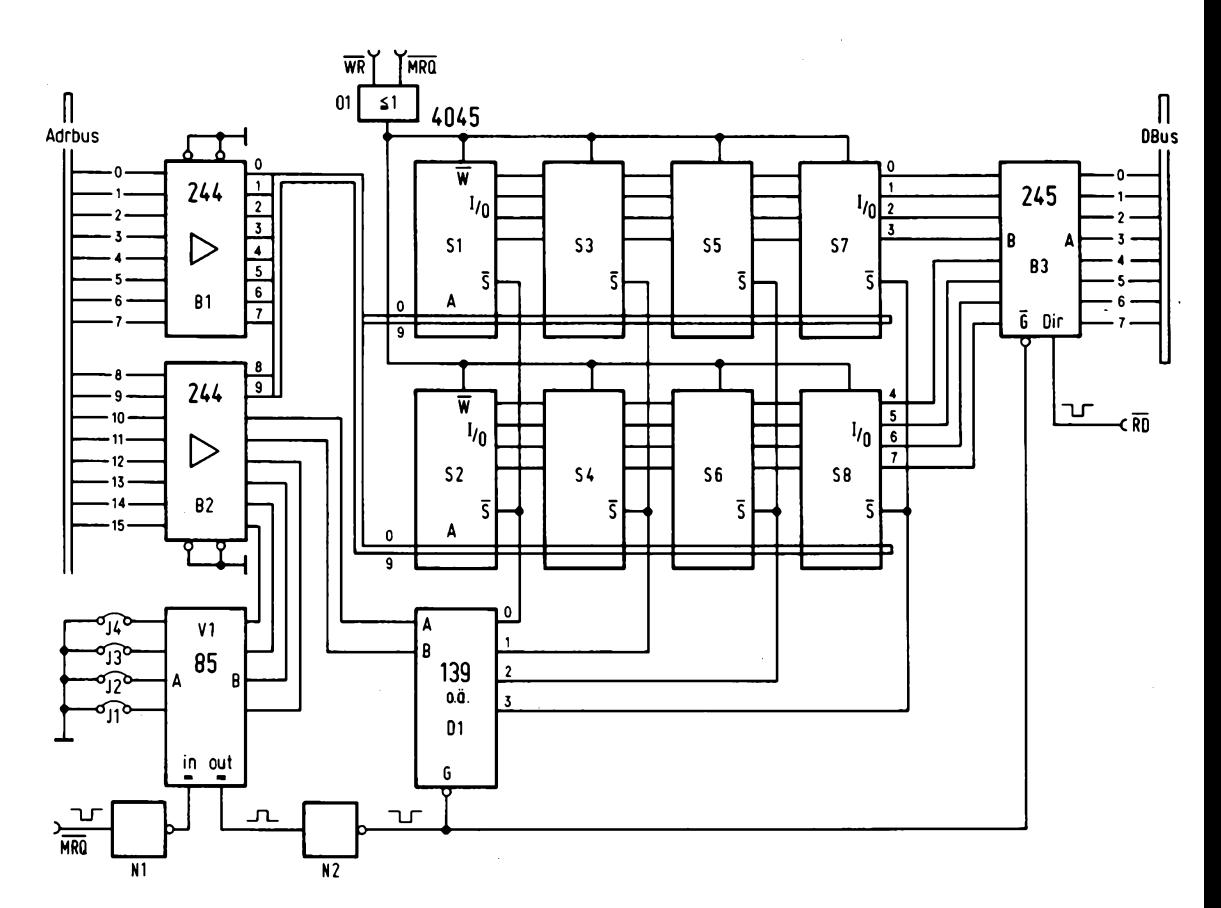

Abb. 1.2.1-1 Einfache Speichererweiterung für den Z80

Der Adreßbereich kann mit den vier "jum pers" J1 bis J4 eingestellt werden, an deren Stelle auch ein DIL-Schalter verwendet werden kann. Als Speicher wurde das IC 4045 von Texas Instrument verwendet, das eine Organisation von 4 x 1024 Bytes besitzt. Das IC arbeitet vollkommen statisch und eine Refreshschaltung kann daher entfallen. Durch die hohe Integrationsdichte ist es möglich, mit nur acht Speicher-ICs einen Speicher von 4K Bytes aufzubauen. Der Adreßbus der CPU wird mit zwei integrierten Schaltungen des Typs 74 LS 244 gepuffert, um ihn nur mit einer TTL-Last (Low power) zu belasten. Falls insgesamt nur 4K Bytes an die CPU angeschlossen werden sollen, können die beiden Treiber Bl und B2 natürlich entfallen.

Die Datenleitungen des Speichers sind mit einem bidirektionalen Bustreiber des Typs 74 LS 245 gepuffert.

Das Speicher-IC besitzt neben seinen vier IO-Leitungen und zehn Adreßleitungen noch zwei Steuereingänge.

Der Eingang W bestimmt, ob in den Speicher eingeschrieben werden soll, oder ein Lesezugriff erfolgt.

Bei einem Lesevorgang wird der Eingang auf den Pegel High gelegt.

Die Erzeugung des W-Signals geschieht mit einer ODER-Verknüpfung 01. Dazu werden die Signale MRQ und WR miteinander verknüpft. Am Ausgang des ODER-Gatters erscheint nur dann ein Low-Pegel, wenn MRQ und WR auf Low liegen und damit nur bei einem Speicher-Schreibvorgang.

Der Eingang  $\overline{S}$  der Speicher-ICs bestimmt, wann sie ausgewählt (select) werden. Da ein Speicher nur vier Datenleitungen besitzt, beim Z80 aber acht Bit gleichzeitig benötigt werden, sind immer zwei Speicher-ICs zur gleichen Zeit selektiert und daher die S-Eingänge paarweise verbunden. Es ergeben sich vier Speichergruppen. Die Auswahl dieser Speichergruppen erfolgt mit dem Dekodierer D1 (74 LS 139). Dazu erhält D1 zwei Adressen, All und Al2, sowie ein enables Signal, das angibt, wann die Speicherkarte adressiert ist.

Dazu ist der G-Eingang von Dl mit dem Ausgang des Inverters N2 verbunden. Der Vergleicher VI hat die Aufgabe, die an den Jumpern J1 bis J4 eingestellte Adresse mit der aktuellen Adresse der CPU zu vergleichen, aber nur bei einem Speicherzugriff, und daher ist der "="-Eingang des Vergleichers mit MRQ verbunden (Negation von MRQ). Der Ausgang von N2 führt auch an den Bustreiber B3, so daß dieser immer dann aktiviert wird, wenn die Karte angesprochen wird. Der Eingang DIR wird von dem Signal RD gesteuert, so daß die Datenleitungen immer dann von der Karte zum Rechner geschaltet sind, wenn ein Lese vor gang stattfindet.

Prinzipiell hätte die Steuerung des DIR-Signals auch mit dem Signal WR erfolgen können, wenn die Leitungen A mit B vertauscht werden, doch ist diese Betriebsweise nicht empfehlenswert, da bei einem Schreibzugriff die Daten erst mit dem WR-Signal zu den Speichern geschaltet werden und Probleme mit Impulsflanken auftreten, ganz abzusehen davon, daß kurzzeitig zwei Bustreiber (B3 und CPU-Datentreiber) gegeneinander arbeiten. Bei der Steuerung mit RD treten keine Probleme auf, da die kritischen Stellen gerade umgekehrt liegen und die CPU bzw. die Speicher für diese Betriebsweise ausgelegt sind.

Die Kapazität pro Karte kann bis zu 16K Bytes erweitert werden, wenn anstatt des ICs Dl ein IC des Typs 74154 o.ä. verwendet wird. Dann erhält aber das IC VI nur die oberen beiden Adressen Al 4 und Al 5.

### ROM:

*Abb. 1.2.1-2* zeigt eine Speichererweiterung mit EPROMs, die zum Beispiel zur Aufnahme eines Monitorprogramms dienen können. Die Schaltung ist für 4K Bytes EPROM ausgelegt, kann aber wie im Falle der RAM-Schaltung leicht auf 16K Bytes erweitert werden.

Im Prinzip arbeitet diese Schaltung genauso wie die RAM-Erweiterung, nur daß an Stelle des ICs 74 LS 245 als Treiber der einfache Bustreiber 74 LS 244 verwendet werden kann und das Gatter 01 der RAM-Schaltung entfällt. Mit den Jumpers J1 bis J4 läßt sich der Adreßbereich einstellen, in dem der 4K Block zu liegen kommt.

An Stelle des 2708 können auch neuere EPROMs verwendet werden, wie zum Beispiel der 2732, der eine Kapazität von 4K Bytes besitzt, bei gleicher Packungsdichte. Die Adreßdekodierung muß dann wie folgt geändert werden: Zwei zusätzliche Adressen werden vom Ausgang A l0 und A ll des Treibers B2 verwendet, die Leitungen A und B

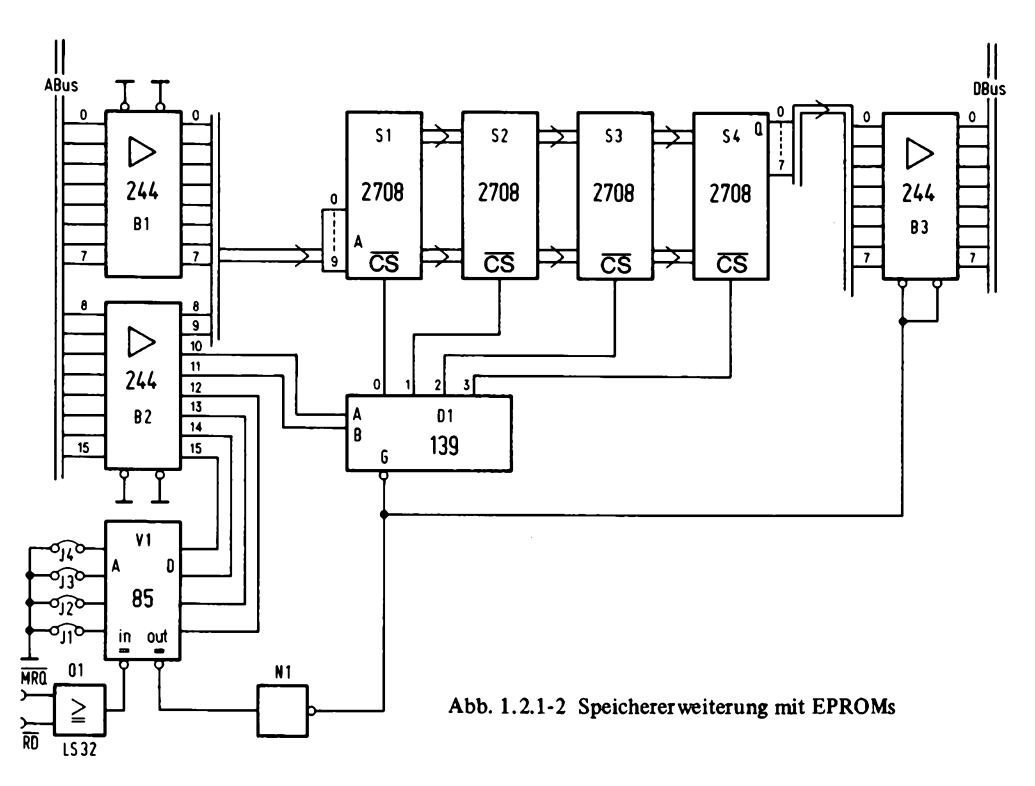

des Dekoders Dl werden dann mit A 12 und A l3 verbunden. Die entsprechenden Eingänge des Vergleichers VI, an denen vorher die Adressen A l2 und A13 angeschlossen waren, werden nach Masse geschaltet, wie auch die Eingänge auf der A-Seite des Vergleichers, die mit J1 und J2 verbunden waren. Es wird dann ein 16K Block adressiert.

# *Erweiterung über 64K hinaus:*

Bei dem Z80 können maximal 64K Bytes adressiert werden. Manchmal aber ist es wünschenswert einen größeren Speicher adressieren zu können, zum Beispiel wenn mehrere Benutzer den gleichen Rechner verwenden, oder bei einem Graphicterminal mit hoher Auflösung,oder falls ein größerer Programmspeicher (z.B. mit EPROM) ständig zur Vergügung stehen soll.

Die Erweiterung des Speichers ist zum Beispiel mit einer Bankselektschaltung möglich.

Zur Realisierung dieser Schaltung gibt es sehr unterschiedliche Verfahren.

Denkbar wäre, einfach den gesamten 64K Speicherblock mit einem Port abzuschalten und einen weiteren 64K Block zu selektieren. Dies ist aber nicht sehr sinnvoll, da sich das Programm, das die Umschaltung vorgenommen hat, auch in diesem Speicher befinden muß und nach dem Umschaltvorgang an einer definierten Stelle mit der Programmausführung fortgefahren werden muß. Daher kann zum Beispiel der in *Abb. 1.2.1-3* vorge-

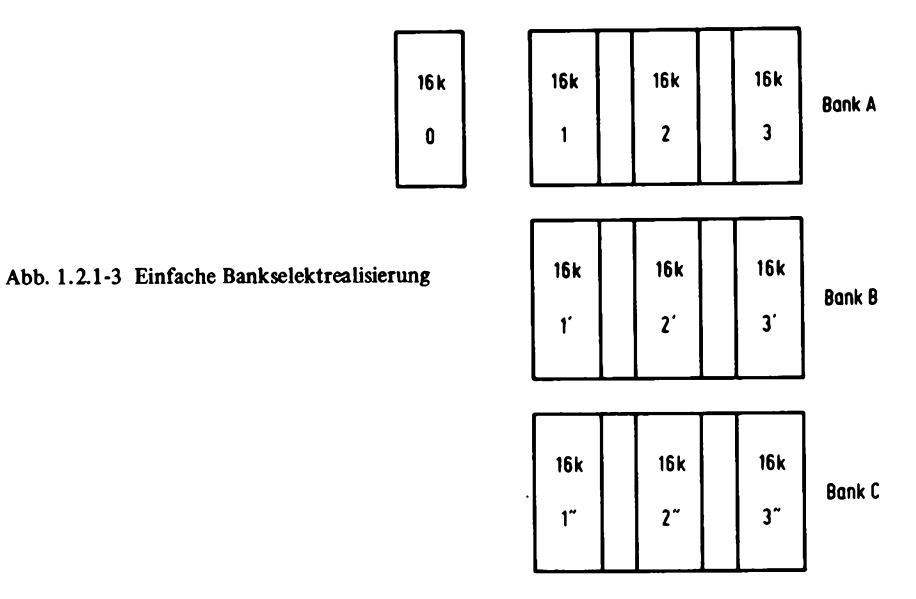

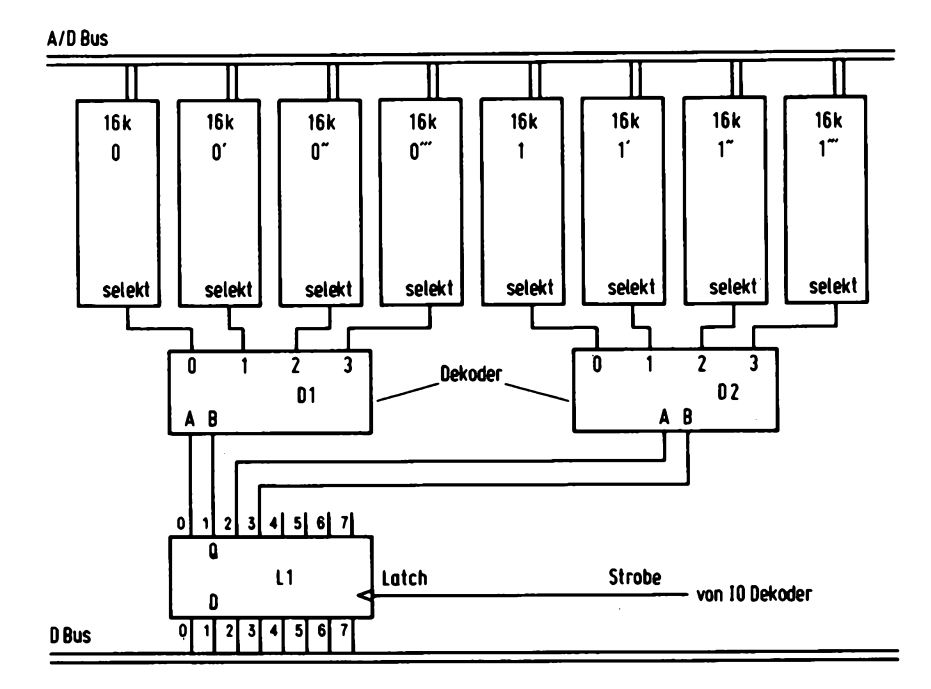

**Abb. 1.2.1-4 Universelle Bankselektschaltung**

schlagene Weg genommen werden. Hier wird der Speicher in zwei Blöcke aufgeteilt, die getrennt selektierbar sind. Der erste Block ist immer vorhanden und läßt sich nicht wegschalten. Es sind drei Bänke vorhanden, die nun durch einen Ausgabebefehl ausgewählt werden können. Der Umschaltvorgang erfolgt nun immer von Block 0 aus und bewirkt, daß die Blöcke 1, 2 und 3 von einem der drei Bänke A bis C verwendet werden.

*Abb. 1.2.1-4* zeigt eine andere, universellere Lösung. Mit dieser Schaltung ist es möglich, von einer beliebigen Stelle aus, einen 16K Block gegen einen anderen auszutauschen. Die Auswahl des gewünschten Blockes erfolgt durch das Einschreiben eines Datenwertes in ein Latch. Die Information des Latches gelangt an mehrere Dekoder, die hier jeweils für einen 16K Speicherbereich eines aus vier Bänken auswählt. Die gesamte Kapazität beträgt hier 256 K Bytes.

## 1.2.2 .power on jump"

Nach dem Anlegen eines RESET-Impulses an die CPU, wird der Programmzähler auf Null gesetzt, und der Prozessor beginnt dort mit der Ausführung des Programms. Aus diesem Grunde steht bei Entwicklungssystemen fast immer dort das Monitorprogramm. Es gibt aber viele Anwenderprogramme (z.B. BASIC-Interpreter, Assembler), die ebenfalls auf der Adresse 0 anfangen, wie auch zum Beispiel das CPM-Betriebssystem. Es ist folglich notwendig, das Monitorprogramm auf eine andere Adresse zu legen, am besten ganz an den Schluß des Adreßraums, also z.B. von F000H bis FFFFH. Mit einer speziellen Zusatzschaltung muß dann erreicht werden, daß nach einem Resetvorgang die CPU nicht auf Adresse 0 mit der Abarbeitung beginnt, sondern auf der Adresse, bei der das Monitorprogramm steht. Dazu gibt es mehrere Möglichkeiten.

Nach dem RESET kann mit einer Hilfsschaltung ein Sprungbefehl auf dem Datenbus vor getäuscht werden, mit einer nachfolgenden Adresse, die zum Monitorprogramm zeigt. Der Zugriff zum Speicher wird für diese drei Befehlsbytes gesperrt.

Eine weitere Möglichkeit ist es, unmittelbar nach dem RESET den ROM-Teil mit dem Monitorprogramm auf Adresse 0 zu schalten und den RAM-Bereich auf Adresse 0 zu sperren. In dem Monitorprogramm muß als erster Befehl ein Sprung geschrieben sein, der auf das eigentliche Monitorprogramm innerhalb des ROMs zeigt. Der Sprung, der vom Prozessor aus gesehen auf Adresse 0 liegt, wird nun ausgeführt, und es liegt dann auf dem Adreßbus, die Adresse des Monitorprogramms. Eine weitere Logik erkennt diese Adresse und schaltet den ROM-Bereich auf diesen Adreßbereich zurück, ebenfalls wird der RAM auf Adresse 0 wieder freigegeben. *Abb. 1.2.2-1* zeigt die dazugehörige Schaltung. In die Schaltung gelangen zwei Selektier-Signale, die von einem Adreßdekodierer stammen. Das ROM CS selektiert den Monitorbereich, z.B. 4K von Adresse F000H bis FFFFH. RAM CS selektiert den Bereich 0 bis FFFH, also ebenfalls 4K Bytes. Im Betriebszustand ist das RS-Flipflop, bestehend aus NI und N2 so gekippt, daß die beiden Selektsignale ungehindert an die Ausgänge von Ul bzw. 02 geschaltet sind. Nach dem RESET-Impuls kippt das RS-Flipflop in die andere Lage, und am Ausgang von N2 liegt ein High-Pegel, der an den Eingang von 02 führt. Damit erscheint am Ausgang von 02 immer ein High-Pegel, egal welchen Zustand der andere Eingang einnimmt. Der Ausgang von NI, der einen Low-Pegel führt, gelangt an die ODER-Verknüpfung 01, und damit wird der am Eingang dieses Gatters anliegende Pegel an seinen Ausgang durchgeschaltet. Wird nun der Adreßbereich 0 angesprochen, so gelangt ein Low-Pegel an den Eingang von 01 und damit erscheint es auch am Eingang von Ul. Durch die

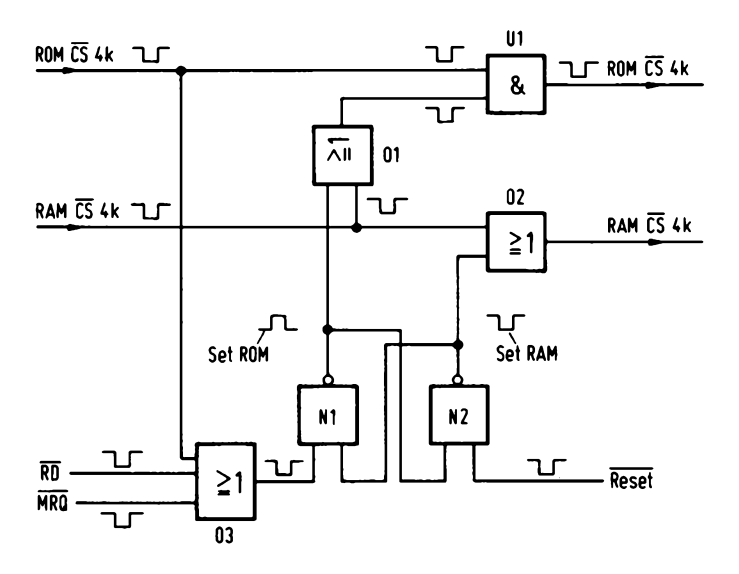

Abb. 1.2.2-1 "Power on jump" mit Vertauscherschaltung

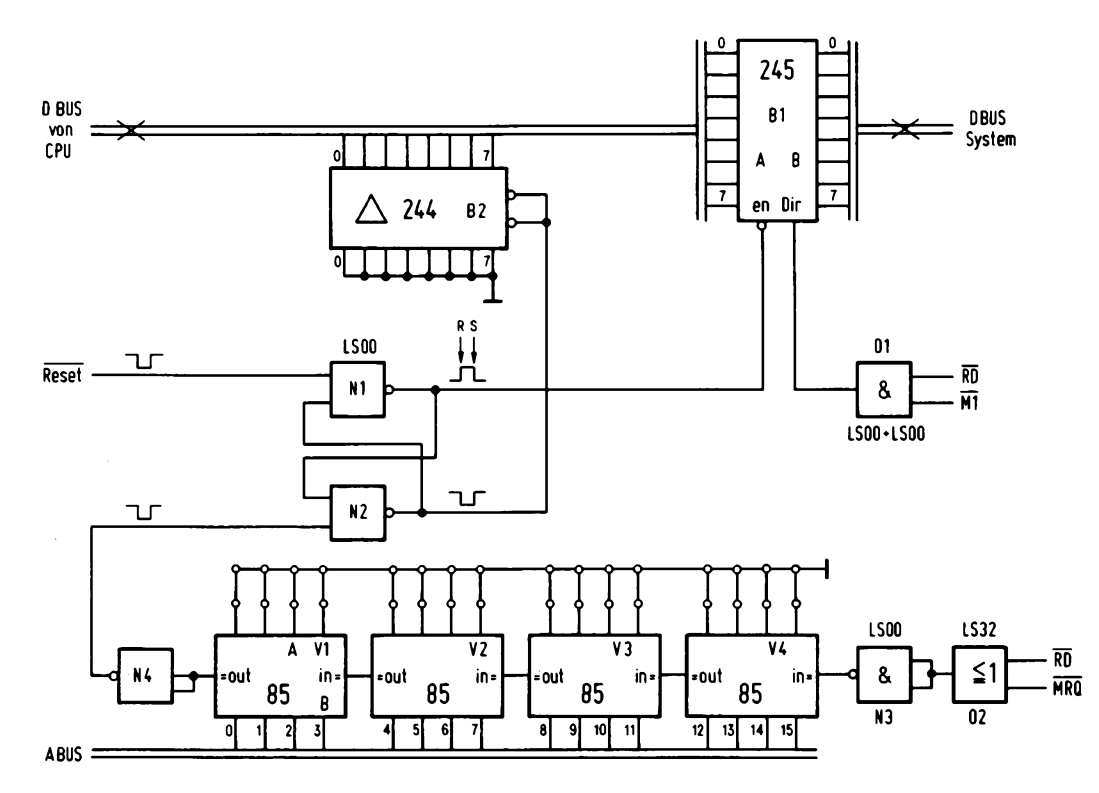

Abb. 1.2.2-2 "Power on jump" mit NOP-Befehlen

UND-Verknüpfung wird dann der Low-Pegel an den Selekt-Eingang der RÖM-Baugruppe erreicht, und der Prozessor kann die Befehle auslesen. Erfolgt nun ein Zugriff auf den Monitorbereich, so wird ROM CS angesprochen und ein Low-Pegel gelangt an die ODER-Verknüpfung 03. An die anderen beiden Eingänge von 03 gelangen die Signale RD und MRQ. Am Ausgang von 03 erscheint nur dann ein Low-Pegel, wenn ein Speicherzugriff (lesend) auf den Monitorbereich erfolgt und das RS-Flipflopkippt in die Ruhelage zurück. Abb. 1.2.2-2 zeigt eine weitere Lösung für das "power on jump"-Problem. Mit dieser Schaltung ist es möglich, unabhängig von der restlichen Hardware und Software nach einem Resetvorgang auf eine beliebige Stelle im Speicher zu springen. Die Sprungadresse wird an den Vergleicherstufen V1 bis V4 mit Hilfe von "jumpers" oder DIL-Schaltern eingestellt. Nach Erscheinen eines RESET-Signals wird das RS-Flipflop rückgesetzt, und der Ausgang von NI nimmt einen High-Pegel an. Damit wird der Bustreiber Bl gesperrt und die A- und B-Seite nimmt einen hochohmigen Zustand an. Gleichzeitig erscheint am Freigabeeingang von B2 ein Low-Pegel, und der Bustreiber schaltet die Low-Pegel seiner Eingänge auf den Datenbus durch. Sind aber alle Leitungen des Datenbus auf Low, so sieht die CPU einen NOP-Befehl bei der Ausführung.

Bei der Ausführung dieses Befehls wird der Adreßzähler um eins erhöht. Dies geschieht nun solange, bis die Vergleicherstufen VI bis V2 eine Adresse auf dem Adreßbus vorfinden, die mit der eingestellten Adresse übereinstimmt und außerdem ein Speicherlesezugriff stattfindet. Das RS-Flipflop wird dann gesetzt und der Bustreiber B2 wieder gesperrt. Bl wird freigegeben und die CPU führt das an dieser Adresse stehende Programm aus. Die gezeichnete Schaltung wird zwischen der CPU-Karte und der restlichen Speicherschaltung angebracht.

# **1.2.3 Parallelports**

Jeder Mikrocomputer muß irgendwie mit der Außenwelt in Verbindung treten. Am einfachsten geschieht dies über Parallelports. Eine einfache Möglichkeit wurde schon in Abb. 1.1.1-22 vorgestellt. Hier wurden als Parallelports einfache TTL-Bausteine verwendet. Wenn die Anzahl der IO-Leitungen und deren Bedeutung vonvornherein bestimmt ist, so kann durchaus so verfahren werden. Soll aber eine Universalität erreicht werden, da sich im Verlauf einer Systementwicklung Änderungen ergeben können, so kommen nur spezielle LSI-Schaltungen in Frage, deren IO-Eigenschaften vom Prozessor programmiert werden können. Es sind derzeit eine Vielfalt von IO-Bausteinen verfügbar für die unterschiedlichsten Prozessoren.

Hier soll nun ein typischer Parallelport-Baustein besprochen werden.

## *8255*

Es handelt sich bei dem Baustein 8255 der Firma INTEL um einen universalen Parallelport mit 24 IO-Leitungen. Dieses IC wurde ursprünglich für den 8080 ausgelegt, ist aber auch für andere CPUs verwendbar, wie zum Beispiel für den Z80.

Der 8255 besitzt drei Ports mit jeweils 8-Bit-Leitungen. Diese Ports sind mit A, B und C bezeichnet.

Die beiden Ports A und B sind praktisch gleichwertig, nur der Port C unterscheidet sich von ihnen wesentlich, da er noch einmal in zwei 4-Bit Hälften gespalten ist, deren IO-Eigenschaft getrennt programmiert werden kann. Für die Kanäle A und die oberen

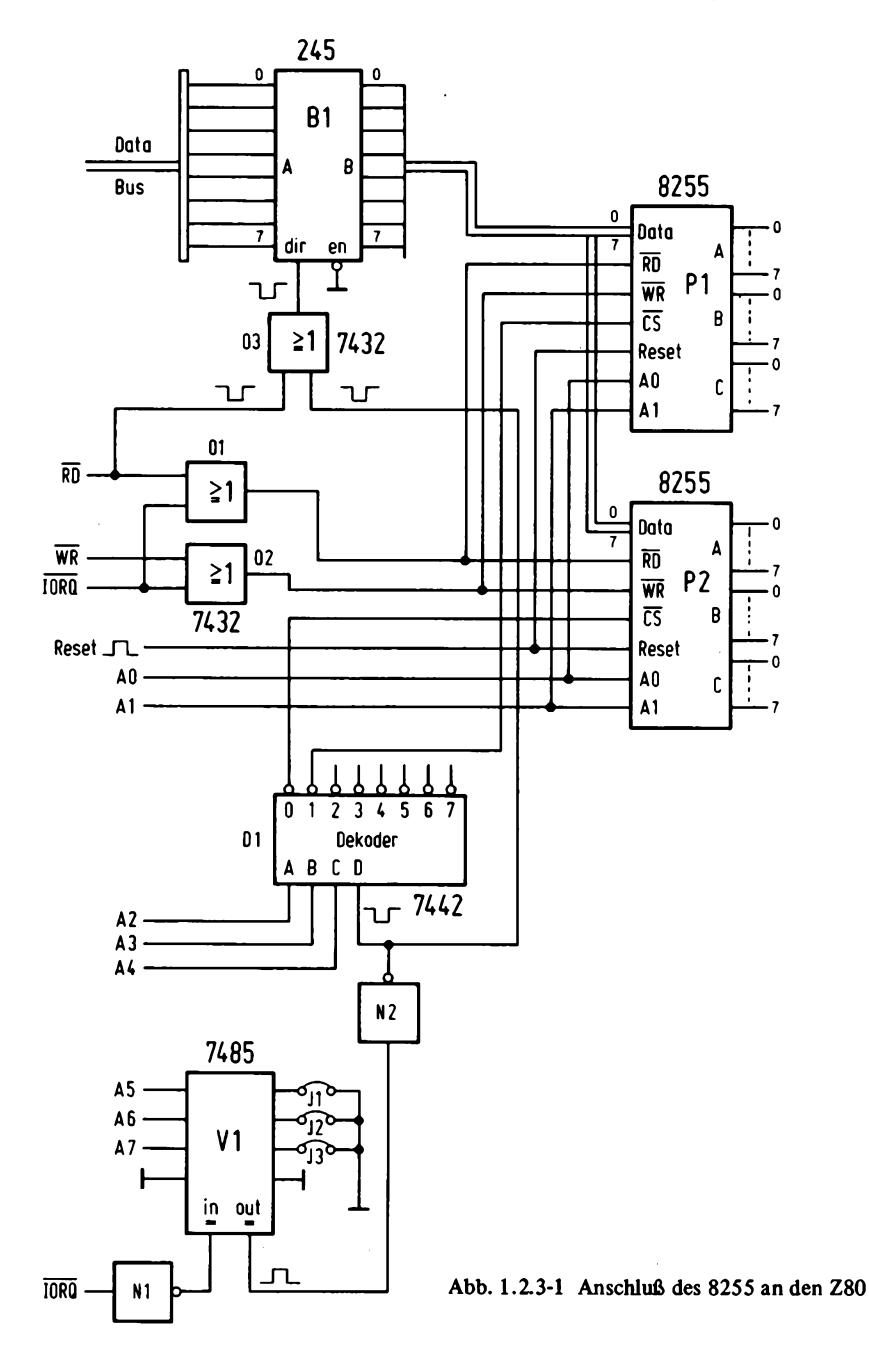

4 Bit von C sind drei verschiedene Betriebsarten einstellbar, für die Kanäle B und die unteren 4 Bit von C sind zwei Betriebsarten programmierbar. In der Betriebsart 0 kann die Datenrichtung von jedem dieser vier Datenkanäle unabhängig voneinander eingestellt werden. In der Betriebsart 1 wird ein Teil von Port C für Handshakesignale verwendet und die Betriebsart 2 schließlich erlaubt es über den Port B einen bidirektionalen Datentransfer abzuwickeln.

Auch hier werden Leitungen des Port C für Handshake signale benötigt. Die genauen Programmierdaten können in dem Benutzerhandbuch für den 8255 der Firma INTEL (16) nachgelesen werden.

*Abb. 1.2.3-1* zeigt eine einfache Schaltung zum Anschluß des 8255 an den Z80. Es sind hier zwei Bausteine eingezeichnet, die Dekodierschaltung läßt aber insgesamt acht Bausteine zu. Der 8255 besitzt vier interne Register, die über eine Adresse ausgewählt werden. Dazu gelangen die Leitungen A0 und Al des Bausteins direkt an den CPU-Adreßbus. Mit den Eingängen  $\overline{RD}$  und  $\overline{WR}$  wird die Zugriffsart bestimmt, und die Signale werden auf die schon bekannte Weise mit Hilfe zweier ODER-Verknüpfungen von den CPU-Signalen RD, WR und IORQ gewonnen. Der RESET-Eingang stellt den Grundzustand des 8255 her, indem die Ports A bis C in der Betriebsart 0 als Eingänge geschaltet werden. Mit dem Eingang CS wird der Baustein selektiert. Dazu ist dieser Eingang mit dem Ausgang des Dekoders Dl verbunden. Der Dekoder erhält die Adressen A2 bis A3 und kann damit acht 8255-Bausteine auswählen. Die Freigabe des Dekoders erfolgt über den Eingang D, der dazu über einen Inverter mit dem Ausgang des Vergleichers V1 verbunden ist. Wenn die mit den "jumpers" J1 bis J3 eingestellte Adresse mit A5 bis A7 übereinstimmt, und ein IO-Zugriff vorliegt, so erscheint an dessen Ausgang ein High-Pegel.

Das Selekt-Signal gelangt über den Inverter N2 außerdem an 03. Mit dem Ausgang dieser ODER-Verknüpfung wird die Richtung des Bustreibers B1 gesteuert. Bei einem Lesezugriff wird die Richtung von den Bausteinen zum Prozessorbus geschaltet, ähnlich wie bei der RAM-Erweiterungsschaltung.

# **1.2.4 Serienports**

Sollen Daten über eine größere Entfernung übertragen werden, so ist es angenehm, wenn dies über wenige Leitungen möglich ist. Für den normalen Datenaustausch bei Mikrocomputern werden aber normalerweise 8 Bit verwendet, daher ist es nötig, diese acht Bit in ein serielles Format umzuwandeln. Wie dieses serielle Format aussieht, wurde schon in dem "Mikrocomputersysteme" (1) beschrieben, daher soll hier nur die Schaltung besprochen werden.

Für Mikroprozessoren gibt es eine Vielfalt an hochintegrierten Schaltungen, die eine Serialisierung vornehmen können. Hier wird der recht preiswerte Serienport 8251 besprochen, der sowohl asynchrone als auch synchrone Übertragung handhaben kann.

*Abb. 1.2.4-1* zeigt die Schaltung. Als Bussteuerung kann der gleiche Schaltungsteil wie in Abb. 1.2.3-1 verwendet werden. Die Datenleitungen DO bis D7 werden an den internen Datenbus angeschlossen, RD, WR und RESET werden genauso wie bei dem Parallelport 8255 angeschlossen.

\_Da der Baustein im Gegensatz zum 8255 nur zwei interne Register besitzt, die mit C/D ausgewählt werden, bleibt die Adreßleitung Al frei Soll der Adreßraum voll ausgenützt werden, so muß die Dekodierschaltung geändert werden. Der Dekoder Dl in

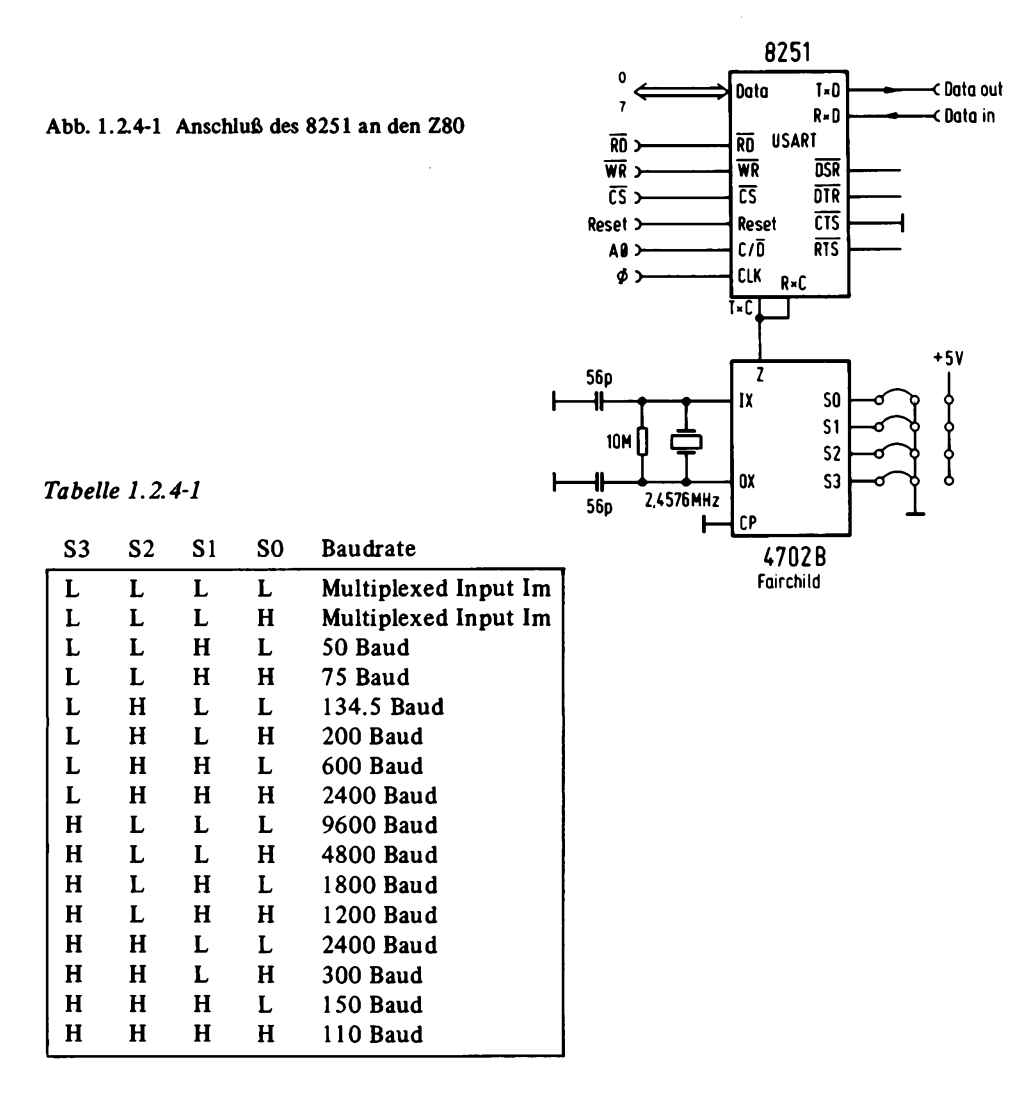

Abb. 1.2.3-1 erhält dann die Adressen Al bis A3 und der Vergleicher A4 bis A7.

Der CS-Eingang des Bausteins 8251 wird an den gewünschten Ausgang des Dekoders Dl geschaltet, je nach Adreßbereich. Der 8251 erhält ferner noch ein Taktsignal CLK, das am einfachsten aus dem CPU-Takt  $\Phi$  gewonnen wird.

Der USART 8251 ist hier für den asynchronen Mode beschältet, wie er bei normalen Terminals üblich ist (u.a. auch Teletype). Er erhält einen Bittakt an die Eingänge TxC und RxC von einem Baudrate Generator des Typs 4207B.

Dieser erzeugt die löfache Frequenz von den gebräuchlichsten Baudraten. Dazu wird er von einer Quarzfrequenz gesteuert, wobei die Schaltung zur Erzeugung der Schwingung mit integriert ist. Die Quarzfrequenz beträgt 2,4576 MHz.

*Tabelle 1.2.4-1* zeigt die möglichen Baudraten, wobei die ersten beiden Einstellungen für eine externe Frequenzeinspeisung gedacht sind.

## *V24/20 mA Schnittstellen:*

Über Leitungen können mit normalen TTL-Pegeln (OV und 5V) keine allzu großen Entfernungen störungsfrei überbrückt werden, dazu ist es nötig, mit größeren Spannungshüben zu arbeiten, oder einen eingeprägten Strom zu verwenden. Eine Schnittstelle mit genormten Spannungspegeln ist die V24-Schnittstelle. Es wird mit einem Pegel von -12V und + 12 V gearbeitet. Als Stromschnittstelle sei zum Beispiel die 20-mA-Schnittstelle genannt.

Mit beiden Schnittstellen kann eine Entfernung von mindestens 100 Meter überbrückt werden, wobei die Stromschnittstelle noch günstiger ist. Mit TTL—ICs (z.B. 7400) gibt es schon bei ein paar Meter Leitungslänge erhebliche Schwierigkeiten. Die Entfernungsangabe ist natürlich abhängig von der Übertragungsgeschwindigkeit, hier wurde von 9600 Baud ausgegangen. *A bb. 1.2.4-2* zeigt eine Schaltung, die sowohl V-24-Signale, als auch die 20-mA-Stromschnittstelle erzeugen kann. Die Betriebsart ist mit insgesamt vier Drahtbrücken (jumpers) einstellbar. Die obere Bildhälfte zeigt den Sendeteil.

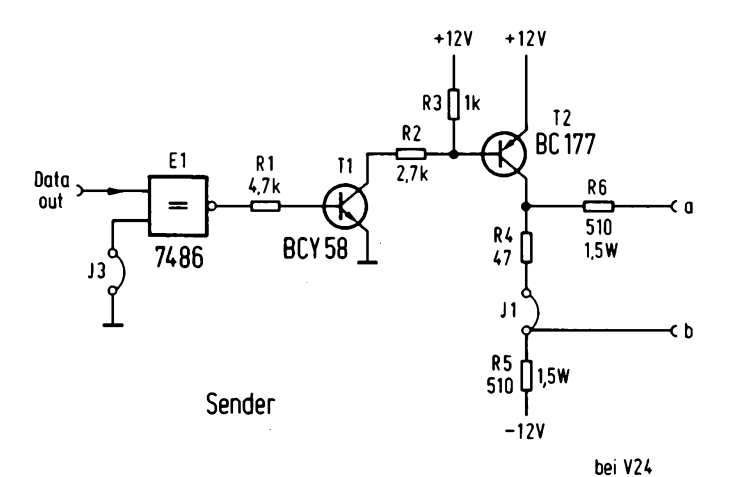

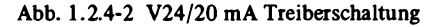

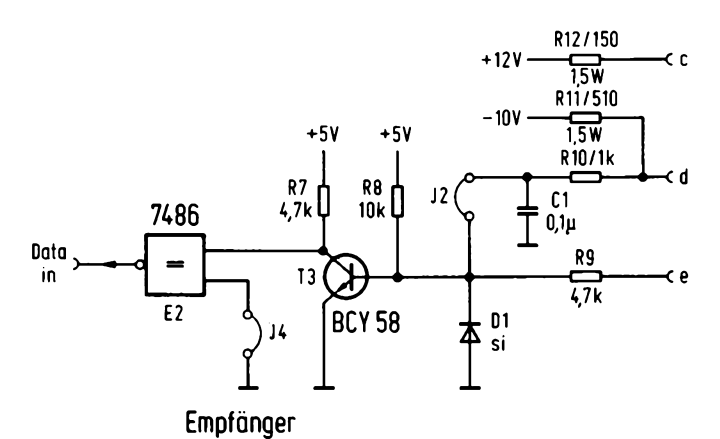

ĆΜ

48

Das Signal "data out" gelangt von einem USART (z.B. Abb. 1.2.4-1) an ein Exclusiv-ODER-Gatter El. Mit J3 kann die Ausgangspolarität eingestellt werden. Bei V24 gilt der - 12 V Pegel als Ruhelage, bei der 20-mA-Schnittstelle muß in der Ruhelage ein Strom fließen. Das Datensignal gelangt vom Ausgang des Gatters El an einen Treibertransistor T 1. Von dort aus wird das Signal an T2 übertragen. Dieser Transistor ist der eigentliche Schnittstellentreiber. Mit J1 wird bestimmt, ob die Schaltung für den V-24-Betrieb oder für 20 mA verwendet werden soll. Ist J1 eingesetzt, so erscheint am Ausgang b das V-24-Signal. Ist J1 offen, so wird an der Klemme a +TX übertragen und die Klemme b dient der Rückführung (-TX). Der Strom errechnet sich zu 24V/(R6+R5)= 23 mA, ist etwas größer als 20 mA, aber nur ohne Berücksichtigung des Leitungswiderstandes. Am anderen Ende der Leitung befindet sich meist eine Optokopplerstufe, die das Signal auf TTL-Pegel transformiert. Im unteren Bildteil ist der Empfänger abgebildet. Das Datensignal am Ausgang von T3 gelangt über ein Exclusiv-ODER-Gatter an den USART-Eingang. Mit J4 kann die Polarität des Ruhepegels eingestellt werden, der bei dem USART 8251 auf High liegen muß.

Im 20-mA-Betrieb ist die Brücke J2 ein gefügt, und die Daten werden über die Leitungen c und d übertragen. Dabei stellt die Leitung c den Anschluß +RX dar und wird daher mit -TX des Senders verbunden, und d ist -RX. Zu beachten ist, daß es sich um eine aktive Schnittstelle handelt, die nicht mit einer anderen aktiven verbunden werden darf. Auch ist es nicht möglich, die Schnittstelle im Kreis zu führen, da hier Sender und Empfänger nicht galvanisch entkoppelt sind.

Im Ruhezustand fließen etwa 20 mA über die Leitung von c nach d. R I2 und RI 1 bilden damit einen Spannungsteiler. Es liegt im Ruhezustand an Punkt d, bezogen auf Masse ein Pegel von etwa 7V an. Ist die Schleife offen, so liefen dort -10 V an. T3 schaltet also, wenn der Ruhezustand vorüegt.

Im V-24-Betrieb ist J2 offen, und der Eingang e wird für die V-24-Signale verwendet. Die Diode Dl dient der Begrenzung für negative Spannungspegel, die an der Basis von T3 entstehen könnten.

Ein deutlicher Unterschied zwischen V-24- und 20-mA-Schnittstellen besteht auch in der Anzahl der Leitungen. Für V-24 genügen drei (b, e, m) für die 20-mA-Schnittstelle werden aber vier (a, b, c, d) benötigt, die aber paarweise verdrillt werden können und damit auch einen sichereren Betrieb ermöglichen.

# **1.3 Peripherieschaltungen**

### **1.3.1 Displays-Datensichtgeräte**

## *1.3.1.1 CRT-Contro/er und ihre Anwendung*

Seit geraumer Zeit gibt es auf dem Markt eine Vielzahl an CRT-Controler-Bausteinen, die es ermöghchen, mit geringem Aufwand Datensichtgeräte zu konstruieren.

Diese Controler werden meist mit einem Mikroprozessor verbunden, der die Steuerung der Daten Wiedergabe auf dem Bildschirm übernimmt. Der Controler hat die Aufgabe, die Synchronisationssignale für den Monitor (oder TV-Gerät) zu erzeugen, sowie die Adressen für den Bildwiederholspeicher. Ferner wird über eine Vergleicherlogik die Position des Cursors bestimmt.

#### **1** Hardware

Die Anzahl der Zeilen, Bildschirm weite, Synchronisationsart und Lage der Impulse können vom Mikroprozessor programmiert werden.

Hier werden zwei repräsentative Bausteine besprochen, die alle diese Eigenschaften vor weisen.

# *1. CRT-Video-Timer-Controler VTAC 5027:*

Der Baustein erlaubt es, bis zu 132 Zeichen pro Zeile zu programmieren, sowie bis zu 16 Punkte pro Zeile in vertikaler Richtung. Dabei ist der kleinste einstellbare Wert 20 Zeichen pro Zeile und 1 Punkt pro Zeichen. Das IC ist voll TTL kompatibel und kann an den meisten Prozessorsystemen direkt betrieben werden.

*Abb. 1.3.1.1-1* zeigt die PIN-Belegung des CRT-Controlers. Er besitzt vier Adreßeingänge zur Adressierung der internen Arbeitsregister.

*Tabelle 1.3.1.1-1* zeigt die Bedeutung der einzelnen Register. Die Adressen 0 bis 3 bestimmen eines der sechs Control-Register zur Steuerung des Bildformats.

## *Tabelle 1.3.1.1-2* zeigt das dazugehörige Format.

Eine Besonderheit ist der Selbstlademechanismus, der es erlaubt, auch ohne Prozessor auszukommen. Wird die Adresse FH angewählt, also alle Eingänge auf High-Pegel, so werden über R0 bis R3 Adressen ausgegeben, die an einen PROM geführt werden können, dessen Ausgang mit dem Datenbus verbunden ist. Nach einem LOW-Signal auf der DS-Leitung wird der Selbstladevorgang eingeleitet.

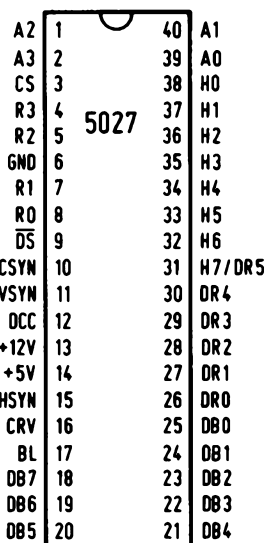

Abb. 1.3.1.1-1 PIN-Belegung des CRT-Controlers 5027

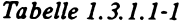

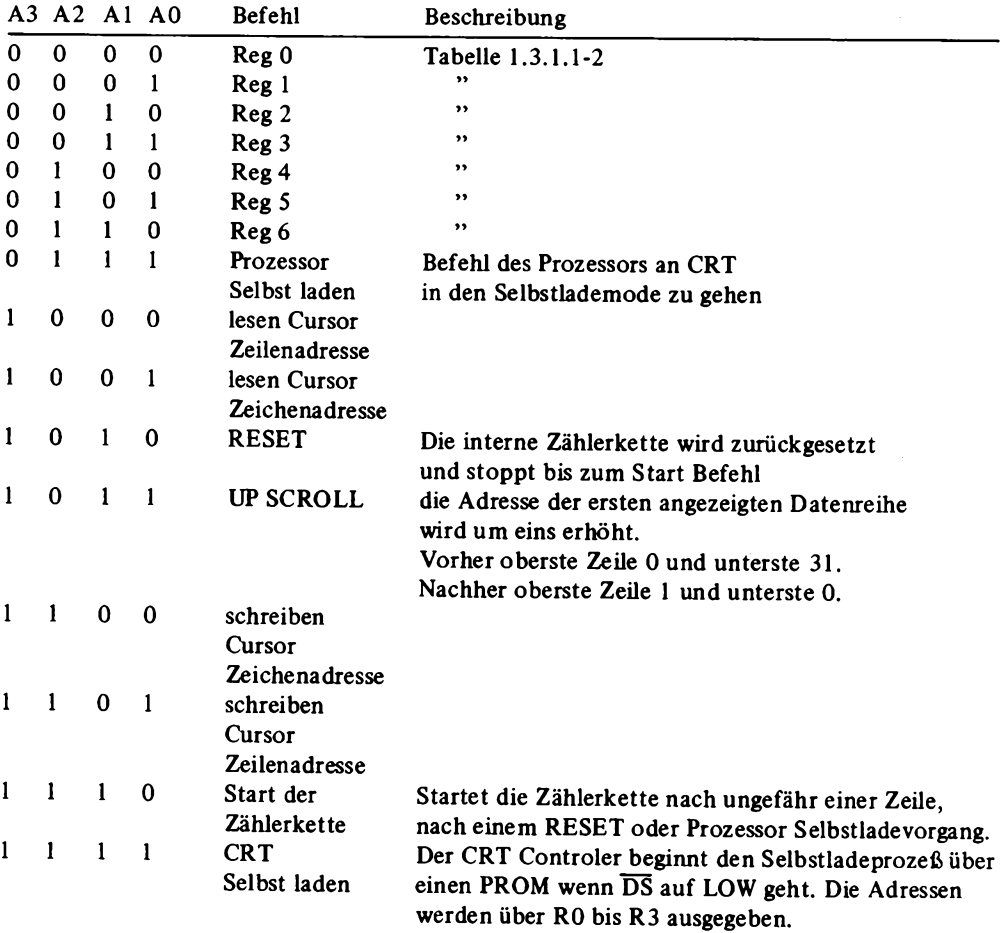

*Abb. 1.3.1.1-2* zeigt die ausgeführte Schaltung für eine Steuerung mit einer CPU. Der Datenbus wird, wie schon in den vorherigen Kapiteln, mit einem Bustreiber bidirektional gepuffert. Die Datenrichtung wird durch das Signal am Ausgang von N2 gesteuert. Es nimmt immer dann einen Low-Pegel an, wenn der Baustein adressiert wird (mit VI) und ein IO-Lesezugriff vorliegt.

Der CRT-Controler besitzt keinen R/W-Eingang, da die Datenrichtung immer eindeutig durch die Registeradresse festgelegt ist. Eigentlich wäre nun eine Schutzschaltung für den Datenbustreiber vorzusehen, die eine falsche Zugriffsart verhindert, doch darauf wurde zugunsten der Schaltungsvereinfachung verzichtet. Der Baustein kann durch eine falsche Zugriffsart außerdem laut Datenblatt nicht zerstört werden.

### **1** Hardware

# *Tabelle 1.3.1.1-2*

Register Beschreibung

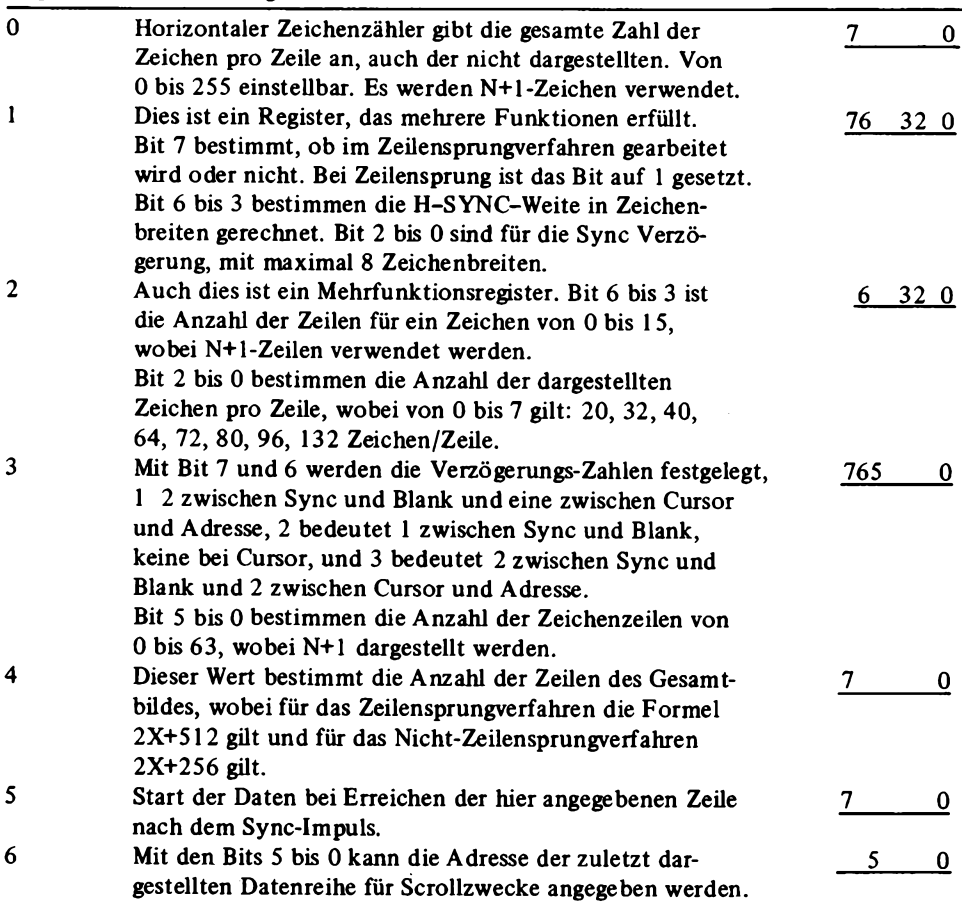

Die Daten werden mit DS in den Controler übernommen, dazu ist dieser Eingang mit TÖRQ verbunden. Über den Eingang CS erfolgt die Freigabe, wenn die richtige IO-Adresse anliegt. Die unteren vier Adreßleitungen A0 bis A3 gelangen über den Bustreiber B2 direkt an den Controler. Es werden 16 Adreßplätze mit dieser Schaltung belegt.

Der Adreßbereich kann mit den vier , Jumpers" J1 bis J4 eingestellt werden.

Der CRT-Controler besitzt verschiedene Ausgänge zur Displaysteuerung und zur Steuerung des Bildwiederholspeichers.

Die Ausgänge RO bis R3 bestimmen die darzustellende Zeile eines Zeichens. Dabei können bis zu maximal 16 Zeilen für ein Zeichen verwendet werden. Dadurch

**52**

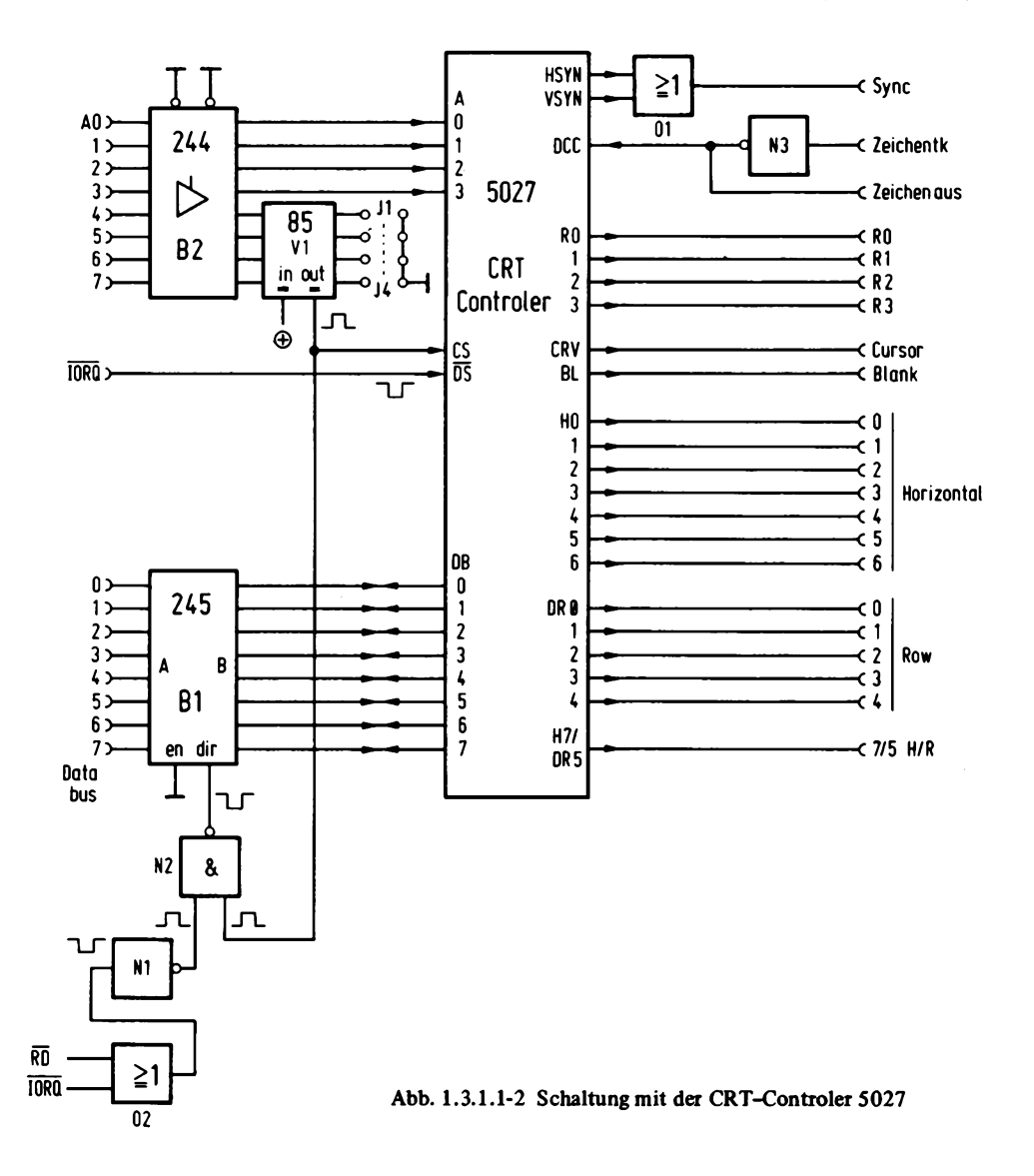

läßt sich eine sehr hohe Schriftqualität erreichen. Die Anzahl der Punkte pro Zeichen in horizontaler Richtung wird durch eine externe Schaltung bestimmt.

HO bis H6 dienen der Adressierung von den Zeichen in horizontaler Richtung. H7/DR5 besitzt eine programmierbare Doppelfunktion. Ist das Bit 2 des Registers 2 auf 1 eingestellt, so gilt H7 und die Anzahl der Zeichen in vertikaler Richtung wird eingeschränkt. Ist das Bit 2 von R2 auf 0 programmiert, so gilt die Bezeichnung DR5. Zusammen mit DRO bis DR4 wird damit die Anzahl der Zeichen in vertikaler Richtung bestimmt.

HSYN und VSYN werden über die ODER-Verknüpfung 01 zu einem gemeinsamen SYNC-Signal gemischt, das direkt einem BAS-Mischer zugeführt werden kann. Der CRT-Controler besitzt auch einen CSYNC (composite sync)-Ausgang, der aber nur dann ein Signal der RS-170-Norm enthält, wenn kein Zeilensprungverfahren verwendet wird. RO bestimmt im Falle des Zeilensprungverfahrens die geraden, bzw. die ungeraden Zeilen.

Der Ausgang BL dient dem Dunkeltasten des Bildschirmrandes, in dem ja keine Zeichen erscheinen sollen.

DCC ist der Eingang für den Zeichentakt.

Dieser CRT-Controler besitzt auch einen Nachteil, wird eine Zahl von Zeichen pr.o Zeile eingestellt, die nicht einer Zweierpotenz entspricht, wie zum Beispiel 80 Zeichen pro Zeile, so bleiben die restlichen Speicherzellen zur nächsthöheren Zweierpotenz ungenutzt (hier 128, also 48 Zellen pro Zeile). Es muß daher, falls auf diese Zellen nicht verzichtet wird, eine spezielle Adreßkompressionsschaltung entworfen werden, die diesen Nachteil vermeidet. Diesen Nachteil vermeidet der CRT-Controler 6845.

# *2. CRT-Controler 6845:*

Dieser Baustein besitzt zwei unabhängige Zählerketten. Die eine Zählerkette zählt von einem programmierbaren Anfangswert linear bis zu einer Endadresse, so daß keine Lücken bei der Bildwiederholspeicheradressierung entstehen. Die andere Zählerkette bestimmt den Ablauf der Synchronsignale und arbeitet ähnlich wie beim 5027. Dadurch, daß die Anfangsadresse frei programmierbar ist, kann eine Art Blättern in einem viel größeren Bildwiederholspeicher ermöglicht werden.

Der Baustein kann einen Adreßraum von 16K bedienen. Der Controler benötigt außerdem nur eine 5-V-Versorgung und besitzt einen Lichtgriffeleingang.

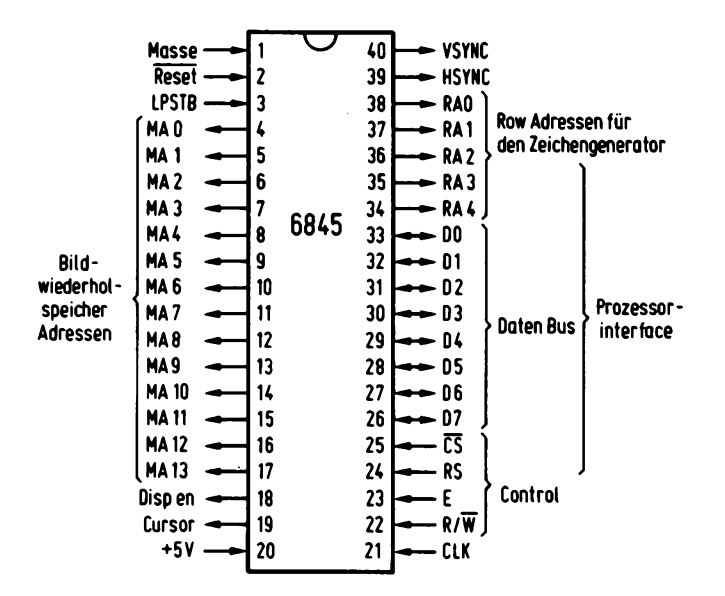

Abb. 1.3.1.1-3 PIN-Belegung des CRT-Controlers 6845

| Adreß-<br>Register | Register<br>Name | Bezeichnung                   | R/W       | Einheit           |
|--------------------|------------------|-------------------------------|-----------|-------------------|
| 00000              | R <sub>0</sub>   | Horizontal gesamt             | W         | Zeichen           |
| 00001              | $R1$             | Horizontal angezeigt          | W         | Zeichen           |
| 00010              | R <sub>2</sub>   | <b>HSYNC Position</b>         | W         | Zeichen           |
| 00011              | R3               | <b>HSNYC Breite</b>           | W         | Zeichen           |
| 00100              | R4               | Vertikal gesamt               | W         | Zeichenzeilen     |
| 00101              | R5               | Vertikal Abgleich             | W         | <b>Bildzeilen</b> |
| 00110              | R6               | Vertikal angezeigt            | W         | Zeichenzeilen     |
| 00111              | R7               | <b>VSYNC Position</b>         | W         | Zeichenzeilen     |
| 01000              | R8               | Interlace (Zeilensprung)      | W         |                   |
| 01001              | R9               | Anzahl der Zeilen pro Zeichen | W         | Bildzeilen        |
| 01010              | R10              | Cursor start                  | W         | Bildzeile         |
| 01011              | R11              | Cursor end                    | W         | <b>Bildzeile</b>  |
| 01100              | R12              | Speicheradr. Start H          | W         |                   |
| 01101              | R13              | Speicheradr. Start L          | W         |                   |
| 01110              | R14              | Cursor H                      | <b>RW</b> |                   |
| 01111              | R15              | Cursor L                      | <b>RW</b> |                   |
| 10000              | R16              | Lichtgriffel Adr. H           | R         |                   |
| 10001              | R17              | Lichtgriffel Adr. L           | R         |                   |

 $Table 1.3.1.1-3$ 

Es ist natürlich voll TTL kompatibel und kann, obwohl für das Motorola System 6800 ausgelegt, für die meisten Prozessoren direkt verwendet werden.

*Abb. 1.3.1.1-3* zeigt die PIN-Belegung des CRT-Controlers 6845. Der Baustein belegt nur zwei IO-Adressen, zur Auswahl dient der Eingang RS (register select).

Intern besitzt der 6845 17 adressierbare Register. Die Auswahl eines dieser Register erfolgt dadurch, daß die Registeradresse auf die Portadresse 0 (RS = 0) geschrieben wird und dann können auf der Portadresse 1 (RS = 1) Daten in dieses Register geschrieben werden, oder daraus gelesen werden.

*Tabelle 1.3.1.1-3* gibt einen Überblick von den einzelnen Funktionen der Register und *Tabelle 1.3.1.1-4* zeigt die genaue Belegung der einzelnen Bits.

Neben dem linearen Adreßgenerator bietet das IC auch noch die Möglichkeit, verschiedene Displayvarianten zu programmieren, sowie unterschiedliche Cursorarten zu wählen.

*Abb. 1.3.1.1-4* zeigt die verschiedenen Möglichkeiten zur Einstellung des Displayverfahrens.

Dabei kann zwischen dem Zeilensprungverfahren und dem 5O-Hz-BildWechsel gewählt werden.

Beim Zeilensprungverfahren wird zwischen zwei Darstellungsarten unterschieden. Einmal können die Zeichen in der gleichen Größe belassen werden, wie beim 50-Hz-Bildwechsel ohne Zeilensprung, oder es kann die doppelte Menge an Zeichen in vertikaler Richtung dargestellt werden.

# Tabelle 1.3.1.1-4 a

Register Bezeichnung

 $\sim$ 

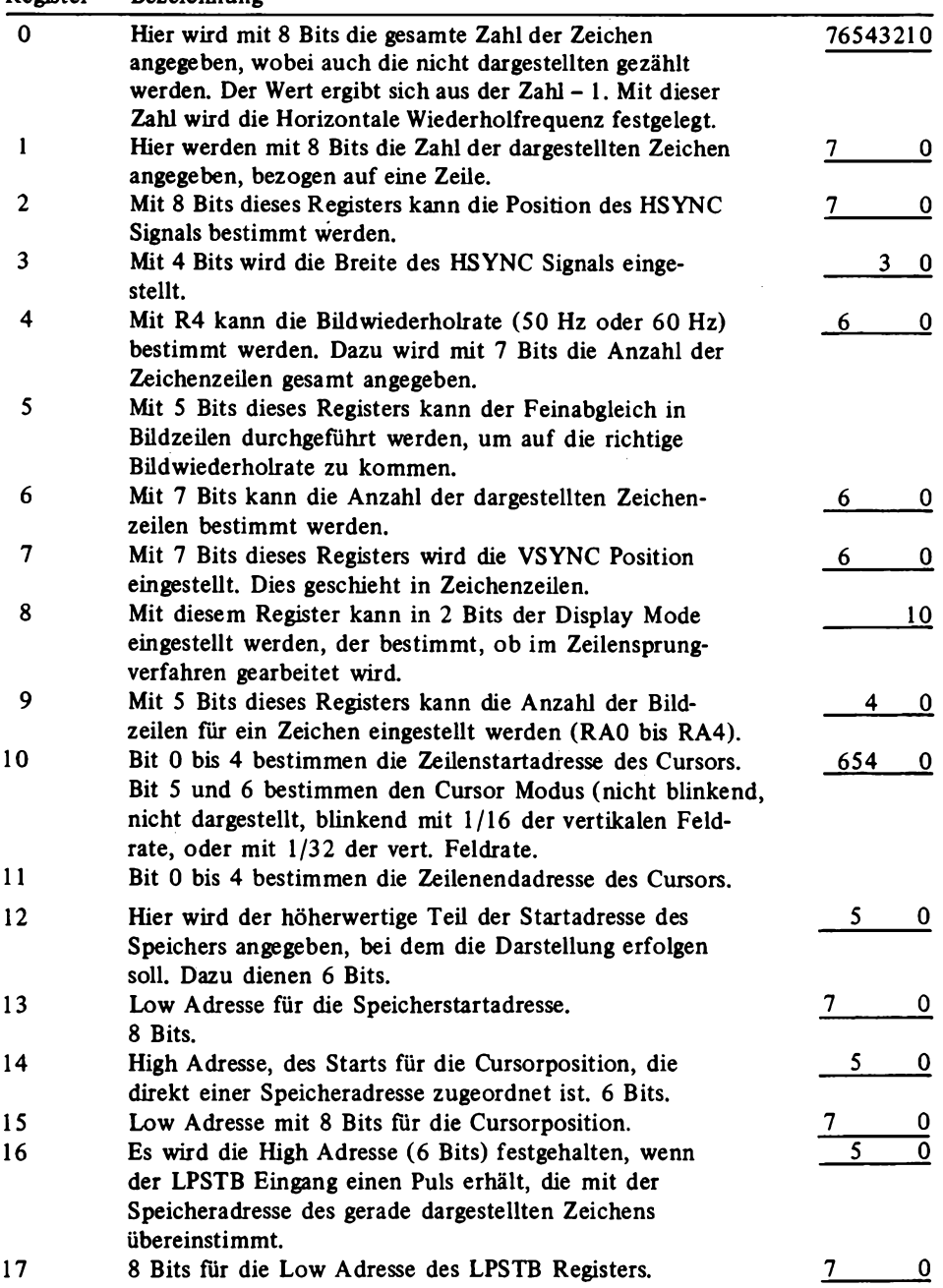

 $\sim$ 

**Modus** 

kein

Zeilensprung

Bit Bit

> $\mathbf{0}$ 1

0  $\mathbf{0}$ 

 $\mathbf{I}$  $\mathbf{0}$ 

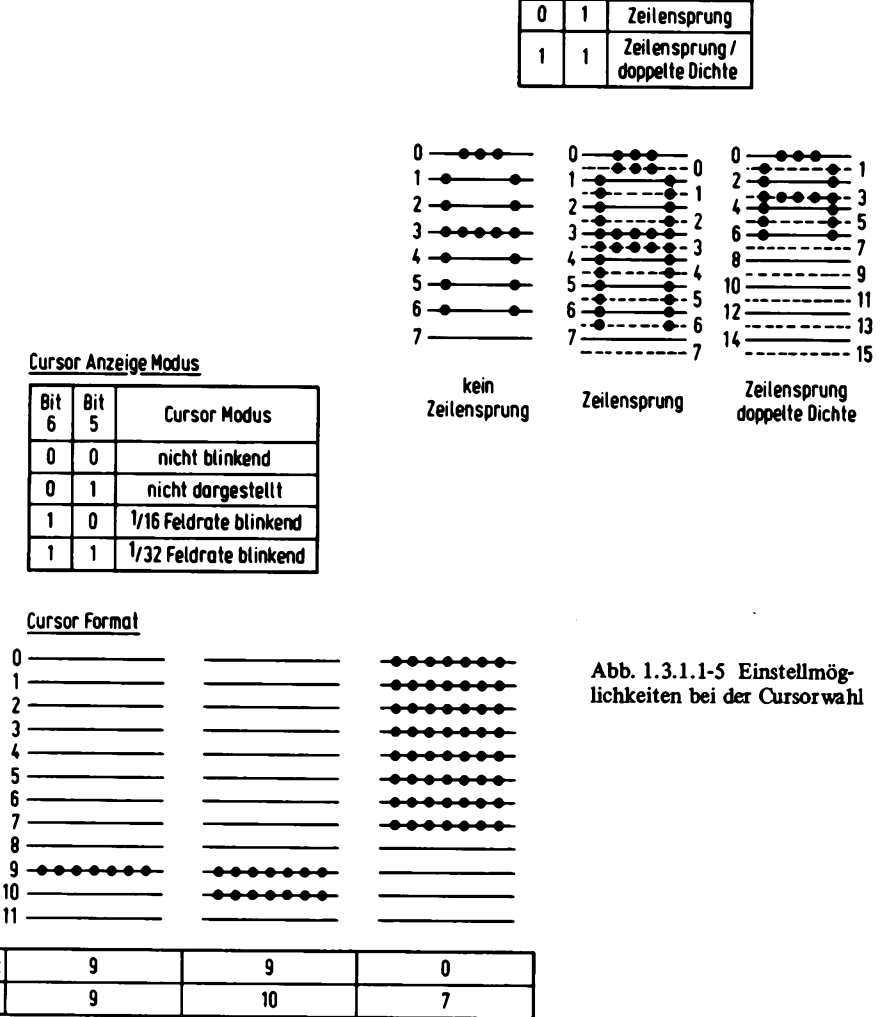

Der Nachteil des Zeilensprungverfahrens ist, daß eine effektive Bildwechselfrequenz von 25 Hz zustande kommt und bei gewöhnlichen TV-Geräten oder Monitorgeräten ein Flimmereffekt wirksam wird. Abhilfe kann da nur ein Monitor mit nachleuchtender Bildröhre schaffen.

*Abb. 1.3.1.1-5* zeigt die Einstellmöglichkeiten bei der Cursorwahl.

**Cursor Start Cursor End** 

Abb. 1.3.1.1-4 Verschiedene Darstellungs-

arten von Zeichen

Der Cursor kann blinkend oder nichtblinkend dargestellt werden. Ferner kann die Höhe und Lage des Cursors eingestellt werden, damit ist es auch möglich, den Cursor unterhalb der Zeichengrenze zu legen, um ihn besser unterscheiden zu können.

*Abb. 1.3.1.1-6* zeigt den Anschluß an die Z80-CPU. Der Datenbus ist wie üblich über den Bustreiber Bl gepuffert und die Adreßselektion wird mit der Vergleicherlogik VI und V2 vorgenommen. Die Adresse läßt sich mit J1 bis J7 einstellen.

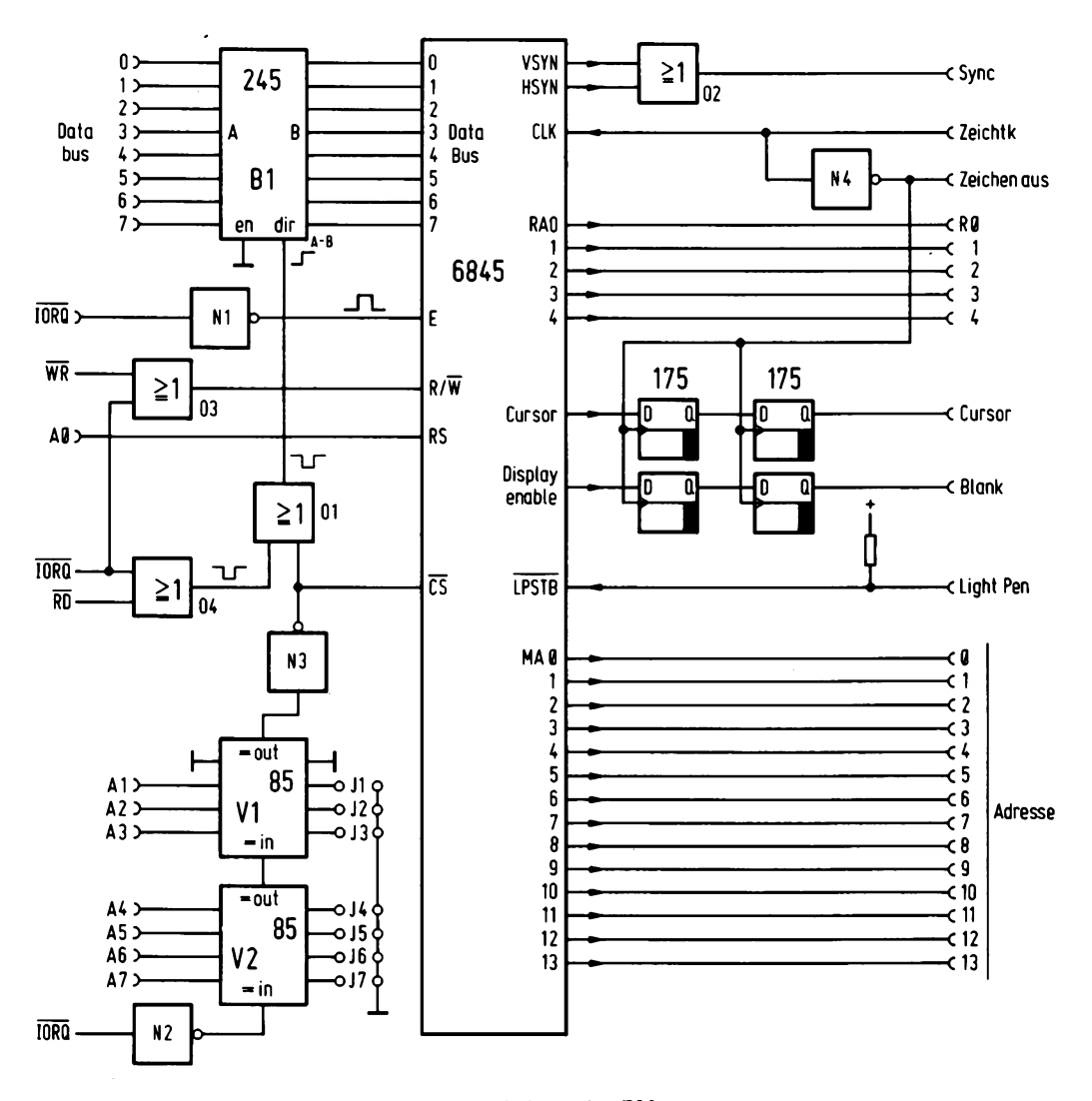

Abb. 1.3.1.1-6 Anschluß des 6845 an den Z80

TDL 780 CP/M DISK ASSEMBLER VERSION 2.21<br>.MAIN. - CRT PROGRAMM

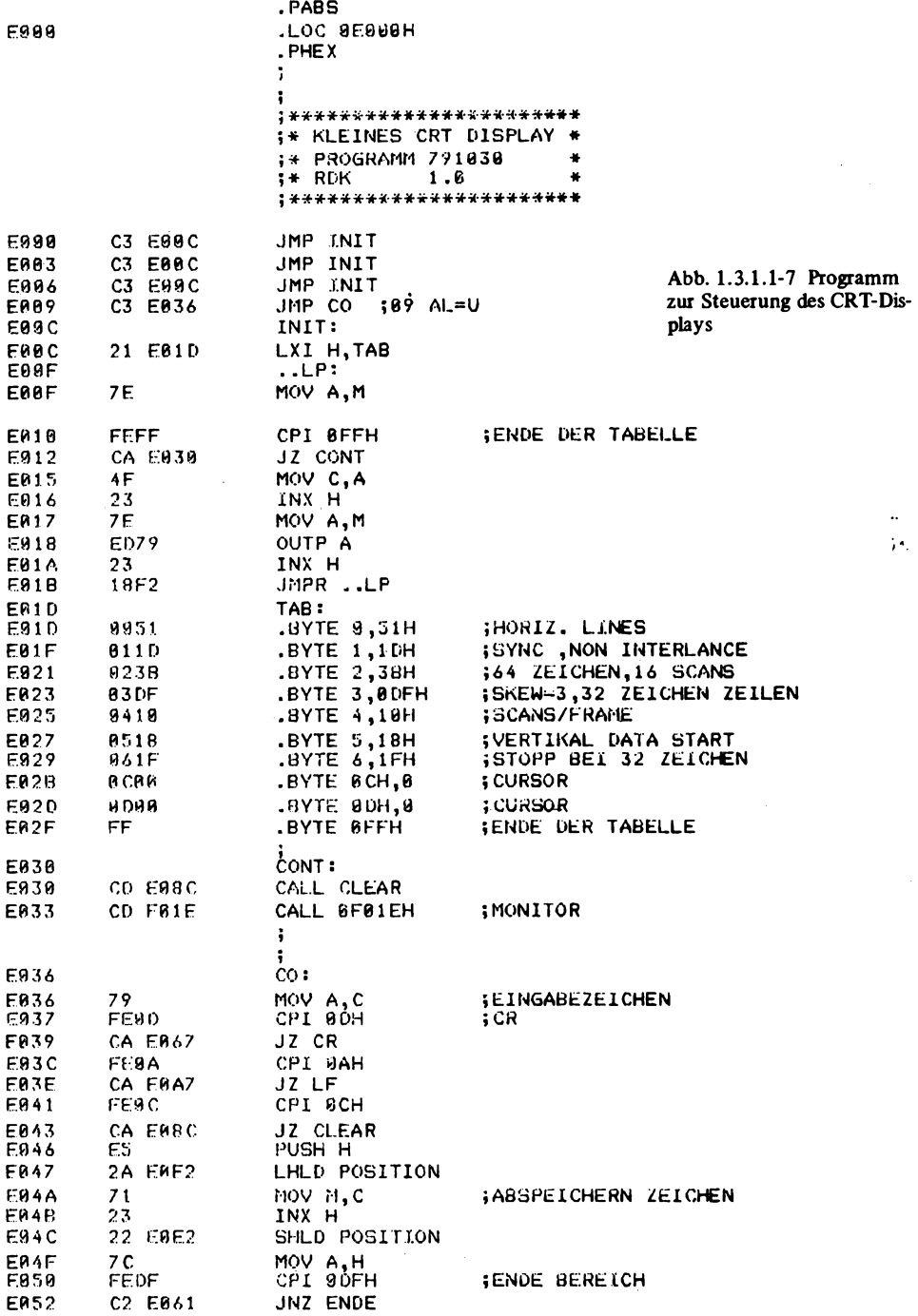

 $\bar{z}$ 

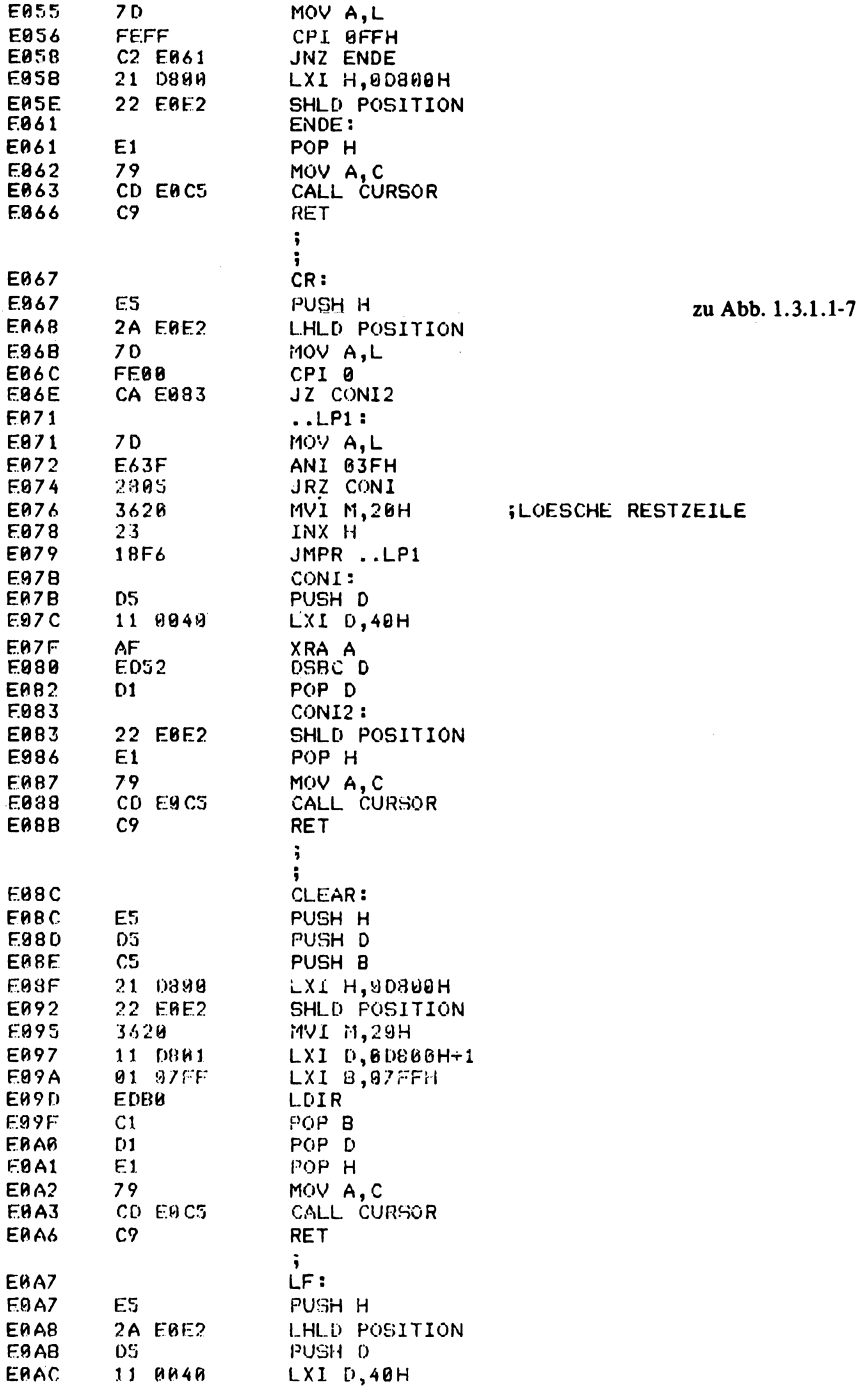

 $\mathcal{L}(\mathcal{A})$  and  $\mathcal{L}(\mathcal{A})$ 

TDL Z88 CP/M DISK ASSEMBLER VERSION 2.21 .MAIN. - CRT PROGRAMM

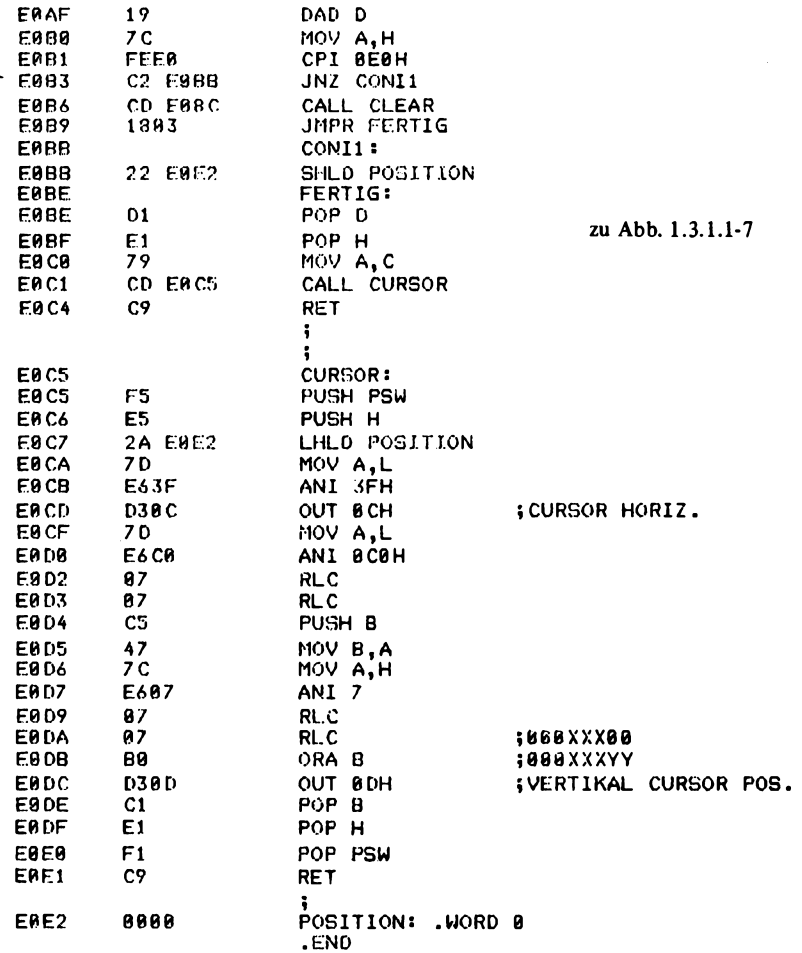

TDL Z88 CP/M DISK ASSEMBLER VERSION 2.21<br>.MAIN. - CRT PROGRAMM<br>+++++ SYMBOL TABLE +++++

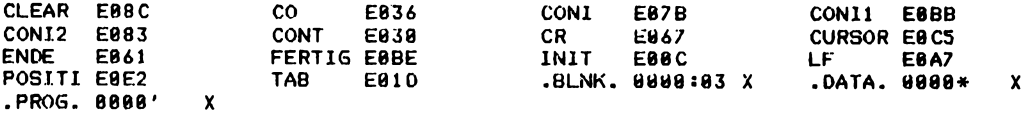

PAGE 4

 $\frac{1}{4}$ 

PAGE 3

### **1** Hardware

Die Richtungssteuerung erfolgt über das Gatter 01, dessen Ausgang immer dann auf Low geht, wenn die Adresse stimmt und ein Lesezugriff vorliegt. Das Signal R/W wird immer dann erzeugt, wenn ein Schreibzugriff vorliegt. Der Eingang  $\overline{CS}$  erhält einen Low-Pegel, wenn eine gültige Adresse anhegt und mit dem Eingang E wird bei einem IORQ die Gültigkeit angezeigt. Der Eingang RS (register select) ist direkt mit der Adreßleitung A0 verbunden, so daß auf der niederwertigen Adresse das Adreßregister angesprochen wird und auf der höherwertigen, das jeweils adressierte Register. Der CRT-Controler erzeugt eine Ausleseadresse, die an den Ausgängen MAO bis MAI3 anhegt. Damit können bis zu 16K Bildwiederholspeicher adressiert werden.

Das SYNC-Signal wird mit einem ODER-Gatter aus den Signalen VSYN und HSYN gewonnen. Der Eingang CLK wird mit dem Zeichentakt verbunden und bestimmt den Ablauf der Displaysteuerung. Das Signal CLK wurde mit dem Gatter N4 invertiert und führt an einen Ausgang mit dem Namen "Zeichen aus", um mit der Schaltung des CRT-Controlers 5027 kompatibel zu bleiben. Die Ausgänge R0 bis R4 dienen der Steuerung eines Zeichengenerators und bestimmen die Zeile innerhalb eines Zeichens. Die Ausgänge CURSOR und BLANK müssen mit je zwei Flipflops, die als Schieberegister geschaltet sind, um zwei Zeichentakte verschoben werden, um mit der nachfolgenden Speicherschaltung kompatibel zu sein. Diese Verschiebung war beim 5027 nicht notwendig, da sie dort per Software programmiert werden konnte.

Der Eingang LPSTB dient dem Anschluß eines Lichtgriffels, der einen Impuls liefern muß, sobald der Schreibstrahl des TV-Gerätes an der Stelle steht, an der sich auch der Lichtgriffel befindet. Dann wird in einem internen Register die gerade anstehende Adresse des Bildwiederholspeichers abgelegt und kann später von der CPU ausgelesen werden.

# *1.3.1.2 Anschluß von Zeichengeneratoren und Graphikschaltungen an den CRT-Controler*

Im vorherigen Kapitel wurden die CRT-Controler 6845 und 5027 vorgestellt. Hier sollen nun verschiedene Schaltungen besprochen werden, die an die CRT-Schaltung angeschlossen werden und die eigentliche Zeichendarstellung bestimmen. Prinzipiell muß bei der Auswahl der hier vorgestellten Schaltungen entschieden werden, ob bei dem Datensichtgerät nur alphanumerische Zeichen dargestellt werden sollen, oder ob es möglich sein soll, auch Graphik-Darstellungen durchzuführen.

Bei der ausschließlichen Verwendung von alphanumerischen Zeichen ist die Schaltung relativ einfach. *Abb. 1.3.1.2-1* zeigt den Aufbau eines Zeichens, wie es von einem Zeichengenerator vorgenommen wird (z.B. mit 2708). Beim 2708 steht ein Raster von 8 x 8 Bildpunkten zur Verfügung, das auch zur Darstellung von Kleinbuchstaben mit Unterlängen geeignet ist. Auch ist eine beschränkte Graphik-Möglichkeit vorhanden, wenn vorgefertigte Graphikelemente ähnlich wie bei PET programmiert werden. *Abb. 1.3.1.2-2* zeigt die mögliche Realisierung eines Zeichensatzes, wie er in der SIEMENS HOBBY GRUPPE MHG (nur für Siemens Angehörige) verwendet wird. Dieses Muster kann nach einer Binärumschlüsselung direkt in den 2708 übernommen werden.

*Abb. 1.3.1.2-3* zeigt die Ansteuerschaltung mit dem Zeichengenerator. Die Schaltung wird mit einem Takt von 10 MHz betrieben, um damit eine Darstellung 64 Zeichen/

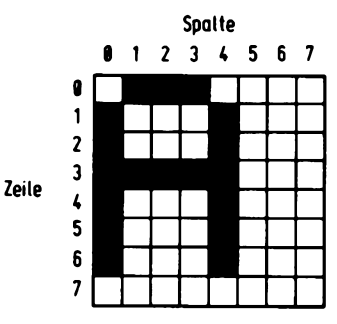

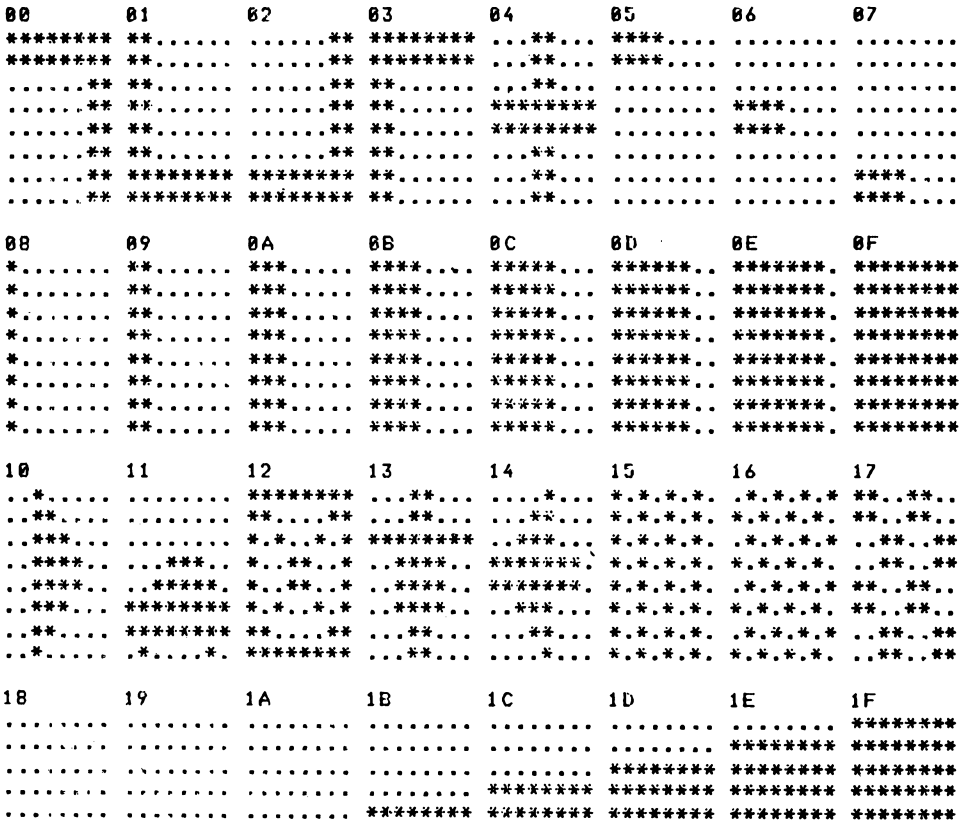

**普<del>特尔并有实际</del>第一条将来将将长长为一头将来决定关系关系,关于实实长其关系,并不**是关系关系,并不完全关系关系,关<mark>决关系关系并</mark>关,。。。。。。。。。。。。 

 $\ddot{\phantom{0}}$ 

 $\ddot{\phantom{a}}$ 

 $\ddot{\phantom{a}}$ 

 $\ddot{\phantom{a}}$  $\ddot{\phantom{a}}$ 

 $\ddot{\phantom{1}}$  .

 $\ddot{\phantom{1}}$  .

 $\bullet$   $\bullet$ 18  $\ddot{\phantom{1}}$  .

 $\ddot{\phantom{a}}$ 

 $\ddot{\phantom{1}}$  .

 $\ddot{\phantom{a}}$ 

Abb. 1.3.1.2-1 Aufbau eines Zeichens

Abb. 1.3.1.2-2 Beispiel eines Zeichensatzes (SIEMENS HOBBY GRUPPE)

**6 3**

¥4

 $\ddot{\phantom{a}}$ 

 $\ddot{\phantom{a}}$ 

 $\ddot{\phantom{a}}$ 

..

 $\ddot{\phantom{a}}$ 

 $\ddot{\phantom{a}}$ 

 $\ddot{\phantom{a}}$ 

 $\ddot{\phantom{a}}$ 

\*\*

₩

\*\* \*\*

 $***$ 

..

 $\ddot{\phantom{a}}$ \*\*

\*\*

..

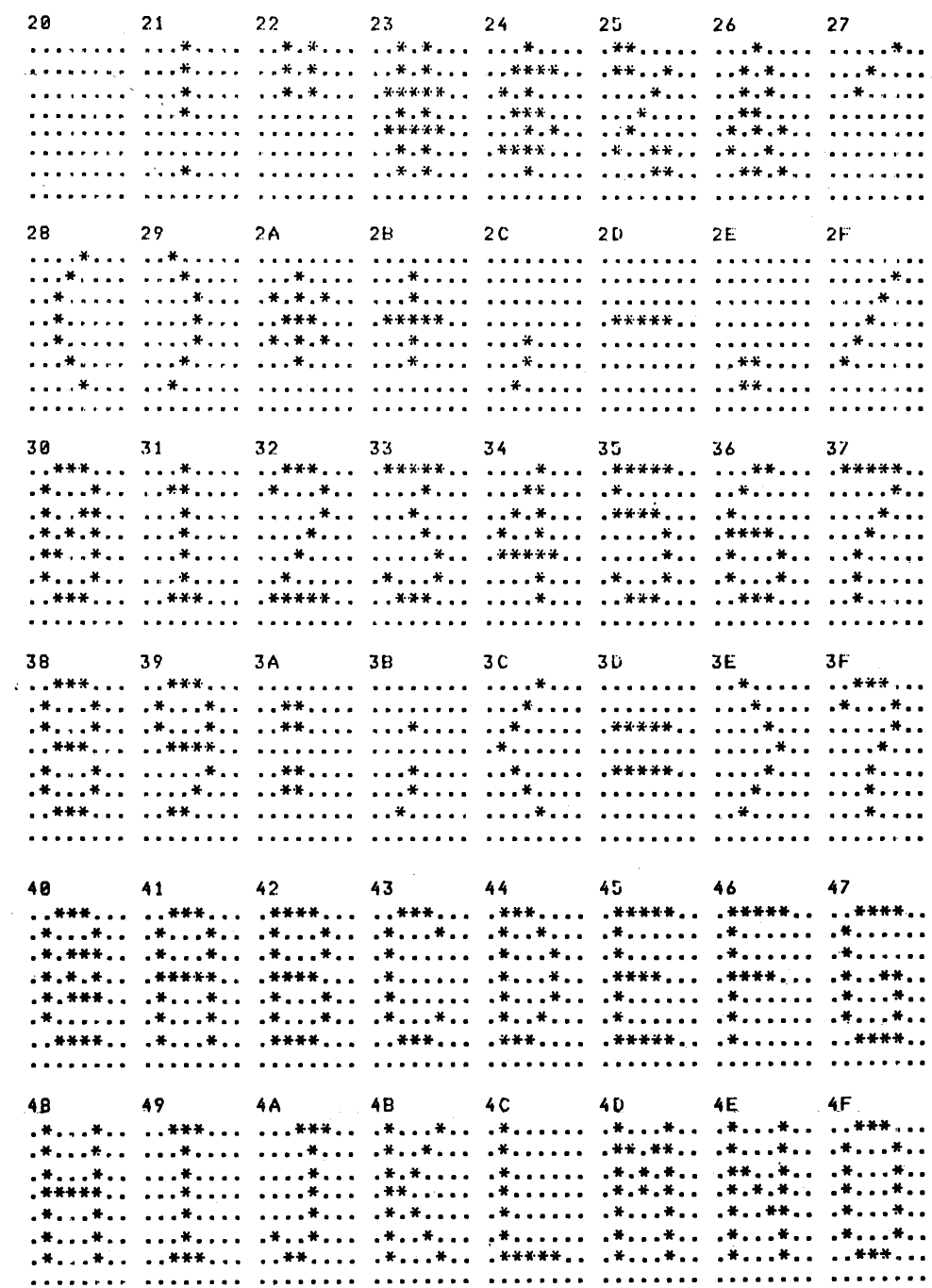

 $\hat{\mathcal{L}}$ 

zu Abb. 1.3.1.2-2

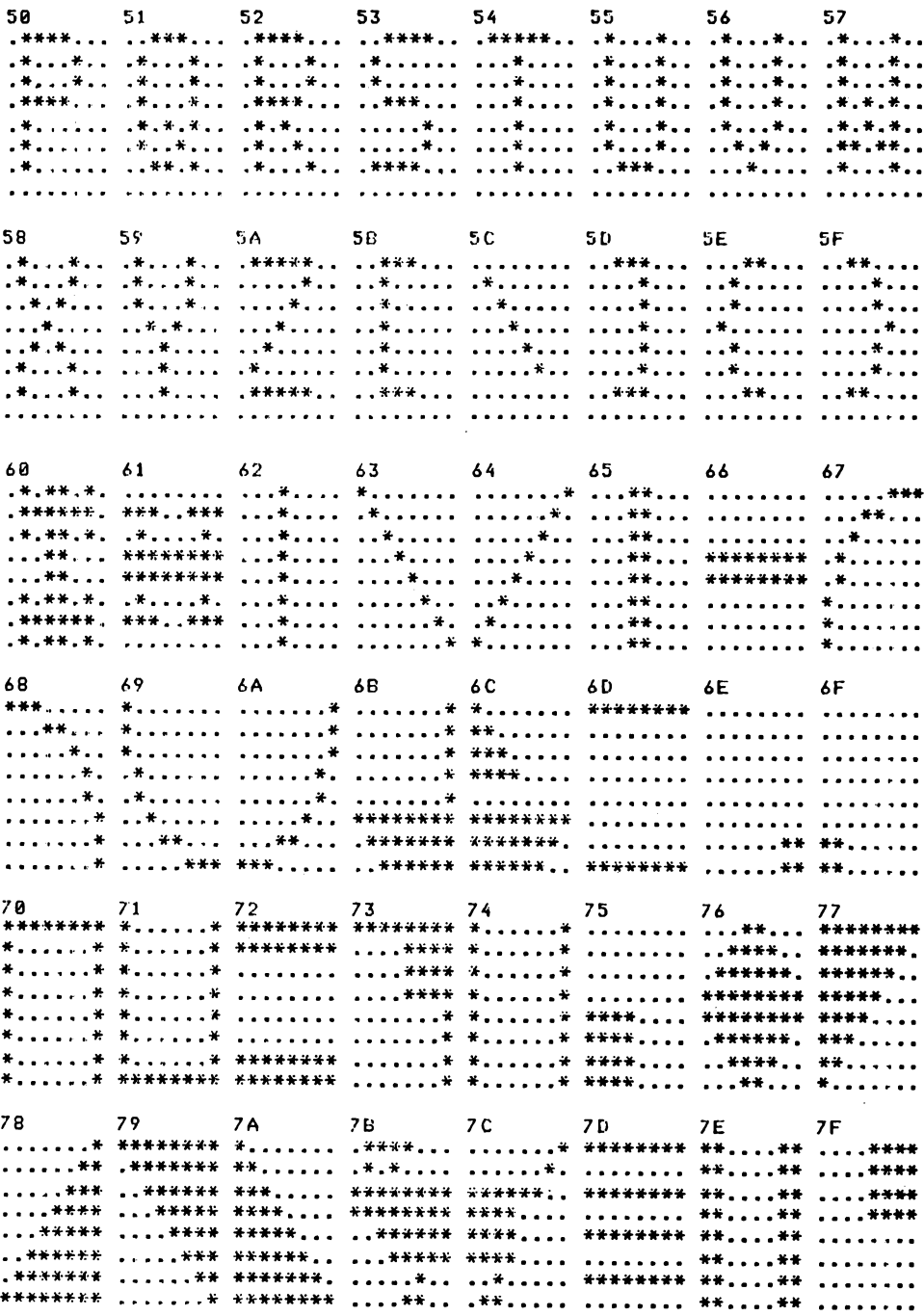

zu Abb. 1.3.1.2-2

 $\bar{\beta}$ 

ł,

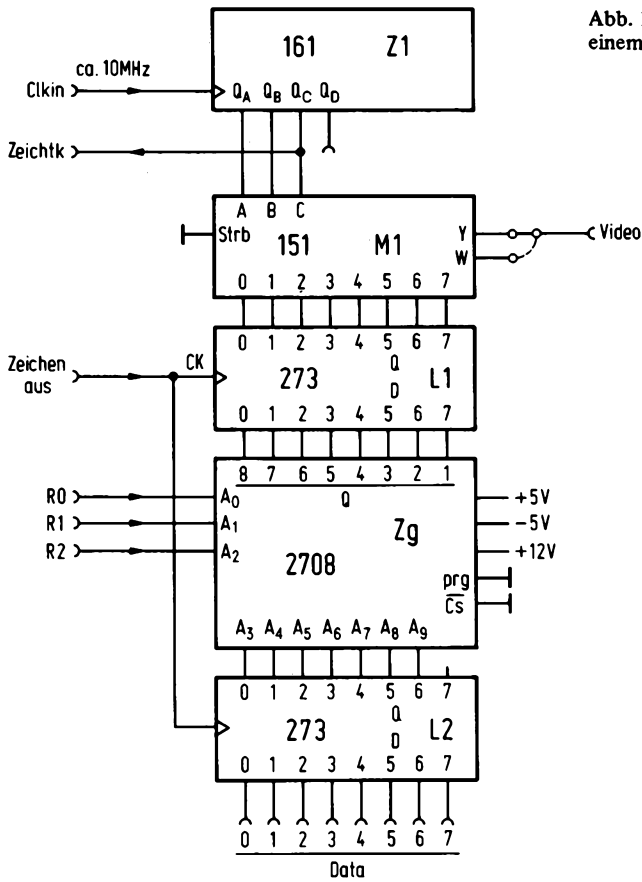

Abb. 1.3.1.2-3 Ansteuerschaltung mit einem Zeichengenerator

Zeile zu ermöglichen. Der 10 MHz-Takt gelangt an den Eingang des Zählers ZI, der die Punktposition innerhalb eines Zeichens in horizontaler Richtung bestimmt. Dabei wird ein Zeichen mit acht Punkten dargestellt. Der Zwischenraum zwischen zwei Zeichen ist durch die Programmierung des Zeichengenerators bestimmt. Der Ausgang "Zeichentk" wird an den CRT-Controler geführt. Der Eingang "Zeichen aus" führt ebenfalls den Zeichentakt, er wird von der CRT-Schaltung gewonnen und ist gegenüber "Zeichentk" je nach Controler ggf. invertiert. Die Ausgänge QA bis QC sind mit einem Multiplexer verbunden. Der Multiplexer hat die Aufgabe, einen Punkt auszuwählen und an den BAS-Mischer weiterzuleiten.

Die acht Eingänge des Multiplexers sind mit dem Zwischenspeicher LI verbunden. Dieser Zwischenspeicher arbeitet wie ein Schieberegister und muß die ankommende Information um eine Zeichenbreite verzögern. Dies ist nötig, da die Zugriffszeit des EPROMs mit 450 ns in gleicher Größenordnung wie die Zeichenbreite liegt, und daher ein Zeichen nicht rechtzeitig zur Verfügung stehen könnte. Mit diesem Pipelineverfahren kann das Problem umgangen werden. Der Zeichengenerator erhält die Adresse einmal

direkt vom CRT-Controler (RO bis R2) und dann noch vom Ausgang des Zwischenspeichers L2. Auch hier muß der Zeitkonflikt, der sich aus der großen Zugriffszeit des Bildwiederholspeichers ergibt, beseitigt werden.

Wird eine Zeilenzahl pro Zeichen gewählt, die größer als 8 ist, so arbeitet die Schaltung nicht korrekt, da R3 und R4 vom CRT-Controler durch diese Schaltung nicht ausgewertet wird. Wird also zum Beispiel Zeile 9 adressiert, so gibt der Zeichengenerator das Muster für Zeile 1 aus. Es ist daher nötig, die Signale R3 und R4 mit dem Videosignal zu verknüpfen. Die Verbindung mit CS funktioniert nicht, da dann am Ausgang des EPROMs die Signale 1 (high impedance bei TTL) erscheinen und damit das Zeichen hell erscheint. Eine Möglichkeit besteht, den EPROM z.B. invers zu programmieren. Eine vom Zeichengenerator unabhängige Methode ist die Verknüpfung hinter dem Multiplexer, z.B. mit dem Zeichensatz, der in Abb. 1.3.1.2-2 gezeigt wurde, ist eine beschränkte Möglichkeit zur Graphik-Darstellung gegeben. Soll eine höhere Auflösung möglich sein, so kann eine der nachfolgenden Schaltungen mit der alphanumerischen kombiniert oder getrennt verwendet werden. Eine Kombinierung ist zum Beispiel durch ein zusätzliches Bit im Bildwiederholspeicher möglich, das die Auswahl des Videosignals steuert.

*Abb. 1.3.1.2-4* zeigt die Aufteilung eines Bytes im Bildspeicher in ein Graphikfeld. Die Auflösung ist relativ gering, weshalb diese Darstellungsart im amerikanischen Jargon auch als ,,sparse graphic" bezeichnet wird. Ein Graphikfeld besteht aus 8 x 8 Bildpunkten, wobei ein adressierbares Feld aus 4 x 2 Punkten besteht. *Abb. 1.3.1.2-5* zeigt

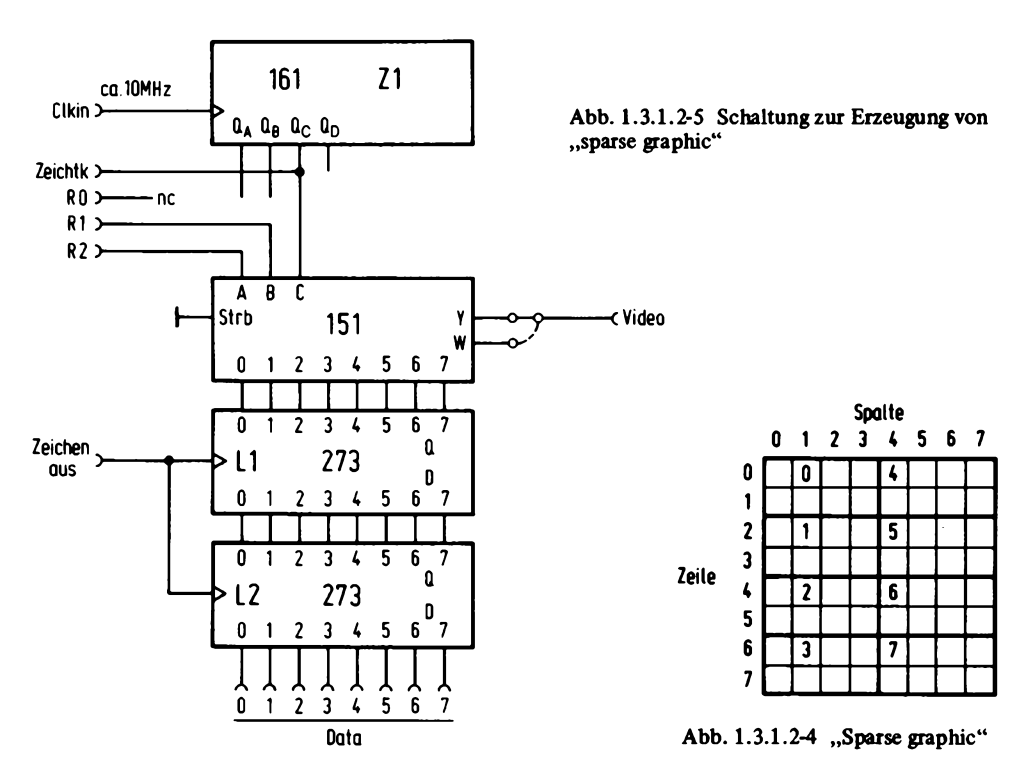

die dazugehörige Schaltung. Sie ist ähnlich zu der Schaltung für alphanumerische Darstellung, nur daß der Zeichengenerator entfällt und die Zuordnung der Auswahlleitungen des Multiplexers anders ist. Die Eingänge A und B des Multiplexers führen direkt an RI und R2 der CRT-Schaltung. Damit wird die Bildfläche in vier Zeilen unterteilt, wenn der CRT-Controler für acht Zeilen programmiert wurde.

Der Eingang C des Multiplexers führt an den Ausgang QC des Zählers Z1. Dadurch wird ein Zeichen in horizontaler Richtung in zwei Hälften zerteilt, mit gesamt acht Bildpunkten. Die doppelte Verzögerung mit LI und L2 wäre hier eigentlich nicht notwendig, da die Zugriffszeit des Zeichengenerators entfällt, sie wurde aber dennoch vorgesehen, um diese Schaltung mit der vorhergehenden kombinieren zu können.

Diese Graphik-Schaltung kommt mit einem relativ kleinen Bildwiederholspeicher aus. Bei einem Feld von 64 x 32 Zeichen, also einer Auflösung von 128 x 128 adressierbaren Punkten, wird nur ein Speicher von 2K Bytes benötigt. Eine etwas höhere Auflösung wird mit der sogenannten "dense graphic" erreicht. Abb. 1.3.1.2-6 zeigt die Aufteilung

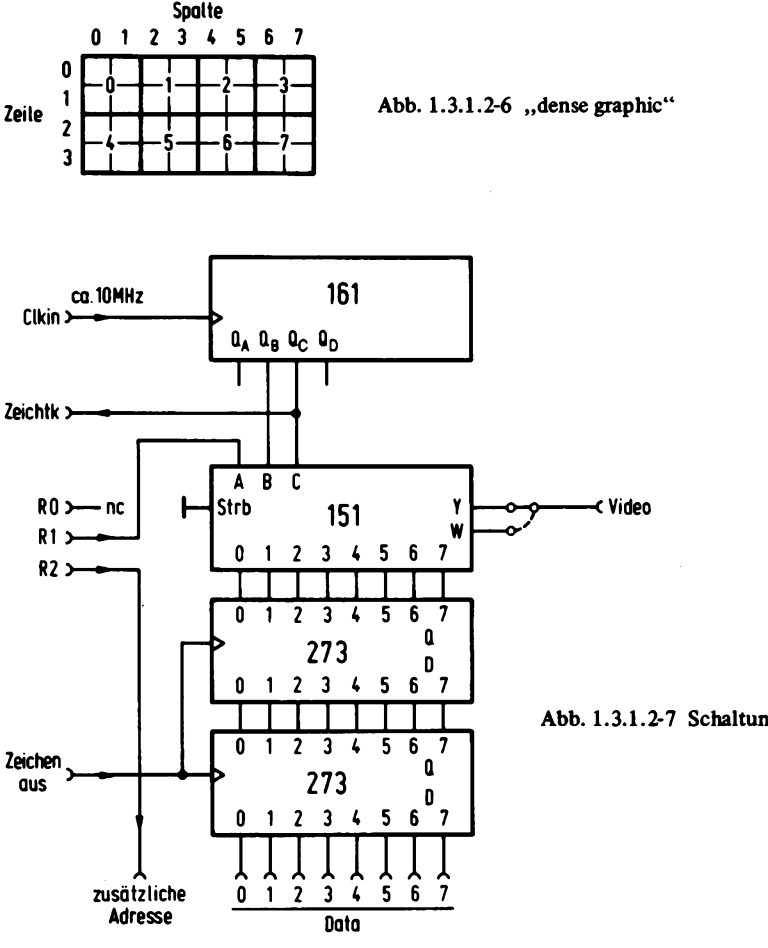

Abb. 1.3.1.2-7 Schaltung für "dense graphic"

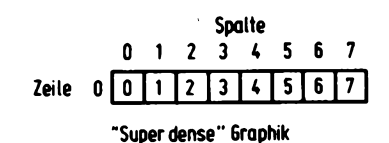

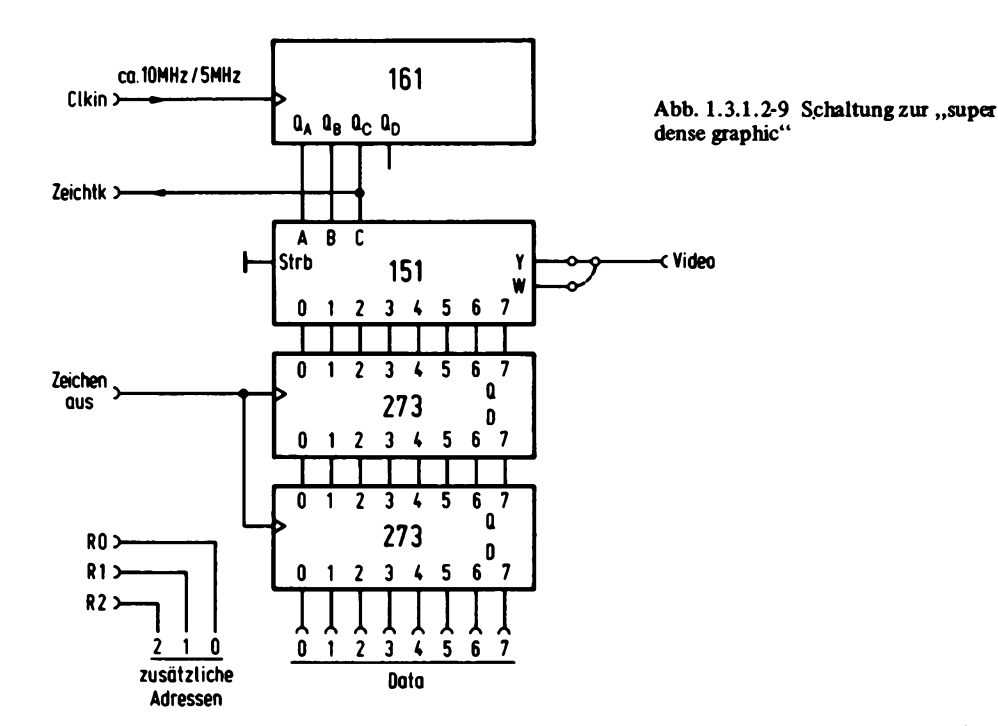

Abb.  $1.3.1.2-8$  . super dense graphic"

des Bildfeldes für diese Darstellungsart. Pro Feld sind 8 x 4 Bildpunkte verwendet, wobei 4 x 2 Bildpunkte adressierbar sind, also jeweils vier Bildpunkte zu einem adressierbaren Bildpunkt zusammen gefaßt werden. *Abb. 1.3.1.2-7* zeigt die Schaltung. Sie ist fast identisch mit der Schaltung für den "sparse dense"-Mode, nur ist die Aufteilung der Multiplexersteuerung anders. Für den Büdwiederholspeicher muß nun eine zusätzliche Adresse zur Verfügung gestellt werden, da für die höhere Auflösung auch ein größerer Bildwiederholspeicher nötig ist.

Die Adresse wird aus dem Signal R2 des CRT-Controlers gebildet. Es ist aber auch anders möglich, diese zusätzliche Adresse zu gewinnen. Wird beim 6845 z.B. eine Zeichenhöhe von vier Bildzeilen gewählt und die Anzahl der Zeichen in vertikaler Richtung verdoppelt, so entsteht die zusätzliche Adresse automatisch an den Leitungen MAO bis MAI3. Die Schaltung würde sich sonst nicht weiter verändern.

Abb. 1.3.1.2-8 zeigt den Aufbau eines Feldelementes für die "super dense graphic". Jetzt ist jeder Bildpunkt adressierbar. *A bb. 1.3.1.2-9* zeigt die entsprechende Schaltung.

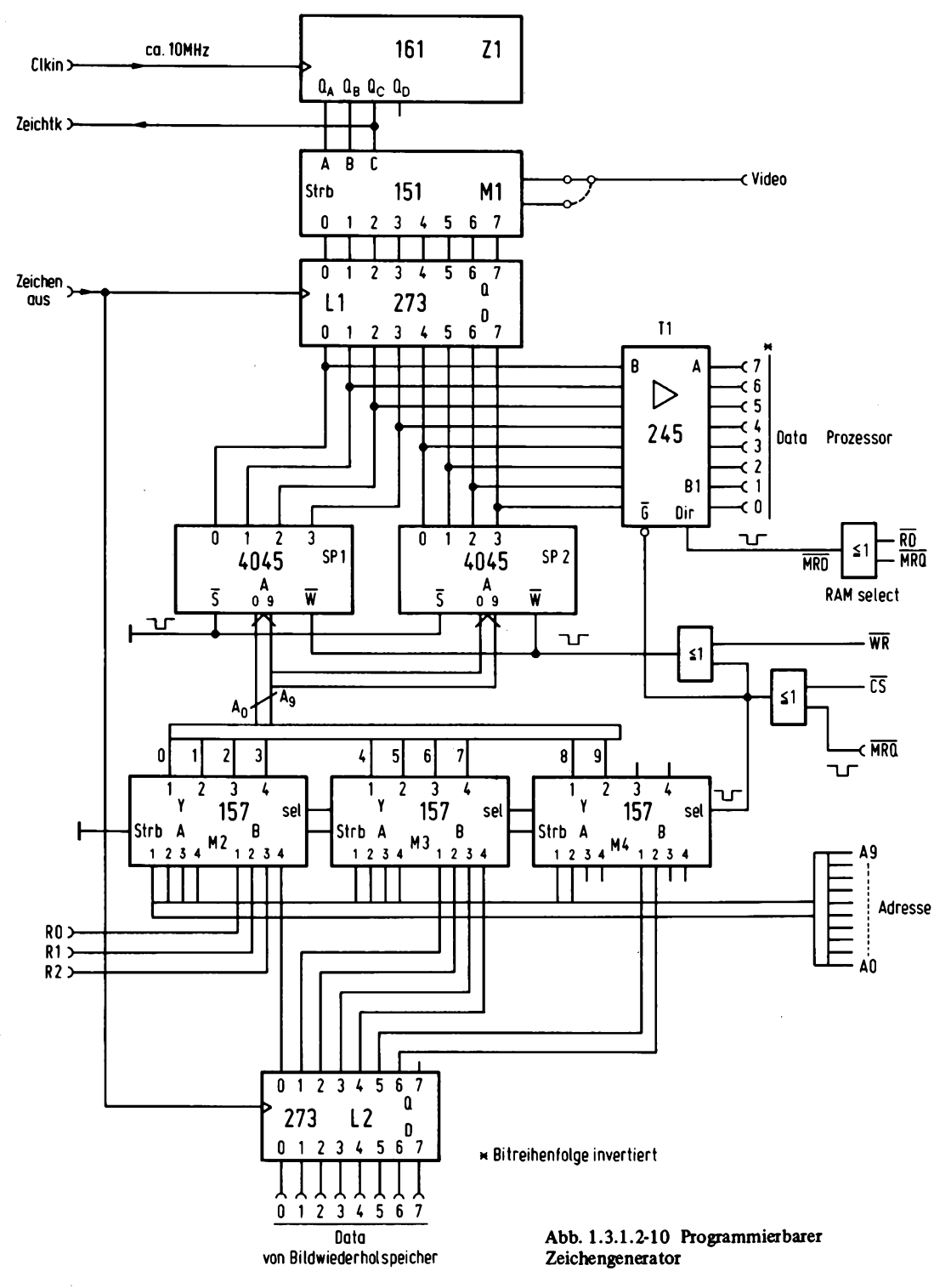

Der Bildwiederholspeicher benötigt nun eine Kapazität von 8K Bytes, und es müssen gegenüber der Schaltung für die Darstellung von alphanumerischen Zeichen drei Adressen für den Bildwiederholspeicher hinzu gefügt werden. Eine Reduzierung in horizontaler Richtung auf 32 Zeichen ist dabei vorausgesetzt, sonst wären 16K Bytes nötig. Es wird also eine Auflösung von 32 x 8 mal 32 x 8, also 256 x 256 Bildpunkten erreicht, die getrennt adressierbar sind. Bei dieser Auflösung ist es möglich, alphanumerische Zeichen direkt durch Einschreiben des Punkt musters darzustellen, wobei diese auch noch beliebig verschoben werden können. Der Zeichengenerator ist dann in einem Programm als Tabelle ausgeführt. Eine weitere Möglichkeit, graphische Darstellung zu realisieren, ist die Verwendung eines programmierbaren Zeichengenerators. Dabei wird anstelle des EPROMs, das den Zeichensatz enthält, ein RAM verwendet. Der Prozessor kann nun den Zeichensatz während des Programmverlaufs ändern und so für eine bestimmte Aufgabe vorbereiten, für die nur bestimmte Graphik-Grundelemente verwendet werden. Damit ist es möglich, den hohen Speicherbedarf für eine "super dense"-Graphik einzusparen und trotzdem die gleiche Auflösung zu erhalten, ohne an einen festen Graphiksatz gebunden zu sein. Diese Methode ist natürlich nur ein begrenzter Ersatz für eine hochauflösende Graphik, doch kann in den meisten Fällen, wie z.B. Schachfiguren, Digitalschaltungen, Layouts, Prozeßablaufdiagramme, APLund andere Spezialschriftsätze mit einem programmierbaren Zeichengenerator eine ausreichende Lösung gefunden werden. *Abb. 1.3.1.2-10* zeigt die dazugehörige Schaltung. Sie ist praktisch genauso aufgebaut, wie die Schaltung zur alphanumerischen Darstellung in Abb. 1.3.1.2-3, nur daß anstelle des EPROMs eine Schaltung mit RAMs getreten ist. Es werden zwei RAM-Bausteine mit einer Organisation von 1024 x 4 verwendet. Die Adreßeingänge der RAMs sind mit den Ausgängen von Multiplexern verbunden, die im Normalfall die Adressen von R0 bis R3 und dem Ausgang des Latches L2 (als Schieberegister) durchschalten. Soll ein Zeichensatz programmiert werden, so werden die Adressen vom CPU-Adreßbus an den Speicher geleitet.

Die Datenein-/ -ausgänge des Speichers gelangen an den Eingang von L2 und an die B-Seite des bidirektionalen Bustreibers Bl. Die Multiplexer und der Bustreiber werden mit den Signalen  $\overline{CS}$  und  $\overline{MRQ}$  gesteuert. Nur wenn beide Signale auf Low sind, wird der Bustreiber freigegeben und die Multiplexer werden auf die A-Seite umgeschaltet. Das Signal CS kann zum Beispiel mit der üblichen Vergleicherschaltung gewonnen werden. Liegt ein Lesezugriff vor, so wird der Bustreiber in der Richtung B nach A geschaltet.

Das Schreibsignal wird an den Speicher gelegt, sobald CS, MRQ und WR auf Low liegen, also aktiv sind. Von der CPU aus gesehen, erscheint die Schaltung wie ein gewöhnlicher Speicher.

### *1.3.1.3 Restliche Baugruppen für ein CR T-Gerät*

*Abb. 1.3.1.3-1* zeigt das Blockschaltbild eines gesamten Datensichtgerätes. Es besteht aus fünf verschiedenen Modulen, von denen die CRT-Steuerung und der Zeichengenerator schon beschrieben wurden. Die restlichen Baugruppen, RAM, Mischer und HF-Stufe stehen noch aus. Die RAM-Baugruppe ist der Bildwiederholspeicher und da sie von zwei verschiedenen Systemen (CRT und CPU) aus adressierbar sein muß, ergibt dies einen besonderen Aufbau.
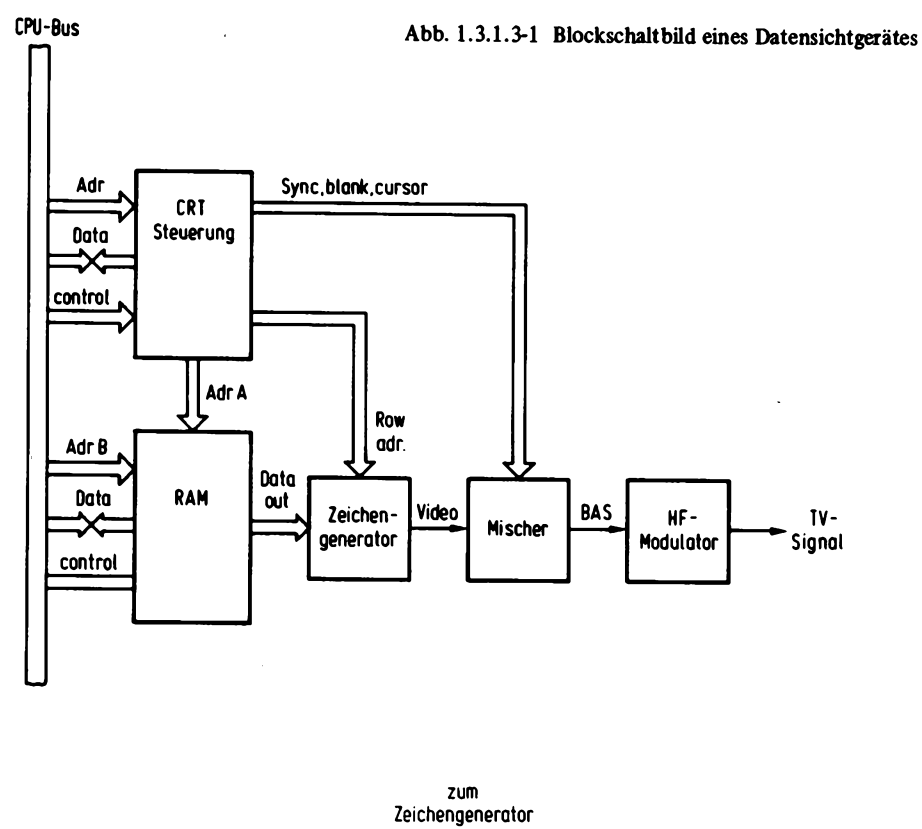

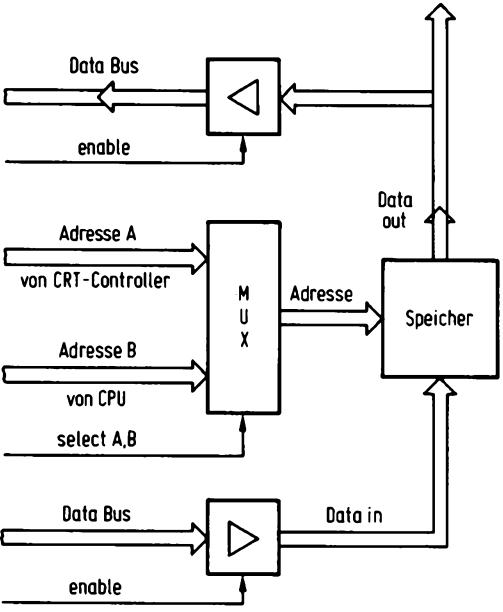

Abb. 1.3.1.3-2 Bildwiederholspeicher

#### *1. Bildwiederholspeicher*

*Abb. 1.3.1.3-2* zeigt das Blockschaltbild eines Bildwiederholspeichers. Er besteht aus dem eigentlichen Speicher, einem Multiplexer und Treibern. Der Multiplexer hat ähnlich wie beim programmierbaren Zeichengenerator die Aufgabe, im Normalfall die Adressen der CRT-Steuerung an das RAM weiterzuleiten, und nur, falls die CPU Daten in den Bildwiederholspeicher einschreiben will, die Adressen der CPU durchzuschalten. Es ergeben sich hier aber zusätzliche Probleme. Wenn der Prozessor auf den Bildwiederholspeicher zugreift, so kann für die Zeit des Zugriffes die Bildaufbereitung nicht richtig ablaufen, da für diese Zeit an den Datenausgängen des Speichers Werte stehen, die mit dem Inhalt der vom Prozessor adressierten Zelle übereinstimmen. Ist der Schreibstrahl des TV-Gerätes in diesem Moment an einer sichtbaren Stelle innerhalb des Zeichenfeldes, so erscheint dem Betrachter ein kurzer Fleck, der sich insbesondere bei einer hohen Einschreibrate des Prozessors störend bemerkbar macht.

Um diesen Flickereffekt zu vermeiden, kann zum Beispiel der Prozessor solange angehalten werden (z.B. mit WAIT), bis der Schreibstrahl in einer Austastlücke verschwunden ist (mit SYNC erkennbar), oder es wird der SYNC-Ausgang an einen IO-Port verbunden, der per Software von der CPU abgefragt wird.

Soll ein Zeichen in den Bildwiederholspeicher eingetragen werden, so wird das SYNC-Signal abgefragt. Falls das SYNC-Signal anzeigt, daß der Schreibstrahl nicht in der Austastlücke liegt, so wird solange gewartet, bis das SYNC-Signal wechselt. Dann werden die Zeichen eingeschrieben bis zu einem erneuten Wechsel des SYNC-Signals. Zur Abfrage kann auch das Blank-Signal verwendet werden, das das gültige Bildfeld anzeigt. *A bb. 1.3.1.3-3* zeigt die praktische Ausführung eines Bildwiederholspeichers. Die Multiplexer Ml bis M3 übernehmen die Umschaltung der Adressen. Sie werden mit dem Selekteingang gesteuert. Der Freigabeeingang ist mit Masse verbunden, da dauernd Zugriffe vorliegen. Der Selekteingang liegt im Normalfall auf einem Low-Pegel, dadurch sind die A-Eingänge auf den Ausgang durchgeschaltet und bestimmen die RAM-Adresse. Damit werden die Adressen des CRT-Controlers verwendet. Ein Zugriffs wunsch liegt vor, wenn MRQ auf Low ist und die Adresse an VI und V2 mit der eingestellten übereinstimmt. An dem Ausgang von VI liegt ein High-Pegel, wenn die Adresse übereinstimmt und kein Refresh-Signal vorliegt. Die Vergleichsadresse wird mit J1 bis J5 eingestellt. Der Ausgang von N01 nimmt damit immer dann einen High-Pegel an, wenn ein Schreiboder Lesezugriff vorliegt.

Der Datenbus muß ebenfalls entsprechend verschaltet werden. Bei einem Lesevorgang der CPU wird der Treiber B2 freigegeben, bei einem Schreibvorgang der Treiber Bl. Bei einem Zugriff wird zunächst immer Bl freigegeben und erst, wenn das Signal RD erscheint, wird B2 freigegeben und Bl wieder gesperrt. Dadurch wird gewährleistet, daß bei einem Schreibzugriff die Daten vor dem R/W-Signal gültig sind. Das R/W-Signal wird durch Verknüpfung von WR und dem Signal für eine gültige Speicheradresse, das am Ausgang von N3 anliegt, gewonnen.

#### *2. BAS-Mischer*

Zur Steuerung eines TV-Monitors stehen vom CRT-Baustein im Prinzip zwei Signale zur Verfügung: Das SYNC-Signal und das Video-Signal. Diese beiden Informationen werden über eine Leitung übertragen, müssen also so gemischt werden, daß sie sich später vom Monitor wieder trennen lassen. Dazu ist eine analog arbeitende Schaltung nötig,

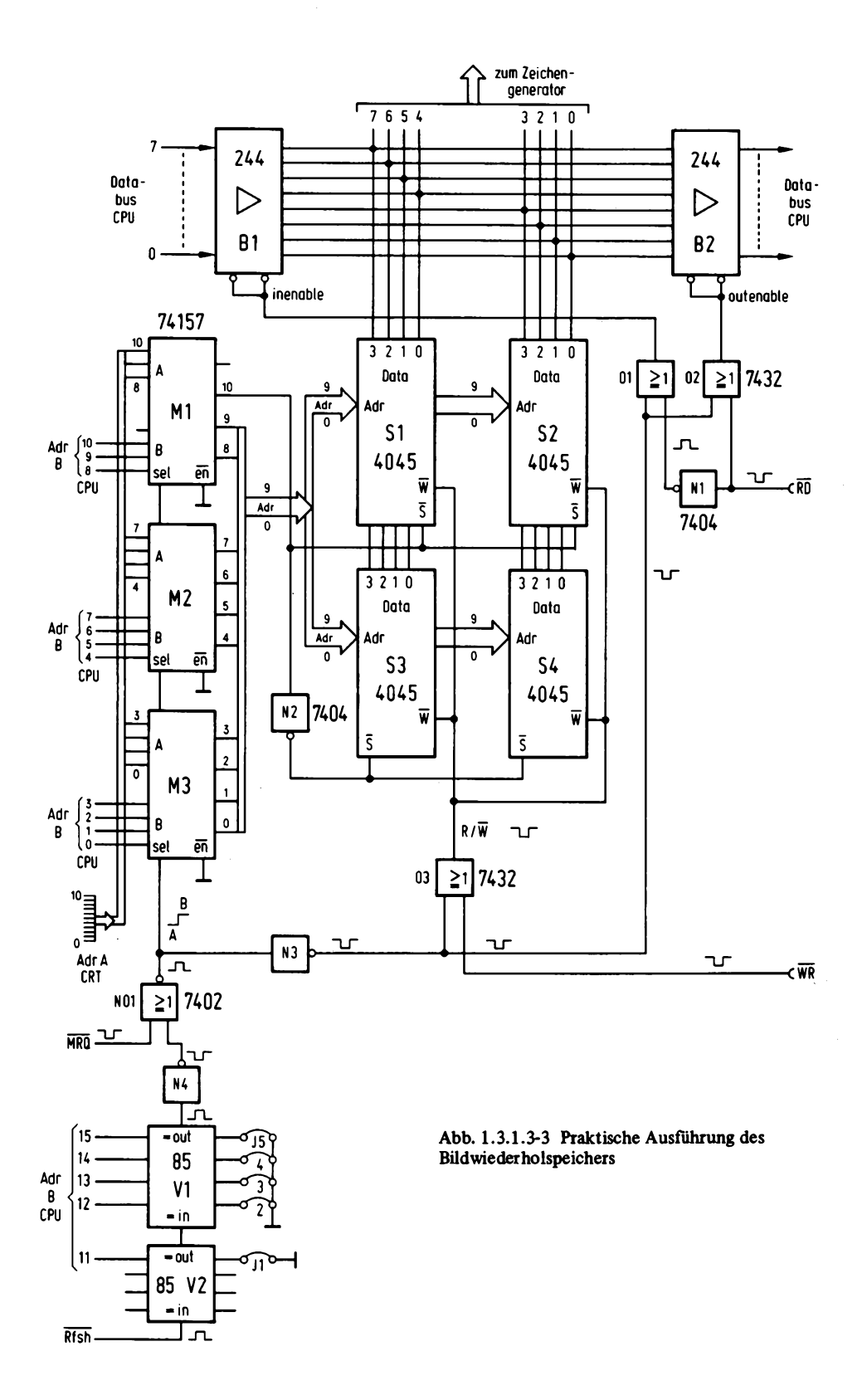

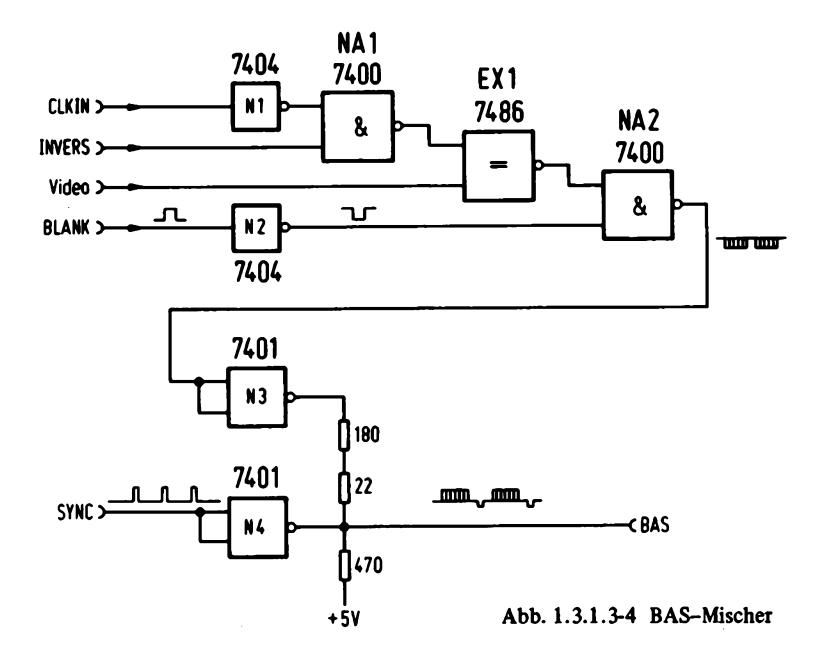

*Abb. 1.3.1.3-4* zeigt die praktische Ausführung. Die Pegel des BAS-Signals sind genormt und werden von dieser Schaltung erzeugt. Mit NI, N2, NA1, NA2 und EX1 werden die einzelnen Teilsignale zu einem gesamten Videosignal gemischt, das an dem Eingang von N3 ansteht.

Der Eingang INVERS erlaubt die Darstellung von dunklen Zeichen auf hellem Grund und kann zur Auswahl zum Beispiel mit Bit 7 des Bildwiederholspeichers verbunden werden, wobei die übüche Schieberegisterschaltung dazwischen liegen muß.

Mit den Gattern N3 und N4, die einen offenen Kollektor besitzen, wird das BAS-Signal erzeugt.

#### *3. HF-Generator*

Wird kein Monitor verwendet, sondern ein gewöhnliches TV-Gerät, so ist es nötig, das BAS-Signal einem HF-Träger aufzumodulieren. Das Bild kann dann wie ein normales Fernsehprogramm empfangen werden (Vorschriften der Bundespost beachten!!!).

*Abb. 1.3.1.3-5* zeigt die Schaltung. Beim Aufbau ist auf die Leitungsführung besonderer Wert zu legen. Die ganze Schaltung sollte auch in einem Metallgehäuse untergebracht werden, sowohl um Störungen benachbarter TV-Geräte zu vermeiden, als auch um Einstrahlungen durch den eigenen Computer zu vermeiden. Das gleiche gilt auch für den BAS-Mischer, der am besten zusammen mit dem HF-Generator abgeschirmt wird. Besonders kritisch an dieser Schaltung ist die Spule. Sollte der HF-Generator auf der falschen Frequenz schwingen, also nicht im normalen VHF-Bereich, so kann durch

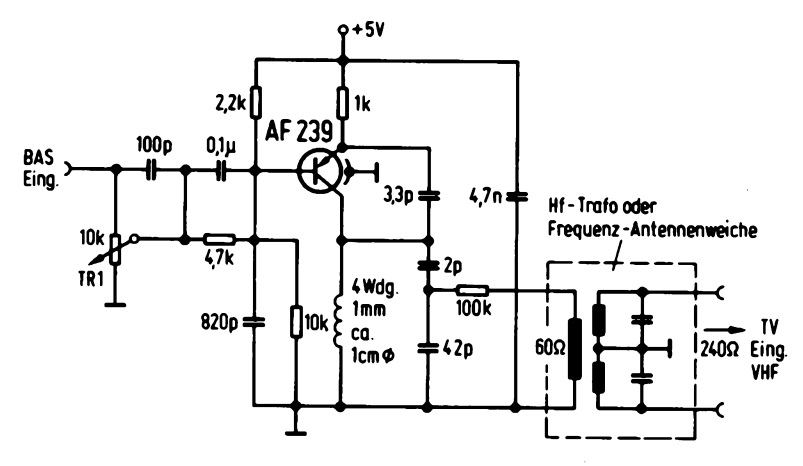

Abb. 1.3.1.3-5 HF-Generator

Wickeln einer neuen Spule ggf. eine Verbesserung erreicht werden. Auch ein sehr schlechtes Bild ist ein Anzeichen für eine falsche Frequenzlage. Mit dem Trimmer TRI kann das Bild auf maximalen Kontrast eingestellt werden.

# **1.3.2 Drucker und deren Ansteuerung**

Der Drucker stellt eines der wichtigsten Entwicklungshilfsmittel bei einem Computersystem dar. Es gibt eine Vielzahl von Druckern auf dem Markt, die leider sehr unterschiedliche Interfaceschaltungen nötig haben.

Es sollen hier drei verschiedene Arten von typischen Druckerschnittstellen besprochen werden, die den Leser in die Lage versetzen, einen Drucker an seinen Computer anzuschließen.

# *1.3.2.1 Paralleldrucker*

Über Parallelleitungen kann die einfachste Druckerschnittstelle durchgeführt werden.

*Abb. 1.3.2.1-1* zeigt eine typische Schaltung. Als Datenport des Computers wurde hier die Z80-PI0 eingezeichnet. Port A ist als Ausgang programmiert und Port B als Eingang. Hier kann genausogut der 8255 Parallelbaustein verwendet werden.

Die Inverter II bis 19 dienen nur der Leitungspufferung. Von Port A gelangen sieben Datenleitungen über die Inverter an den Drucker, sie dienen der Übertragung der einzelnen Zeichen, sowie auch Steuerungsinformation, wie CR, LF etc. . Das Bit 7 von Port A wird als Strobesignal verwendet und ein kurzer Impuls auf dieser Leitung veranlaßt die Übernahme der Daten in den Drucker. Der Impuls wird dabei softwaremäßig erzeugt. Als Rückmeldung vom Drucker dient die Leitung BUSY, die angibt, ob der Drucker für den Empfang des nächsten Zeichens bereit ist. Dadurch wird gewährleistet, daß z.B. bei CR (Wagenrücklauf), der mehr Zeit benötigt, als der Ausdruck eines Zeichens, kein Zeichen verloren geht.

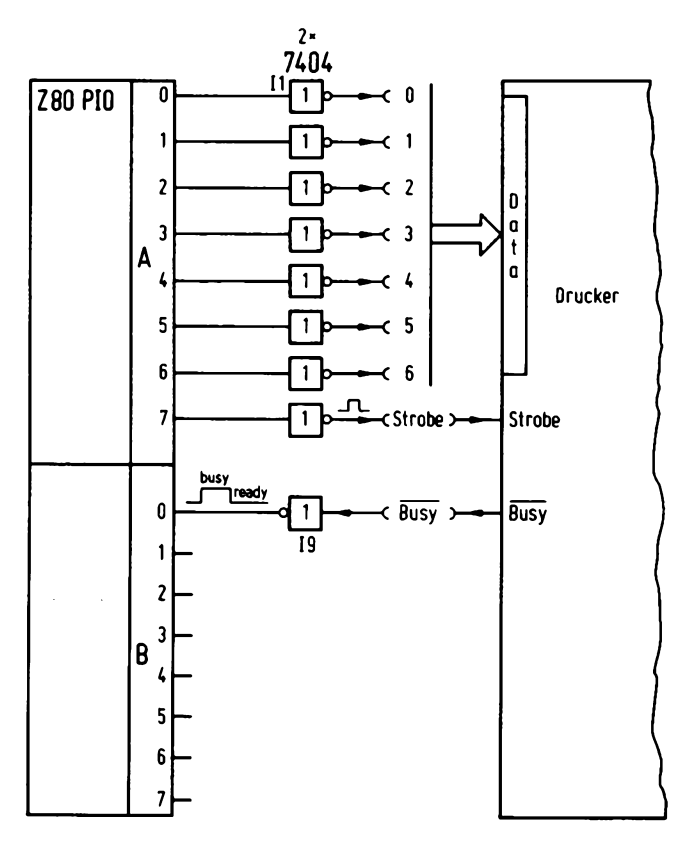

Abb. 1.3.2.1-1 Paralleldruckeranschluß

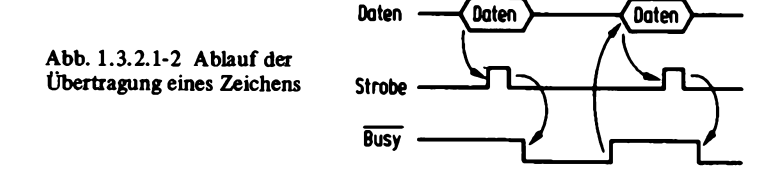

*Abb. 1.3.2.1-2* zeigt den Impulsplan für den Ablauf der Übertragung eines Zeichens. Als erstes erfolgt das Anlegen der Daten auf den Datenbus. Es wird nun ein Strobeimpuls erzeugt, der die Daten in den Drucker einspeichert und den Ausdruck veranlaßt, bzw. bei Steuerzeichen die Ausführung. Nach der abfallenden Flanke des Strobesignals wird das BUSY-Signal ausgelöst, das solange auf Low bleibt, wie der Drucker mit den Daten beschäftigt ist. Bei manchen Druckern erscheint das BUSY-Signal nur bei Steuerbefehlen. Es muß dann im Programm eine entsprechende Entscheidung vorgesehen werden.

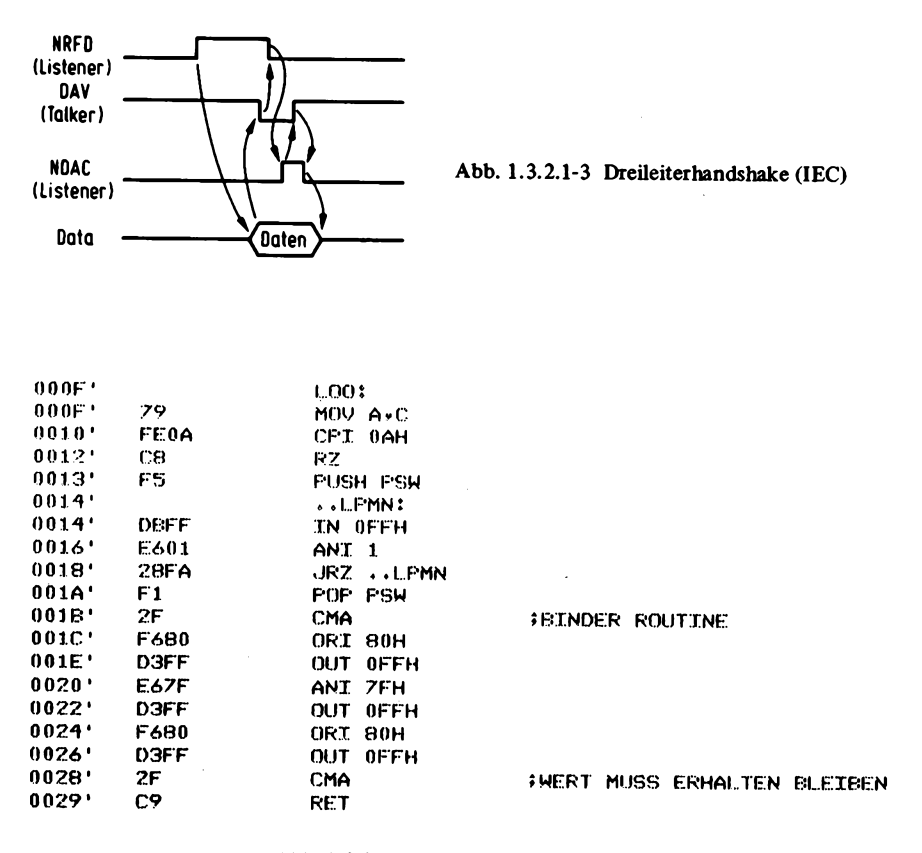

Abb. 1.3.2.1-4 Programm für Paralleldrucker

*Abb. 1.3.2.1-3* zeigt ein ganz anderes Handshake verfahren für eine Parallelschnittstelle. Es entspricht dem IEC-Bus-Dreileiterhandshake und erlaubt es auch, mehrere Geräte gleichzeitig an den BUS zu legen, die gemeinsam "mithören" können (LISTENERS) und dabei automatisch der langsamste Hörer die Übertragungsgeschwindigkeit auf dem Bus bestimmt.

Die drei Leitungen tragen die Bezeichnung NRDF (not ready for data), DAV (data available) und NDAC (not data accepted).

Im Grundzustand werden vom Sender (TALKER) Daten auf den Datenbus gelegt, dann wird die Leitung DAV auf LOW gelegt, um anzuzeigen, daß die Daten gültig sind. Darauf reagieren die Hörer mit einem LOW-Pegel auf der NRDF-Leitung. Sobald die Daten vom Hörer übernommen wurden, wird die NDAC-Leitung freigegeben (offener Ausgang). Das Signal NDAC wird erst dann auf High gehen, wenn auch der letzte Hörer die Daten übernommen hat. Danach wird DAV wieder auf High gelegt und die Information wird vom Datenbus weggenommen. Sobald NRDF wieder auf High geht, also alle Geräte mit der Verarbeitung fertig sind, kann sich das Handshake wiederholen. *Abb. 1.3.2.1-4* zeigt ein kurzes Druckprogramm, das für das erste Verfahren geeignet ist. Bei einem CALL auf dieses Programm wird das im Register C vorhandene Zeichen an

den Drucker übertragen. Die Routine ist in diesem Fall für den Binder Matrix Drucker BM 132 geschrieben. Als erstes wird abgefragt, ob das Steuerzeichen LF (OAH) übergeben wurde, falls ja, wird zum Hauptprogramm zurückgekehrt, sonst weiter ausgeführt. Dies ist nötig, da bei den meisten Programmen das Zeilenende mit CRLF abschließt, also Wagenrücklauf, Zeilenvorschub und bei diesem Drucker die Ausgabe von CR automatisch ein LF bewirkt. In der Schleife LPMN wird der BUSY-Ausgang des Druckers abgefragt und solange gewartet, bis die Leitung einen High-Pegel angenommen hat. Die Daten werden zunächst komplementiert, wegen der Inverter II bis 17 und mit ORI 80H wird Bit 7 auf 1 gelegt. Bei der nächsten Ausgabe wird durch den Befehl ANI 7FH Bit 7 auf 0 gelegt und anschließend wieder auf 1. Damit wird ein Strobesignal erzeugt. Die Daten werden anschließend erneut komplementiert und im Register A steht dann der ursprüngliche Wert.

#### *1.3***.2** *2 Drucker m it Serienschnittstelle*

Für die Druckinformation wird hier eine serielle Leitung verwendet. Für die Rückmeldung meist eine statische Leitung.

Die Daten werden mit Hilfe eines USARTs in eine serielle Information umgewandelt und an den Drucker geleitet. Über einen 1 Bit-Port wird die Rückmeldung vom Drucker empfangen.

Die Rückmeldung arbeitet meist genauso wie beim Parallelinterface und gibt an, ob das nächste Zeichen übertragen werden darf. *Abb. 1,3.2.2-1* zeigt das Prinzipschaltbild für den Anschluß eines solchen Druckers.

*Abb. 1.3.2.2-2* zeigt ein Programm wie es für den Centronix Drucker 702 verwendet werden kann. Dabei ist in diesem Programm noch eine Steuerung des Protokollvorschubs vorgesehen. Wird die Zeile 66 erreicht, so erfolgt ein Vorschub zur Seitengrenze. Diese Maßnahme ist insbesondere bei amerikanischer Software ganz nützlich, da die Papierlänge dort i.a. 66 Zeilen beträgt. Der Vorschub wird hier mit dem Steuerzeichen "FORMFEED" erreicht, der Code ist OCH. Über einen Schalter, der an Bit 4 von dem Port "PIO" angeschlossen ist, kann eingestellt werden, ob der Protokollvorschub gewünscht wird oder nicht. In der Speicherzelle "PRCOUNT" wird der Wert der aktuellen Zeile festgehalten. Diese Zelle ist vor Benutzung dieses Programms mit 0 vorzubesetzen.

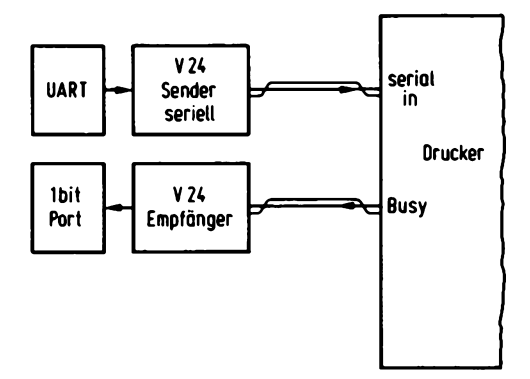

Abb. 1.3.2.2-1 Serienschnittstelle bei Druckern

LPRINTER: IN PIO ANI BCH JRNZ LPR1 MOV A,C<br>CPI 0AH **\$702 CENTRONIX PRINTER** JZ OPER CALL BF49DH ¡SERIALE PORT AUF SMB2 CPI 0DH  $;CR$ JRZ WWAIT CPI 8CH JRZ WWAIT1 **RET** WWAIT: CALL BUSYL **; IST PRINTER NOCH BUSY ? MVI C,20H** ; WENN FERTIG DANN BLANK WEGEN CALL 8F490H **; CR CR AUSGEBEN RET** -1 WWAIT1: CALL BUSYL INACH FORM FEED KEIN BLANK XRA A **¡LOESCHEN FORMULARVORSCHUB STA PRCOUNT RET** OPER: IN PIO ANI 18H *SAN ODER AUS?* **RNZ** ¡NORMAL PROT EIN **LDA PRCOUNT** INR A **STA PRCOUNT CPI 42H** ;72 ZEILEN ALSO BEI 66 VORSCHUB **RNZ** XRA A **STA PRCOUNT** PUSH B MVI C, BCH CALL LPRINTER *IVORSCHUB* POP B **RET**  $\ddot{\phantom{1}}$  $\ddot{\phantom{0}}$ ÷ **BUSYL:** PUSH B **; WARTESYSTEM** PUSH PSW  $MVI C, 3$ **;ETX AUSGEBEN** CALL 8F490H  $LPI:$ IN PIO **RRC** ;BIT 0 DES PIOS ALS JRC LP1 **; RUECKMELDUNG VERWENDEN**  $LP2:$ IN PIO **RRC** JRNC LP2  $31 - 9$  8->1 ABWARTEN POP PSW POP B **RET**  $30K$ ÷ LPR1: JMP ERR Abb. 1.3.2.2-2 Programm für den Drucker 702 (Centronix)  $\ddot{\bullet}$ 

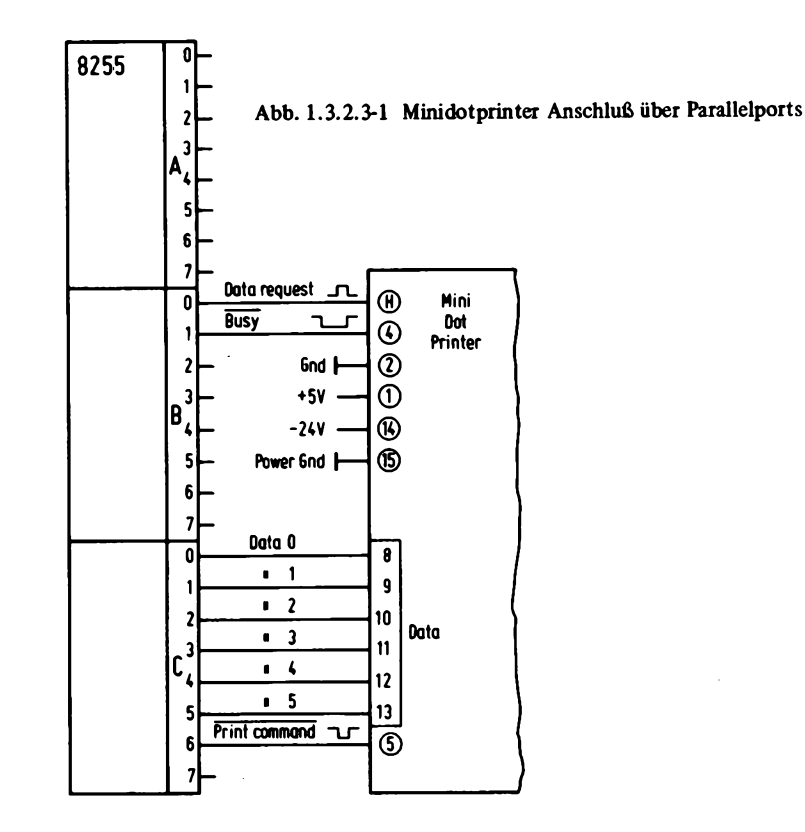

#### *1.3.23 Drucker m it direkter Prozessorführung*

Die bisher beschriebenen Interfaceverfahren verwenden einen Drucker, der oft selbst einen Prozessor oder eine Ablaufsteuerung verwendet. Es gibt aber auch eine Reihe von preiswerten Druckermodulen, die von einem externen Prozessor gesteuert werden müssen. Meist sind es Drucker mit schmalem Papier, aber auch große Druckermodule werden angeboten. Hier soll stellvertretend der "MINIDOTPRINTER" beschrieben werden, der mit schmalem Metallpapier arbeitet und maximal 32 Zeichen pro Zeile ausgeben kann. Er hat schon einen Zeichen generator eingebaut, sowie die Treiberstufen für den Druckkopf, so daß nur noch die Daten synchron zum Druckvorgang vom Prozessor geliefert werden müssen.

*Abb. 1.3.2.3-1* zeigt den Anschluß dieses Druckers über einen Parallelport des Typs 8255 an den Prozessor. Port C ist als Ausgang programmiert und Port B als Eingang. Der Drucker wird mit einem Puls auf der Leitung "PRINT COMMAND" gestartet und der Datentransfer wird mit den Leitungen "DATA REQUEST" und "BUSY" gesteuert.

*Abb. 1.3.2.3-2* zeigt das dazugehörige Programm. Vor Benutzung der eigentlichen Druckroutine ist es nötig, den Programmteil INIT aufzurufen. Damit werden die verschiedenen Speicherzellen und der Parallelport initialisiert. Das Programm befindet

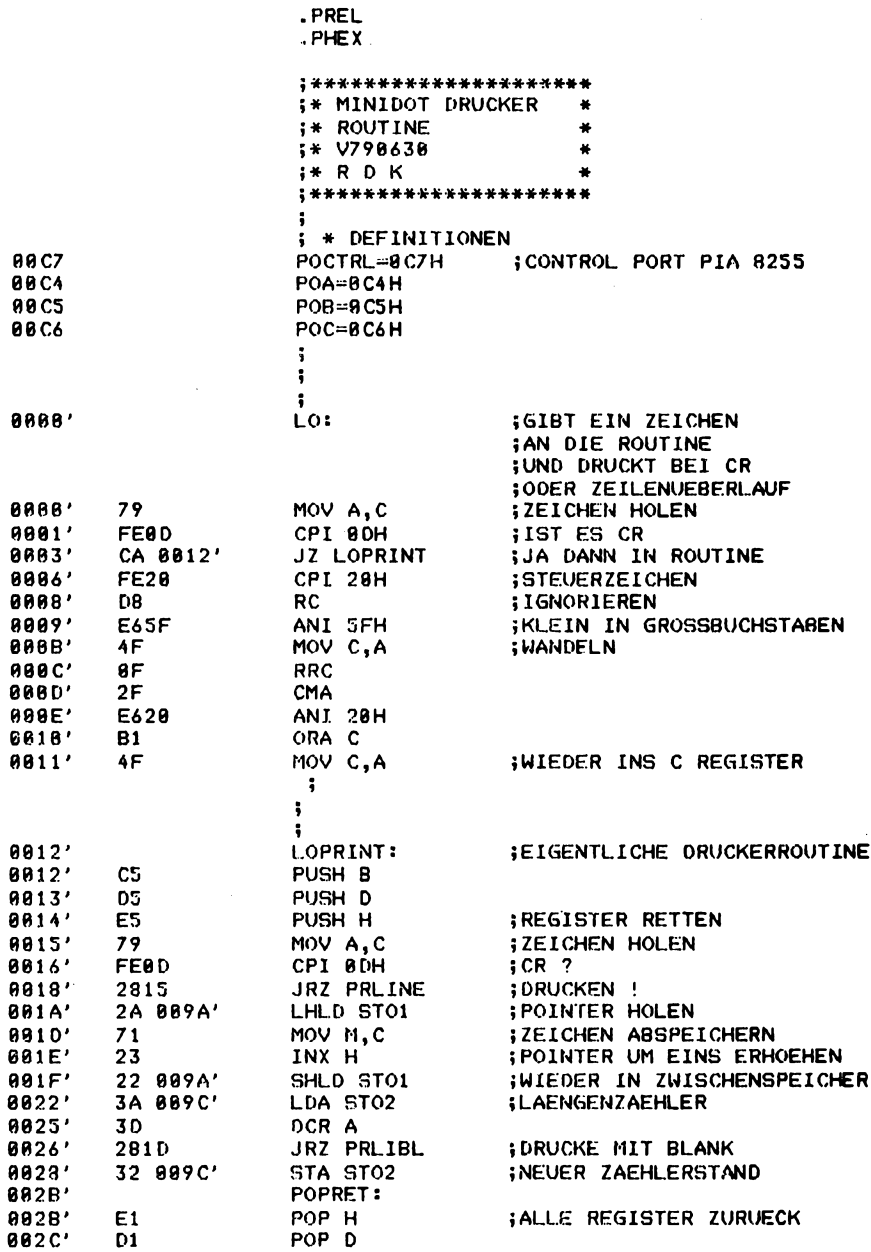

Abb. 1.3.2.3-2 Steuerprogramm für den Minidotprinter

PAGE 1

 $\sim$ 

TDL Z88 CP/M DISK ASSEMBLER VERSION 2.21<br>.MAIN. -

PAGE 2

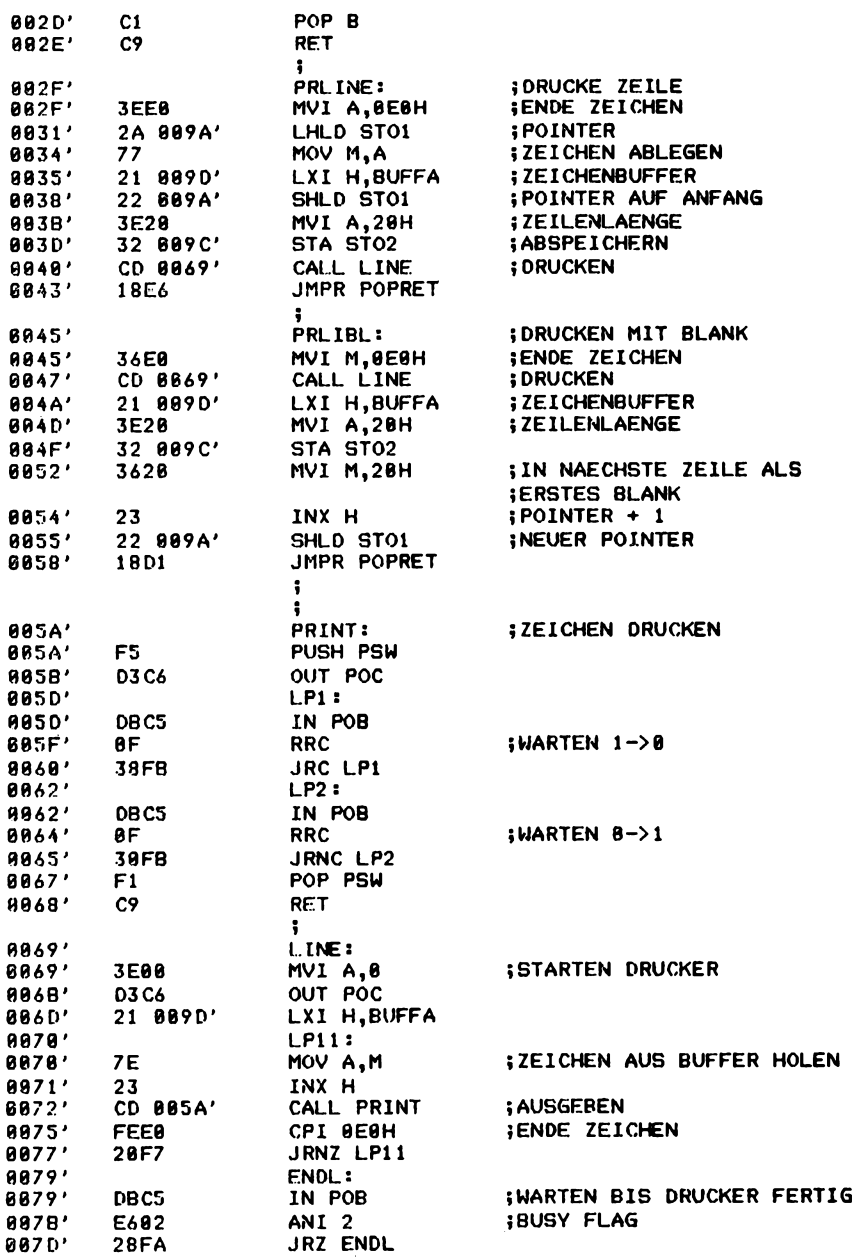

zu Abb. 1.3.2.3-2

 $\bar{z}$ 

 $\ddot{\phantom{a}}$ 

TDL Z88 CP/M DISK ASSEMBLER VERSION 2.21  $MM. -$ 

| 887F'        |              | <b>LP21:</b>                      |                             |
|--------------|--------------|-----------------------------------|-----------------------------|
| 997F'        | <b>DBCS</b>  | IN POB                            | <b>ILETZER DATA REQ</b>     |
| 0081'        | E601         | ANI 1                             |                             |
| <b>8083'</b> | 29FA         | <b>JRNZ LP21</b>                  |                             |
| 8085'        | C9           | <b>RET</b>                        |                             |
|              |              | ÷                                 |                             |
|              |              |                                   |                             |
| 8886'        |              | INIT:                             | INUSS EINMAL AM ANFANG      |
|              |              |                                   | <b>: AUFGERUFEN WERDEN</b>  |
| 8086'        | 3E92         | MVI A.92H                         | <b>;PIA INITIALISIEREN</b>  |
| 8088'        | D3 C7        | OUT POCTRL                        |                             |
| 008A'        | <b>3EFF</b>  | MVI A.0FFH                        | <b>; AUSGAENGE AUF HIGH</b> |
| 888C'        | <b>D3 C6</b> | OUT POC                           |                             |
| 888E'        | 21 8890'     | LXI H.BUFFA                       | <b>:POINTER DEFINIEREN</b>  |
| 8891'        | 22 889A'     | SHLD STO1                         |                             |
| 8894'        | 3E20         | MVI A,20H                         | <b>; ZEILENLAENGE</b>       |
| <b>0096'</b> | 32 009C'     | STA STO2                          |                             |
| 8899'        | C9           | <b>RET</b>                        |                             |
|              |              | \$                                |                             |
|              |              |                                   |                             |
|              |              |                                   |                             |
|              |              | \$                                |                             |
|              |              |                                   |                             |
|              |              | $: *SPEICHERZELL. EN *$           |                             |
| 889A'        | 8890'        | <b>.WORD BUFFA</b><br>STO1:       |                             |
| 889C'        | 28           | <b>ST02: .BYTE 20H</b>            |                             |
| <b>009D'</b> |              | <b>.BLKR 21H</b><br><b>BUFFA:</b> |                             |
|              |              | ÷                                 |                             |
|              |              | .END                              |                             |
|              |              |                                   |                             |

zu Abb. 1.3.2.3-2

sich auf der Adresse 86H. Das Druckprogramm startet bei der Marke LO und im C-Register wird das zu druckende Zeichen übergeben.

Der Druckvorgang wird gestartet, nachdem ein CR gegeben wurde, oder der Druckpuffer mit mehr als 32 Zeichen gefüllt wurde. Im letzteren Fall wird in der nächsten Zeile ein führendes Blank ausgegeben.

#### **1.3.3 Kassettengerät als Datenspeicher**

Da nach dem Abschalten der Versorgungsspannung der Informationsinhalt von statischen Speichern verloren geht, ist es nötig, Daten und Programme auf einem nicht flüchtigen Speicher festzuhalten.

Hier soll ein preiswertes Interface für einen Kassettenrecorder beschrieben werden, das diesen in einen Datenspeicher mit hoher Kapazität (100K Bytes) verwandelt. Dabei wird hier eine Schaltung verwendet, die sich durch hohe Zuverlässigkeit und durch eine hohe Datenrate (1200 Baud) auszeichnet. Die hohe Sicherheit wird durch eine Phasenmodulation erreicht. Durch dieses Verfahren ist eine hohe Baudrate möglich, ohne daß die Aufzeichnungsfrequenz höher wird, im Gegensatz zum Beispiel zum Frequenzshiftverfahren, bei dem zwischen zwei verschiedenen Frequenzen umgeschaltet wird, die aber ca. 5fach höher liegen, als die Bitwechselzahl der Datenübertragung.

PAGE 3

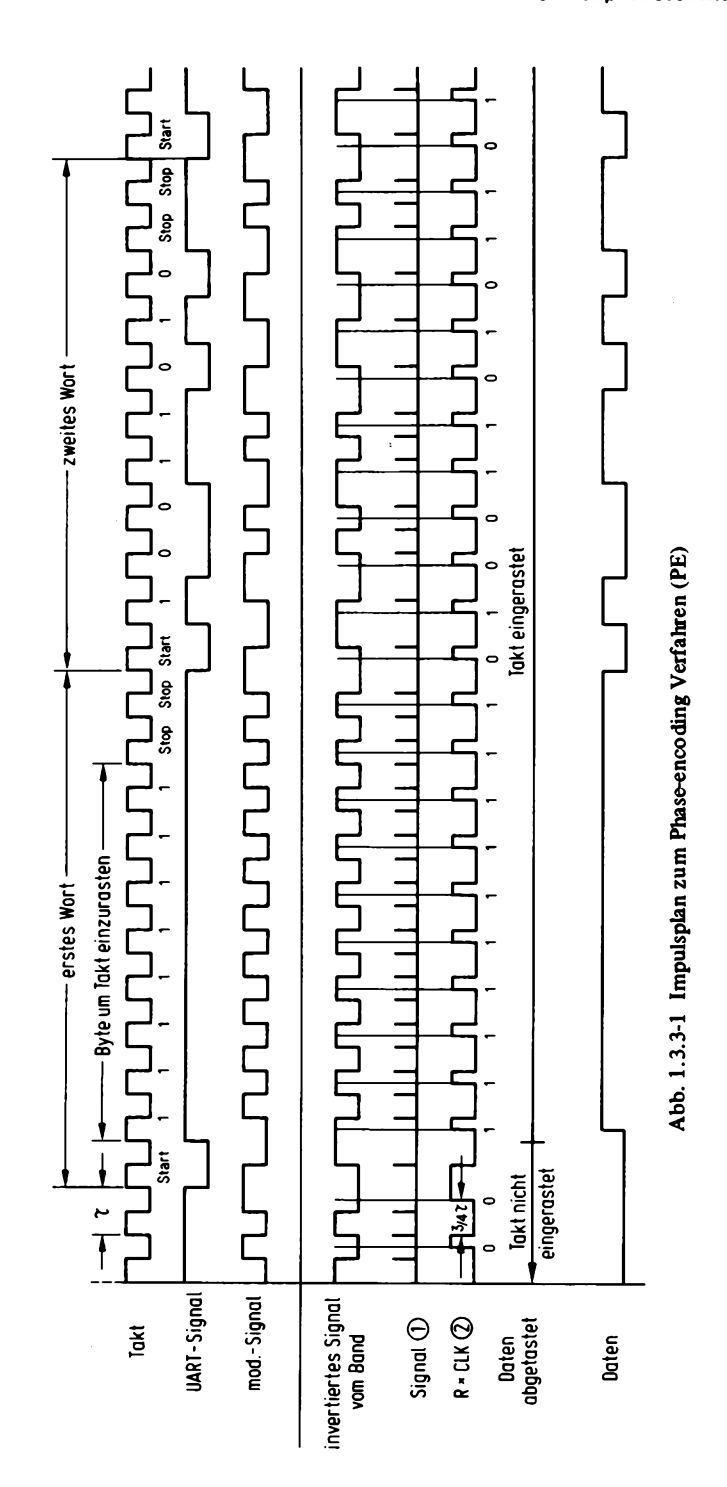

**1.3 Peripherieschaltungen**

k

*Abb. 1.3.3-1* zeigt das Impulsdiagramm zum PE-Verfahren. Die Daten werden in ein Seriensignal umgewandelt, wobei dies mit einem UART geschieht. *Abb. 1.3.3-2* zeigt die dazugehörige Schaltung.

Der UART wird für die Taktart 1:1 programmiert. Der Takt, der über das Flipflop FF1 symmetriert wird, gelangt an den TxCLK-Eingang des UART und an den Eingang des Exclusiv-ODER-Gatters EX3. Dort wird er mit dem Datensignal des UART-Ausgangs verknüpft, und es entsteht das phasenmodulierte Signal. Es wird dem Kassettenrecorder über einen Spannungsteiler zugeführt und ist gleich spannungsfrei, bezogen auf den virtuellen Massepunkt, mit dem der Kassettenrecorder verbunden ist.

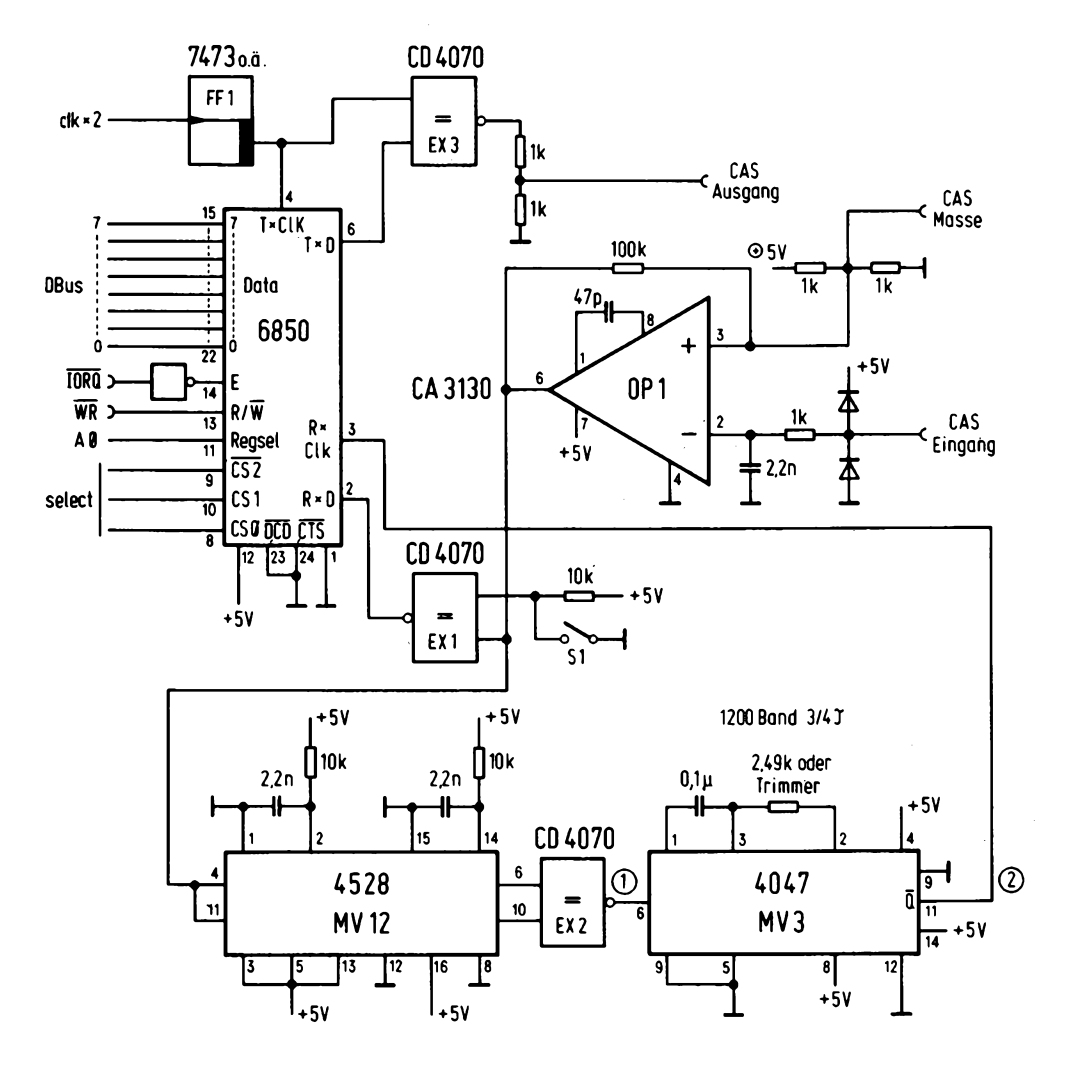

Abb. 1.3.3-2 Schaltung des Kassetteninterface mit PE

Bei einer Baudrate von 1200 Baud beträgt die Bit Wechselfrequenz 1,2 kHz. Dadurch ist es möglich, auch Rekorder mit einer relativ niederen Grenzfrequenz zu verwenden, ein Versuch wurde mit einem Minidiktiergerät mit 2,3 cm/s erfolgreich durchgeführt.

Die Demodulation ist etwas aufwendiger. Das Signal wird vom Ausgang des Kassettenrecorders (Radiobuchse oder Kopfhörerbuchse mit Spannungsteiler) an einen Operationsverstärker geleitet, der als Nulldurchgangsdetektor geschaltet ist.

Da der UART im Mode 1:1 arbeitet, ist es nötig, einen synchronen Takt zu erzeugen. Dies geschieht mit Hilfe dreier Monoflops, von denen nur einer eine kritische Zeitkonstante besitzt.

Das Ausgangssignal des Operationsverstärkers wird an ein Exclusiv-ODER-Gatter EX1 geführt und dessen Ausgang gelangt direkt an den Eingang RxD. Dies ist nur bei dem 6850 möglich, da beim 8251 ein statisches Eingangssignal verlangt wird. Der andere Eingang des Gatters EX1 ist an einen Schalter geführt, mit dem eine im Kassettenrecorder verursachte Polaritätsumkehr rückgängig gemacht werden kann. Das Ausgangssignal des OPs gelangt ferner an die Eingänge zweier Monoflops, von denen eines auf die positive, das andere auf die negative Flanke reagiert. Am Ausgang von EX2 entsteht der im Impulsplan mit Signal 1 bezeichnete Takt. Er gibt an, wann ein Bitwechsel stattfindet. Signal 1 wird nun einem weiteren Monoflop zugeführt, das an seinem Ausgang den synchronen Takt liefert. Dazu wird die Zeitkonstante des Monoflops auf 3/4 der Periodendauer des Baudratetaktes eingestellt. Nach dem Einschalten des Kassettenrecorders ist der Takt im allgemeinen nicht eingerastet, und es können invertierte Daten gelesen werden. Die Polarität wird aber nach dem ersten Bitwechsel des Datensignals automatisch festgestellt und der Takt rastet ein. Dazu muß vor jeder Übertragung eines Datenblockes ein zusätzliches Zeichen am Anfang mit übertragen werden, um die Synchronisierung ohne Datenverlust zu erreichen, im Impulsdiagramm ist der Einrastvorgang erkennbar.

#### *Inbetriebnahme des Interface:*

Die Zeitkonstante des Monoflops MV3 wird als erstes eingestellt. Dazu wird eine Impulsfolge an den Eingang des Monoflops gelegt und der Ausgang mit einem Oszilloskop oder mit einem entsprechenden Digitalmeßgerät beobachtet. Die Einstellung sollte aber nicht dadurch vorgenommen werden, daß der Trimmer solange verdreht wird, bis die Daten korrekt erscheinen, da dadurch die optimale Einstellung wegen des breiten Bereichs nicht gefunden werden kann. Als nächstes wird ein Takt von 2,4 kHz an den Eingang CLK x 2 geschaltet, der an das Flipflop FF1 führt.

1200 Baud stellt die untere Baudrate dar, bei der dieses Verfahren arbeitet, bei einer geringeren Baudrate ergeben sich Schwierigkeiten durch die untere Grenzfrequenz des Kassettengerätes. Hingegen ist die maximale Rate 4800 Baud. Zum weiteren Test wird ein Programm geschrieben, das es erlaubt, ein Zeichen von der Tastatur einzugeben und dieses Zeichen über das Interface auf dem Rekoder abzuspeichern.

Nach Starten dieses Programms werden eine Reihe von Zeichen über die Tastatur eingegeben und aufgezeichnet. Dann wird ein Programm gestartet, das genau umgekehrt arbeitet. Es liest ein Zeichen vom Interface ein und gibt es auf dem Terminal aus. Es müßten nun die eingegebenen Zeichen auf dem Büdschirm erscheinen. Ist dies nicht der Fall, so kann einmal mit dem Oszilloskop der Ausgang des Operationsverstärkers betrachtet werden, und falls eine Übersteuerung vorliegt, so muß ein zusätzlicher Eingangsspannungsteiler eingebaut werden. Als nächstes wird die Polarität mit S1 vertauscht und die Daten müßten nun erscheinen. Falls immer noch nicht, dann muß eine Überprüfung der Schaltung anhand des Impulsdiagramms vorgenommen werden.

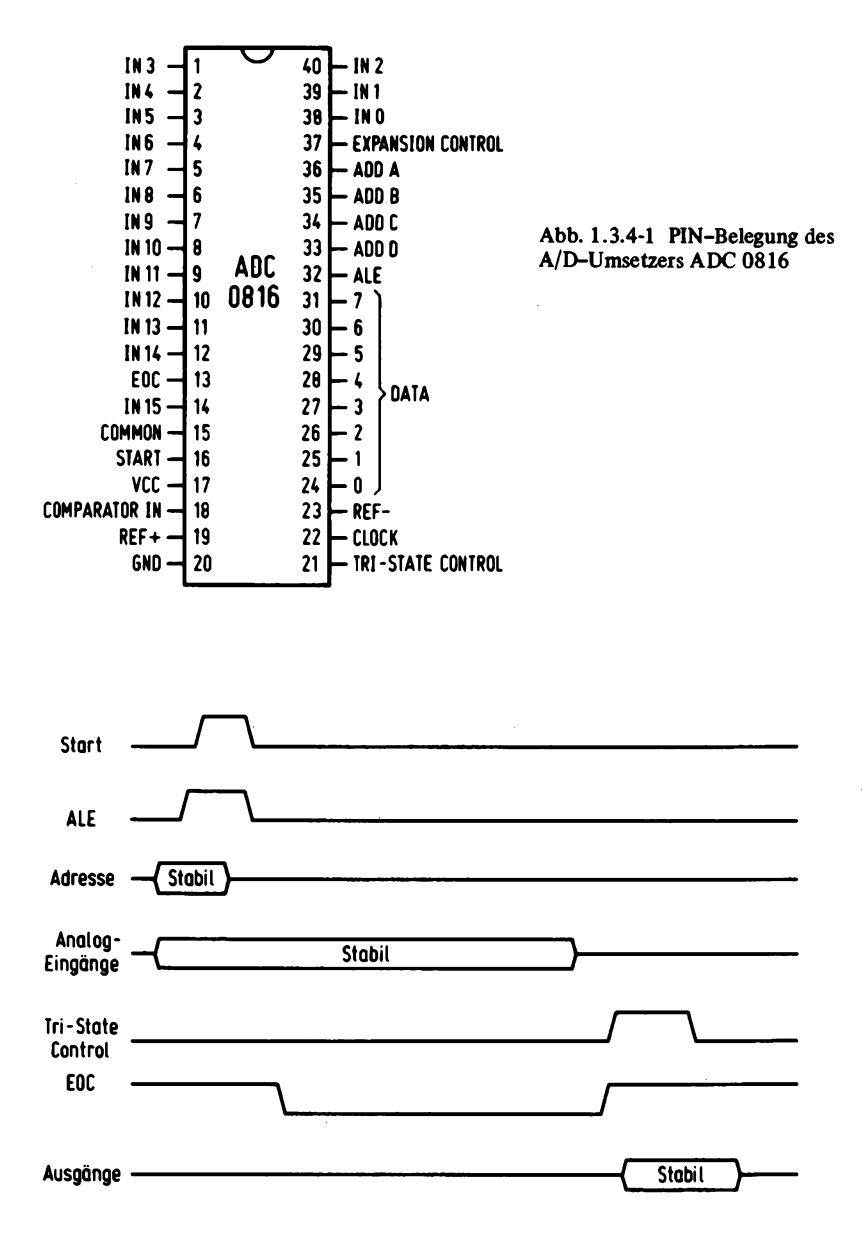

Abb. 1.3.4-2 Ablauf eines Meßvorgangs

#### 1.3.4 A/D-Umsetzer

Sehr interessant ist der Anschluß von analogen Signalquellen. Hierzu ist es nötig, die analoge Information in ein digitales Signal umzuwandeln.

Dazu dienen die A/D-Umsetzer. Es sind heute eine Vielzahl von Bausteinen auf dem Markt, die den direkten Anschluß an einen Mikrocomputer ermöglichen. Hier soll nur ein Beispiel besprochen werden, der Baustein ADC 0816, der von NATIONAL SEMI-CONDUCTOR und MOSTEK geliefert wird. Dieser Baustein enthält einen 8-Bit-A/D-Umsetzer und einen 16-Kanal-Analogmultiplexer. Es ist dann möglich, 16 analoge Signalquellen mit diesem Baustein zu verbinden. *Abb. 1.3.4-1* zeigt die PIN-Belegung dieses Bausteins. Er benötigt zum Betrieb nur eine 5-V-Versorgungsspannung, sowie zwei Referenzspannungen REF+ und REF-. Als Referenzspannungen können aber auch + 5 V und Masse verwendet werden. Der Datenausgang ist TTL kompatibel und mit TRI-State Treibern ausgerüstet, so daß er direkt an einen Prozessorbus angeschlossen werden kann.

*Abb. 1.3.4-2* zeigt den Ablauf eines Meßvorgangs. Die Kanaladresse wird an die vier Adreßleitungen gelegt und mit dem Signal ALE in den internen Speicher übernommen. Mit START wird der Meßvorgang eingeleitet. Während der Meßdauer muß der analoge Eingang einen stabilen Wert aufweisen. Das Signal EOC geht auf Low, um anzuzeigen, daß die Messung noch nicht beendet ist. Nachdem das Signal EOC wieder den High-Pegel angenommen hat, können die Daten durch Öffnen der Tri-State-Treiber mit dem Signal TRI-STATE CONTROL vom Prozessor gelesen werden.

Ein Meßvorgang dauert nur ca. 100 ys, je nach Takt, da eine sukzessive Approximation für die Ermittlung des Meßwertes verwendet wird.

Abb. 1.3.4-3 zeigt die praktisch ausgeführte Schaltung. Der A/D-Umsetzer belegt 16 Adressen von 0B0H bis OBFH. Die Adresse wird mit dem Gatter N2 bestimmt. Zur Abfrage der Rückmeldeleitung EOC wird ein 1 Bit Port benötigt, der mit dem Treiber B2 realisiert ist. Die Adresse des 1 Bit Ports ist mit NI auf 0C8H eingestellt. Als Takt für den Umsetzer wird eine Frequenz von 600 kHz verwendet, die aus einem 1,2-MHz-Takt durch Teilung mit FF1 gewonnen wird. Dieser Takt bestimmt die Meßdauer. Die beiden Referenzspannungen REF+ und REF- werden mit Hilfe des Spannungsteilers RI, TRI, R2, TR2, R3 gewonnen. Die damit erreichte Genauigkeit und Stabilität ist in den meisten Fällen ausreichend.

Mit dem Trimmer TRI kann der obere Bereich von ca. 4 bis 5 V eingestellt werden und mit TR2 der Bereich von 0 bis 1 V. Günstig ist eine Wahl von 4 V für den oberen und 1 V für den unteren Bereich, um zu gewährleisten, daß nur der lineare Teil des Operationsverstärkers LM 3900 verwendet wird. Die Operationsverstärker können dann auch nur mit 5 V versorgt werden.

*Abb. 1.3.4-4* zeigt den Ablauf eines Meßvorgangs in Flußdiagrammform. Als erstes wird durch Ausgabe eines beliebigen Datenwertes auf die dem gewünschten Kanal zugeordnete Portadresse der Meßvorgang gestartet. Dann wird auf den Wechsel High Low und Low High des EOC-Ausgangs gewartet, und anschließend kann der Meßwert eingelesen werden. *Abb. 1.3.4-5* zeigt die praktische Ausführung eines Assemblerprogramms. Es wird als Unterprogramm aufgerufen, und im Register C wird die Kanaladresse (0 bis FH) übergeben. Das Ergebnis des Meßvorgangs ist dann im Register A verfügbar.

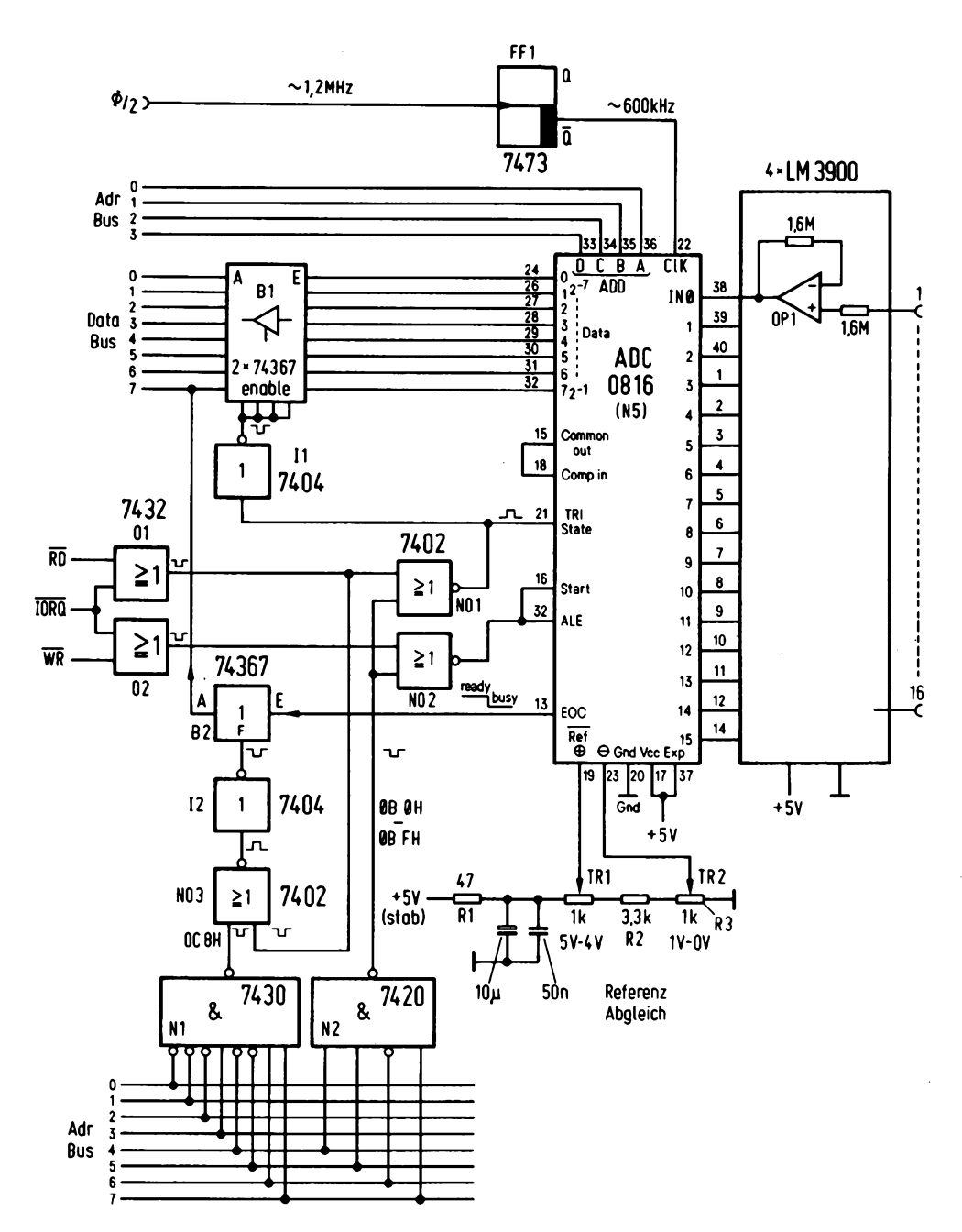

Abb. 1.3.4-3 Anschluß des ADC 0816 an den Z80

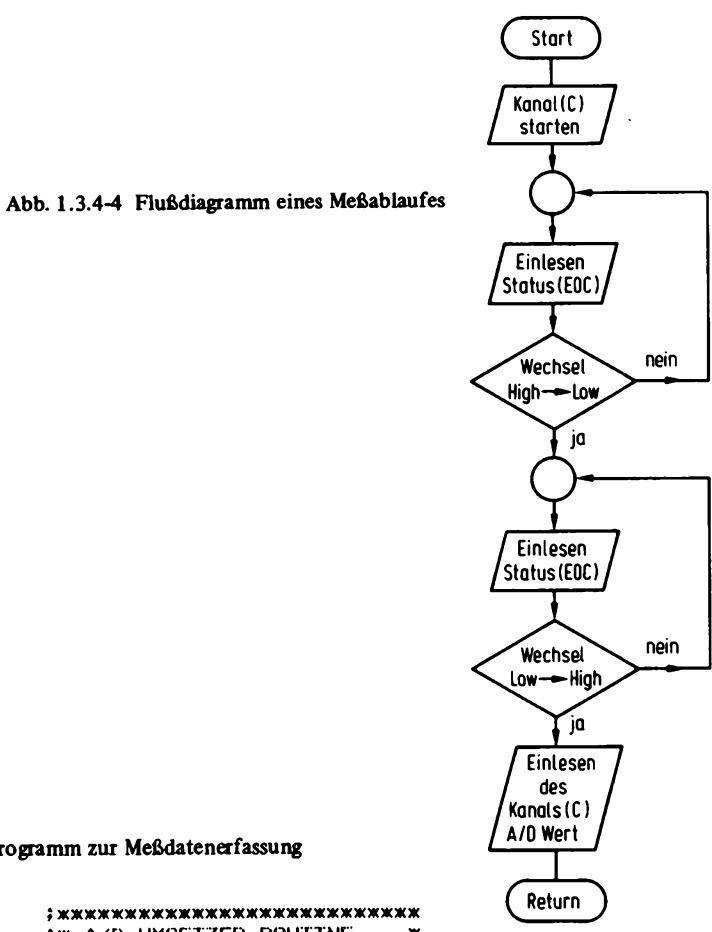

Abb. 1.3.4-5 Assemblerprogramm zur Meßdatenerfassung

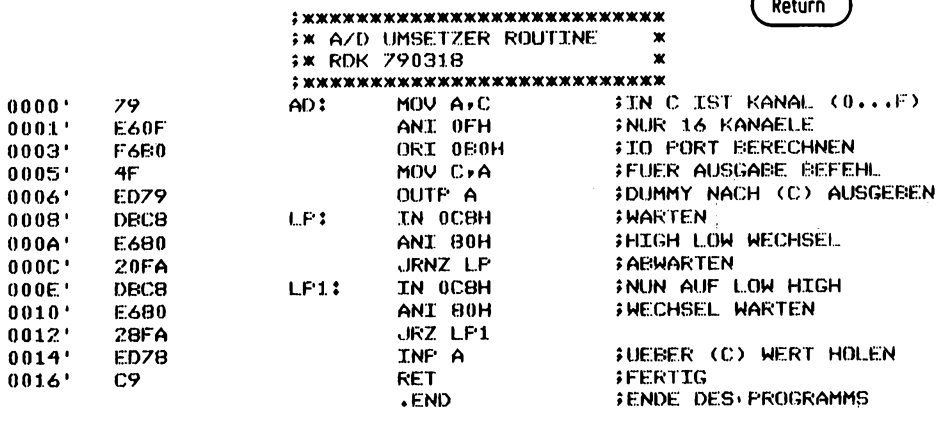

+++++ SYMBOL TABLE +++++

 $\bar{\bar{z}}$ 

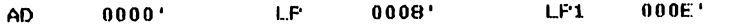

**91**

*Abb. 1.3.4-6* zeigt ein BASIC-Programm mit der Aufgabe, alle 16 Kanäle zu protokollieren. Auf Zeile 1000 startet das Unterprogramm für die Umwandlung. Es ist nicht nötig auf das EOC-Signal zu warten, da das BASIC-Programm relativ langsam arbeitet und der zeitliche Abstand in der Ausführung zweier Zeilen größer als 100 ys ist. Im unteren Bildteil ist das Ergebnis der Protokollierung abgebildet, nur drei der 16 Kanäle sind mit analogen Quellen belegt.

*Abb. 1.3.4-7* zeigt die Schaltung einer solchen Analogquelle. Es handelt sich dabei um einen "Joystick". Dies ist ein Kreuzknüppelpotentiometer wie es von Flugzeugfernsteuerungen her bekannt ist. Es besteht aus zwei getrennt einstellbaren Potentiometern.

```
10 REM AD Umsetzer Data aquisitation program
20 REM ROK 790318
30 FOR I=0 TO 15
48 LPRINT USING 230;1;
50 NEXT I
                                    'Ueberschrift
68 LPRINT
70 LPRINT
100 DIM W(16)
                        '16 Kanaele
110 FOR J=1 TO 18
                                   '10 mal Ueberwachung
120 FOR I=0 TO 15
                                   'Werte holen
130 C=&B8 OR I
                                   'Port Adresse berechnen
148 GOSUB 1008
150 W(I)=A.
                                   'Wert uebergeben
160 NEXT I
170 FOR 1=8 TO 15
                                   'Werte ausoeben
180 LPRINT USING 238;W(I);
190 NEXT I
200 LPRINT
                                   'Zeitenvorschub
210 NEXT J
220 STOP
230 | ###
1000 REM Unterprogrammzur Umwandlung
1010 REM in der Variablen C wird der
1020 REM Kanal eingegeben in A erhaelt
1030 REM man den AD Wert.
                       'A/D Umsetzer starten
1040 OUT C, 0
1050 A=INP(C)
                        'Wert holen
                        'von UPR zurueck
1060 RETURN
    ß
          \mathbf{1}\overline{2}\overline{\mathbf{3}}4
                                  5
                                        \ddot{\mathbf{6}}\overline{z}8
                                                          9
                                                              18
                                                                    1113
                                                                                            15
                                                                          12
                                                                                      14
  77
          8
               11
                      a
                            8
                                        8
                                              8
                                  Й
                                                   8
                                                         8
                                                               8
                                                                     6
                                                                           8
                                                                                 8
                                                                                       8
                                                                                             8
   93
          8
                    26
                0
                            8
                                  8
                                        Ø
                                              8
                                                    \bf{0}Ø
                                                               Ø
                                                                                             \mathbf{0}8
                                                                           ø
                                                                                 ø
                                                                                       8
 125
          8
                9
                      ø
                            8
                                  0
                                        0
                                              Ø
                                                   \mathbf{B}\bf{8}8
                                                                     8
                                                                                 8
                                                                           0
                                                                                       8
                                                                                             0
 138
          0
                \blacktriangleleft\mathbf{a}\mathbf{a}я
                            Я
                                              8
                                                   ø
                                                         ø
                                                               8
                                                                      8
                                                                           \bf{e}0
                                                                                       8
                                                                                             ø
 157
          8
                \mathbf{e}8
                            8
                                  \mathbf{a}\mathbf{B}8
                                                   8
                                                         \theta\bullet8
                                                                           8
                                                                                 \mathbf{a}\mathbf{6}8
 149
          \mathbf{a}\overline{9}я
                            R
                                  8
                                        0
                                              8
                                                   ø
                                                         ø
                                                               \bf{6}\bullet\bf{8}ø
                                                                                             ø
                                                                                       8
 122
          8
                B
                      \mathbf{a}Ø
                                  8
                                        \mathbf{6}8
                                                   8
                                                         \bf{0}8
                                                                     8
                                                                           0
                                                                                 8
                                                                                       8
                                                                                             8
 103
          8
                ø
                    21
                            \bullet8
                                        0
                                              8
                                                   8
                                                         8
                                                               8
                                                                     8
                                                                                 \pmb{\theta}0
                                                                                       8
                                                                                             0
  78
          \bullet\boldsymbol{\theta}\bf{6}ø
                                  8
                                        8
                                              8
                                                   8
                                                         8
                                                               0
                                                                     \mathbf{B}\bf{6}\mathbf{B}\mathbf{e}Ø
   62
          \bullet0
                    26
                            a
                                  8
                                        8
                                              8
                                                   8
                                                         \pmb{0}ø
                                                                     8
                                                                           8
                                                                                 0
                                                                                       8
                                                                                             8
```
Abb. 1.3.4-6 BASIC-Programm zur Datenerfassung

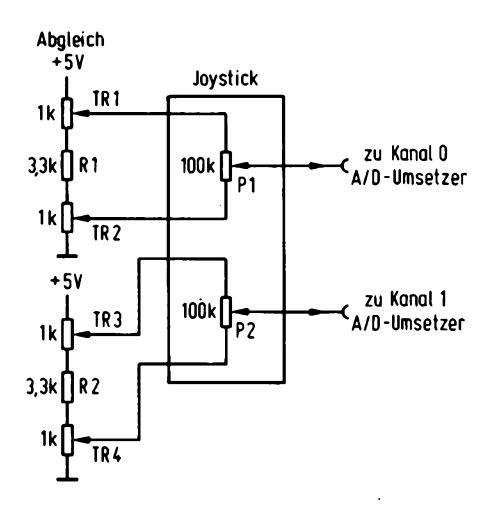

Abb. 1.3.4-7 Schaltung eines "joysticks"

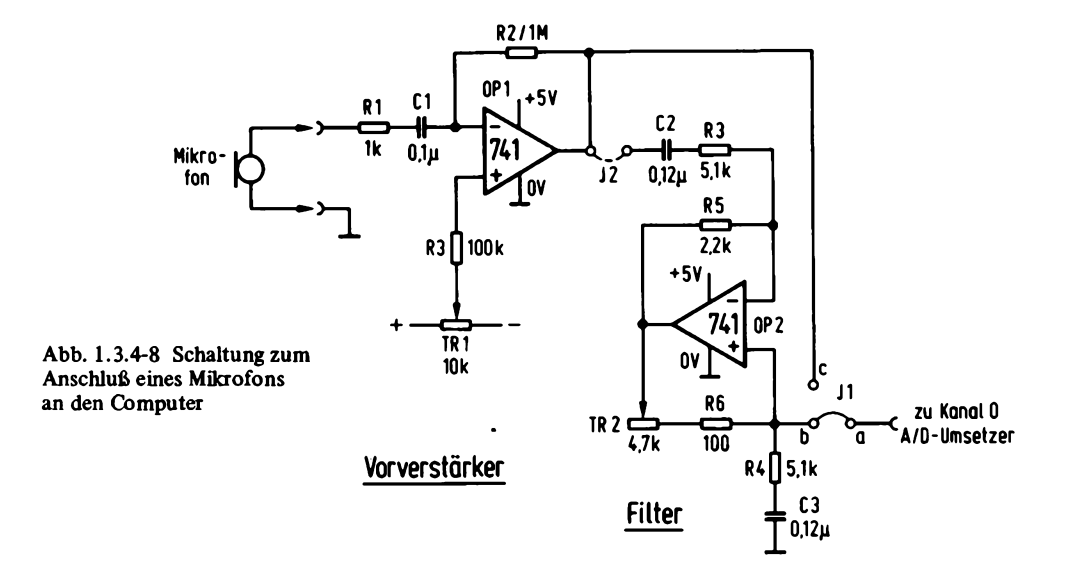

Mit den Trimmern TRI bis TR4 können die Ausgangsspannungsbereiche der beiden Potis PI und P2 so eingestellt werden, daß sie den ganzen Eingangsspannungsbereich des A/D-Umsetzers erfassen.

Die Anwendungen des Joysticks sind sehr verschiedenseitig. Es können damit anspruchsvolle Spiele realisiert werden, aber auch die Eingabe von Kurvenzügen für Funktionsgeneratoren ist denkbar, sowie die analoge Einstellung von digitalen Parametern in einem Programm, wie z.B. kritische Warteschleifen. *A bb. 1.3.4-8* zeigt eine ganz andere Analogquelle. Mit dieser Schaltung ist es zum Beispiel möglich, Sprache zu digitalisieren. Dies geschieht über ein Mikrofon, dessen Ausgang an den Operationsverstärker

OPI geführt wird. Danach könnte das Signal schon direkt einem A/D-Umsetzer zugeführt werden, doch es ist sehr vorteilhaft, wenn das Signal zuvor noch über eine Filterschaltung geführt wird. Das Filter ist mit dem Operationsverstärker 0P2 realisiert, das im wesentlichen die Höhen beschneiden soll Dadurch ist gewährleistet, daß sich,das Abtasttheorem erfüllen läßt und eine störungsfreie Aufzeichnung gewährleistet wird. Bei dem Filter handelt es sich um einen Bandpaß, dessen Mittenfrequenz durch R3 und C2 bestimmt ist. Dabei müssen R4 und C3 die gleichen Werte besitzen. Die Güte des Filters ist mit TR2 einstellbar und sollte' hier nicht zu hoch gewählt werden.

Mit dieser Anordnung können nun sehr vielseitige Experimente durchgeführt werden. Hier nur einige Anregungen.

# *Digitale SprachaufZeichnung:*

Aufgabe ist es, den Hauptspeicher des Rechners für eine Sprachaufzeichnung zu verwenden, ähnlich zu einem Tonbandgerät. Probleme ergeben sich dabei bezüglich der begrenzten Speicherkapazität. Für eine gute Qualität ist für eine Sekunde Sprechdauer 50K Bytes anzusetzen. Eine Verbesserung erreicht man durch Verwendung von Sprachkompression. Dabei besteht die Möglichkeit, mit weniger als 8 Bits aufzuzeichnen. Im Extremfall nur ein Bit. Die dabei auf gezeichnete Sprache bleibt durchaus noch verständlich, doch ergeben sich Probleme wegen des geringen Dynamikbereichs, so daß nur mit einer bestimmten Lautstärke bei der Aufzeichnung die Sprache verständlich bleibt. Eine andere Möglichkeit liegt darin, nur Impulspakete aufzuzeichnen, indem zum Beispiel für die Länge eines Schwingungszuges eines Vokals aufgezeichnet und dann eine längere Pause eingelegt wird, zum Beispiel mit einem Tastverhältnis 1:5. Bei der Wiedergabe über den D/A-Umsetzer werden die fehlenden Analogdaten durch Wiederholung des Schwingungszuges, der in der Aufzeichnungsphase festgehalten wurde, ergänzt. Die so wiedergegebene Sprache ist verständlich, klingt aber sehr metallisch.

# *Digitale Spracherkennung:*

Es wurden hier schon viele Versuche unternommen. Es handelt sich aber um ein sehr schwieriges Vorhaben, da die Analyse der menschlichen Sprache sehr komplizierte Ähnlichkeitsverfahren benötigt. Es besteht zum Beispiel die Möglichkeit, die Sprache mit einer Fourieranalyse in die Frequenzanteile aufzuspalten und dann mit einer Korrelationsanalyse Vergleiche mit vorhandenen Sprachmustern durchzuführen. Probleme ergeben sich bei der Erkennung von einzelnen Worten innerhalb eines flüssig gesprochenen Textes, doch die Analyse einzelner Worte ist leichter möglich, wenn sie einzeln gesprochen werden.

Ein anderes Problem stellt die Übertragbarkeit dar. Der vorhandene Vergleichssatz wird z.B. von einer Versuchsperson erstellt. Dem Rechner wird es dann sehr schwer fallen, die Sprache einer anderen Person zu verstehen. Möglichkeiten, um diesem Problem zu begegnen, sind evtl, eine Lernphase, in der der Rechner auf verschiedene Personen trainiert wird, und daraus ein gemeinsames Erkennungsmuster entwickelt.

# *Digitale Sprechererkennung:*

Im Prinzip ähnlich schwierig ist es, Personenidentifizierung anhand eines Probetextes. Dabei kann zum Beispiel die Nulldurchgangsanzahl gemessen werden, sowie verschiedene Spektralanteile, die für einen Sprecher sehr typische Werte annehmen können.

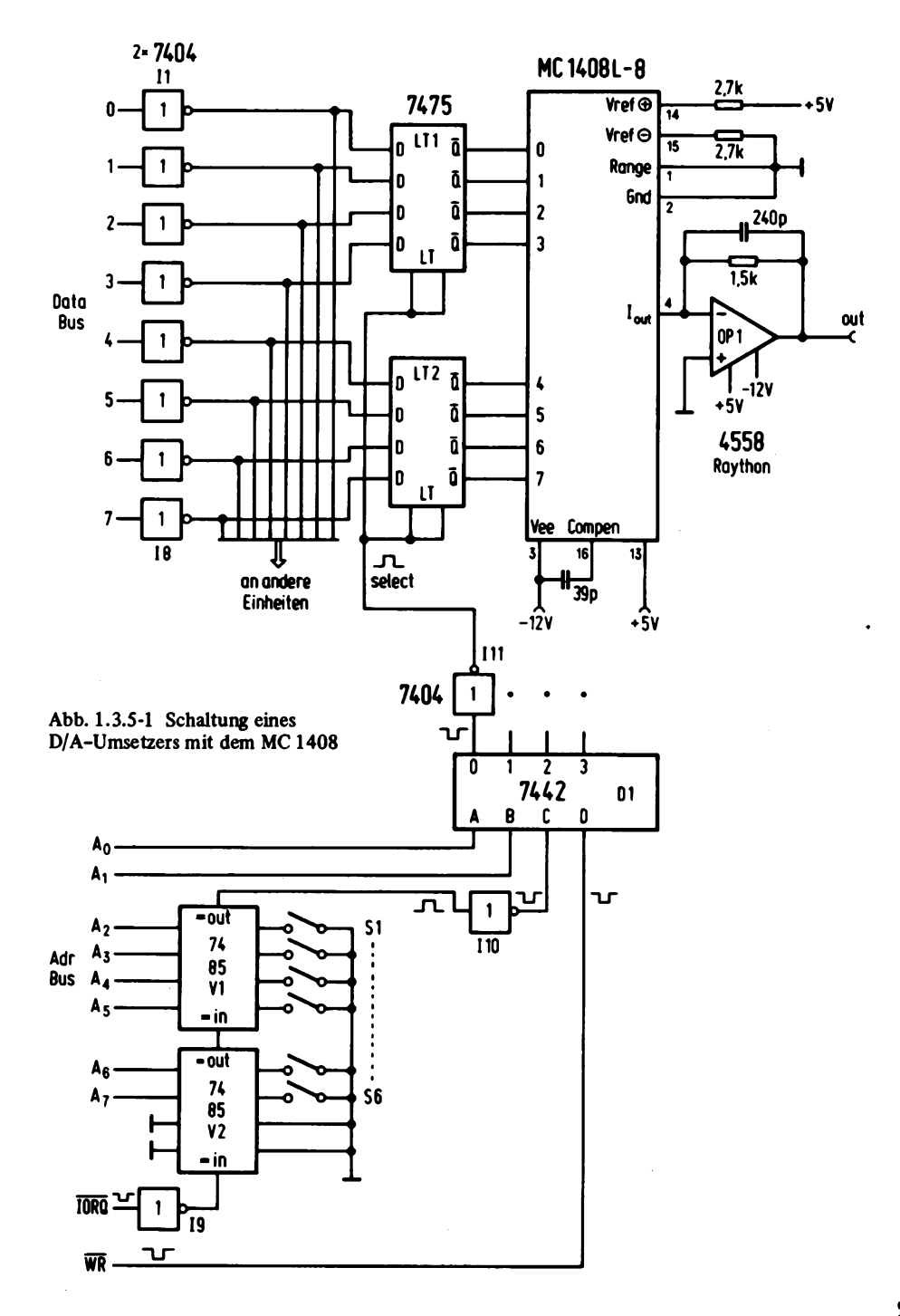

95

#### 1.3.5 D/A-Umsetzer

D/A-Umsetzer sind einfacher zu verwirklichen als A/D-Umsetzer. Es gibt auch dafür eine Vielzahl an integrierten Bausteinen, von denen ein 8-Bit-Umsetzer als Beispiel gewählt wurde. *Abb. 1.3.5-1* zeigt die dazugehörige Schaltung. Es werden vier Adressen belegt, deren Bereich mit den Schaltern S1 bis S6 eingestellt werden kann. Die Daten gelangen über die Inverter II bis 18, die den Bus nur schwach belasten, an einen internen Bus. Die Eingänge der beiden Latches LT1 und LT2 sind mit dem internen Bus verbunden. Die Latches halten die Information, die in einen analogen Wert gewandelt werden soll, fest. Dazu sind die Q-Ausgänge der Latches an einen D/A-Umsetzer geführt. Die Schaltung ist für den Anschluß von vier D/A-Umsetzern ausgelegt und die Dekodierung erfolgt mit dem Dekoder Dl, dessen Ausgänge über Inverter an den Strobeeingang der Latches gelangt. Es erscheint immer dann ein Impuls, wenn ein Schreibvorgang auf einen IO-Port stattfindet und die richtige Adresse anliegt.

Als D/A-Umsetzer wurde der preiswerte Typ MC 1408 L-8 gewählt. Dieser Baustein ist so schnell, daß eine Rückmeldung zum Prozessor entfallen kann. Über einen schnellen Operationsverstärker wird das vom D/A-Umsetzer gelieferte Stromsignal in ein Spannungssignal umgewandelt.

*Abb. 1.3.5-2* zeigt eine weitere Schaltung für den D/A-Umsetzer. Wird das analoge Signal z.B. vom Computer zum Oszilloskop über eine längere Strecke geführt, so ist es unvermeidlich, daß Störungen eingefangen werden, insbesondere aufgrund der höherfrequenten Schaltvorgänge des Computers. Die abgebildete Schaltung ist in der Lage, das hochfrequente Rauschen durch die geringe Bandbreite des verwendeten Operationsverstärkers LM 3900 wieder zu entfernen, ohne daß das Signal darunter merklich leidet. Die Schaltung muß aber mit einer getrennten Stromversorgung betrieben werden.

Der Operationsverstärker ist mit den Widerständen RI und R2 als 1: 1-Verstärker geschaltet, wobei der gestrichelt eingezeichnete Widerstand R3 zur Potentialverschiebung dient, so daß der Operationsverstärker mit nur 5 V betrieben werden kann. Anwendung des D/A-Umsetzers sind die Verwendung als digitaler Funktionsgenerator, in Verbindung mit einem A/D-Umsetzer als Speicherscop, ferner Steuerung von analogen Geräten, Musikerzeugung und Sprachwiedergabe.

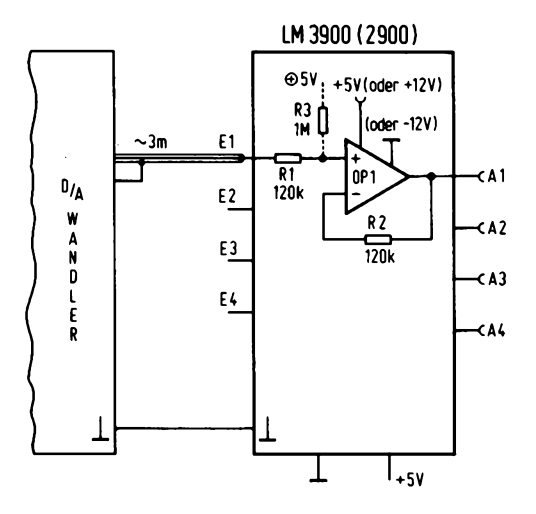

**Abb. 1.3.5-2 Regenerierverstärker für den D/A-Umsetzer**

# **1.4 Besondere Peripheriesysteme**

An dieser Stelle werden ein paar Peripherieeinheiten besprochen, die eine reizvolle Ergänzung des Computers sein können.

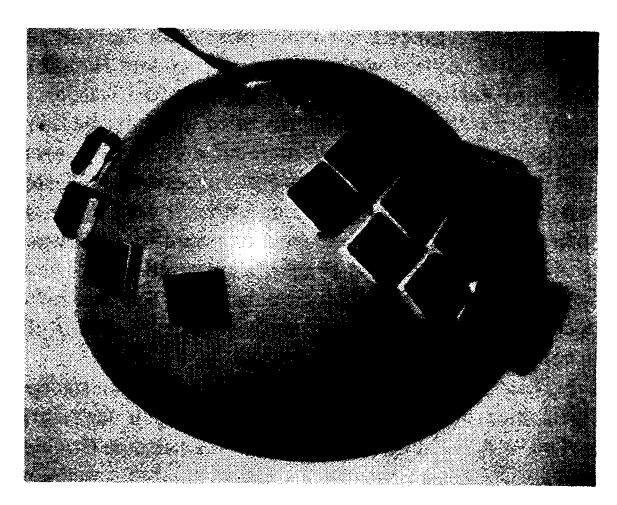

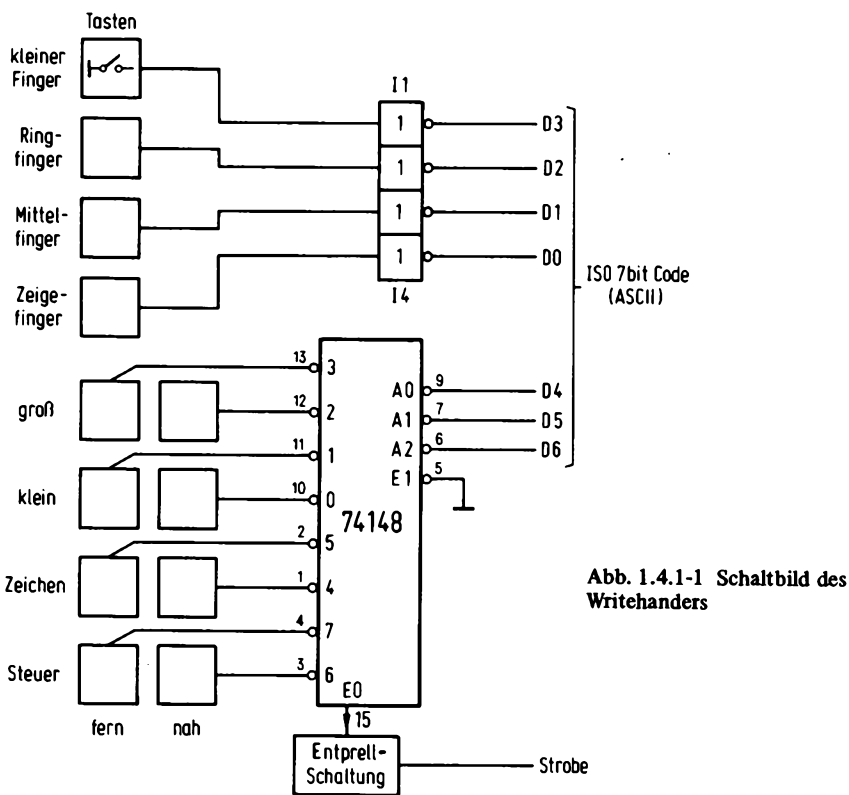

### **1.4.1 Writehander**

*Foto 1.4.1-1* zeigt die Gestalt des sogenannten Writehanders. Es handelt sich dabei um eine alphanumerische Tastatur. *A bb. 1.4.1-1* zeigt das Schaltbild des Innenlebens. Das Gerät wurde in Amerika entwickelt und kann als Tastaturersatz verwendet werden. Der Vorteil im Gegensatz zur konventionellen Tastatur hegt darin, daß der Writehander mit einer Hand bedient werden kann. Die andere Hand bleibt dann frei und kann zum Beispiel zum Verfolgen eines Listings verwendet werden, das in den Computer eingetastet werden soll. Der Writehander wird wie folgt bedient: Kleine Finger, Ringfinger, Mittelfinger und Zeigefinger werden auf die vier abgelegenen Tasten gelegt. Mit dem Daumen wird eine der acht paarweise angeordneten Tasten betätigt. Die vier Finger müssen einen Code direkt eingeben, und mit dem Daumen wird eine von 16 Codegruppen ausgewählt. Der Takt wird dabei mit dem Daumen erzeugt, so daß der Code zuerst mit den vier anderen Fingern eingestellt wird. Der Code ist eingeteilt in vier Klassen: Großbuchstaben, Kleinbuchstaben, Sonderzeichen und Steuerzeichen. Die Klassen sind dann noch in zwei Gruppen eingeteilt, die mit der Tastenreihe "fern" und "nah" ausgewählt werden.

Der "Tastaturencoder" ist dabei recht einfach aufgebaut, da die eigentliche ASCII-Codierung der Benutzer durch Betätigen der richtigen Tasten selbst vornehmen muß. *Abb. 1.4.1-2* zeigt nochmals die vollständige Codetabelle für die Tastatur.

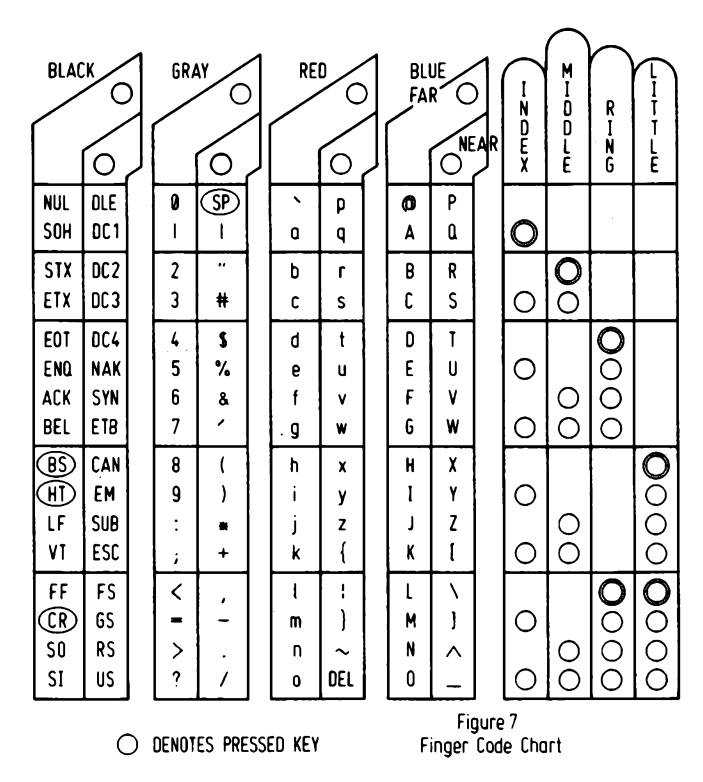

**Abb. 1.4.1-2 Codetabelle der Tastatur**

Der Leser wird sich nun fragen, wie die Erlernung der Bedienung des Writehanders überhaupt möglich ist? Dazu gibt es ein paar Tricks, die es gestatten, die Tastatur schon nach wenig Übungszeit ohne Codetabelle zu betätigen. Es wird zunächst die erste Gruppe erlernt. Der Daumen tastet dazu die Taste "Großbuchstaben fern". Es wird der Zeigefinger betätigt und danach der Daumen. Es erscheint der Buchstabe A. Bei Betätigen des Mittelfingers anstatt des Zeigefingers erscheint B, bei Ringfinger D und beim kleinen Finger H. Wird der Ringfinger und der kleine Finger gleichzeitig getastet, so erscheint L. Diese fünf Zeichen müssen auswendig gelernt werden: ABDHL. Das gleiche gilt für die Gruppe "Großbuchstaben nah". Dort sind es die Buchstaben QRTX . Ausgehend von diesen beiden Buchstabengruppen kann durch Abzählen ein davor oder dahinter liegende Buchstabe ermittelt werden. Für die Klasse .Kleinbuchstaben" ist die Codierung genau gleich.

Mit Hilfe von Eselsbrücken und etwas Übung kann eine relativ hohe Schreibgeschwindigkeit erreicht werden, die diese Tastatur zu einem interessanten Eingabegerät werden läßt.

#### **1.4.2 Digitalisieren**

Ein Digitalisierer dient der Umsetzung einer analogen Position in einen digitalen Wert. Die Position kann zum Beispiel mit einem Griffel auf einer speziellen Platte bestimmt werden. *Foto 1.4.2-1* zeigt einen solchen Digitalisierer.

Diese Geräte waren bis vor kurzem noch sehr teuer. Doch heute wird z.B. von Summagraphics auch ein preiswertes Gerät (unter 2000,- DM) angeboten, daß eine Auflösung von 1/10 mm bei einer gesamten Fläche von 300 mm x 300 mm besitzt.

*Abb. 1.4.2-1* zeigt das grobe Blockschaltbild dieses Digitalisierers. Es ist mit einem Mikrocomputer aufgebaut, der den internen Ablauf steuert, ferner aus einer Zählerkette, sowie Treiberstufen. Die Ausgänge der Treiberstufen sind an ein gitterförmiges Netz angeschlossen, das sich unter der Digitalisierungsfläche befindet.

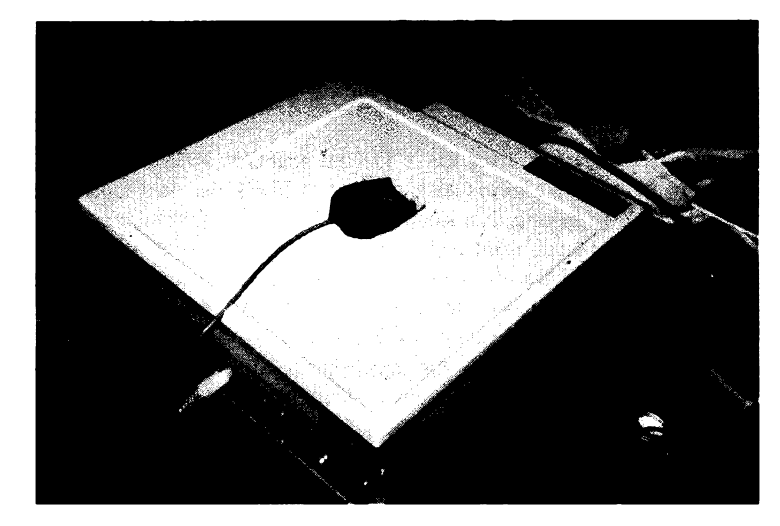

Abb. 1.4.2-1 Blockschaltbild eines **Digitalisierers** 

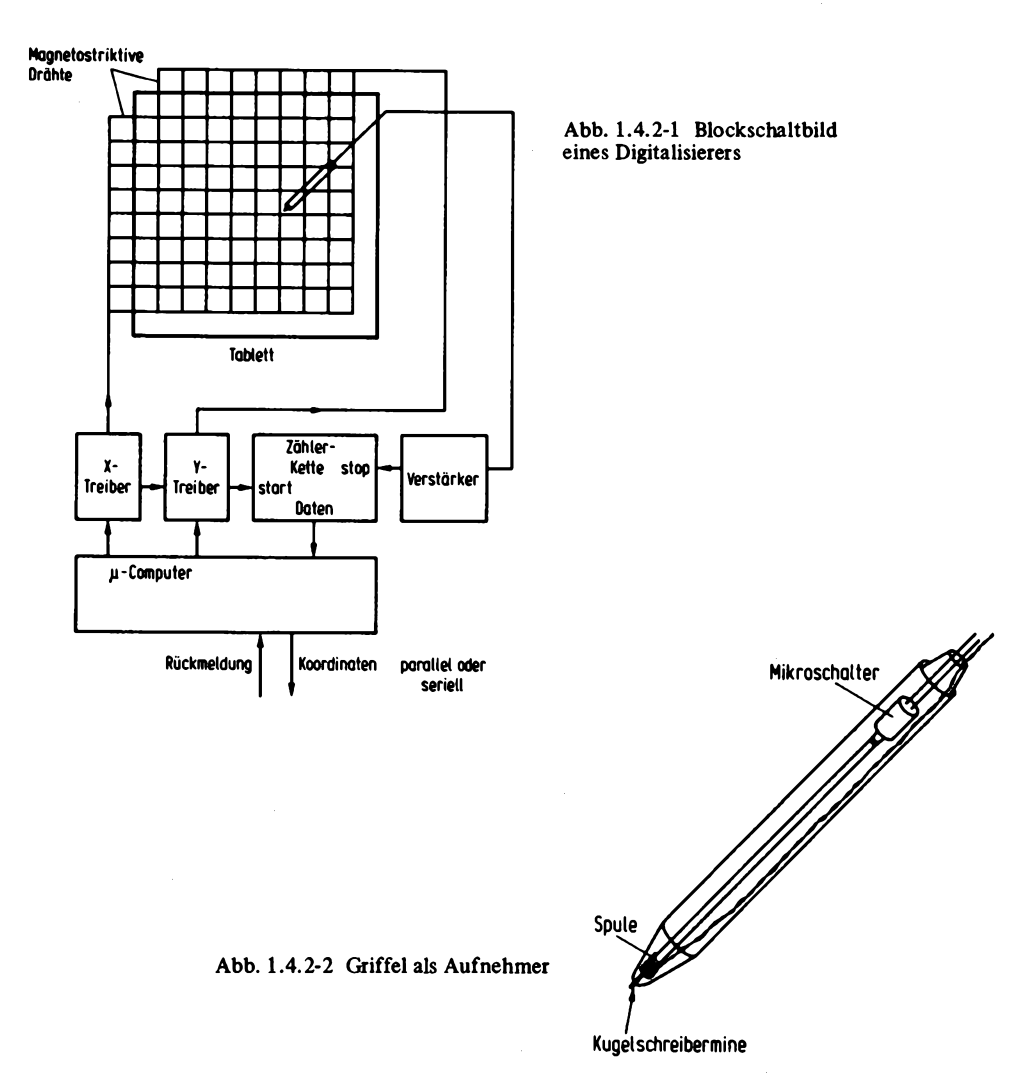

Wird z.B. ein Impuls auf die X-Treiber gegeben, so läuft eine Art mechanischer Welle, begleitet von einem elektromagnetischen Feld, durch die magnetostriktiven Drähte der X-Richtung. Ein kleiner Empfänger, bestehend aus einer Spule, die an dem Griffel befestigt ist, nimmt das Signal auf. Nach Auflösen des Impulses wird eine Zählerkette gestartet, sobald die Welle den Griffel erreicht hat, wird die Zählerkette gestoppt. Der Zählerinhalt ist damit ein direktes Maß für die Position des Griffels. Der gleiche Vorgang wird anschließend für die Y-Leitung vorgenommen. Als Ergebnis stehen zwei Koordinaten zur Verfügung, die dem Hauptcomputer übermittelt werden. *Abb. 1.4.2-2* zeigt den prinzipiellen Aufbau des Griffels. Neben der Empfängerspule ist auch noch ein Mikroschalter in das Griffelgehäuse eingebaut, der immer dann betätigt wird, wenn die Digitalisierungsoberfläche berührt wird. *Abb. 1.4.2-3* zeigt eine andere Ausführungsform eines Aufnehmers. Der Aufnehmer ist mit einem Fadenkreuz zur genauen

Positionierung ausgestattet. Um das Fadenkreuz herum ist eine Spule eingelassen, die den Positionsimpuls aufnimmt. Mit einer Taste kann das Erreichen der Position an den Rechner gemeldet werden.

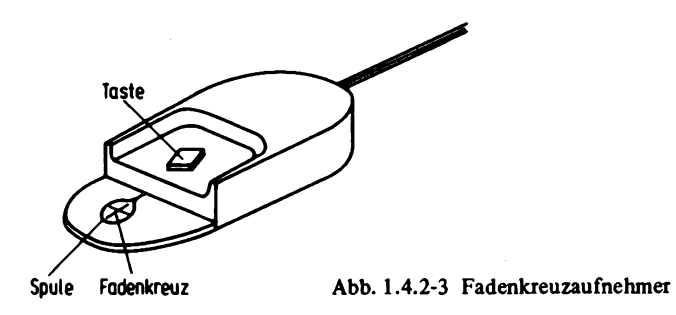

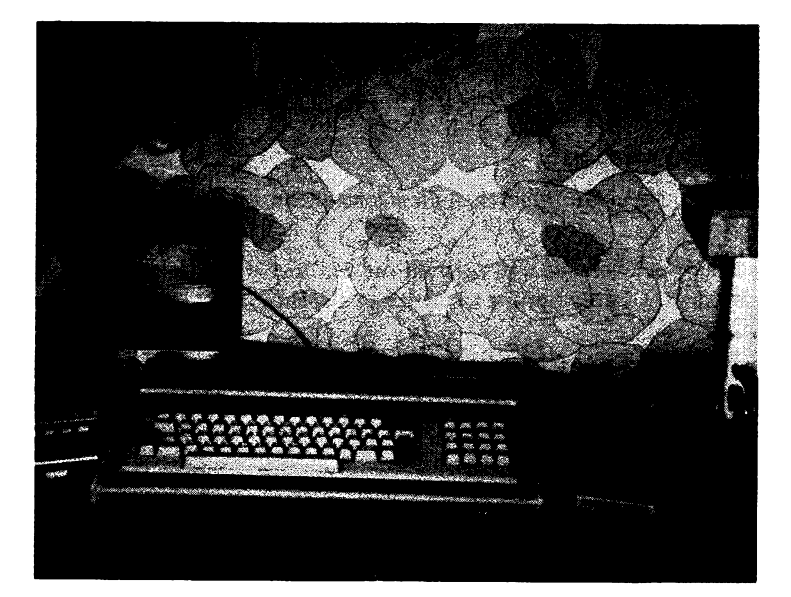

# **2 Software**

# **2.1 Monitorprogramme**

Nach dem Einschalten eines Mikrorechners startet dieser die Ausführung eines Programms an einer bestimmten Speicherstelle. Um von außen mit diesem Mikrorechner in Verbindung treten zu können, muß ein spezielles Programm (das "Monitorprogramm") an diese Stelle gelegt werden. Das Monitorprogramm bewirkt zunächst eine Initialisierung aller IO-Geräte und meldet sich dann — meist über eine Konsole — beim Benutzer. Dem Rechner können dann mit Hilfe des Monitorprogramms Befehle gegeben werden, z.B. um Programme einzulesen oder den Inhalt von Speicherzellen zu betrachten und zu modifizieren. Es kann auch ein "Bootstrap" gestartet werden, der ein größeres Betriebsprogramm einer Floppy-Einrichtung lädt.

Hier soll ein kleiner Monitor besprochen werden, der es erlaubt, Programme einzugeben und zu modifizieren. Er kann damit für die Programmentwicklung nützlich sein.

# **2.1.1 Befehle des Monitors**

Der Monitor versteht drei Grundbefehle, die nachstehend zusammengestellt sind:

 $G: GO$ 

Sprung nach einer Speicherzelle und Ausführung des dort stehenden Maschinenprogramms. Beispiel: G100cr Sprung zur Adresse 100H (cr bedeutet "carriage return").

# Q : QUERRY

Damit kann der Zustand von IO-Kanälen abgefragt und verändert werden. QI bewirkt die Eingabe von einem Kanal; z.B. QI10cr gibt den am Kanal 10H stehenden Wert ein. QO gibt einen Wert an einen IO-Kanal; z.B. QO2033cr gibt den Wert 33H an den Kanal 20H.

# E : ENTER

El 00er gibt den Speicher 100 zum Modifizieren frei. Danach gibt es mehrere weitere Befehle, die den Ablauf steuern.

rub Um eine Zelle rückwärts gehen (rub hat den Code 7FH).

er Um eine Zelle vorwärts gehen.

blank Um einen Befehl weiter. Dabei wird der Inhalt der aktuellen Speicherzelle als Z80-Befehl interpretiert. Ist der Befehl z.B. 3 Byte lang, so wird der Adreßzähler um 3 Byte erhöht.

Ende des ENTER-Modus.

 $,$ Eingabe eines Textes mit Code nach DIN 66003 (ASCII). Der Text wird mit " abgeschlossen. Bei Eingabe von rub rückt der Cursor um eins nach links und das zuletzt eingegebene Zeichen wird wieder gelöscht.

*Abb. 2.1.1-1* zeigt ein Beispiel für die Bedienung des Monitors.

 $>E100$  $: C:$ 0100 C3 29 02 0103 C3 03 F0  $: C:$ 0106 C3 OF F0  $: C:$ 0109 C3 12 F0  $: c:$ 010C C3 1E F0  $1C1$ 010F F5  $101$ 0110 1F  $1<sup>1</sup>$ 0111 1F  $\ddagger$  $\ddot{\phantom{1}}$ 0112 1F  $\mathbf{1}$ 0113 1F  $\mathbf{1}$ 0114 CD 18 01  $<sub>1M</sub>$ </sub> 0117 F1  $101$  $IF:$ 0118 E6 OF RDK MONITOR V1.0  $\mathcal{L}$ 

RDK MONITOR V1.0

RDK MONITOR V1.0  $>0.110$  $0<sub>D</sub>$ RDK MONITOR V1.0  $>0010$  23

RDK MONITOR V1.0  $>$ GF01E

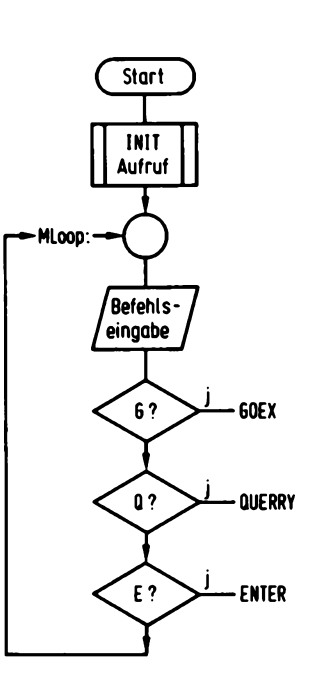

Abb. 2.1.2-1 Flußdiagramm des Hauptprogramms

Abb. 2.1.1-1 Beispiel für die Bedienung des Monitors

# **2.1.2 Funktionsweise des Monitorprogramms**

*Abb. 2.1.2-1* zeigt das Flußdiagramm des Hauptprogramms. Zuerst werden IO-Kanäle mit dem Aufruf CALL INIT initialisiert. Es werden z.B. Baud-Raten mit jeweils zugehörigem UART eingestellt. Danach meldet sich das System Und wartet auf eine Befehlseingabe. Wird ein Zeichen eingegeben, wie G, Q oder E, so springt das Programm an die Stellen GOEX, QUERRY oder ENTER. Andernfalls wird wieder auf eine Eingabe gewartet.

*Abb. 2.1.2-2* zeigt die Programme GOEX und QUERRY. Bei GOEX wird eine Sprungadresse von der Konsole geholt. Dann wird an die entsprechende Stelle gesprungen. QUERRY erwartet zunächst noch ein weiteres Zeichen, um zu entscheiden, ob es sich um die Eingabe eines Wertes oder die Ausgabe auf einen Kanal handelt. Beim Zeichen I soll ein Wert von dem I0-Kanal geholt werden, und die Port-Adresse muß über die Konsole eingegeben werden. Danach wird der I0-Kanal angesprochen und der Wert der Konsole angezeigt. Bei dem Zeichen 0 wird ebenfalls eine Port-Adresse von der Konsole geholt, und dazu noch ein Ausgabewert. Dieser Wert wird dann auf den angegebenen Kanal ausgegeben.

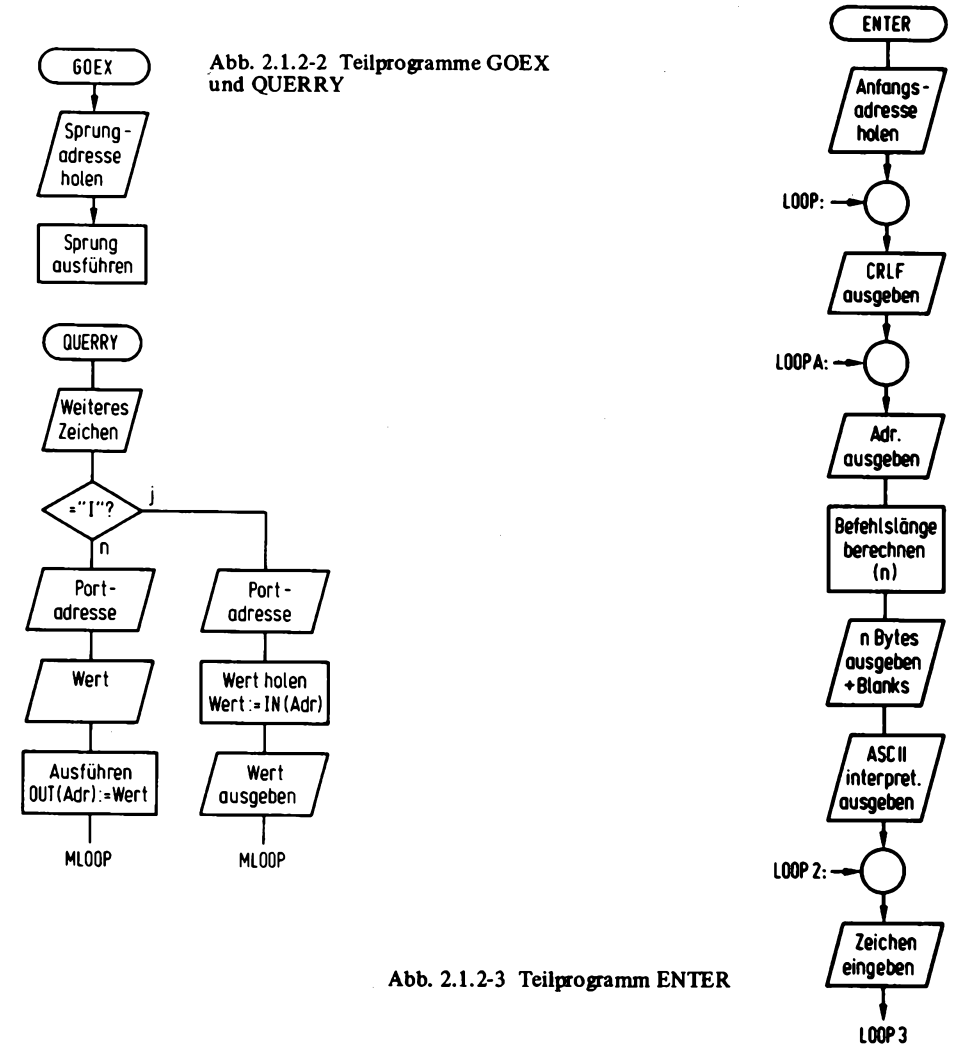

*Abb. 2.1.2-3* zeigt das Teilprogramm ENTER. Es wird in jedem Fall eine Adresse von der Konsole geholt. Nach einem Zeilenvorschub wird die angegebene Adresse noch einmal ausgegeben. Anschließend wird die Befehlslänge das auf dieser Adresse stehende Byte berechnet. Je nach Befehlslänge werden die erforderlichen weiteren Speicherzellen abgefragt und deren Inhalte ausgegeben. Nach Abschluß dieser Prozedur wird auf die Eingabe eines weiteren Befehls gewartet. *Abb. 2.1.2-4* zeigt den Entscheidungsablauf. Bei Eingabe des Zeichens Rubout wird die Adresse um eins decrementiert, bei er wird die Adresse um eins incrementiert. Wurde ein Leerzeichen blank eingegeben, so wird die Adresse um die Anzahl der Zeichen der Befehlslänge incrementiert.

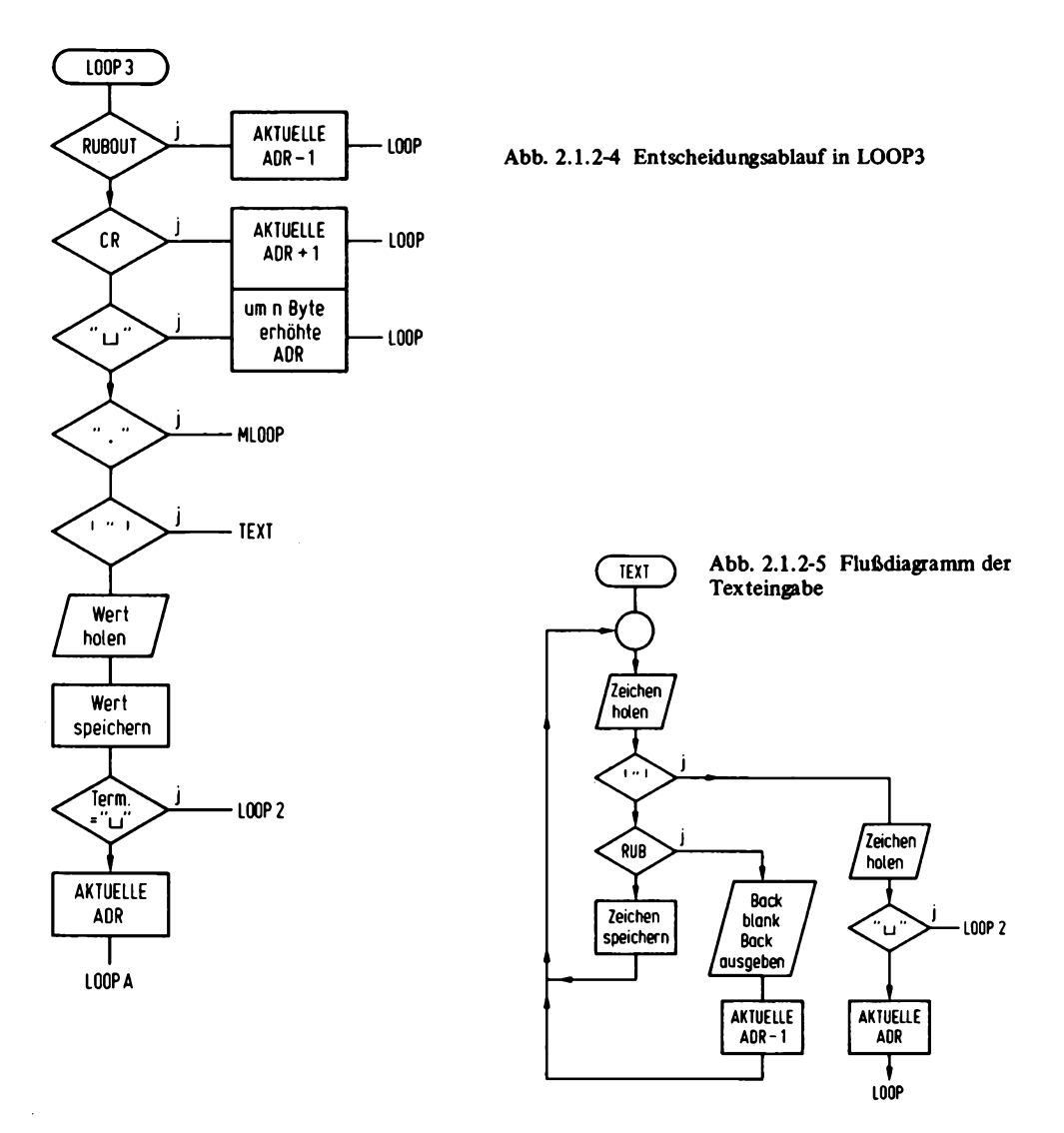

So entsteht im Konsolbild eine Art Pseudodisassamblierung. Bei "." wird wieder zum Hauptprogramm gesprungen. Wird " eingegeben, so erfolgt ein Sprung zur Texteingabe.

Andernfalls kann ein Wert eingegeben werden, der dann auf der gerade adressierten Speicherzelle abgelegt wird. Nach Eingabe von blank kann ein weiterer Wert angegeben werden, der auf der nächsten Zelle abgelegt wird. Dies geschieht solange, bis er eingegeben wird, dann wird die nächste Adresse angezeigt. *Abb. 2.1.2-5* zeigt das Flußdiagramm der Texteingabe. Zunächst wird ein Zeichen vom Benutzer eingegeben. Ist es das Zeichen ", so wird die Texteingabe abgeschlossen. Andernfalls wird überprüft, ob es sich um das Zeichen rubout handelt. Ist das der Fall, so wird der Adreßzähler um eins decrementiert und die Zeichenfolge back blank back ausgegeben, die auf der Konsole das zuvor eingegebene Zeichen löscht. In jedem anderen Fall wird das Zeichen als

DIN 66003-Zeichen (ASCII) interpretiert und im Speicher abgelegt. Der Adreßzähler wird um eins incrementiert. Nach Abschluß der Texteingabe wird ein weiteres Zeichen geholt. Dabei wird unterschieden, ob das Zeichen blank eingegeben wurde oder nicht. Bei blank bleibt der Cursor in der gleichen Zeile, es können dann noch andere Bytes eingegeben werden.

#### **2.1.3 Realisierung des Programms**

Abb. 2.1.3-1 zeigt das vollständige "Listing" des beschriebenen Monitorprogramms. Das Listing wurde mit dem TDL-Diskassembler erstellt. Es beginnt mit den Pseudobefehlen (d.h. Steueranweisungen an den Assembler). .PHEX und .PREL. Der Befehl .PHEX bewirkt, daß der Objekt-Code im ASCII HEX (Sedezimal nach DIN 66003 mit den Ziffern 0, 1, 2, 3, 4, 5, 6, 7, 8, 9, A, B, C, D, E, F mit jeweils 7 Bit) Format abgelegt wird und somit ausdruckbar ist. Der Befehl .PREL bewirkt, daß der Objekt-Code relokalisierbar, also verschiebbar ist.

Der nächste Steuerbefehl ist .INSERT A:I0PACK. Er bewirkt, daß ein auf der Floppy Disk vorhandenes Programm in das Gesamtprogramm mit einbezogen wird. Damit ist es möglich, immer wieder benötigte Programmteile in ein Hauptprogramm einzufügen, ohne sie jedesmal neu schreiben zu müssen. Der Befehl A:I0PACK bedeutet, daß das Programm mit dem Namen I0PACK.ASM (.ASM ist voreingestellt) in das Gesamtprogramm eingefügt wird. Der Vorteil gegenüber dem sogenannten Binden (linking) von Programmen liegt darin, daß ein LINKING loader entfallen kann, der das Programm nach der Übersetzung mit dem Teilprogramm zusammenfügt.

Das TeÜprogramm I0PACK beinhaltet Ein- und Ausgabedefinitionen, sowie Routinen zur Eingabe von mehreren Werten, die dann sedezimal interpretiert werden. Sie können so vom 7-Bit-Code (ASCII) in das interne Format übersetzt werden (EXPR). Im Sedezimalformat sind noch Routinen zur Ausgabe des Akkumulatorinhaltes (PRAC) und des HL-Registers (PRHL). Eine Besonderheit stellt eine Makrodefinition von PRINT mit dem Pseudobefehl .DEFINE dar. PRINT kann im Programm verwendet werden, um 7-Bit-codierte (ASCII)-Texte auf der Konsole auszugeben, z.B. PRINT "TEXT", d.h. es soll Text auf der Konsole ausgedruckt werden. PRINT enthält zwei Parameter. Der erste Parameter mit dem Namen A dient zur Eingabe des auszudruckenden Textes, %B ist ein Pseudoparameter und wird beim Aufruf nicht angegeben. %B bewirkt, daß bei jedem erneuten Aufruf des Makros ein anderer Wert für %B erzeugt wird. Dies ist erforderlich, weil %B innerhalb des Makros als Marke vorkommt. Wenn der Makro mehrmals aufgerufen werden würde, so würden bei Verwendung einer normalen Marke Doppeldefinitionen entstehen.

Eine interessante Routine ist das Unterprogramm LENGTH. Es bestimmt die Länge eines Z80-Befehls. Beim Aufruf muß in Hl die Adresse des Befehls stehen, dessen Länge bestimmt werden soll. In B wird nach Aufruf die errechnete Länge übergeben. Das Unterprogramm behandelt auch alle bekannten Pseudobefehle des Z80-Befehlssatzes richtig.

Das Hauptprogramm beginnt bei Adresse 129H und läuft entsprechend der vorhergehenden Flußdiagramme ab. Um den Monitor an ein bestimmtes System anzupassen, ist erstens die Routine INIT zu schreiben. Auf Adresse 164H sind 20H Byte für diesen Zweck freigelassen. Zweitens müssen noch die Vektoren für die Routinen CI, C0 und CSTS geändert werden. Bei CI darf kein Register außer dem Akku verändert werden.

PAGE 1

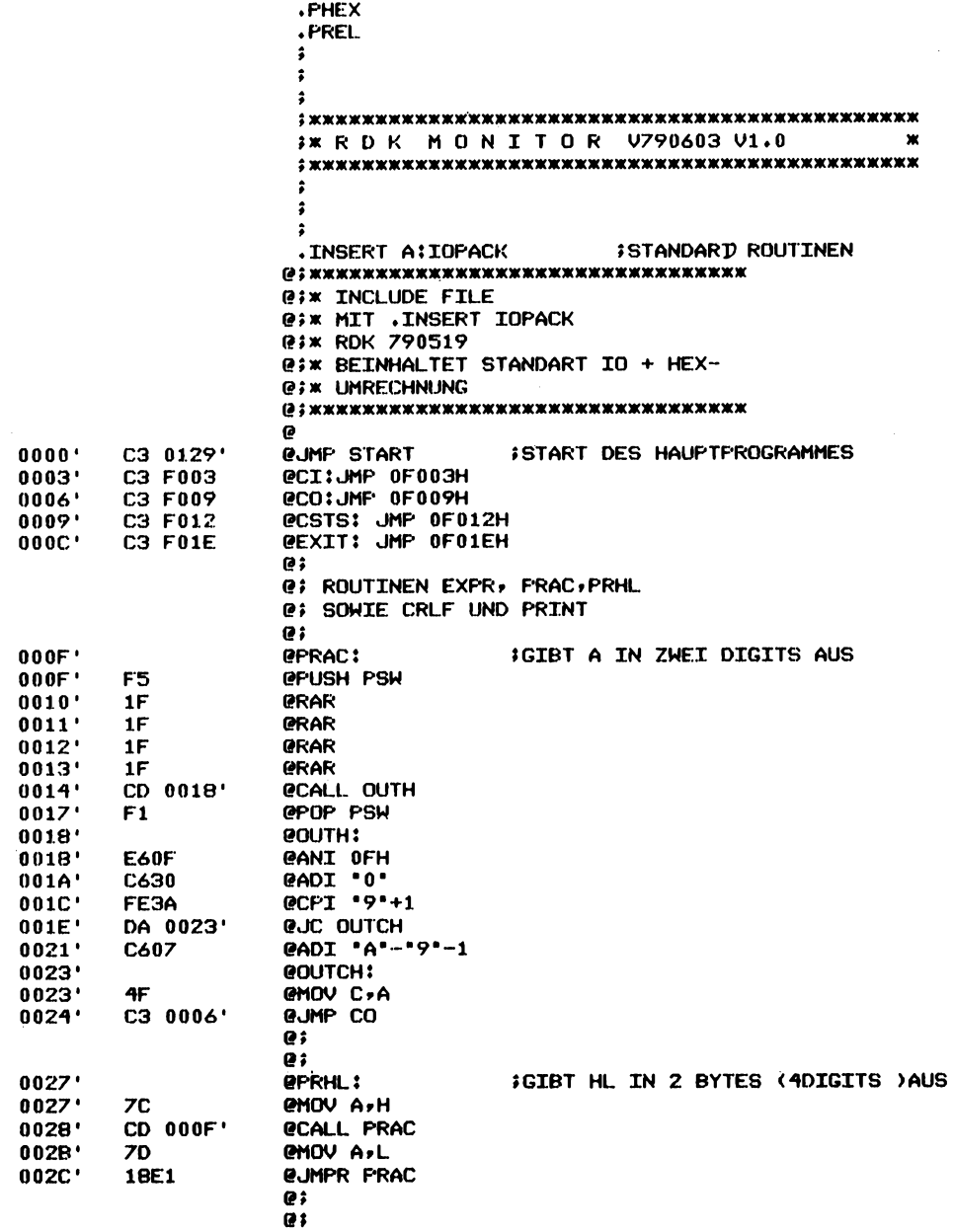

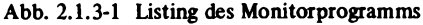
TDL Z80 CP/M DISK ASSEMBLER VERSION 2.21<br>.MAIN. -

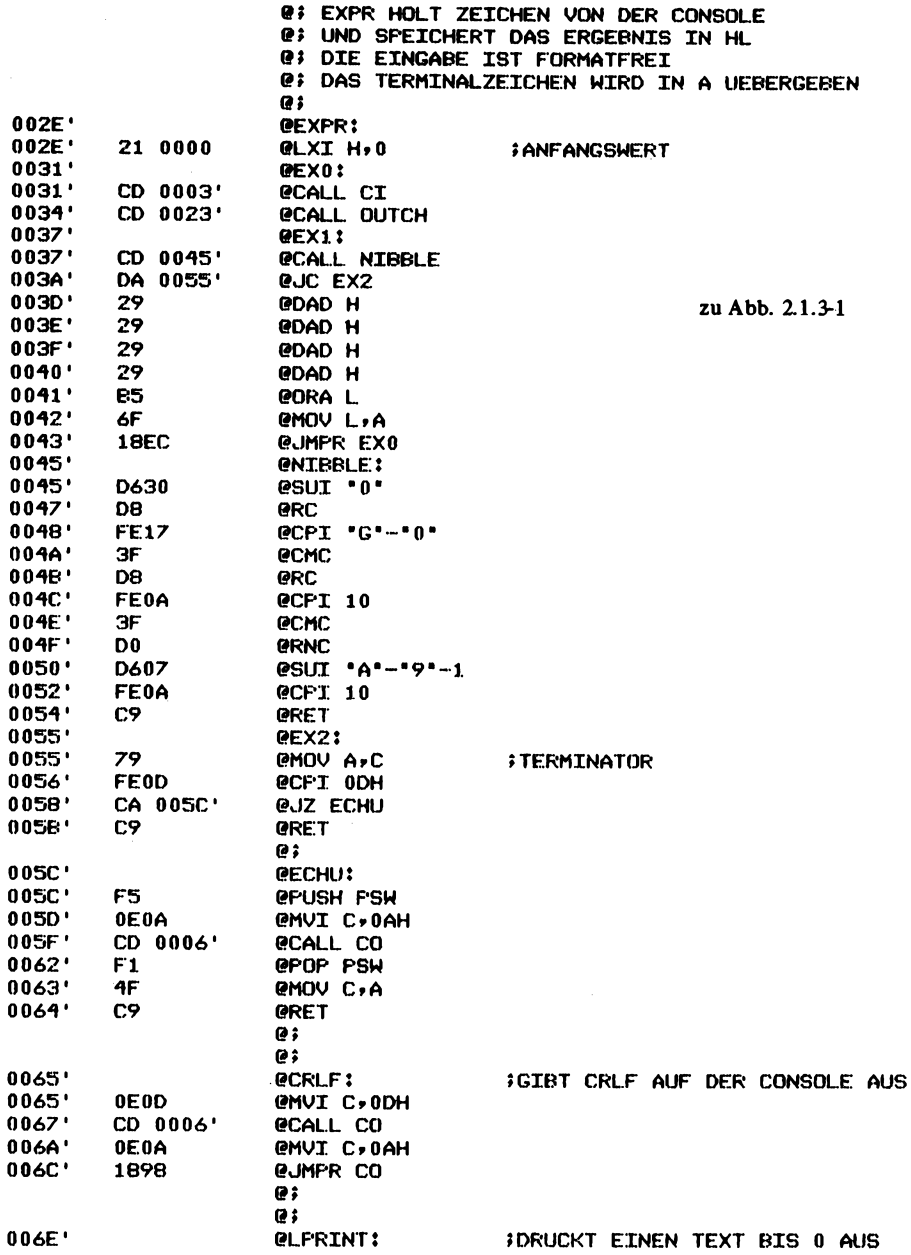

PAGE 2

TDL Z80 CP/M DISK ASSEMBLER VERSION 2.21 MAIN. -

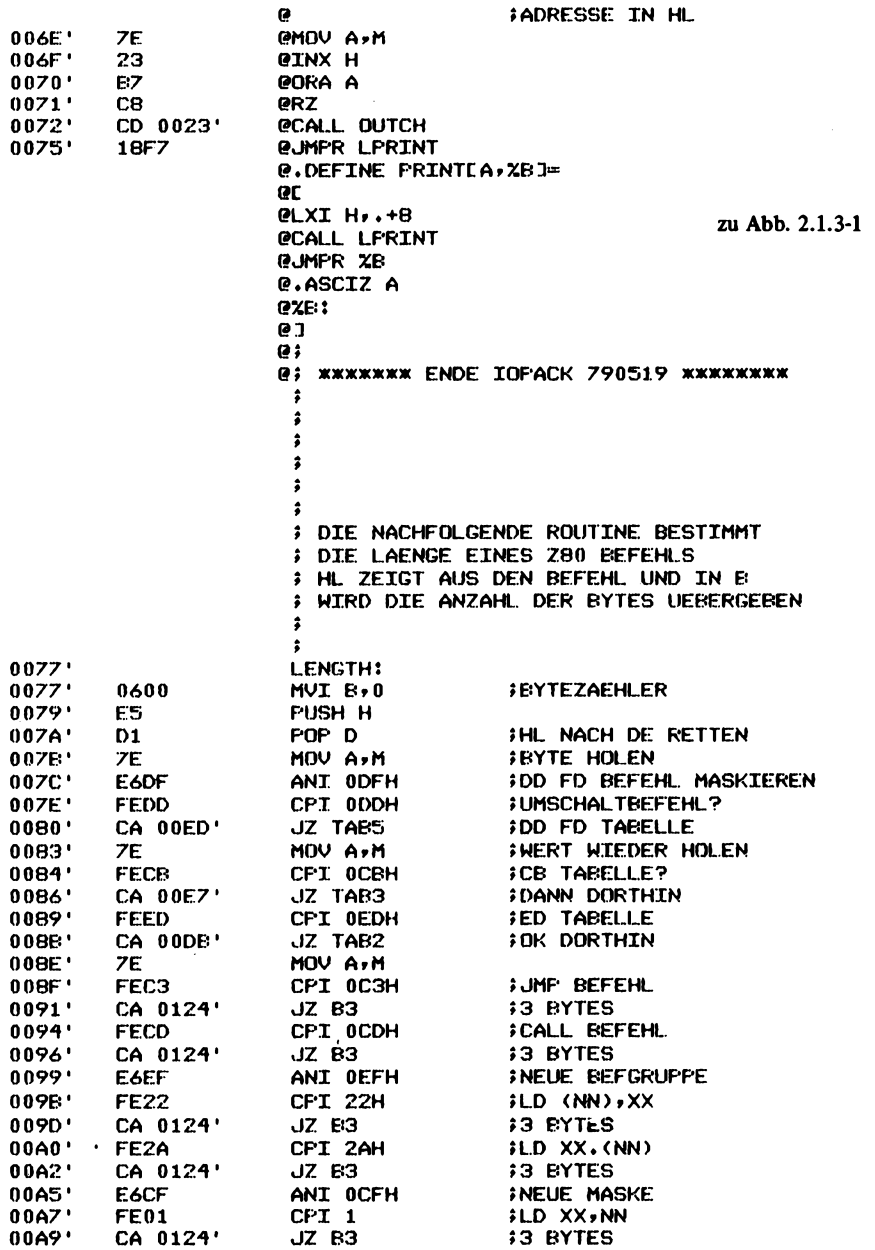

PAGE 3

 $\alpha$ 

TDL. Z80 CP/M DISK ASSEMBLER VERSION 2.21 MAIN. -

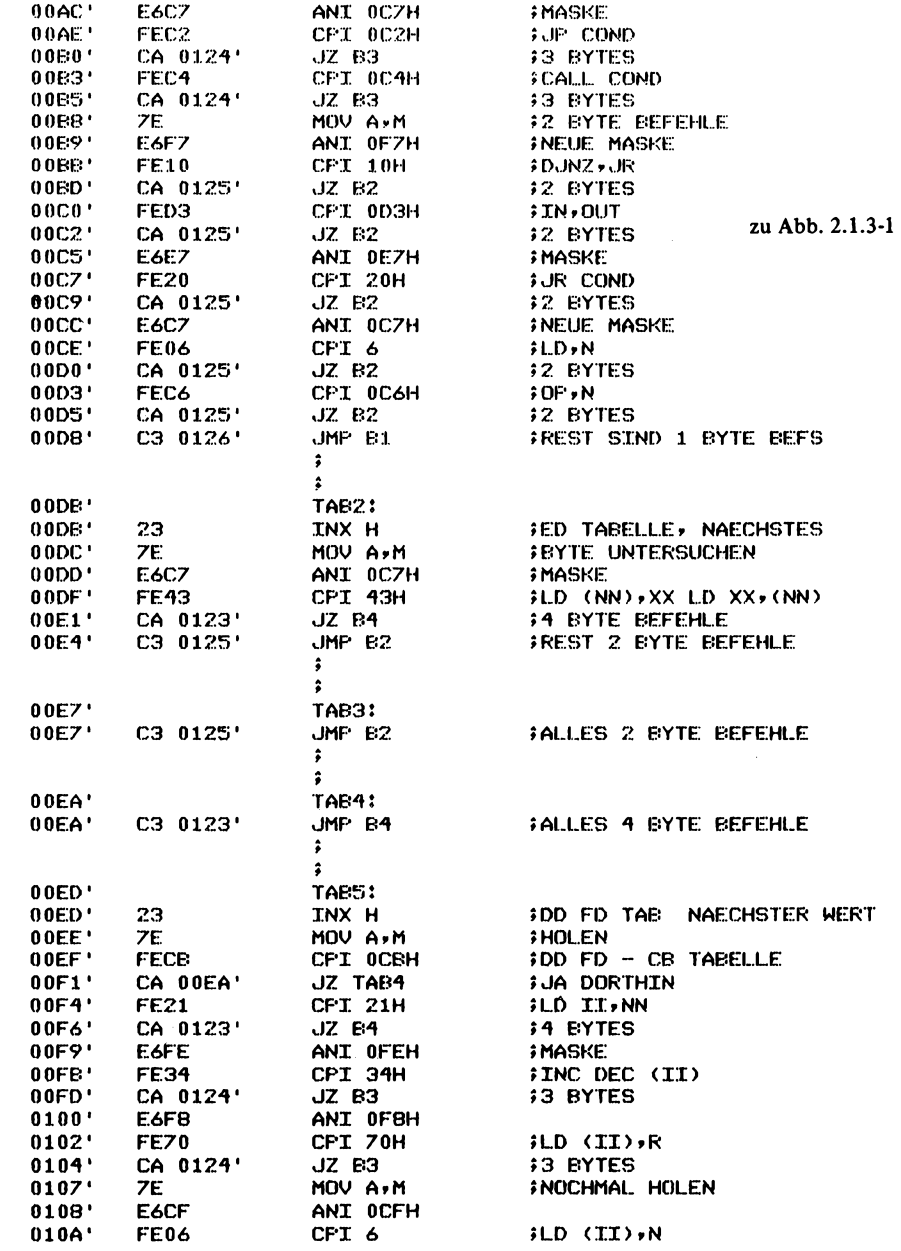

FAGE 4

 $\bar{z}$ 

TDL Z80 CP/M DISK ASSEMELER VERSION 2.21<br>.MAIN. -

PAGE 5

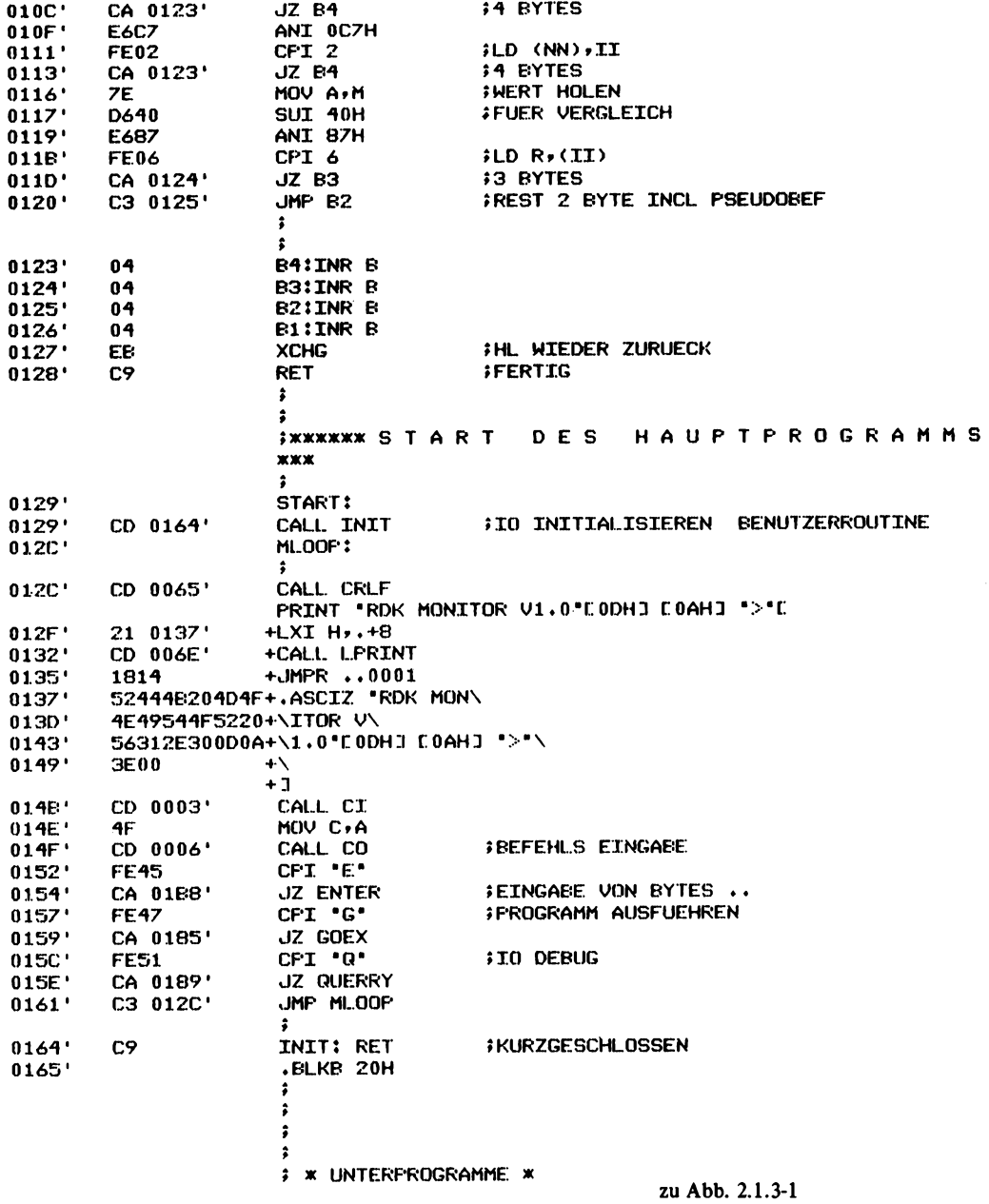

TDL Z80 CP/M DISK ASSEMBLER VERSION 2.21  $.$ MAIN.  $-$ 

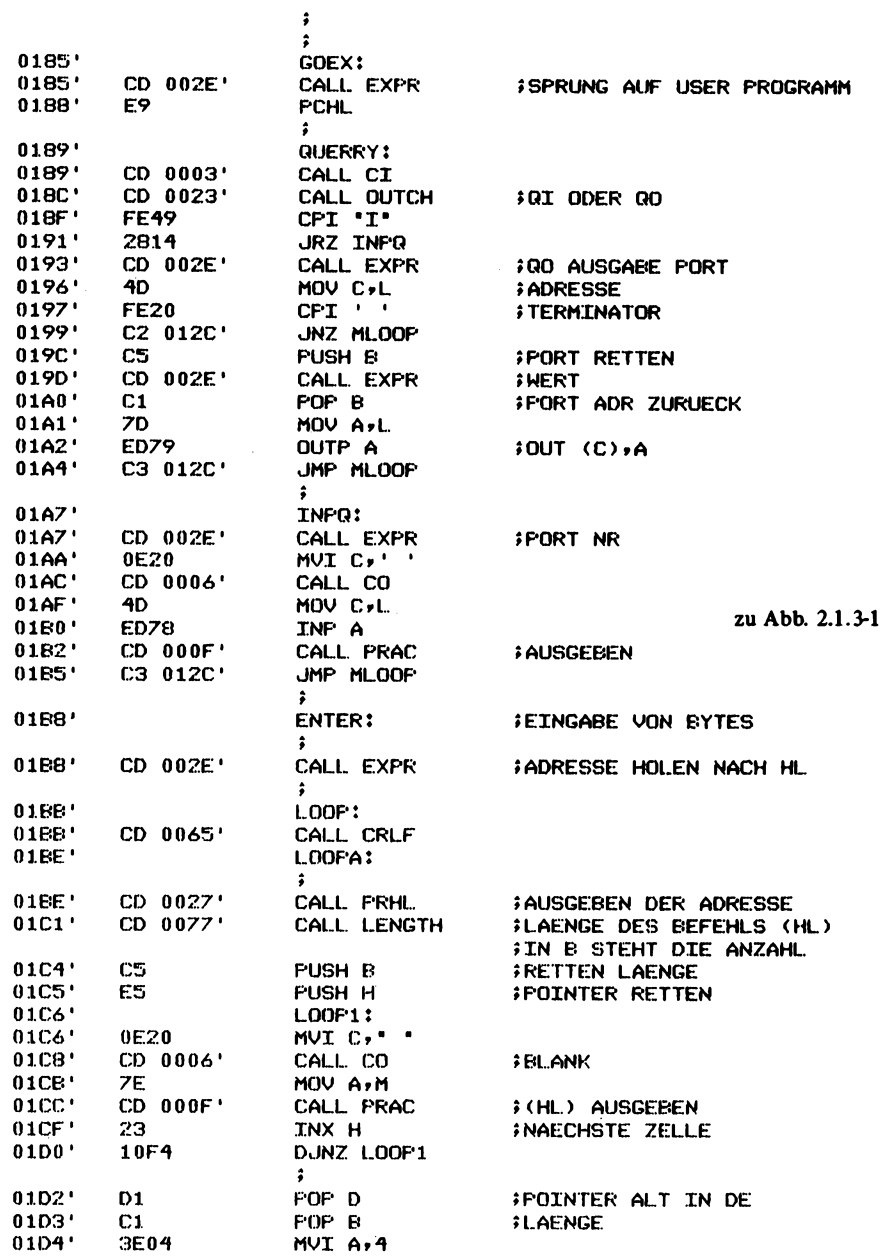

PAGE 6

 $\bar{z}$ 

TDL Z80 CP/M DISK ASSEMBLER VERSION 2.21 .MAIN. -

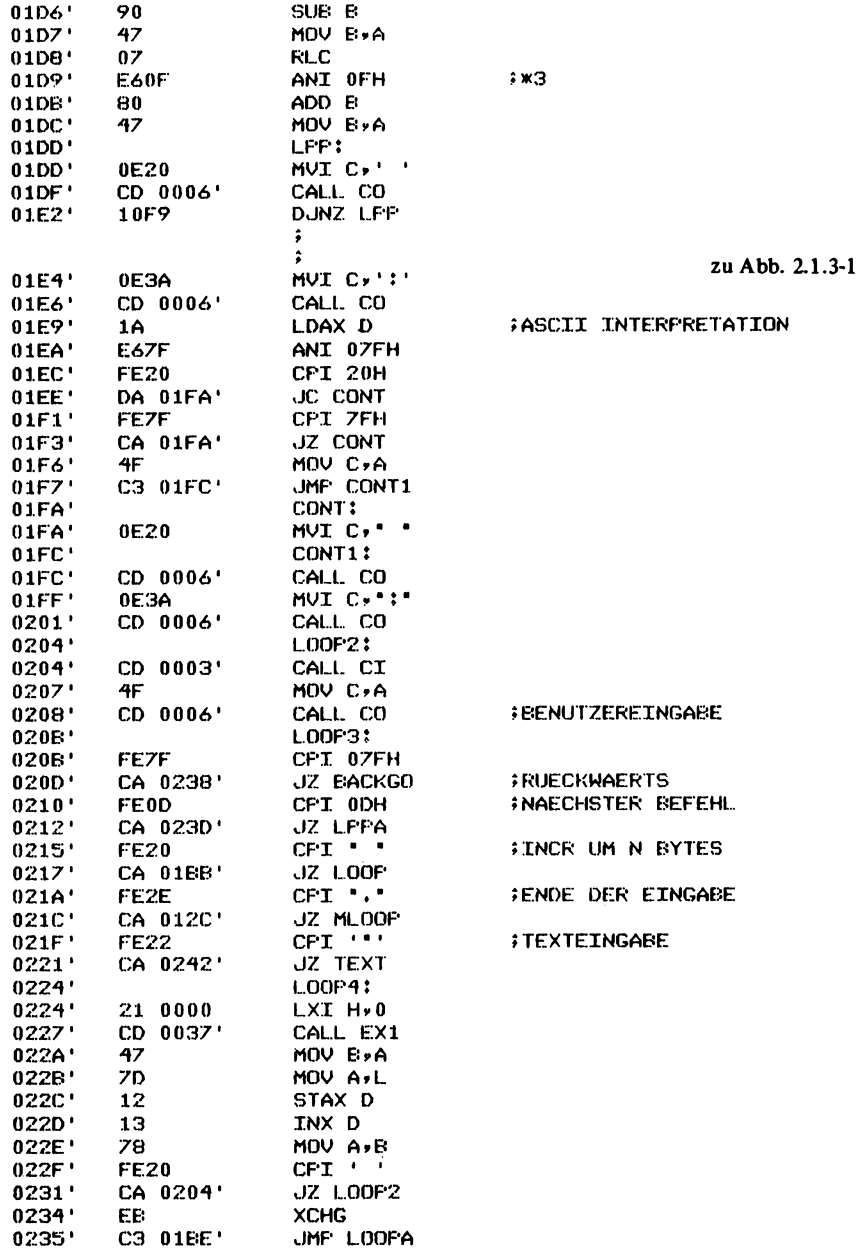

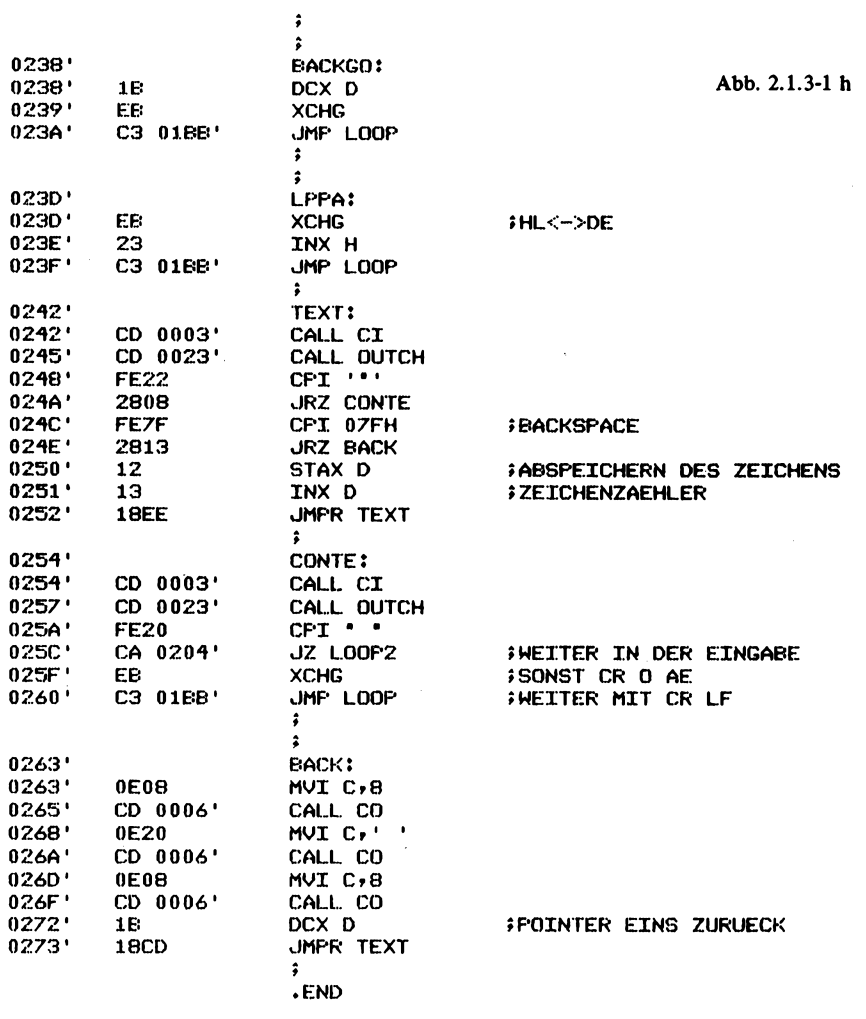

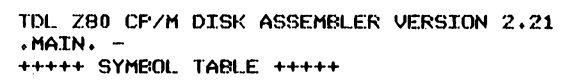

PAGE 9

zu Abb. 2.1.3-1

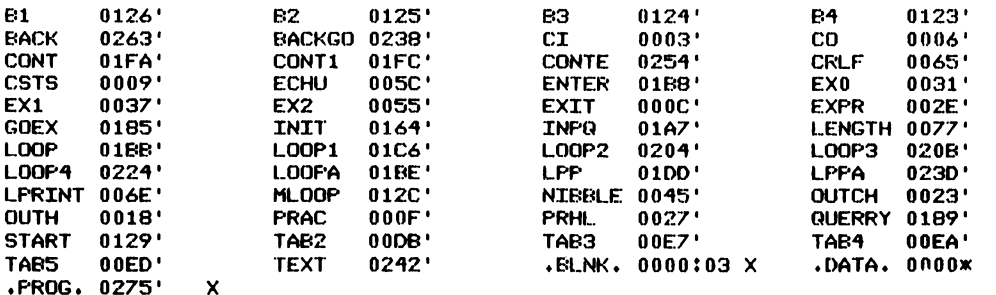

 $\bar{\mathcal{A}}$ 

 $\bar{z}$ 

**I.MAIN.7F** 

\03.FROG.010000.DATA.020000.BLNK.0300006A #18010000C32902C303F0C309F0C312F0C31EF0F51F1F1F1FCD1801F1A9 118011800E60FC630FE3ADA2301C6074FC306017CCD0F017D18E12100D8 :1801300000CD0301CD2301CD4501DA550129292929E56F18ECD630D808 #18014800FE173FD8FE0A3FD0D607FE0AC979FE0DCA5C01C9F50E0ACD60 #180160000601F14FC90E0DCD06010E0A18987E23B7C8CD230118F7069A :1801780000E5D17EE6DFFEDDCAED017EFECECAE701FEEDCADB017EFEDD #18019000C3CA2402FECDCA2402E6EFFE22CA2402FE2ACA2402E6CFFE39 #1801A80001CA2402E6C7FEC2CA2402FEC4CA24027EE6F7FE10CA2502E5 11801C000FED3CA2502E6E7FE20CA2502E6C7FE06CA2502FEC6CA250232 #1801D800C32602237EE6C7FE43CA2302C32502C32502C32302237EFE4B :1801F000CBCAEA01FE21CA2302E6FEFE34CA2402E6F8FE70CA24027EA9 #18020800E6CFFE06CA2302E6C7FE02CA23027ED640E687FE06CA2402A5 #18022000C3250204040404EBC9CD6402CD6501213702CD6E011814529E #180238004446204D4F4E49544F522056312E300D0A3E00CD03014FCD90 1150250000601FE45CAB802FE47CA8502FE51CA8902C32C02C9D7 #18028500CD2E01E9CD0301CD2301FE492814CD2E014DFE20C22C02C51B :18029D00CD2E01C17DED79C32C02CD2E010E20CD06014DED78CD0F012B :1802E500C32C02CD2E01CD6501CD2701CD7701C5E50E20CD06017ECDE0 :1802CD000F012310F4D1C13E04904707E60F80470E20CD060110F90E5B :1802E5003ACD06011AE67FFE20DAFA02FE7FCAFA024FC3FC020E20CD32 #1802FD0006010E3ACD0601CD03014FCD0601FE7FCA3803FE0DCA3D033B #18031500FE20CABB02FE2ECA2C02FE22CA4203210000CD3701477D12DC :18032D001378FE20CA0403EBC3BE021BEBC3BB02EB23C3BB02CD0301EB :18034500CD2301FE222808FE7F2813121318EECD0301CD2301FE20CAD2 :18035D000403EEC3BE020E08CD06010E20CD06010E08CD06011E18CD40 :0000000000

**Abb. 2.1.3-2 Object Code im TDL-Relocating Format**

Dort muß das eingegebene Zeichen stehen. C0 bewirkt die Ausgabe eines Zeichens auf der Konsole, wobei das Zeichen dazu im Register C enthalten ist. Es muß nach Aufruf auch im Akku stehen. Die anderen Register dürfen nicht verändert werden. CSTS überprüft den Zustand der Konsole. Ist ein Zeichen eingegeben worden, so wird 0FFH im Akku übergeben, andernfalls 0. EXIT ist ein Sprung zu der Stelle, wo gegebenenfalls ein anderes Monitorprogramm steht. Der Sprung kann auch zum Monitor selbst geschaltet werden.

*Abb. 2.1.3-2* zeigt den Objekt-Code im TDL Relocating Format. Das Programm kann z.B. mit dem in einem folgenden Kapitel beschriebenen Relocator geladen werden, falls ein anderer Monitor schon vorhanden ist. *Abb. 2.1.3-3* zeigt den auf die Adresse 100H verschobenen Monitor im HEX Listing Format. Bei RESET startet der Prozessor normalerweise das Programm auf der Adresse 0. Da es aber sehr unpraktisch ist, an diese Stelle ein Monitorprogramm zu setzen, weil dort die vielfältige CPM Software läuft, ist es recht günstig, den Monitor z.B. auf die Adresse F000 zu legen. Damit der Prozessor trotzdem nach dem RESET dort anfängt das Programm auszuführen und nicht von  $\phi$ , ist eine spezielle POWER ON RESET-Logik nötig, die den Prozessor an die entsprechende Stelle bringt (vgl. Abschnitt 1).

0100 C3 29 02 C3 03 F0 C3 09 F0 C3 12 F0 C3 1E F0 F5 . ) . . . . . . . . . . . . . 0110 1F 1F 1F  $1F$ CD 18 01 F1 E6 OF C6 -30 FE. 30 **DA** -23 . . . . . . . . . . . 0 . <del>.</del> . <del>\*</del> 0120 01 C6 07 4F C3 06  $7D$ 01 7C  $CD$  $0<sup>2</sup>$  $01$ 18 E1 21  $00$  $\cdots 0 \cdots \wedge \cdots 1 \cdots 1$ 0130 00 CD 03 01 CD 23 01 CD 45  $01$ DA 55  $01$ -29 29 29 **・・・・・キー・E・・U・)))** 0140 29 ES. -6F D6 30 D8 FE 18 EC  $17$ ЭЕ DB FE 0A  $3F$  D<sub>0</sub>  $9.0...0...?...?$ 0150 DA ሰ7 FE. 0A C9 79 FE.  $0<sub>D</sub>$ CA **50** 01 C9 **F5 0E** 0A CD  $\ldots$ .... $Y$ ... $\ldots$ 0160 06  $01$  $F1$  $4F$ C9 0E.  $0<sub>D</sub>$  $CD$ 06  $01$  $0E$ 0A 18 98 **7E** -23  $...0............$ 0170 BZ  $C8$  $CD$ 23 E5  $01$ 18 F7 06  $00$ D<sub>1</sub> 7E E6 DF FE **DD** 0180 CA ED.  $01$ **7E** FE. CB CA E7  $01$ FE. ED CA DB  $01$ ΖE. FE.  $\ldots$   $\uparrow$  . . . . . . . . . . .  $\uparrow$  . 0190 C3 CA  $24$ 02 FE  $CD$ CA  $24$  $02$ E6 EF FE. 22 CA  $24$  $02$  $...$ \$....\$....".\$. 01A0 FE 2A CA 24  $02$ E6 CF FE  $01$ CA 24 02 E6  $CZ$ FE.  $C2$ .x.\$......\$... 0160 CA 24 02 FE C4 CA  $24$  $02$ 7E E6 F7 FE. 10 CA 25 02 01C0 FE D3 CA 25 02 E6 E7  $20$ FE CA 25  $0<sub>2</sub>$ E6 C7 FE 06  $\ldots$   $\ldots$   $\ldots$ 01D0 CA 25 02 FE C6 CA  $C3$ 25 02 26 02 23 **7E** E6 C7 FE  $22...22...8.7$ 01E0 43 CA 23 02 C3 C3 23 25  $02C3$ 25 02  $02$ 23 **7E** FE  $C. + . . Z. . Z. . + . + .$ 01FO CB CA EA 01 FE 21 CA 23 02 E6 FE FE 34 CA  $0<sub>2</sub>$  $24$ . . . . . ! . # . . . . 4. \$ . 0200 E6 F8 FE 70 CA 24  $02$ **7E** FE 06 E6 CF CA 23 02 E6  $\ldots$  $F \cdot f \cdot f \cdot \ldots \cdot f$ . 0210 C7 FE 02 CA 23 02 **7E D6** 40 E6 87 FE 06 CA 24  $02$  $......$  \* .  $0......$ 0220 C3 25 02 04  $04$ 04  $04$ EB C9 CD 64 02 CD 65  $01$ 21  $\cdot$  %........0..E. 14 0230 37 02 CD 6E  $0118$ 52 **44 48**  $20$   $4D$  $4F$ -4E 49 54 7...N...RDK MONIT 0240 4F 52 20 56 31 **2E**  $3000$ 0A 3E 00 CD 03 01 4F CD OR V1.0..>....0. 0250 06 01 FE 45 CA 68 02 FE 47 CA 85 02 FE.  $51$ CA 89  $\ldots$ E....G....Q.. 0260 02 C3 C9 -20 02 OE:  $0D$   $CD$ 06  $01$ OE OA 18 98 **7E 23 ススティスススススススススス个学** 0270 B7 C8 CD -23  $01$ 18 F7 06  $00$ -Ë5 D1 7E E6 DF FE DD . . . <del>.</del> . . . . . . . ^ . *.* . . 0280 CA **7E**  $2E$ -ED  $01$ **FE** CD  $01$ E.9 CD 03 01 CD 23 01 FE . . . ^ . . . . . . . . . <del>.</del> . . 0290 49 28  $14$ CD  $2E$  $01$ 4D FE. 20  $C2$  $2C$  $02$ C5.  $CD$ 2E 01 I(.....M. ....... 02A0 C1 **7D** 79 ED cз **2C** 02 **CD**  $2E$  $01$ 0E 20  $CD$ 06  $01$ 40 . J. Y. *.* . . . . . . . . M 02E0 ED 78 CD  $0F$  $01$ cэ  $2C$ 02 CD  $2E$  $01$ **CD** 65  $01$  $CD$ 27 02C0 01 CD 77 C5  $01$ E5 0E 20 CD 06  $01$ **7E CD**  $0F$ 01 23  $...$ W. . . .  $...$  . . . . 4. . . .  $\pm$ 02D0 10 F4 D<sub>1</sub>  $C1$ ЗΕ 04 90 47  $07$ E6  $0F$ 80 47 ΰE 20 īЛ.  $\mathbf{L} \cdot \mathbf{L} \cdot \mathbf{$ 02E0 06 01 10 F9 **0E** 3A CD 06  $01$  $1A$ E6  $7F$ FE 20 DA FA . . . . . . . . . . . . . . . . 02F0 02 FE 7F CA  $02$  $20$ 06 FA 4F  $C3$ FC 02  $0E$  $CD$  $01$  $0E$ . . . . . . 0. . . . . . . . . 0300 3A CD  $0601$  $CD$  $03$  $01$ -4F CD 06  $01$ FE. **7F** CA 38 03  $1......0.........8$ 0310 FE 0D 3D 03 FE 20 CA CA. **BE** 02 FE **2E** CA -20 02 FE. 0320 22 CA 42  $03$ 21 00 00 CD 37  $01$  $47$ 70 12 13 78 FE  $\cdot$ .B.  $1 \cdot \cdot \cdot$ .7.G.  $3 \cdot \cdot \cdot$ X. 0330 20 CA 04 03 EB C3 EF  $0.2$  $1E$ EB C3 BB 02 23 C3 EB . . . . . . . . . . . . . <del>.</del> . 0340 BB 02 CD 03 01 CD 23  $01$ FE 22 -28 08 FE  $7F$ 28 13  $\ldots \ldots * \ldots *$ 0350 12 13 18 FF -CD 03  $01$  CD 23  $01$ FE 20 **CA** 04 03 FB . . . . . . . . **# .** . . . . . . 0360 C3 BB 02 0E 08 CD 06 01 0E 20 CD 06 01 0E. 08 CD . . . . . . . . . . . . . . . . 0370 06 01 1E 18 CD 00 00 00 00 00 00 00 00 00  $00$  $00$ . . . . . . . . . . . . . . . . -- ሱር:

**Abb. 2.1.3-3 Monitor auf Startadresse 100H**

# 2.1.4 Beispiel eines kommerziellen Monitorprogramms

Hier wird noch auf den TDL-Monitor eingegangen. Der von der Firma TECHNICAL DESIGN LABs mit Listing erhältlich war.

Der Monitor startet bei der Adresse F000 und hat eine Kapazität von 2K Byte. Er arbeitet mit 10-Kanälen der S100-Karte SMB 2. Die Kanalnummern können aber leicht auf andere Systeme übertragen werden.

Der Monitor startet mit einer Sprungtabelle für die verschiedenen Peripheriegeräte:

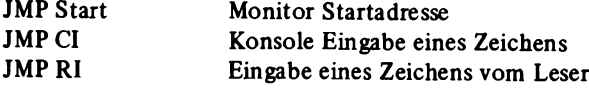

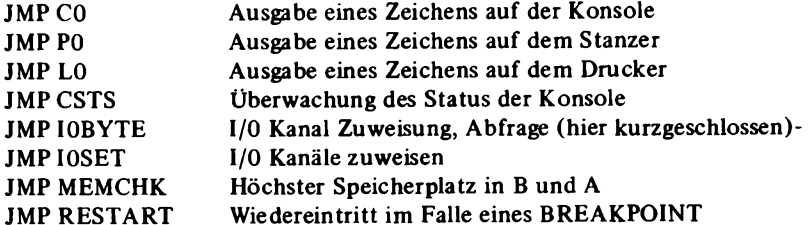

Auf der Adresse F023 befindet sich die Initialisierung der 10-Ports. Port 70H ist der TTY-Port, Port 72H der CRT-Port und Port 74H der Cassetten-Interface-Port. Die einzelnen Routinen sind anhand der Adressen in der Sprungtabelle leicht auffindbar. *Abb. 2.1.4-1* zeigt das Object Listing des Monitors.

Auf der Adresse F800H, auf der z.B. RAM liegen kann, befindet sich eine andere Sprungtabelle. Diese kann vom Benutzer eingetragen werden.

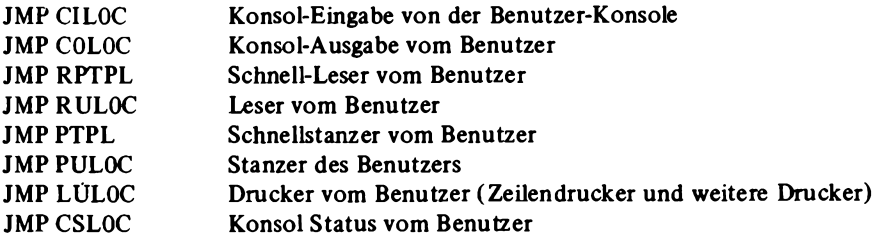

Um den Monitor in Betrieb nehmen zu können, müssen zunächst nur die Initialisierung der Konsole und die Routinen CI und CO geschrieben werden.

Eine Besonderheit stellt der Port 76H dar. Er dient der Zwischenspeicherung der 10-Zuweisung. Damit wird bestimmt, welchem physikalischen Gerät eine bestimmte Logik zugeordnet wird (vgl. Befehl A). Bei der Inbetriebnahme muß darauf geachtet werden, daß die Eingabe von diesem Gerät immer Kanal 0 ergibt. Dann können die Routine CI auf die Adresse F61FH, die Routine CO auf die Adresse F490H und die Routine CSTS auf die Adresse F520H geschrieben werden. Die nachstehende Liste gibt eine Zusammenstellung der Befehle.

#### A

Zuweisung der physikalischen Geräte zu den Logik-Angaben. Logiken sind: Konsole (C), READER (R), PUNCH (P) LIST DEVICE (L). Als sogenannte physikalische Geräte werden genannt: Bei der Konsole TTY (T), VIDEO (V), BATCH (B), USER (U), beim Reader TTY (T), CASSETTE (C), PAPER (P), Benutzer-Routine USER (U). Beim Punch TTY (T), CASSETTE (C), PAPER (P), USER (U). Bei der Listdevice TTY (T), VIDEO (V), LINE PRINTER (L), Benutzer Routine USER (U). Wird vom Port 76H (I0STATUS) der Wert 0 gelesen, so gelten automatisch die Zuweisungen: AC=T, AR=T, AP=T und AL=T. Das heißt, alle logischen Geräte sind auf das physikalische Gerät TTY (Konsol Routine) geschaltet. Bei der Anweisung AC=B wird die Ausgabe CO auf den Drucker (LO) geschaltet und die Eingabe kommt von RI.

# **2 Software**

**PDF000 FZFF** 

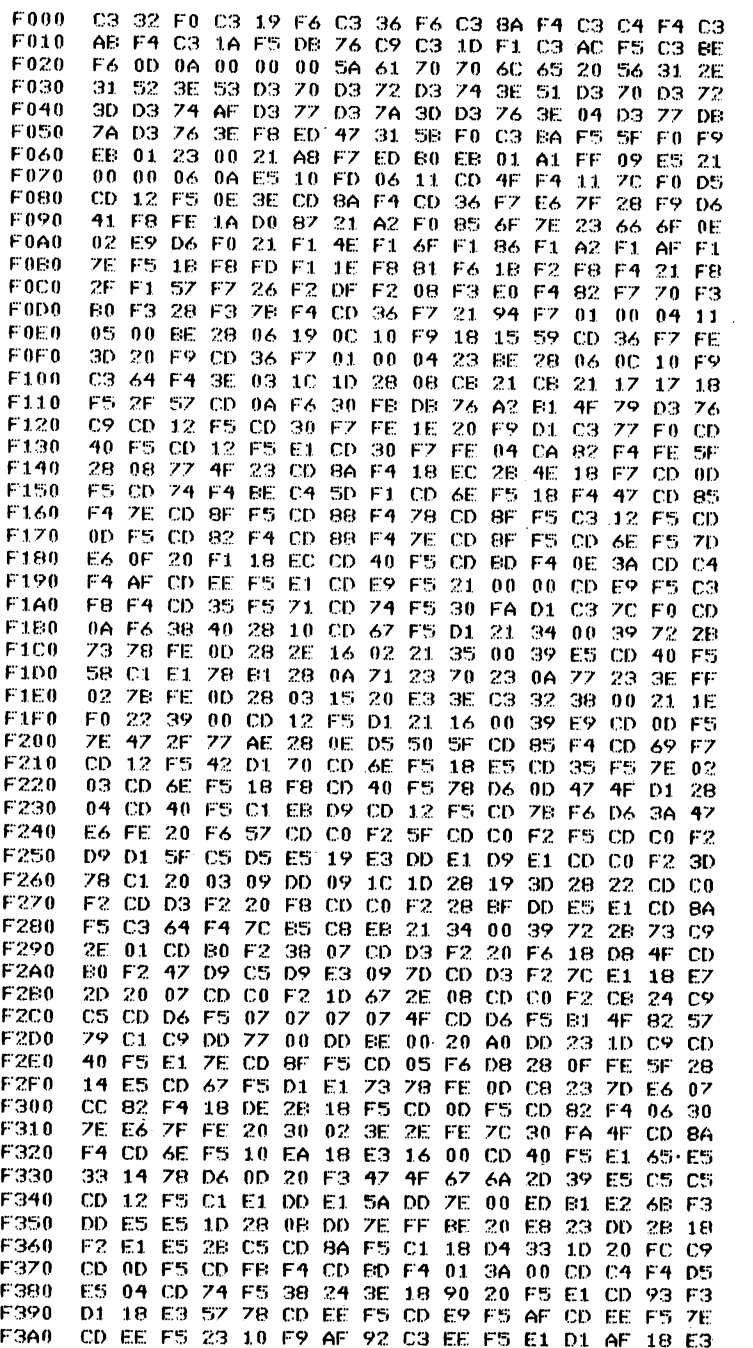

Abb. 2.1.4-1 Object Code des TDL-Monitors

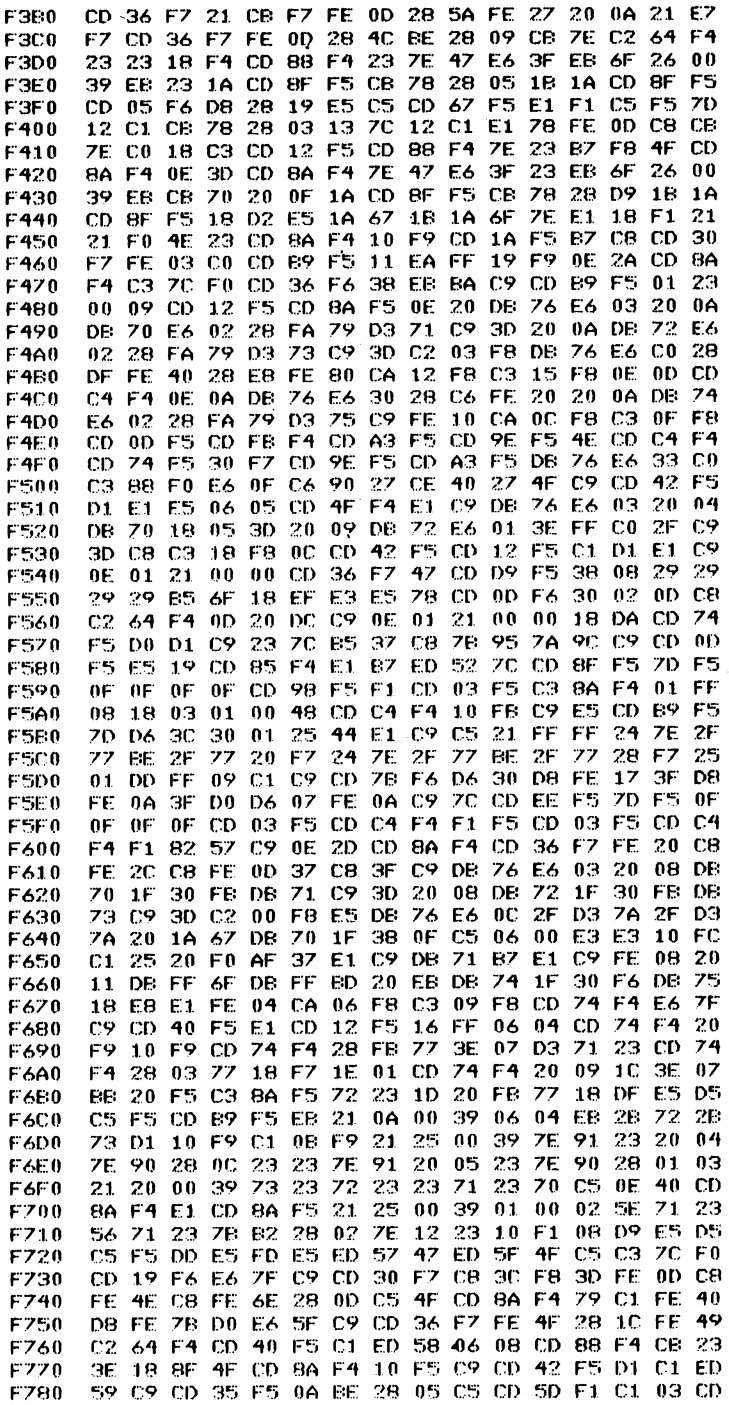

zu Abb. 2.1.4-1

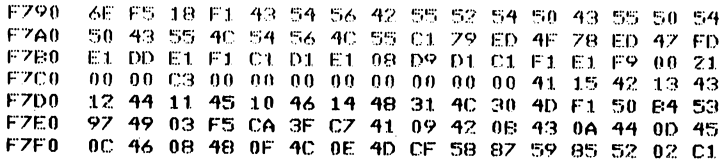

zu Abb. 2.1.4-1

# B

Der Befehl bewirkt eine Stillegung der Eingabetastatur. Der Monitor meldet sich erst wieder bei der Eingabe von RS (Code 1EH, CTRL N).

# C

Vergleichen der Lesereingabe mit dem Speicher. Das Format lautet Canfadr, endadr er.

# D

Anzeigen eines Speicherbereichs. Danfadr, endadr er.

# E

Dieser Befehl erzeugt das End of file Zeichen für das TDL und INTEL HEX Format, das dazu auf dem PUNCH ausgegeben wird. Dabei kann eine zusätzliche Adresse angegeben werden, die dann von der Lade-Routine als Anfangsadresse interpretiert wird. Das Format lautet Eadr er.

# F

Ein Speicherbereich wird mit einer Konstanten gefüllt. Dies kann zum Beispiel bei der EPROM-Programmierung erforderlich sein. Fanfadr, endadr, data füllt den Bereich von anfadr bis endadr mit dem Wort data.

# G

GOTO Befehl. Gadr startet ein Programm an der Adresse adr. Mit Gadr, brl, br2 er kann ein Programm auch mit BREAK Points gestartet werden, die bewirken, daß der Monitor wieder aufgerufen wird, wenn die angegebene Stelle erreicht wird. Dann können z.B. die Registerinhalte angesehen werden. Dann kann das Programm an der Stelle mit Ger wieder gestartet werden und weiterlaufen. BREAK Points dürfen nur auf Anfänge von Befehlscodes gesetzt werden.

# H

Hdatal, data2cr berechnet die Summe und die Differenz der beiden Werte datal und data2.

# J

Hier kann ein Speicherbetrieb grob getestet werden. Dazu hat J das Format Janfadr, endadrer. Der Test wirkt nicht störend auf den bestehenden Speicherinhalt an dieser Stelle.

# L

Laden einer Binärfile. Mit Ladrcr wird eine Binärfile vom READER geladen, beginnend auf der Adresse adr. Die Routine paßt direkt zu dem Befehl U. Der Anfang der Binärfile wird durch eine Anzahl von 8FFH eingeleitet.

# M

Transport-Befehl. Mit Manfadr, endadr, zieladr er wird ein Datenblock von der anfadr zur endadr nach zieladr verschoben. Die Blöcke dürfen sich dabei nicht überlappen.

#### **N**

Ausgabe von NULL-Zeichen an den PUNCH. Es werden 72 Byte Code Ø ausgegeben. Dieser Befehl ist zur Synchronisierung der PE-Cassetten-Schaltung erforderlich und muß daher vor jeder Aufzeichnung von Daten bei diesem Interface angewendet werden.Bei Lochstreifen-Geräten dient er dem Lochstreifen-Vorschub.

# P

Eingeben von 7-Bit-Zeichen (ASCII) in den Speicher. Das Format lautet Padr er. Mit CTRL D kann dieser Eingabemodus wieder verlassen werden. Mit backspace (hier das Zeichen ...." kann ein versehentlich eingegebenenes Zeichen wieder gelöscht werden.

## **Q**

Dieser Befehl wirkt genau so, wie beim im Abschnitt 2.1.2 beschriebenen Monitor. Qlportadr er: Eingabe eines Wortes, QOportadr data er: Ausgabe eines Wertes an einen Port.

# R

Einlesen einer HEX File. Diese File enthält CHECKSUM-Zeichen zum Überwachen des Einlesevorgangs. Es werden zwei Arten unterschieden: INTEL HEX File, sie ist absolut, sowie TDL RELOCATING File mit Informationen über Sprungadressen und Speicheradreßbezügen. Damit ist es möglich, ein Programm an eine beliebige Stelle im Speicher lauffähig zu laden.

## Rer

Es wird eine HEX File an die Adresse im Speicher gelesen, die in der File vorgegeben ist.

## Rbias er

Eine File wird an die in der File angegebenen Adresse und bias geladen. Dort ist die File im allgemeinen nicht startbar.

## R. reladrcr

Eine File wird an der Stelle reladr geladen, falls es sich um eine im TDL RELOCATING Format abgelegte File handelt. Sie ist dort direkt ausführbar.

## Rbias, reladr er

Hier wird eine File an die Stelle reladr und bias geladen. Das gilt nur für RELOCATING Format.

## S

Modifizieren von Speicherinhalten. Sadr sp, wobei sp für space bzw. blank gesetzt wird, es wird der Inhalt der Adresse adr ausgegeben. Mit er wird der Befehl abgeschlossen. Wird blank eingegeben, so wird die nächste Zelle ausgegeben. Mit backstep (hier ........" Code 5FH) wird die vorhergehende Zelle ausgegeben. Bei Eingabe eines Sedezimalwertes wird dieser anstelle des vorher angezeigten Wertes in die Speicherzelle abgelegt.

# T

## Tanfadr, endadr er

Hier werden die Angaben im Bereich anfadr bis endadr ausgedruckt. Dabei werden alle darstellbaren Zeichen ausgegeben und die nicht darstellbaren Zeichen durch einen Punkt ersetzt.

# 2 Software

# **U**

Binärausgabe. Uanfadr, endadr er gibt einen Speicherbereich an den PUNCH.

# V

Vanfadr, endadr, zieladr er. Es wird der Bereich von anfadr bis endadr mit zieladr verglichen. Unterschiede werden ausgegeben.

# W

Wanfadr, endadrer. Es wird ein Speicherbereich im INTEL HEX Format ausgegeben. Am Schluß muß mit Ecr das Endezeichen zusätzlich an den PUNCH gegeben werden.

# X

Registerinhalte ausgeben. Xcr gibt die Inhalte der Register A, B, C, D, E, F, H, L, M, P, S, I aus. X'cr gibt die Inhalte der Register A', B', C', D', E', F', H', L', M, X, Y, R aus. Mit XA kann z.B. der Inhalt des Akkus modifiziert werden.

# Y

Suchen nach mehreren Datenbytes. Ydatal, data2, data3 . . . er sucht im gesamten Speicher nach dem Datenmuster. Maximal können 255 Datenbytes angegeben werden. Mit CTRL C läßt sich der Suchvorgang beenden.

Z

Zer gibt den höchsten Speicherplatz aus. Er liegt am Ende des ersten zusammenhängenden Speicherblocks.

# **2.2 Editor**

Für einen Assembler ist es erforderlich, einen einzugebenden Text zuvor aufzubereiten. Die primäre Aufgabe wäre es also, den Text erst einmal in einen Speicher einzugeben. Dies könnte mit dem Befehl Padr er (siehe Abschnitt 2.1) geschehen. Soll aber nachträglich ein Wort mitten in den Text eingefügt werden, so beginnen bereits die Schwierigkeiten. Es müßte dann der restliche Text von der betreffenden Stelle an um die Anzahl der Bytes verschoben werden, die der neue Text einnimmt. Da dies mit einem Monitor sehr umständlich und fehlerträchtig ist, wurden Programme geschaffen, die das ermöglichen. Man nennt sie EDITOR, sie dienen der Eingabe von Texten, deren Aufbereitung und Verbesserung. Im folgenden wird ein kleiner EDITOR beschrieben, der etwa 1K Byte benötigt.

# 2.2.1 Befehle des **EDITORS**

Nach Start des EDITORs meldet sich dieser mit dem Zeichen \*. Es können dann verschiedene Befehle zur Steuerung des Eingabevorganges gegeben werden. *Abb. 2.2.1-1* zeigt ein Beispiel.

# **I**

Eingabe eines Textes in den Textspeicher. Alle nach I folgenden Zeichen werden im Speicher an der aktuellen Buffer-Adresse abgelegt. Mit rubout (7FH) oder backspace (08H) kann ein falsch eingegebenes Zeichen gelöscht werden. Dabei wandert der Cursor nach links. Liegt ein Zeilenvorschub vor, so wird auf die vorhergehende Zeile zurückgeschaltet. Die Texteingabe wird mit CTRL Z (IAH) abgeschlossen.

```
\pmb{\times}\boldsymbol{X}EINFUEGEN EINES TESTTEXTES
A
B
\mathbf c\mathbf DENDE
                                          Abb. 2.2.1-1 Beispiel einer EDITOR-Bedienung
жB
x10TEINFUEGEN EINES TESTTEXTES
\mathbf{A}\pmb{\mathsf{B}}\ddot{\mathbf{c}}D
ENDE
x2LXT A
XT A
x2T A
в
xKxF*10TEINFUEGEN EINES TESTTEXTES
B.
\mathbf C\mathbf DENDE
                                                                 100H -Editor
* EINFUEGEN EINES TESTTEXTES
                                                                 3FEH
x - BZwischenspeicher
*IHINZUFUEGEN EINES WEITEREN TEXTES
                                                                 409H
жB
                                                                                   frei
*20T
EINFUEGEN EINES TESTTEXTES
                                                                 RUF
HINZUFUEGEN EINES WEITEREN TEXTES
                                                                bei 1000H
Β.
\mathbf cD
ENDE
                                                                 BUFA
xZx - 10TTextspeicher
EINFUEGEN EINES TESTTEXTES
HINZUFUEGEN EINES WEITEREN TEXTES
\mathbf{E}\mathbf{C}\mathbf DENDE
                                                                 BUFE -
                         Abb. 2.2.2-1 Speicherverteilung bei 
                         EDITOR (Texts. 124)
```
123

#### **2 Software**

#### **T**

anzahlT (wobei statt anzahl die Zahl der Zeilen bestimmt) druckt die nächsten Zeilen, die im Textbuffer stehen, aus. -anzahlT druckt die Anzahl der davor stehenden Zeilen aus.

## B

Hierdurch wird der aktuelle Bufferzeiger wieder auf den Anfang gestellt.

**Z**

Hierdurch wird der Bufferzeiger an den Schluß des Textbufferbereichs.

**L**

anzahlL (für anzahl siehe oben) schiebt den aktuellen Bufferzeiger um die entsprechende Anzahl Zeilen vor.

-anzahlL schiebt den Bufferzeiger um die Anzahl der Zeilen zurück. Beide Befehle können nicht über die Grenzen des Bufferanfangs und des Bufferendes ausgeführt werden.

#### K

Löschen einer Zeile. Es wird die durch den aktuellen Bufferzeiger bestimmte Zeile gelöscht. Mit T kann die Zeile zur Kontrolle vor Anwendung dieses Befehls ausgegeben werden,

space

Die nächste Zeile wird ausgegeben, und der Bufferzeiger wird um eine Zeüe erhöht. Dieses Zeichen hat dieselbe Wirkung wie die Zeichenfolge LT.

**E**

Ende des Editierens. Das Monitorprogramm wird wieder gestartet. Ein erneuter Rücksprung in den EDITOR ist durch Sprung auf die Adresse RSTART möglich. Ein Sprung auf den Anfang des EDITORS würde den vorher editierten Text unzugänglich machen.

## **2.2.2 Funktionsweise des EDITORS**

*Abb. 2.2.2-1* zeigt die Speicherverteilung, wie sie vom EDITOR angelegt wird. Der EDITOR selbst befindet sich auf der Adresse 100H und reicht bis zur Adresse 3FEH. Auf dieser Adresse beginnt ein Zwischenspeicherbereich, der bis 409H geht. Der eigentliche Textspeicher startet bei der Adresse 1000H und reicht bis zu einer Stelle, die mit BUFE bezeichnet ist. Das Ende des Textspeichers kann nicht angegeben werden, da es von dem im Textspeicher befindlichen Text abhängt. Am Anfang zeigen BUFE und BUFA auf die Stelle BUF. Das heißt, es befindet sich kein Text in dem Speicher. Nur mit dem Befehl I kann erreicht werden, daß BUFE erhöht wird. BUFA zeigt immer auf die aktuelle Zeile. Diese Zeile wird z.B. durch den Befehl T angezeigt. Durch den Befehl K kann die betreffende Zeile gelöscht werden. Nach einem Löschvorgang wird der Zeiger BUFE wieder erniedrigt, ebenfalls nach Eingabe von rubout oder backspace im Befehl I. Der maximal editierbare Text hängt von der Größe des vorhandenen Speichers in dem Computersystem ab.

*Abb. 2.2.2-2* zeigt das grobe Flußdiagramm des EDITORS. Nach dem Starten des EDITORS und entsprechender Vorbesetzung der Zellen BUFA und BUFE kommt das Programm in eine große Schleife. Dort wird zunächst ein Zeichen von der Konsole eingelesen, dann wird entschieden zu welchem Teilprogramm gesprungen wird, um einen eventuell gegebenen Befehl auszuführen. E bewirkt einen direkten Sprung in das Monitorprogramm. B, Z beeinflussen z.B. den Zwischenspeicher BUFA entsprechend, er und lf

**124**

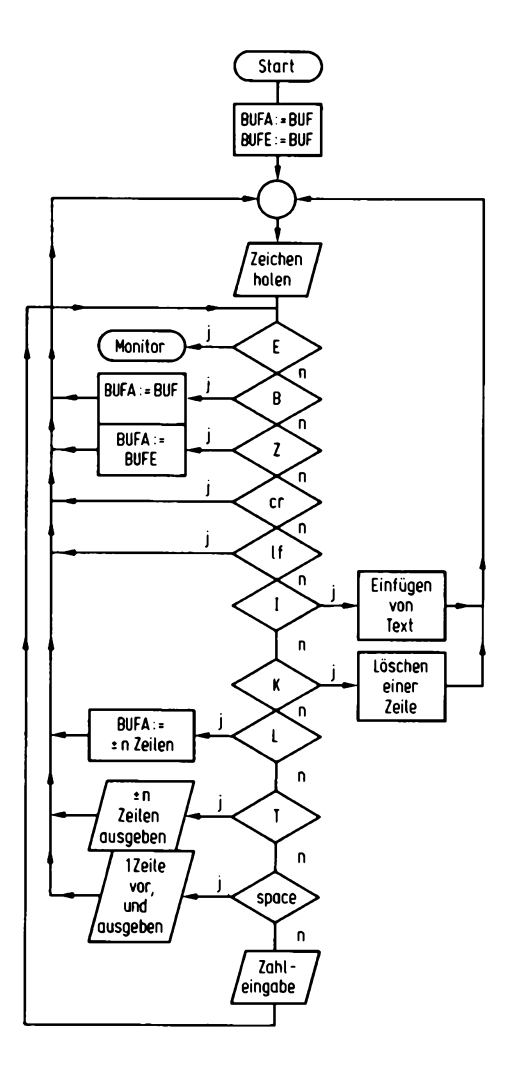

**Abb. 2.2.2-2 Flußdiagramm des EDITORS**

bewirken nichts. I geht zu einem umfangreicheren Teilprogramm INSERT. K löscht eine Zeile und gelangt dazu ebenfalls in ein größeres Teilprogramm. L erhöht BUFA um die entsprechende Anzahl von Bytes, die sich aus der Länge einer Zeile und der Anzahl der Zeilen ergibt. T muß ebenfalls die Länge der Zeilen kennen, um den Text richtig formatiert ausgeben zu können.

Space ruft im wesentlichen L und T auf, so daß die gleiche Wirkung erzielt wird. In jedem anderen Fall wird zu einer Routine "ZAHLENEINGABE" gesprungen. Diese bewirkt folgendes: Falls es sich bei dem eingegebenen Zeichen um + oder - oder eine Zahl gehandelt hat, wird diese in einen Zwischenspeicher übertragen. Nach Rückkehr aus dem Programm bei erneuter Eingabe eines Wertes, falls dieser keine Zahl war, steht dann den Befehlen L, T der komplette Zahlenwert mit Vorzeichen zur Verfügung.

*Abb. 2.2.2-3* zeigt das komplette Listing des EDITORS. Am Anfang steht die nun

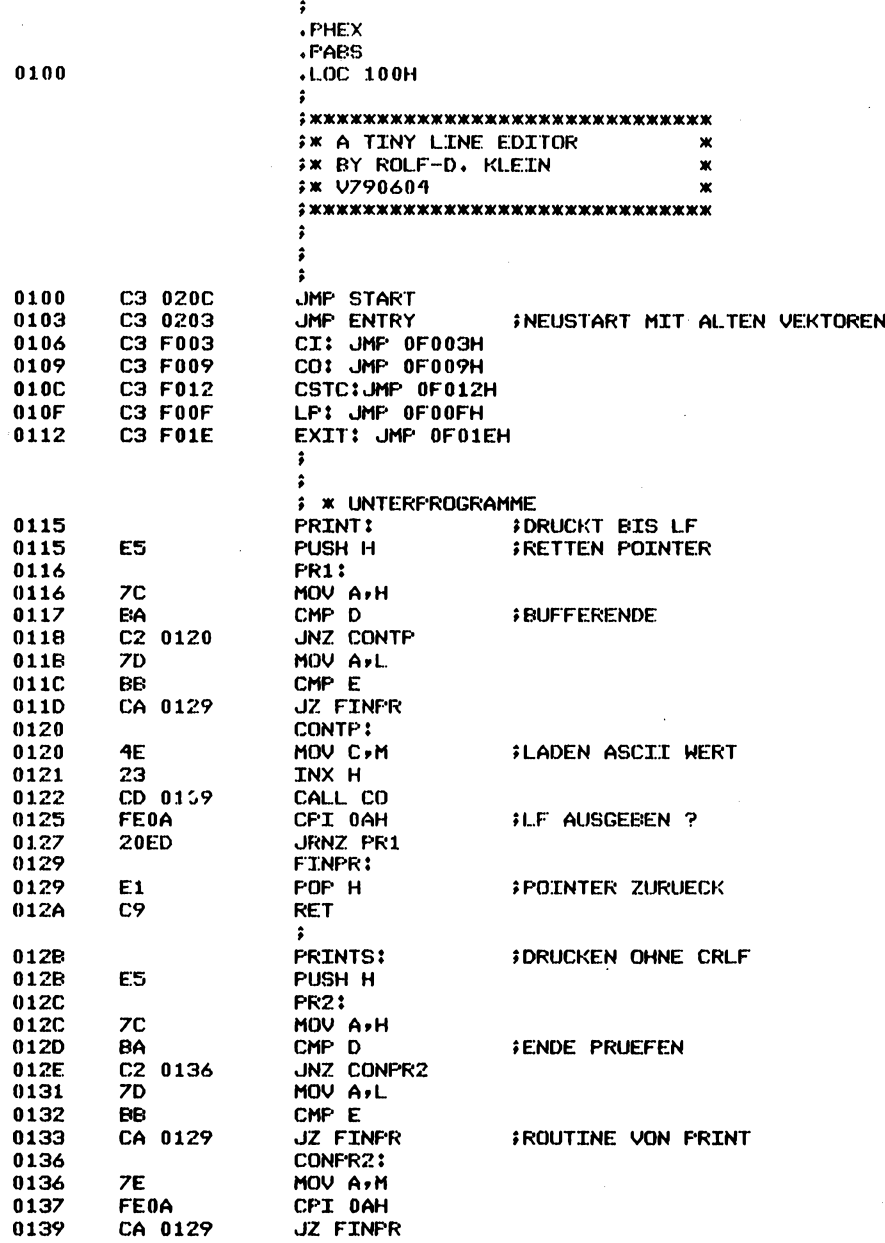

Abb. 2.2.2-3 Komplette Listing des EDITORS

PAGE 1

 $\mathbf{r}$ 

**2.2 Editor**

#### TDL Z80 CP/M DISK ASSEMBLER VERSION 2.21 .MAIN. - RDK EDITOR V1.0 790604

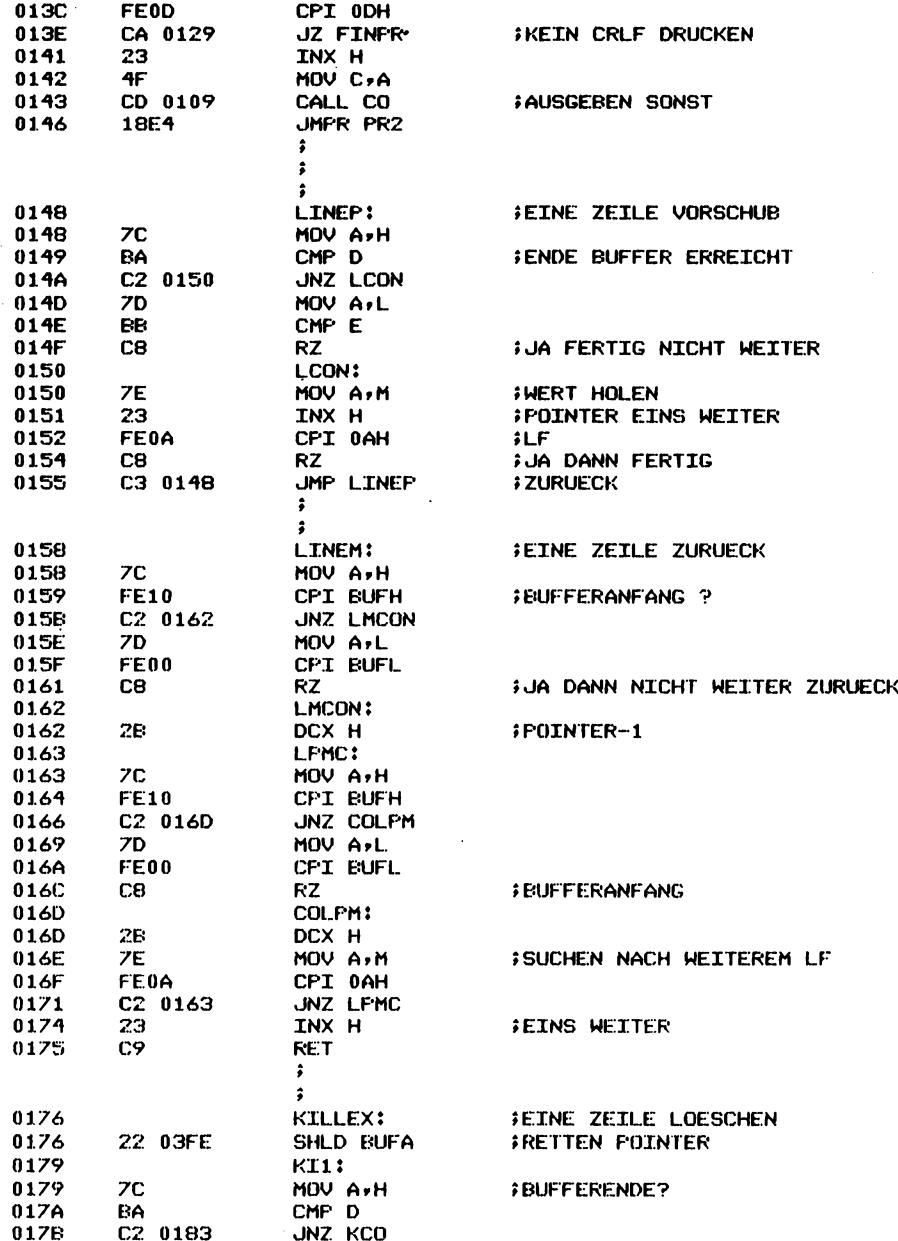

zu Abb. 2.2.2-3

 $\mathcal{L}$ 

TDL Z80 CP/M DISK ASSEMBLER VERSION 2.21<br>.MAIN. - RDK EDITOR V1.0 790604

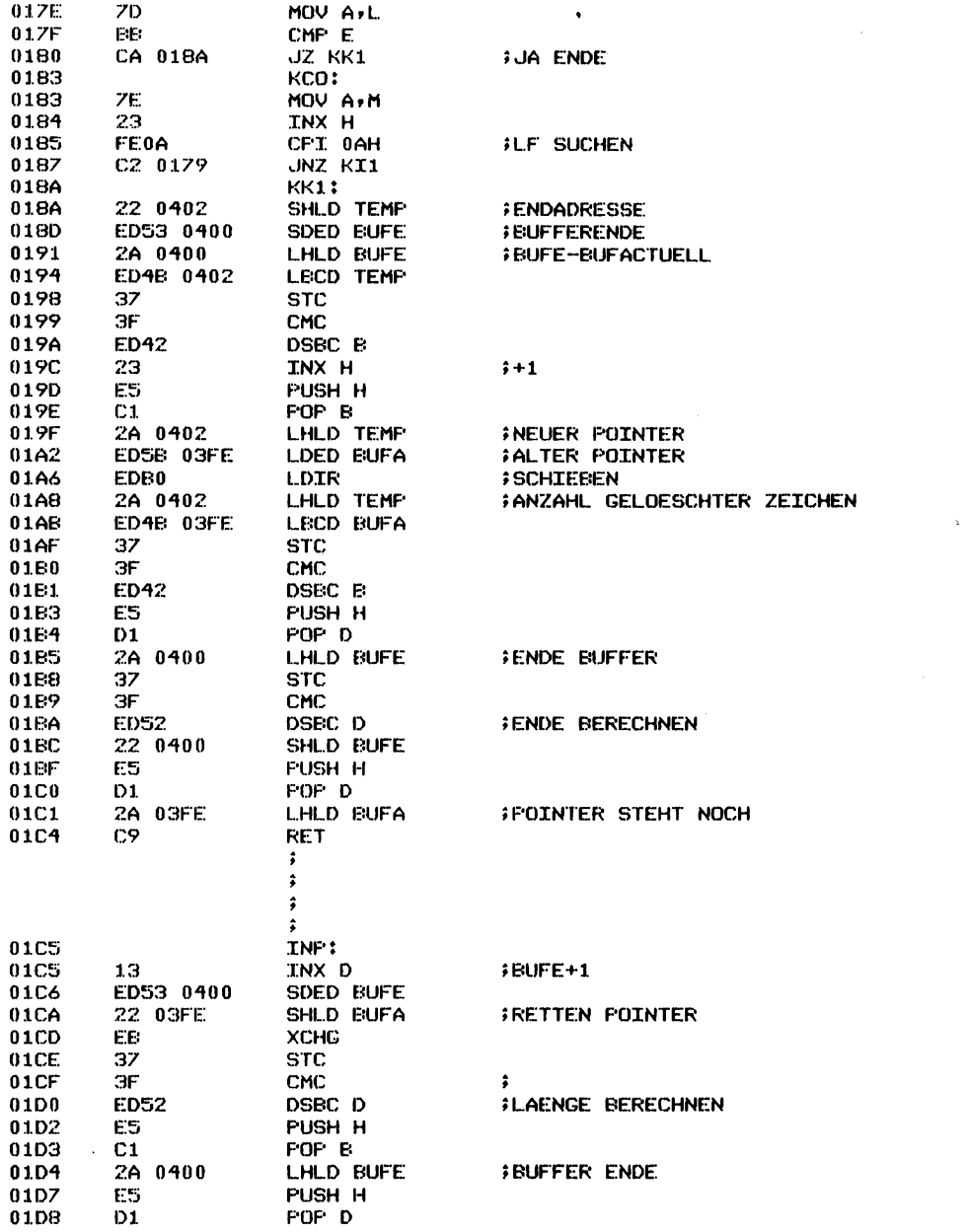

#### TDL Z80 CP/M DISK ASSEMBLER VERSION 2.21 .MAIN. - RDK EDITOR V1.0 790604

PAGE 4

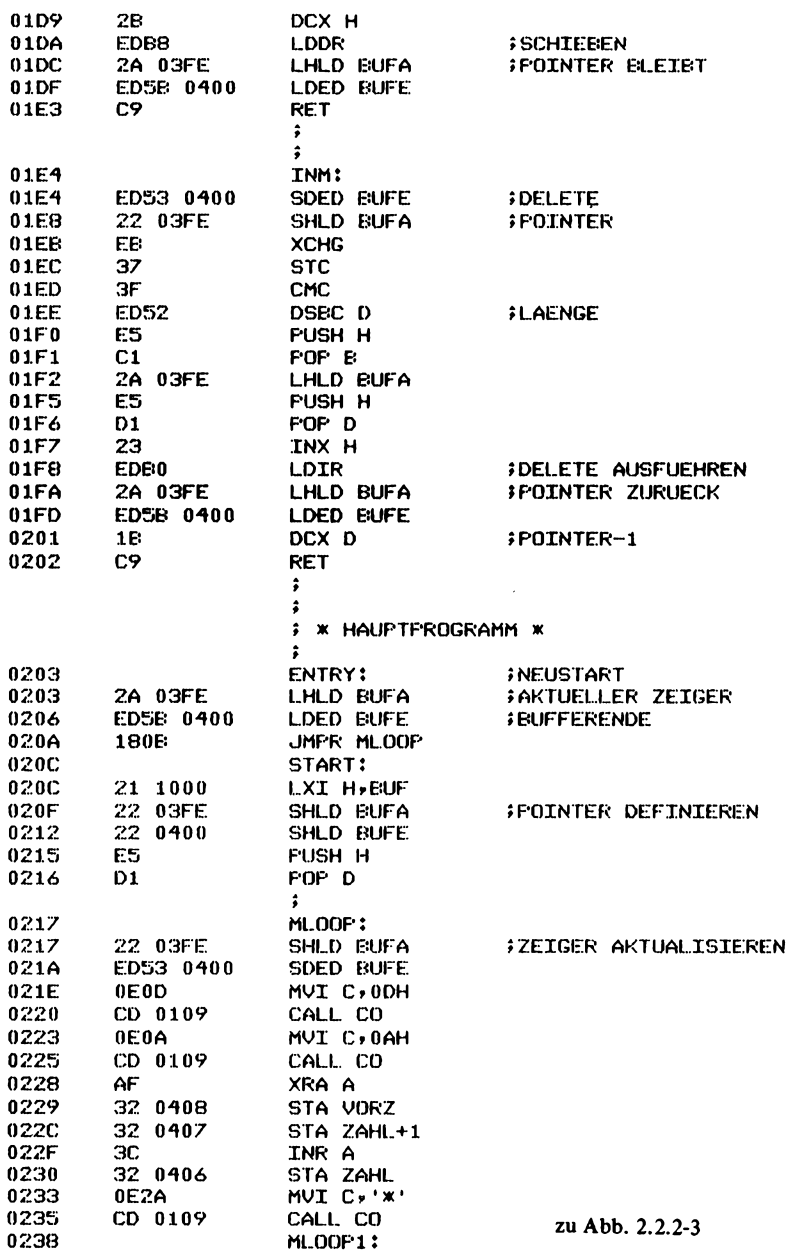

TDL Z80 CF/M DISK ASSEMBLER VERSION 2.21<br>.MAIN. - RDK EDITOR V1.0 790604

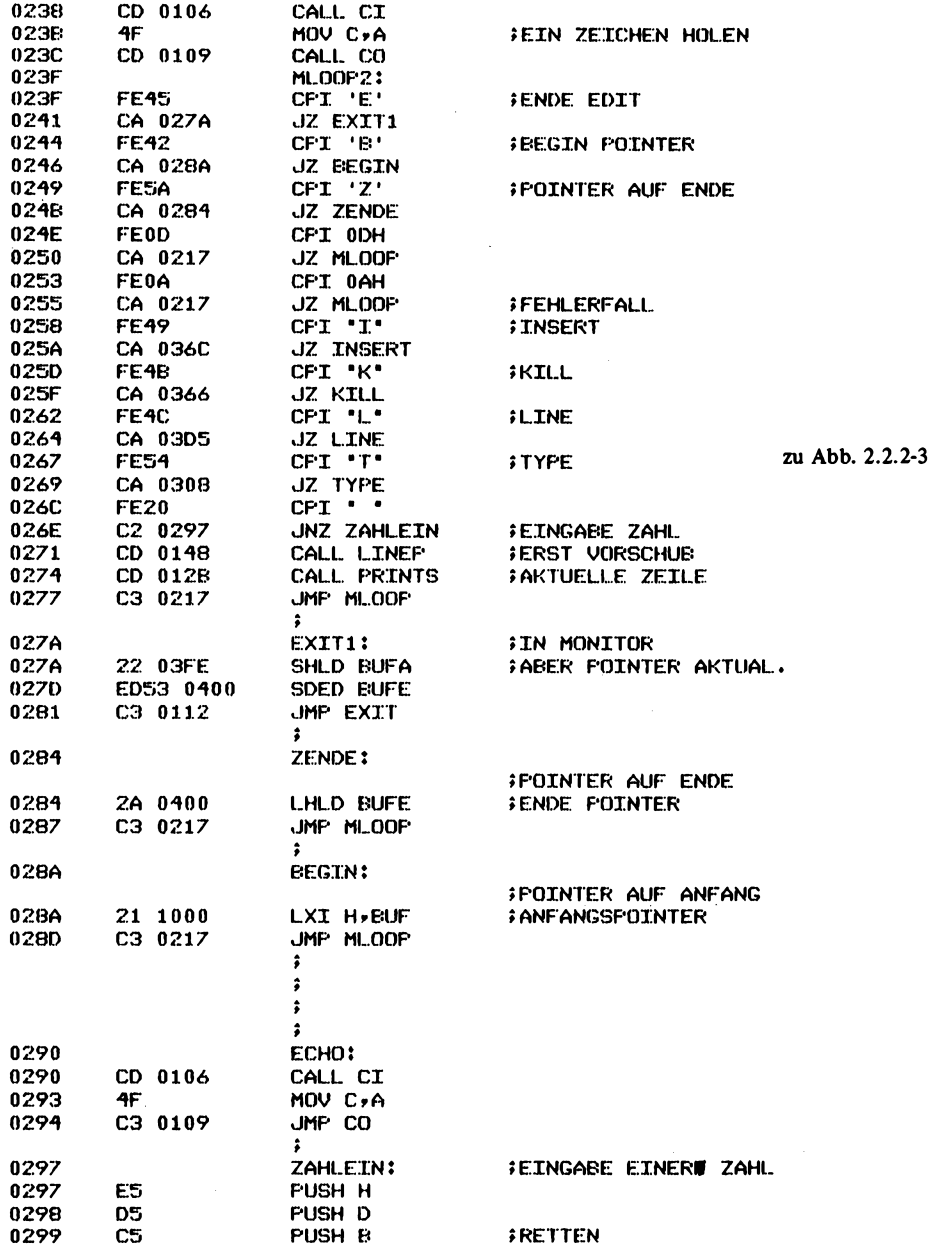

PAGE 5

 $\ddot{\phantom{a}}$ 

 $\mathcal{A}^{\mathcal{A}}$ 

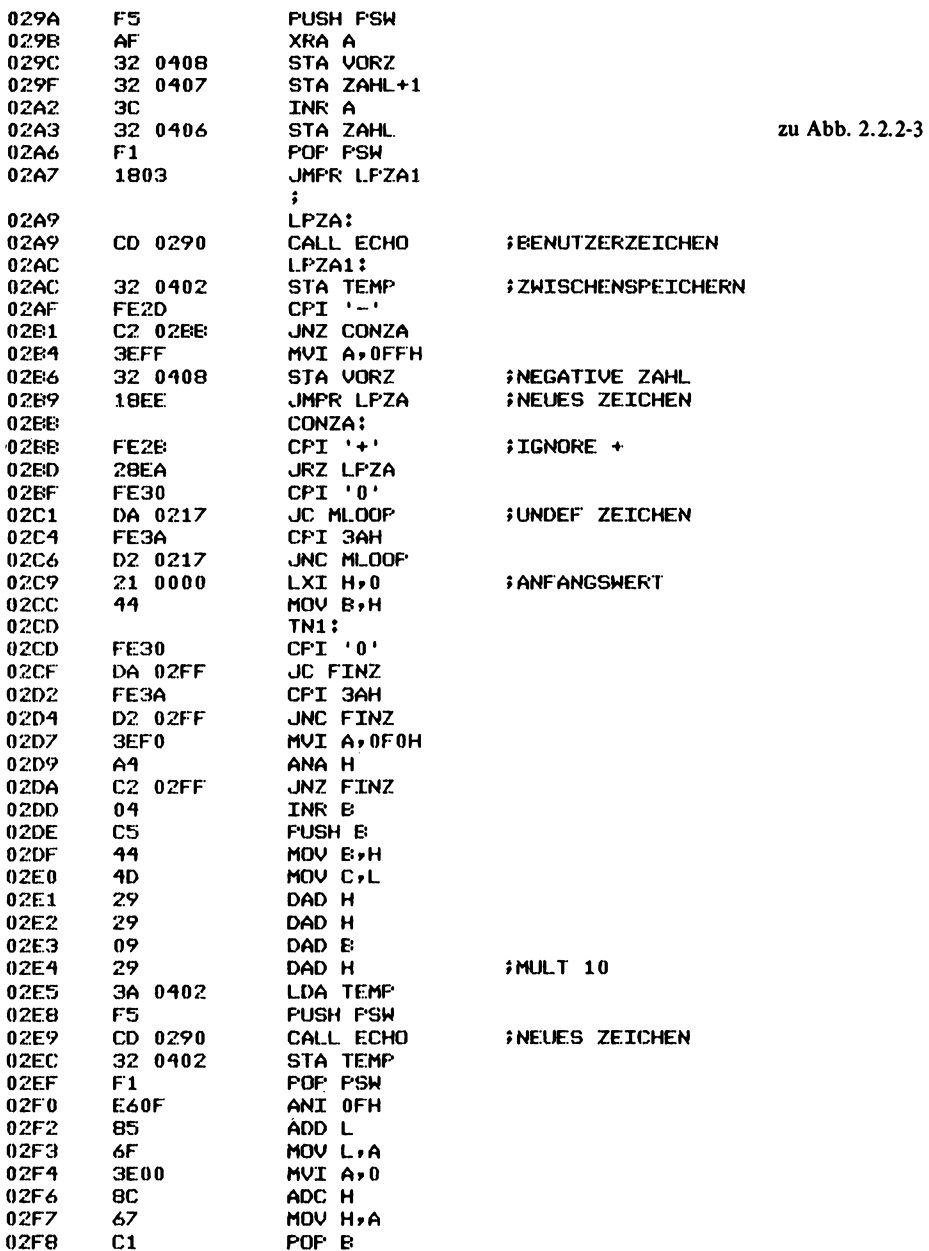

 $\mathcal{L}$ 

PAGE 6

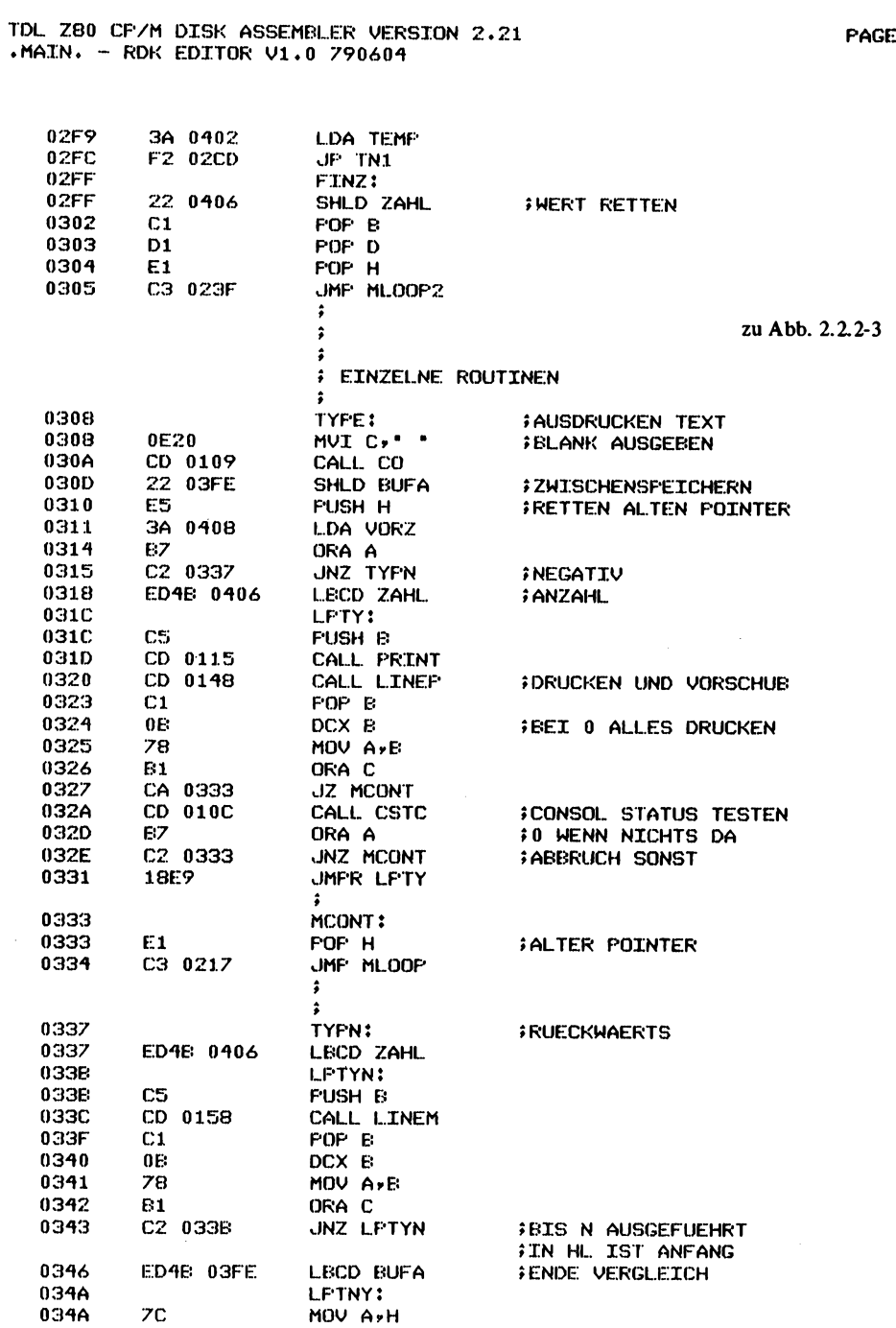

 $\overline{z}$ 

2.2 Editor

# TDL Z80 CF/M DISK ASSEMBLER VERSION 2.21<br>.MAIN. - RDK EDITOR V1.0 790604

PAGE 8

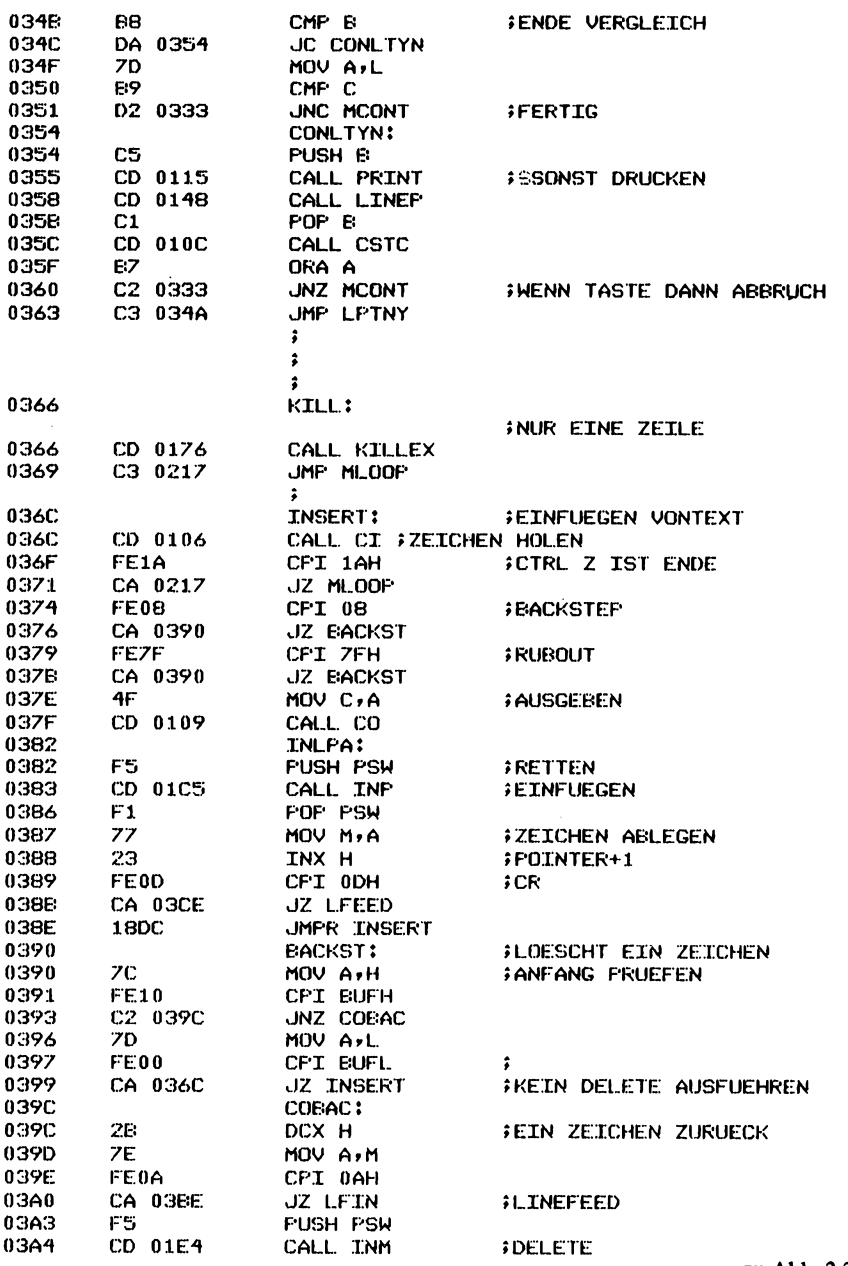

zu Abb. 2.2.2-3

TDL ZB0 CF/M DISK ASSEMELER VERSION 2.21 .MAIN. - RDK EDITOR V1.0 790604

03A7  $F1$ **FOP FSW** *FZEICHEN NOCH DA* 03A8 FEOD CFI ODH  $ICR$ 03AA CA 03CC JZ CRIN 03AD  $0E0B$ MVI C,8 03AF CD 0109 CALL CO **FLOESCHEN ZEICHEN** MVI C,20H  $03E2$ 0E20 0364 CD 0109 CALL CO 0367 **0E08** MVI C.8 03B9 CD 0109 CALL CO 03EC 18AE **JMPR INSERT 03BE** FLINE FEED AUFGETRETEN LFIN: 03BE E5. **PUSH H** 03BF 23 INX H INACH LF POSITIONTEREN **03C0** CD 0158 CALL LINEM CD 012B **03C3** CALL FRINTS **FERST AUSGEBEN 03C6** E1 POP H 03C7 CD 01E4 CALL INM **JLOESCHEN** 03CA **18C4 JMPR BACKST FCR LOESCHEN**  $\ddot{\phantom{a}}$ **03CC** CRIN: озсс 189E JMPR INSERT **INEITER EINFUEGEN**  $\ddot{\mathbf{r}}$  $\hat{\cdot}$ **03CE LFEED: 03CE** 0E0A MVI C, OAH **03D0** CD 0109 CALL CO 03D3 **18AD** JMPR INLFA  $\ddot{\bullet}$ 03D5 LINE: 03D5 3A 0408 **LDA VORZ** 03D8 E7 *\$ZETLENVORSCHUB* ORA A C2 03ED **JNZ LINEG** 03D9 **INEGATIVE** ED4B: 0406 LBCD ZAHL 03DC **FANZAHL** 03E0 LFLIN: 03E0 C5 PUSH B CD 0148 03E1 CALL LINEP 03E4  $C1$ POP B 03E5 0B DCX B 03E6 78 MOV A.B 03E7  $E<sub>1</sub>$ ORA C **03E8** CA 0217 JZ MLOOP  $18F3$ JMPR LFLIN  $03E<sub>B</sub>$ zu Abb. 2.2.2-3  $\ddot{\cdot}$ 03ED **LINEG:**  $03ED$ ED4B 0406 LECD ZAHL 03F1 LPIN:  $03F1$ **PUSH B**  $C5$ 03F2 CD 0158 CALL LINEM **03F5**  $C1$ POP B DCX E 03F6 0B  $03F7$ 78 MOV A.B 03F8 **E1** ORA C CA 0217 JZ MLOOP 03F9  $18F3$ 03FC JMPR LPIN

PAGE 9

PAGE 11

PAGE 10

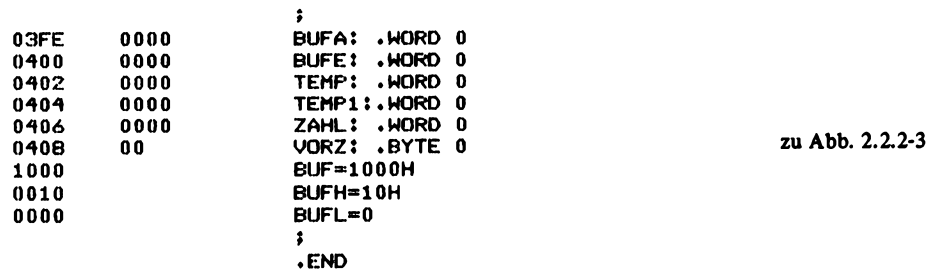

TDL Z80 CF/M DISK ASSEMBLER VERSION 2.21 .MAIN. - RDK EDITOR V1.0 790604 +++++ SYMBOL TABLE +++++

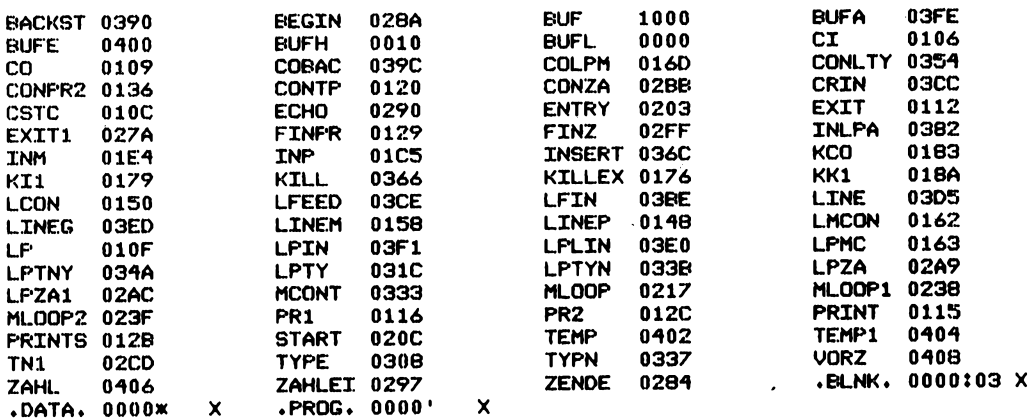

schon bekannte Sprungtabelle der Vektoren zu den Ein- und Ausgabe-Routinen der Konsole. Als erster Eintrag steht der Sprung zur Stelle START, der mindestens einmal angesprochen werden muß. Der zweite Eintrag ist ein Sprung zur Stelle ENTRY, die einen erneuten Start des EDITORS bewirkt, wenn dieser z.B. mit E oder RESET verlassen wurde, und der alte Text noch weiter editiert werden soll. CI, CO, CSTS entsprechen den Routinen aus dem vorhergehenden Abschnitt. LP ist ein Sprung zu einem Drucker, der aber auch auf CO zeigen kann. Er wurde hier noch nicht weiter verwendet. EXIT schließlich ist der Sprung zum neuen Start des Monitors.

**135**

#### Unterprogramme

PRINT bewirkt den Ausdruck einer Zeile bis zum Zeichen LF, falls die Zeile nicht über die Stelle BUFE hinausreicht. BUFA ist im Registerpaar HL enthalten und zeigt auf die aktuelle Zeile. Im Register DE steht BUFE und wird zur Ende-Überwachung eingesetzt. PRINTS wirkt wie PRINT, nur daß das am Schluß stehende CR LF nicht mit ausgegeben wird. Die Routine wird später z.B. für das Teilprogramm INSERT verwendet.

LINEP schiebt den Pointer BUFA um eine Zeile in positiver (Textende) Richtung. Dabei wird entweder bis zum nächsten LF erhöht oder bis zum Bufferende BUFE.

LINEM erniedrigt BUFA um soviel Stellen, daß entweder nur eine Zeile zurück oder bis zum Bufferanfang gegangen wird.

KILLEX löscht eine Zeile. Diese Zeile wird durch BUFA bestimmt. Das Ende der Zeile ist entweder durch LF oder durch BUFE bestimmt. Der gesamte Textspeicher wird dazu um die entsprechende Anzahl von Bytes verschoben, wobei ein Befehl des Z80-Blockmove zu Hilfe genommen wird. BUFE wird anschließend aktualisiert.

INP fügt an die durch BUFA angegebene Stelle ein Zeichen in den Textbuffer ein. INM löscht ein Zeichen aus dem Textspeicher an der Stelle BUFA.

## Haupt piogramm

HL enthält normalerweise den Zeiger BUFA und DE den Zeiger BUFE. Beim Starten des EDITORS über ENTRY werden diese beiden Zeiger aus den gleichnamigen Speicherzellen geladen, so daß der Editiervorgang ohne Datenverlust weitergeführt werden kann. Bei START werden BUFA und BUFE mit BUF belegt. Das kommt einem Löschen des Textspeichers gleich.

MLOOP ist die Hauptschleife des EDITORS. Nach Eintritt werden die Speicherzellen BUFA und BUFE aktualisiert, so daß z.B. nach RESET die beiden Pointer definiert sind, so daß ein erneuter Start über ENTRY erfolgen kann. Der Zahlenspeicher wird mit 1 belegt, so daß z.B. T allein genügt, um eine einzige Zeile auszugeben. Das Vorzeichen wird mit 0 für + belegt. Bei MLOOP 1 wird ein Zeichen vom Benutzer eingelesen. Anschließend wird mit einer Vergleichskette das Zeichen einem Befehl zugeordnet. Die Routine ZAHLEIN bewirkt die Eingabe einer gegebenenfalls mit einem Vorzeichen versehenen Zahl. Das Ergebnis wird in den Zellen ZAHL und VORZ abgelegt. Bei korrekter Eingabe wird nach Erkennung eines Buchstabens an die Stelle MLOOP2 gesprungen. Von dort wird mit Hilfe der Vergleichskette der Befehl ausgeführt.

## Teilprogramme

Das Programm TYPE hat zwei Möglichkeiten zu unterscheiden. Das Vorzeichen kann negativ oder positiv sein. Ist das Vorzeichen negativ, so wird zum Programmteil TYPN gesprungen. Ist die Zahl positiv, so werden n weitere Zeilen in Richtung Bufferende ausgegeben. TYPN gibt n Zeilen in Richtung Bufferanfang aus. Dabei muß bei TYPN erst der Anfang des auszugebenden Bereichs festgestellt werden, da sonst die Zeilen in der falschen Reihenfolge ausgegeben werden würden.

INSERT ist etwas komplexer, da zahlreiche verschiedene Fälle unterschieden werden müssen. Es wird zunächst ein Zeichen von der Konsole geholt. Handelt es sich um ein

Zeichen CTRL Z ( 1 AH), so wird wieder in das Hauptprogramm gesprungen, denn dieses Zeichen beendet den Insert-Vorgang. Bei Backstep (08H) wird in die Routine BACKSTEP gesprungen, die ein Zeichen aus dem Buffer entfernt. Das gleiche geschieht bei dem Zeichen rubout (7FH). In jedem anderen Fall wird das Zeichen an die Konsole ausgegeben und in den Buffer eingefügt.

LINE ist das Programm für den Befehl L. Auch hier muß zwischen einem negativen und einem positiven Vorzeichen unterschieden werden. Je nachdem wird LINEG angesprungen oder im Programm LINE fortgefahren.

#### Erweiterungen des EDITORS

Der hier gezeigte EDITOR ist eine kleine Version von größeren, handelsüblichen EDITORen. Hier fehlt z.B. die Möglichkeit nach Zeichenketten zu suchen und diese

**!.MAIN.7F** 

\03.FROG.010000.DATA.020000.BLNK.0300006A #18010000C30C02C30302C303F0C309F0C312F0C30FF0C31EF0E57CBA69 118011800C220017DBBCA29014E23CD0901FE0A20EDE1C9E57CBAC236A6 \$18013000017DBBCA29017EFE0ACA2901FE0DCA2901234FCD090118E4CC #180148007CBAC250017DEEC87E23FE0AC8C348017CFE10C262017DFEAF \$1801600000C82E7CFE10C26D017DFE00C82E7EFE0AC2630123C922FEE4 #18017800037CBAC283017DBBCA8A017E23FE0AC27901220204ED530016 :18019000042A0004ED4B0204373FED4223E5C12A0204ED5BFE03EDB063 11801A8002A0204ED4BFE03373FED42E5D12A0004373FED52220004E58D #1801C000D12AFE03C913ED53000422FE03EB373FED52E5C12A0004E58F #1801D800D12BEDB82AFE03ED5B0004C9ED53000422FE03EB373FED5227 #1801F000E5C12AFE03E5D123EDB02AFE03ED5B00041BC92AFE03ED5BE2 #180208000004180B21001022FE03220004E5D122FE03ED5300040E0D05 :18022000CD09010E0ACD0901AF3208043207043C3206040E2ACD09014F 118023800CD06014FCD0901FE45CA7A02FE42CA8A02FE5ACA8402FF0DE2 #18025000CA1702FE0ACA1702FE49CA6C03FE4BCA6603FE4CCAD503FEE2 #1802680054CA0803FE20C29702CD4801CD2B01C3170222FE03ED53008E #1802800004C312012A0004C31702210010C31702CD06014FC30901E5A0 118029800D5C5F5AF3208043207043C320604F11803CD9002320204FE7C #1802B0002DC2BB023EFF32080418EEFE2B28EAFE30DA1702FE3AD2178C #1802C8000221000044FE30DAFF02FE3AD2FF023EF0A4C2FF0204C54401 #1802E0004D292909293A0204F5CD9002320204F1E60F856F3E008C675E #1802F800C13A0204F2CD02220604C1D1E1C33F020E20CD090122FE0361 #18031000E53A0804B7C23703ED4B0604C5CD1501CD4801C10B78B1CA38 #180328003303CD0C01B7C2330318E9E1C31702ED4B0604C5CD5801C152 #180340000E78E1C23E03ED4EFE037CE8DA54037DB9D23303C5CD1501ED #18035800CD4801C1CD0C01B7C23303C34A03CD7601C31702CD0601FE2B #180370001ACA1702FE08CA9003FE7FCA90034FCD0901F5CDC501F17725 #1803880023FE0DCACE0318DCZCFE10C29C03ZDFE00CA6C032BZEFE0A50 \$1803A000CABE03F5CDE401F1FE0DCACC030E08CD09010E20CD09010E7E #1803580008CD090118AEE523CD5801CD2B01E1CDE40118C4189E0E0A24 :1803D000CD090118AD3A0804B7C2ED03ED4B0604C5CD4801C10B78E1B8 1803E800CA170218F3ED4B0604C5CD5801C10E78B1CA170218F30000FF :090400000000000000000000000000  $10000000000$ 

A>3FF3100 3FF

Abb. 2.2.2-4 Object Code des EDITORs im Intel-HEX-Format

gegebenenfalls automatisch durch andere Zeichenketten zu ersetzen. Auch fehlt die Möglichkeit, Text direkt von einem Peripherie-Gerät zu übernehmen oder dorthin auszugeben. Hier kann nur über ein Monitorprogramm ein Text von einem Peripherie-Gerät übernommen werden. Es ist dann erforderlich, die Speicherzellen BUFA und BUFE manuell auf den Text anzupassen, um dann den EDITOR über den ENTRY-Vektor zu starten.

Eine kleine Erweiterung kann leicht selbst erprobt werden. Das Zeichen tab (9), welches normalerweise bewirkt, daß in die nächste vom Anfang gezählte 8. Spalte

0100 C3 0C 02 C3 03 02 C3 03 F0 C3 09 F0 C3 12 F0 C3 ................ 0110 OF FO C3 1E FO E5 7C BA C2 20 01 7D BB CA 29 01  $\ldots \ldots \ldots$ 0120 4E 23 CD 09 01 FE 0A 20 ED E1 C9 E5 7C BA CZ 36 N#..... ....\..6 0130 01 7D BB CA 29 01 7E FE 0A CA 29 01 FE 0D CA 29 01 18 E4 7C BA C2 50 01 7D BB CB  $.40......$ CD 09 0140 01 23 4F ↑ **+.... H. \...** B. I. C3 48 01 7C FE 10 C2 62 01 **7D FE** 0150 7E 23 FE 0A C8  $...$ +\ $...$ M.J. $...$ +4. **7D** FE 00 C8  $2E$ **ZE FE** 0160 00 CB 2B **ZC FE** 10 C<sub>2</sub> 6D 01 0170 0A C2 63 01 23  $C9$ 22 **FE**  $03$ **7C BA**  $C2$ 83  $01$ **70 BB**  $...$ C $...$ + $...$   $...$   $...$   $...$   $...$  $00$  $...$  $4...$ **7E** 23 FE.  $0A$  $C2$ 79  $01$ 22  $02$ 04 **ED** 53 0180 CA 8A 01  $37$ 3F 42 23 E5  $C1$  $2A$  $\ldots$  .  $\ldots$   $\mathcal{F}$  .  $\mathbb{R}$  .  $\ldots$ 0190 04 2A 00 04 **ED** 46 02 04 ED.  $\ldots$ .... $\mathbf{x} \ldots$ ... 01A0 02 04 ED **SB FE**  $03<sub>o</sub>$ ED B<sub>0</sub>  $2A$ 02  $04$ ED 48 FE. 03 37  $P.B., . . . .77. R''. . .$ ED -42 ES  $D1$  $2A$  $00$ 04 37  $3F$ ED. 52 22  $00$  $04$ E5  $01E0.3F$  $.........$ S.....77  $04$ 63 37 01C0 D1 2A FE  $03$  $C9$ 13 ED. 53  $00$ 22 FE EB:  $3F$  $\cdot$ R $\cdot$  $\cdot$ <sup>x</sup> $\cdot$  $\cdot$  $\cdot$  $\cdot$ <sup>+</sup> $\cdot$  $\cdot$ <sup>x</sup> $\cdot$  $\cdot$ E5 D1 BB  $2A$ FE 03 ED 01D0 ED 52 E5  $C1$ 2A  $00$ 04 ŽĦ ED. 52 C....S.. "... 7?.R 01E0 5B  $0<sub>0</sub>$  $04$ C9 **ED** 53  $00$  $04$ 22 FE.  $03$ EB 37 3F ED  $...$   $...$   $...$   $...$   $...$   $...$   $...$   $...$   $...$  $FE$ **56 00** 23 ED  $2A$ 03 ED 01F0 E5  $C1$ **2A** FE. - 03 E5 D1  $E0$ ... x. . . . E . . . . 1 . . \* 5B 00  $04$ 0B 21 10 22 18 C9  $2A$ FE 03 ED 18  $00$ 0200 04  $...$  . . . . . " . . . S. . . . 53 0E 0D 0210 FE 03 22  $0<sub>0</sub>$  $04$ E5 D1 22 FE  $03$ ED.  $0<sub>0</sub>$ 04 09 01 0E  $0A$ CD 09  $01$ AF 32  $08$ 04 32  $07$  $04$ 30  $\ldots \ldots \ldots$ 2...2..< 0220 CD 06 04  $2A$ CD 09 01 CD 06  $01$  $4F$ **CD** 09  $01$ FE  $2...**......0...$ 0230 32 0E 5A CA 84 02 FE OD E.Z..B....Z..... 0240 45 CA ZA 02 FE. **42 CA** 8A 02 FE .........I.L...K. 0250 CA 17 02 FE 0A CA 17 02 FE 49 CA 6C 03 FE 4B CA 0260 66 03 FE **4C CA D5 03** FE 54 CA 08 03 FE 20 C2 97  $F \cdot L \cdot \cdot \cdot T \cdot \cdot \cdot \cdot \cdot$  $02$  $...$ H $...$ + $...$ ,  $...$ , S. 22 FE 03 ED 53 00 0270 02 **CD 48** 01 CD 28 01 C3 17 . . . . **x** . . . . . ! . . . . . C3 17 02 21  $0<sub>0</sub>$ 10  $C3$  $17$  $02$ 00 04 0280 04 C3 12 01 2A  $01$ E5 D5 C5 F5 AF 32 04 32  $...0.........2...2$ 0290 CD 06 01  $4F$ CЗ 09 08 04  $F1$ 03 CD 90 02 32 02 04 FE  $\ldots$   $\langle 2 \ldots \ldots \ldots 2 \ldots \rangle$ 02A0 07 04 3C 32 06 18 02B0 2D 02 3E 32 08 04 18 EE FE  $2B$ 28 EA FE  $-...>2......+...$ C<sub>2</sub> BB FF  $3A$ 21  $00$  $0<sub>0</sub>$ 44 FE 30 DA  $0...............D.0.$ 02C0 30 DA 17 02 FE  $D2$  $1.7$ 02 02 FE 3A D<sub>2</sub> FF  $02$  $3E$   $F0$  $A<sup>4</sup>$ C<sub>2</sub> FF 02 04 C5 44  $\ldots \ldots \rangle \ldots \ldots \rangle$ 02D0 FF 29 29 09 29 CD 90 02  $32$ 02 04 F1 02E0 4D  $3A$  $02$ 04 F5 67  $C1$ 02F0 E6  $0F$ 85 6F ЗЕ  $0<sub>0</sub>$ 80 3A 02  $04$  $F2$ CD  $02$ 22  $\ldots$ 0> $\ldots$ G $\ldots$ 0300 06 04  $C1$ **D1**  $E.1$ CЗ  $3F$ 02 0E 20 **CD** 09 01 22 FE 03  $\ldots$ ... $? \ldots$ ...... 06 0310 E5  $3A$ 08  $04$ **B7**  $C2$ 37 03 ED 4B 04 C5 CD 15  $01$ .:....7..K......  $.H. . . . X. . 3. . . . . . 3$ **0B** 78 **B1** CA 33 03 CD  $0<sup>C</sup>$  $01$ B7  $C2$ 33 0320 CD 48  $01$  $C1$ . . . . . . . . . K. . . . . X. . 0330 -03 18 E9 E.1 CЗ  $17$ 02 **ED** 4B 06 04 C5 CD 58 01  $C1$ **4B FE 7C** 88 DA 54 03 70 0340 0B 78 **B1**  $C2$ 38 03 ED 03 E7 33 C5  $01$ CD 48 01 CD  $0<sup>C</sup>$  $01$ ..3. . . . . . H . . . . . . 0350 B9 D<sub>2</sub>  $03$ CD 15  $C1$ сэ  $17$ 02 CD 06  $01$ FE 33 03 C3 4A 03 CD 76  $01$ 0360  $C2$ 90 FE 7F CA 90 03 4F CD . . . . . . . . . . . . . . 0. 0370 1A CA 17 02 FE 08 CA 03 01 F5 **CD** C5 01 F1 77 23 FE 0D CA CE 03 18 DC . . . . . . . **W#. . . . . . .** 0380 09 FE 00  $\lambda$ .....J... $\mu$ ... 0390 7C FE 10 C2 9C 03 ZD CA 6C 03 2B 7E FE 0A OD CA CC 03 08 CD 03A0 CA BE 03 F5 CD E4 01 F1 FE 0E . . . . . . . . . . . . . . . . . 0360 09  $01$ **OE 20 CD** 09 01 0E 08 CD 09  $01$ 18 AE. E5 23  $\cdots$  . . . . . . . . . . . . .  $\bullet$ 03C0 CD 58 01 CD 2B 01 E1 CD E4 01 18 C4 18 9E OE OA  $\cdot$ X $\cdot$  . +  $\cdot$  .  $\cdot$  . . . . . . . 18 AD 3A 08 04 BZ C2 ED 03 ED  $4B$ 06 04 . . . . . <del>.</del> . . . . . . . K . . 03D0 CD 09 01 03E0 C5 CD 48 01 C1 08 78 B1 CA 17 02 18 F3 ED 4B 06 . . . H . . . X . . . . . . . . K . 03F0 04 C5 CD 58 01 C1 0B 78 B1 CA 17 02 18 F3 00 00 ...X...X........

Abb. 2.12-5 EDITOR Ausdruck für Adresse 100H

gesprungen wird, ist hier nicht wirksam. Es wird zwar vom EDITOR richtig abgespeichert, aber das Zeichen wird auch auf die Konsole weitergeleitet. Es ist nun eine Routine zu schreiben, die im Befehl INSERT die Anzahl der eingegebenen, sichtbaren Zeichen überwacht und Tabulatoren entsprechend in Leerzeichen (blank) umsetzt. Es ist außerdem eine Modifizierung der Funktion TYPE vorzunehmen, da beim Ausgeben des Textes auch Tabulatoren expandiert werden sollen. Eine weitere Schwierigkeit ergibt sich bei der Funktion BACKSTEP. Sind nämlich Tabulatoren im Text, so muß der Cursor um die entsprechende Anzahl von Zeichen blank nach links zurückrücken. Dies kann z.B. mit einem kleinen Zeilenpuffer erreicht werden, der eine Zeile speichert. Wenn jetzt zurückgeschritten wird, so liegt die Anzahl der Leerzeichen in diesem Puffer, der nur die blank-Zeichen enthält.

*Abb. 2.2.2-4* zeigt den Objektcode des EDITORS im INTEL-HEX-Format und *Abb. 2.2.2-5* zeigt den HEX-Ausdruck des EDITORS.

#### **2.2.3 Verschiedene E Dl TO R -Ausf ühru ngen**

Allgemein kann zwischen Zeilen- und Block-orientierten EDITORen unterschieden werden. Der im vorhergehenden Abschnitt behandelte EDITOR war zeilenorientiert. Kennzeichnend für diesen ist, daß immer nur eine Zeile verändert werden kann. Im Gegensatz ist bei dem Block-orientierten EDITOR z.B. eine ganze Bildschirmseite sichtbar. Mit Hilfe des Cursors kann beliebig in diesem Feld positioniert werden. Es können einfache Control-Zeichen verwendet werden, um neue Zeichen einzufügen oder alte zu löschen. Dabei wird nicht ein Meldezeichen vom EDITOR auf den Bildschirm ausgegeben. Meistens kann ferner "geblättert" werden. Dabei wird durch ein Steuerzeichen erreicht, daß die nächste oder vorhergehende Textseite auf dem Bildschirm erscheint.

#### **2.3 Assembler**

Der Assembler ist das wichtigste Werkzeug bei der Programmentwicklung. Er hat die Aufgabe, ein in mnemonischen Bezeichnungen (leicht zu behaltende Bezeichnungen) geschriebenes Programm in die Maschinensprache zu übersetzen. Dies erfolgt meist in zwei Durchläufen. In einem ersten Durchlauf, in dem das gesamte Programm vom Assembler eingelesen wird, werden nur alle Marken betrachtet. Diese werden mit der schon jetzt bekannten Programmadresse in eine Tabelle eingetragen, die absolut oder relativ sein kann. Mehrfach vorkommende Marken werden als Fehler erkannt und führen zu einer Fehlermeldung auf der Konsole. In einem zweiten Durchlauf werden die einzelnen mnemonischen Angaben in den Maschinencode übersetzt. Ebenso werden symbolische Namen übersetzt. Dazu wird in der Symboltabelle nach dem Namen gesucht und entsprechend der Zuordnungstabelle ( 1 oder 2 Byte) in den Objektcode eingefügt, falls er gefunden wird. In der Symboltabelle werden auch Konstanten abgelegt, die mit EQU oder = definiert wurden. Die Übersetzung der mnemonischen Ausdrücke in den Objektcode erfolgt auch über eine Tabelle. Diese wird dann ebenfalls durchsucht und der Objektcode entnommen, falls ein Begriff hier gefunden wird. Weitere Informationen in dieser Tabelle geben Aufschluß über die Länge des Maschinen befehls, Adressierart und Masken.

# **2.3.1 Relocating Assembler**

Bei einem Relocating Assembler muß in dem geschriebenen Programm noch nicht festhegen, auf welche Adresse das Programm gelegt werden soll. Der Assembler erzeugt dazu eine spezielle Objektcode-File, die dann — nach der Assemblierung mit einem weiteren Programm - dem LADER — auf eine bestimmte Adresse gelegt werden kann. In der Objektcode-File ist neben dem Maschinencode auch noch Information abgelegt, an welchen Stellen des Programms Adressen stehen, bezogen auf eine relative Anfangsadresse 0. Der LADER wertet dann diese Information aus, um an die betreffenden Stellen nach Angabe einer absoluten Anfangsadresse eine Konstante zu den Adressen im Programm zu addieren, die z.B. bei Sprungbefehlen Vorkommen. Das schon verwendete TDL Relocating Format ist eine solche relocalisierbare File. Das Format ist folgendermaßen definiert:

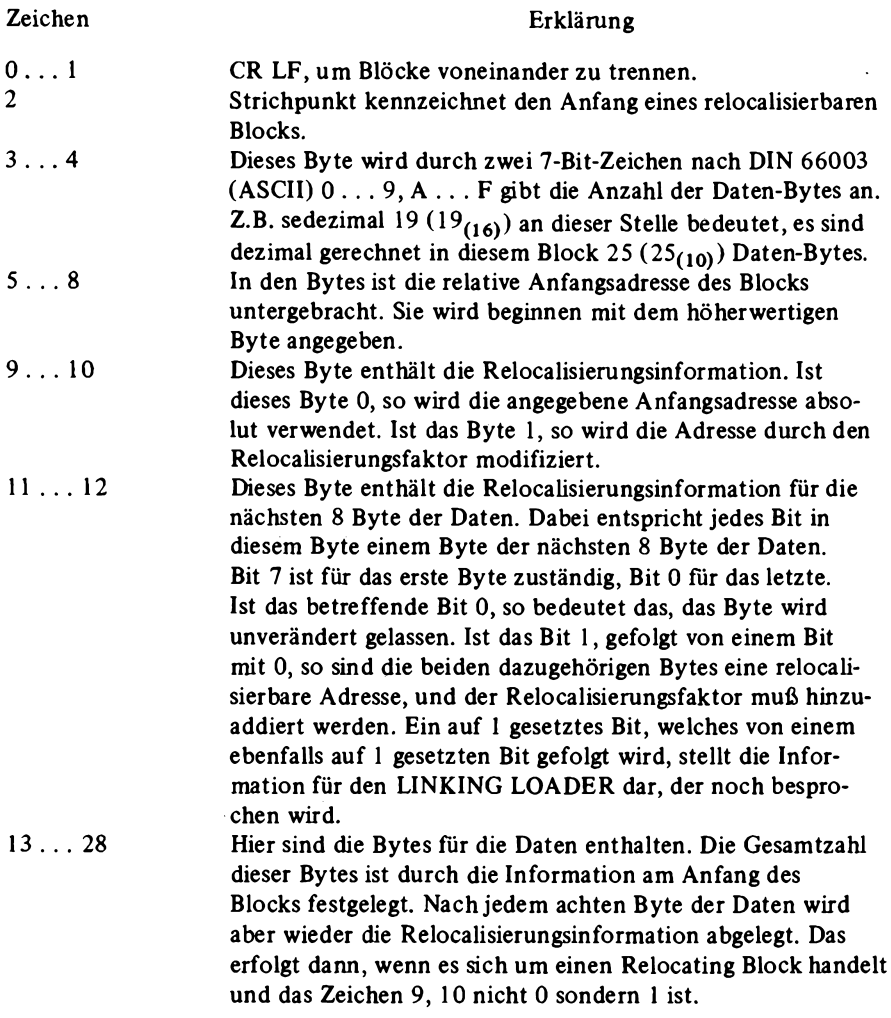

# N . . . (N+l) Dieses Byte enthält die Blockprüfsumme, die dem Zweierkomplement der Summe über alle vorhergehenden Bytes in diesem Block entspricht, so daß die Summe über alle Bytes immer 0 ergeben muß.

*Abb. 2.3.1-1* zeigt ein Beispiel eines im Relocating Format geschriebenen Programms. Mit der Anwendung .PREL wird dem Assembler mitgeteilt, daß er die Object Füe in diesem Relocating Format erzeugen soll.

.PHEX gibt an, daß die Object File in einem direkt lesbaren Format geschrieben wird. Im Gegensatz dazu wäre bei .PBIN die Object File dual abgelegt worden, ohne daß die einzelnen Bytes in zwei Sedezimalziffern aufgeteilt worden wären. Als Ende Zeichen gilt bei dem HEX-Format die Folge: 00000000. Die im Bild sichtbaren Folgen, die mit ! beginnen, sind Informationen für den Linking Loader, die hier überflüssig sind.

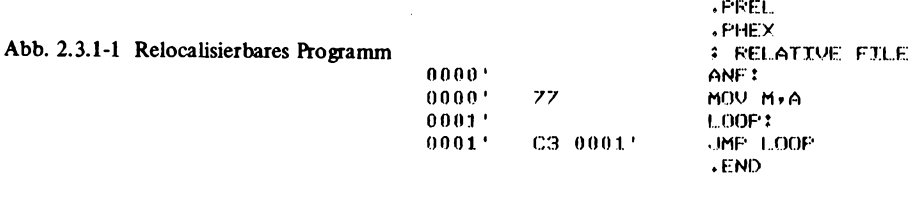

**! . MAIN. 7F** \03.FR0G.010004.DATA.020000.ELNK.03000066 \$050000012077C301009F  $70000000000$  $A$ 

#### **2.3.2 Linking Assembler**

Bei einem Linking Assembler kann ein Programm in mehrere Teilprogramme zerlegt werden. Dabei werden die Teilprogramme getrennt übersetzt. Sie können auch Bezüge auf Marken und Speicherzellen enthalten, die nicht im gleichen Programmteü definiert sind. Der Vorteil dieser Programmtechnik ist, daßz.B. bei großen Programmen bei Änderungen nicht das gesamte Programm übersetzt werden muß, sondern nur das Teilprogramm mit den Änderungen. Am Schluß müssen die Teilprogramme mit einem Linking Loader zu einem lauffähigen Programm gebunden werden. Dieser legt nicht nur das Programm auf eine bestimmte Adresse, sondern er setzt auch die richtigen Adressen in die Teilprogramme ein. Sie waren vorher nicht bekannt, weil sie in einem anderen Programm festgelegt wurden.

Dazu muß der Linking Loader nicht nur die Stellen kennen, an denen eine Adresse eingesetzt werden soll, sondern auch die Namen, mit denen sie im Assemblerprogramm auf gerufen werden. Die Definition der Namen muß ebenfalls bekannt sein, so daß der Name mit dem wahren Adreßwert zur Verfügung stehen muß.

In einem Assemblerprogramm würde eine nicht definierte Marke normalerweise als Fehler erkannt werden. Um dies zu vermeiden, muß dem Assembler mit einer speziellen Anweisung bekanntgegeben werden, daß die betreffende Marke in einem anderen Programm definiert ist. Dies geschieht bei dem TDL Assembler z.B mit dem Befehl

|                         |                                          | <b>.FREL</b>                                                |   |              |       |              |                         |  |
|-------------------------|------------------------------------------|-------------------------------------------------------------|---|--------------|-------|--------------|-------------------------|--|
|                         |                                          | <b>.PHEX</b>                                                |   |              |       |              |                         |  |
|                         |                                          | <b>.INTERN START</b>                                        |   |              |       |              |                         |  |
|                         |                                          | <b>.EXTERN SPEICHER</b>                                     |   |              |       |              |                         |  |
| $0000$ '                |                                          | ANF:                                                        |   |              |       |              |                         |  |
| 0000'                   | 01 0000:04                               | LXI B.SPEICHER                                              |   |              |       |              |                         |  |
| 0003'                   |                                          | START:                                                      |   |              |       |              |                         |  |
| 0003'                   | 02.                                      | <b>STAX E</b>                                               |   |              |       |              |                         |  |
| 0004'                   | C9                                       | <b>RET</b>                                                  |   |              |       |              |                         |  |
|                         |                                          | .END                                                        |   |              |       |              |                         |  |
| .MAIN. -                | TDL Z80 CF/M DISK ASSEMBLER VERSION 2,21 |                                                             |   |              |       |              | PAGE 2                  |  |
|                         | +++++ SYMBOL TABLE +++++                 |                                                             |   |              |       |              |                         |  |
| <b>ANF</b>              | 0000                                     | SPEICH 0000:04 X                                            |   |              |       | $\mathbf{r}$ | <b>.ELNK. 0000:03 X</b> |  |
| $.$ $DATA$ , $0000$ $x$ | $\mathsf{x}$                             | $*FROG_*$ 0005'                                             | x | <b>START</b> | 0003' |              |                         |  |
|                         |                                          |                                                             |   | ٠            |       |              |                         |  |
|                         | <b><i>'' MAIN.7F</i></b>                 |                                                             |   |              |       |              |                         |  |
|                         |                                          | $\sim$ 04.FROG.010005.DATA.020000.BLNK.030000SPEICH040000A4 |   |              |       |              |                         |  |
|                         | #01START 0100034D                        |                                                             |   |              |       |              |                         |  |
|                         |                                          | \$07000001600104000002C9C8                                  |   |              |       |              |                         |  |
|                         | \$0000000000                             |                                                             |   |              |       |              |                         |  |

**Abb. 2.3.2-1 Programm mit INTERN und EXTERN Bezügen**

.EXTERN. In dem Programm, in welchem eine Marke definiert wird und von der bekannt ist, daß sie in einem anderen Programm verwendet wird, muß umgekehrt die Anweisung .INTERN gegeben werden. Diese Anweisung veranlaßt, daß eine entsprechende Information in der Object File abgelegt wird, so daß der Linking Loader später die Marke erkennt. *Abb. 2.3.2-1* zeigt ein Beispiel eines Programms, daß die Anweisungen .INTERN und .EXTERN verwendet. Hierbei ist die Marke START mit der Anweisung .INTERN einem anderen Programm zugänglich gemacht und der Name SPEICHER wird mit der Anweisung .EXTERN als nicht im Teilprogramm vorkommend definiert. In der Objektcode File werden mit alle externen Bezüge angegeben und mit #alle internen Definitionen. Den externen Bezügen werden aufsteigende Nummern verliehen, die es später dem Linking Loader ermöglichen, die Namen an der richtigen Stelle durch die richtigen Adressen zu ersetzen. .PROG. sowie .DATA, und .BLNK. werden vom Assembler automatisch als extern definiert und dienen der Einteilung in ein Block-Programm und in einen davon getrennten Block DATA. Daher ist es möglich, Daten- und Programm bereich auf getrennten Adressen unterzubringen.

# **2.3.3 Makro Assembler**

Kommt ein Programmabschnitt mehrmals in einem Programm vor, so wird im allgemeinen ein Unterprogramm verwendet. Die Makro-Programmiertechnik gleicht fast dieser Unterprogrammtechnik, da sie auch nur dann angewendet wird, wenn ein Programmabschnitt mehrmals verwendet wird. Nur hierbei wird im Assembler der Programmabschnitt unter einem Namen bekannt gemacht. Der Name kann dann anstelle der Programmsequenz

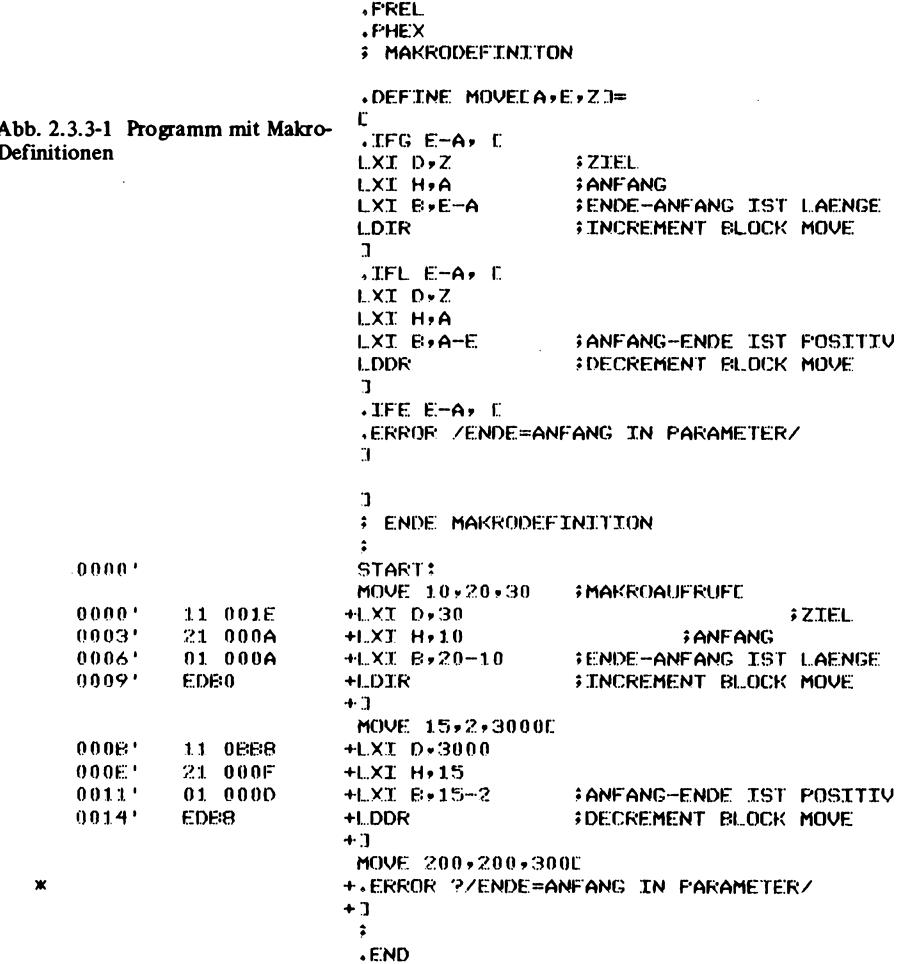

wie ein normaler Maschinenbefehl verwendet werden. Bei jedem Aufruf ersetzt der Assembler diesen Namen durch die vorher definierte Assemblersequenz für den Programmabschnitt. Dieser Vorgang wird auch mit Makroexpansion bezeichnet. Nun wäre das aber nur von geringem Vorteil, denn diese Art Unterprogramme zu umgehen, erfordert viel Speicherplatz. Sie ist auch nur für bestimmte Anwendungsfälle (zeitkritische Vorgänge) brauchbar. Aber hier gibt es gegenüber den Unterprogrammen noch einen großen Unterschied. Der Makro definition können Parameter beigefügt werden, und es können Fallunterscheidungen, z.B. in Abhängigkeit dieser Parameter, eingefügt werden. Beim Aufruf des Makros durch seinen Namen mit Parametern werden je nach Parameter unterschiedliche Assemblersequenzen erzeugt.

*Abb. 2.3.3-1* zeigt das Beispiel eines Programms, welches Makros verwendet. Dabei wird ein neuer Befehl mit dem Namen MOVE definiert. Er soll die Aufgabe haben, einen
Block von Daten von einer Anfangsadresse zu einer Endadresse nach einer Zieladresse zu verschieben. Dabei sollen zwei Fälle unterschieden werden. Einmal soll Endadr größer sein als Anfadr. Dann soll ein Befehl LDIR verwendet werden, wenn das nicht der Fall ist, also, wenn Anfadr größer als Endadr ist, dann LDDR. Sind aber beide Adressen gleich, so soll Fehlermeldung ausgegeben werden.

# **2.4 BASIC**

Das Programmieren in Assembler-Sprache ist oft sehr mühsam. Deshalb wurden höhere Programmiersprachen geschaffen. Eine der einfachsten höheren Programmiersprachen stellt BASIC (Beginners all purpose symbolic instruction code) dar. Mit einem Befehl einer höheren Programmiersprache können komplexe Zusammenhänge beschrieben werden. Es ist dann nicht nötig, sich um einzelne Bits und Bytes zu kümmern. Dabei werden die Programme um einiges übersichtlicher.

# **2.4.1 RDK BASIC**

Es soll im folgenden ein vom Verfasser abgeleitetes vereinfachtes BASIC beschrieben werden, das eine Teilmenge des "echten" BASIC darstellt. So wird auch einem Anwender mit einem Computer und wenig Speicherplatz ermöglicht, Programmerfahrung mit BASIC zu gewinnen. BASIC dieser Art benötigt etwa 3 KByte Speicherplatz sowie mindestens 1 KByte für das Anwenderprogramm. Es handelt sich um ein sogenanntes TINY BASIC, d.h. mit eingeschränkten Arithmetik-Operationen. Hier kann z.B. nur mit Festkomma und einem Bereich von  $\pm$  32767 gerechnet werden. Auch ist die String-Verarbeitung (Zeichenketten-Verarbeitung) gegenüber der universellen Sprache BASIC vereinfacht.

Grundsätzlich gibt es bei der Realisierung einer höheren Programmiersprache zwei verschiedene Möglichkeiten. Eine davon ist die Anwendung von einem COMPILER. Dieser übersetzt ein in einer höheren Programmiersprache geschriebenes Programm in Maschinen-Code, der dann anschließend gestartet wird. Die andere ist der INTER-PRETER. Dieser übersetzt das Anwenderprogramm nicht in die Maschinensprache, sondern führt jeden Befehl der höheren Programmiersprache direkt aus, sobald er ihn erkannt hat. Es können zwei verschiedene Arten INTERPRETER unterschieden werden. Bei der einfachen Art wird der Befehl Buchstabe für Buchstabe analysiert und mit einer Tabelle verglichen, jedesmal, wenn ein Befehl der höheren Programmiersprache durchlaufen wird.

Bei der anderen Art wird zunächst das gesamte Programm auf diese sogenannten reservierten Wörter untersucht. Jeder Befehl wird dann in einen Zwischencode übersetzt. Beim Starten des Programms braucht dann nur dieser Zwischencode analysiert zu werden, der z.B. aus einem Byte besteht, mit dem höherwertigen Bit auf 1 gesetzt. Der Vorteil liegt in einem geringeren Speicherbedarf für das Anwenderprogramm und in einer höheren Ausführungsgeschwindigkeit.

Der im folgenden beschriebene BASIC-Interpreter ist von der ersten Art, d.h. er muß bei jedem Durchlauf eines Befehls erneut dieses reservierte Wort erkennen.

# *2.4.1.1 BASIC Befehlssatz*

# *A Steuerbefehle*

Diese Befehlsgruppe dient der Steuerung des Interpreters. Damit kann der Ablauf eines Programms, wie löschen, starten, verbessern, ausdrucken, bestimmt werden.

# **LIST**

Ein zuvor eingegebenes Programm kann mit diesem Befehl ausgegeben werden. Dabei wird das gesamte Programm ausgegeben, wenn der Befehl LIST er (Wagenrücklauf) eingegeben wird. Nach dem Befehl LIST kann auch eine zusätzliche Zahl angegeben werden, die die Zeilennummer angibt, von der an ein Programm gelistet werden soll. LIST 100 er gibt z.B. ein Programm, beginnend mit der Zeilennummer 100 aus, falls diese vorhanden ist. Sonst wird die nächsthöhere Zeile gewählt. Mit CTRL C (Code 3) kann das Listing abgebrochen werden.

# RUN

Nach Eingabe von RUN er wird ein zuvor eingegebenes Programm gestartet, beginnend mit der niedrigsten Zeilennummer.

# NEW

Damit kann ein Programm gelöscht werden. Anschließend ist es möglich, ein neues Programm einzugeben.

# **BYE**

Bei der Ausführung dieses Befehls kehrt das BASIC System in den Monitor zurück. Das BASIC Programm bleibt erhalten, wenn anschließend auf die Adresse RST ART (hier 1003) gesprungen wird. Bei einem Sprung auf 1000 würde das Programm gelöscht werden.

# END

In der ursprünglichen Bedeutung steht dieser Befehl am Ende eines Programms. Da dies bei dem vorliegenden INTERPRETER nicht erforderlich ist, konnte der Befehl hier mit einer neuen Bedeutung versehen werden. Nach dem Starten des INTERPRETERS steht für Anwenderprogramme immer ein Speicherplatz von ungefähr 700 Byte zur Verfügung. Beim Überschreiten dieses Bereichs wird vom BASIC eine Fehlermeldung (SORRY) ausgegeben. Nun kann es aber sein, daß der Benutzer mehr Speicher zur Verfügung hat. Er kann es dem BASIC durch den jetzt so interpretierten Befehl END mitteilen, der dazu mit einem zusätzlichen Parameter versehen wird. Dieser Parameter stellt die absolute Adresse der gewünschten neuen Adresse für das BASIC Programm dar. Dabei muß berücksichtigt werden, daß der INTERPRETER noch etwa 140 Byte über diese Adresse hinaus benötigt. Um den INTERPRETER z.B. für einen Speicher von 32 KByte (0 . . . 7FFFH) zu initialisieren, wird der Befehl END HEX(7FFF)-140 er gegeben. Der Befehl HEX()lrechnet einen Sedezimalwert in einen Dezimalwert um.

# *B Programmierbare Befehle*

Alle nun folgenden Befehle können im Gegensatz zu den Steuerbefehlen programmiert werden. Die meisten können auch im sogenannten "Direkt Modus" verwendet werden,

# **2 Software**

d.h. einfach durch Eingabe ohne vorangestellte Zeilennummer. Sie werden dann unmittelbar nach der Eingabe von er ausgeführt.

LET

Hier wird einer Variablen ein Wert zugewiesen.

*Beispiel:* 10 LET A= 10 20 LET B=  $2*(3-9)*6/2$ 30 LET A=C

Dabei kann der Befehl LET auch weggelassen werden. Er dient eigentlich nur zur besseren Lesbarkeit.

# FOR TO NEXT

Damit ist es möglich, Schleifen aufzubauen. Es wird dann eine bestimmte Befehlsfolge n-mal durchlaufen.

*Beispiel:* 10 FOR A=1 TO 10 STEP 2

**20** ...  $30...$ 40 NEXT A

Der Bereich zwischen 10 und 40 wird dabei 5mal durchlaufen. Innerhalb der Schleife kann der Wert von A verwendet werden, er sollte jedoch nicht verändert werden.

Die Angabe STEP legt die Schrittweite fest. Sie kann auch negativ sein. Es müssen dann aber auch der Anfangs- und Endwert entsprechend gewählt werden.

*Beispiel:* 10 FOR A=10 TO 1 STEP -2

**<sup>20</sup> . . .**  $30...$ 40 NEXT A

Dieses Programm wirkt genau wie beim ersten Beispiel, nur daß hier die Variable A zunächst den Wert 10 erhält und dann den Wert 8 usw .. Wird die Angabe STEP weggelassen, so wird die voreingestellte Schrittweite von 1 angenommen.

# GOTO

Der Befehl GOTO ist eine Sprunganweisung. Dabei wird nach dem Befehl GOTO eine Zeilennummer angegeben, auf die gesprungen werden soll. Diese Zahl kann auch ein arithmetischer Ausdruck sein. Damit ist es möglich, Mehrfachverzweigungen zu realisieren.

*Beispiel:* 10 A=10 20 GOTO A+10

Es wird zur Zeile 20 gesprungen und damit ein dynamischer Stop erreicht. Der Stop kann mit CTRL C unterbrochen werden. Es ist auch möglich, den Befehl GOTO im Direkt modus zu verwenden. Es wird dann ein im Speicher stehendes Programm von der angegebenen Zeilennummer an ausgeführt.

# GOSUB

Mit dem Befehl GOSUB ist es möglich, einen Aufruf für ein Unterprogramm durchzuführen. Dabei wird wie beim Befehl GOTO eine Zeilennummer angegeben, die auch hier wieder berechnet werden kann. Das Unterprogramm endet mit dem Befehl RETURN.

#### RETURN

Der Befehl bewirkt einen Rücksprung in ein Hauptprogramm, das an die Stelle über einen Befehl GUSUB gekommen ist. Unterprogramme dürfen geschachtelt werden.

#### IF

Mit dieser Anweisung kann eine Entscheidung getroffen werden. IF wird von einem arithmetischen Ausdruck gefolgt. Ist der Wert ungleich 0, so wird der nachfolgende Befehl ausgeführt, andernfalls die nächste Zeile.

*Beispiel:* 10 IF A=2 GOTO 30

 $20$ ...

Wenn A den Wert A=2 hat, wird dieser Ausdruck logisch 1 (wahr) und ist damit ungleich 0 (unwahr). Der nächste Befehl wird ausgeführt. Andernfalls wird der Ausdruck 0 (unwahr) und die Zeile 20 wird ausgeführt. (THEN darf nicht verwendet werden).

#### REM

Die Anweisung REM ermöglicht es, Kommentare in das Programm BASIC einzufügen und damit die Übersichtlichkeit zu steigern. Dabei wird der Text, der nach REM steht, bis zum Zeilenende vom INTERPRETER ignoriert.

#### INPUT

Einer der wichtigsten Befehle ist INPUT. Er ermöglicht es, Daten im Dialogverfahren in das Programm einzugeben. Soll z.B. der Variablen C im Programm ein Wert zugewiesen werden, den der Benutzer erst nach dem Starten des Programms festlegt, so kann der Befehl folgendermaßen lauten:

*Beispiel:* 10 INPUT C

Bei der Ausführung des Programms druckt der INTERPRETER C:

Nun muß der Benutzer eine Zahl oder einen arithmetischen Ausdruck eingeben, der noch berechnet wird. Soll erreicht werden, daß anstatt des Namens der Variablen ein bestimmter Text ausgedruckt wird, so wird dieser Text von der Variablen in ein Anführungszeichen gesetzt.

*Beispiel:* 10 INPUT "Geben Sie eine Zahl ein" C

Bei der Ausführung des Programms wird dann der angegebene Text vor einem Doppelpunkt ausgegeben, und der Benutzer kann den Wert eingeben. Es ist auch möglich, mehrere Variablen einzugeben. Dazu werden Sie mit Kommas getrennt.

*Beispiel:* 10 INPUT A,C,'ZAHL'F,K,'WEITERER TEXT' W

#### PRINT

Mit Hilfe des Befehls PRINT ist es möglich, Daten und Texte auszugeben. Dazu werden die verschiedenen Variablen, Zahlen und Texte - jeweils durch Kommas getrennt angegeben.

*Beispiel:* 20 PRINT 2,B,"TEXT",7+3

Dieses Programm bewirkt den Ausdruck der Zahl 2, dann den Inhalt der Variablen B, dann den Text TEXT und zum Schluß 10. Zahlen werden im Normalfall mit sechs Stellen ausgegeben. Dies kann aber geändert werden. Dazu dient eine spezielle Formatanweisung. Sie kann auch mehrmals in einer PRINT-Anweisung angegeben werden und bleibt dann bis zur nächsten Formatanweisung wirksam. Bei der Ausführung des nächsten Befehls PRINT ist wieder der Wert 6 vorangestellt. Die Formatanweisung

wird mit dem Zeichen # eingeleitet und hat als Parameter eine Zahl oder einen arithmetischen Ausdruck.

*Beispiel:* 10 PRINT 1,#10,1,1,#A,2

Die erste 1 wird mit insgesamt sechs Stellen ausgedruckt, die beiden anderen mit zehn Stellen und die 2 mit A-Stellen. Ist der Wert in der Formatanweisung kleiner, als die Anzahl der nötigen Stellen, so wird die gesamte Zahl ausgedruckt, doch ohne Leerzeichen. Wird bei der Anweisung PRINT an die letzte Stelle einer Zeile ein Komma gesetzt, so wird der Zeilenvorschub unterdrückt, und die nächste Anweisung PRINT gibt bei der letzten Position auf dieselbe Zeile aus.

#### **STOP**

Hierbei wird der Programmablauf beendet.

# **CALL**

Mit dem Befehl CALL ist es möglich, Unterprogramme, die in Maschinensprache geschrieben sind, aufzurufen. Dafür ist ein Parameter anzugeben, der die absolute Adresse des Unterprogramms abgibt.

*Beispiel:* 10 Call HEX(54FE)

Dieses Programm bewirkt, daß das Maschinenprogramm auf der Adresse 54FEH aufgerufen wird. Das Unterprogramm muß mit einem RET (Code C9H) enden, dann wird in dem Programm BASIC wieder weitergefahren.

Mit PEEK und POKE können Parameter an das Unterprogramm über eine feste Adresse gegeben werden.

#### **OUTCHAR**

Mit diesem Befehl werden Einzelzeichen ausgegeben, die auch Sonderzeichen oder sonst nicht darstellbare Zeichen sein können. Dem Befehl wird als Parameter ein dezimaler Wert gegeben.

*Beispiel:* 10 OUTCHAR(65)

Bei der Ausführung wird das Zeichen A gedruckt.

# OUT

Mit OUT kann ein Wert einem Port des 8080 (Z80) direkt zugewiesen werden. OUT wird dabei ähnlich wie eine Variable verwendet. Soll z.B. dem Port mit der Adresse 18H der Wert 2 zugewiesen werden, so ergibt der Befehl folgendes

*Beispiel:* 10 OUT(HEX(18))=2

Mit der Funktion HEX wird hier wieder erreicht, daß der sedezimale Wert 18 in einen dezimalen Wert umgerechnet und dann dem Befehl OUT zugeführt wird.

# 0\$

Der Befehl 0\$ ist ein spezieller Befehl, der eingeführt wird, um auch hier Stringverarbeitung TINY BASIC durchführen zu können. Der Befehl ermöglicht es, einen Text auszugeben, der auf einer beliebigen Adresse steht und mit dem Wert 0 abschließt. Hierzu vergleiche auch die Befehle 1\$,PEEK,POKE. Dazu erhält der Befehl einen weiteren Wert, der die Anfangsadresse des Textes darstellt.

*Beispiel:* 10 0\$ TOP

Hier wird ein Text ausgegeben, der auf der ersten freien Adresse nach dem Benutzerprogramm liegt. Dieser Text mußte natürlich zuvor dort gespeichert werden, z.B. mit POKE oder 1\$.

# 1\$

Dieser Befehl ist das Gegenstück zum Befehl 0\$. Diese Anweisung erhält als zusätzliehen Parameter die Anfangsadresse, auf die ein Text abgelegt werden soll. Die Eingabe eines Textes wird durch er beendet. Das Ende des Textes wird mit 0 gekennzeichnet. Die Länge des eingegebenen Textes ist mit LEN feststellbar.

*Beispiel:* 101\$ TOP

Dieses Programm legt einen Text, beginnend auf der ersten freien Adresse, ab.

# POKE

POKE ist ein Befehl, mit dem auf einen Speicher ein direkter Zugriff erfolgen kann. Dabei besteht automatisch ein Schreibschutz für ein abgelegtes Programm BASIC. POKE besitzt zwei Parameter. Der erste gibt die absolute Adresse an, der zweite bestimmt den dezimalen Wert von 0 bis 255, der auf diese Adresse abgelegt werden soll.

*Beispiel:* 10 POKE TOP +1,5 20 POKE 16000,2\*5 30 POKE TOP,'T' 40 POKE HEX(2000),A

Die Abarbeitung erfolgt so:

Zeile 10: Der Wert 5 wird auf die zweite freie Speicherzelle gelegt.

- Zeile 20: Der Wert 10 wird auf die Adresse 16000D gelegt.
- Zeile 30: Der 7-Bit-Code (ASCII) des Zeichens T kommt auf die erste freie Speicherzelle.
- Zeile 40: Auf die Adresse 2000H wird der Inhalt von A (untere 8 Bit) gelegt.

# HEX

Dem Befehl HEX wird in Klammern ein sedezimaler Wert zugefügt, der dann in einen dezimalen Wert umgerechnet wird.

# IN

Mit IN kann der Wert eine Port des 8080 geladen werden.

*Beispiel:* 10 A=IN(HEX( 18))

Hier wird der Variablen A der Wert des Port mit der Adresse 18H zugewiesen.

# TOP

TOP ist eine Pseudovariable, d.h. es kann ihr kein Wert zugewiesen werden, sondern es wird immer nur ein Wert von ihr geliefert. Mit dieser Funktion läßt sich die Adresse des ersten freien Speicherplatzes ermitteln. Vor dieser Speicherzelle steht das BASIC— Anwenderprogramm.

# LEN

LEN ist ebenfalls eine Pseudovariable. Ihr Wert gibt die Länge des zuletzt mit 1\$ eingegebenen Textes an.

#### **2 Software**

# **BYTE**

Der Befehl gibt eine als Parameter angegebene Zahl in sedezimaler Schreibweise aus. *Beispiel:* 10 BYTE( 10)

Es wird eine Folge 0A ausgegeben.

# **WORD**

Dieser Befehl wirkt wie der vorhergehende, nur daß ein Wert mit vier Stellen ausgegeben wird.

*Beispiel:* 10 WORD(10) Es wird 000A ausgegeben.

# TAB

Mit TAB kann die Schreibposition verändert werden. Dabei wird im Gegensatz zum Standard-BASIC der Befehl TAB nicht in eine Anweisung PRINT geschrieben.

*Beispiel:* 10 TAB(20)

Die Schreibposition wird um 20 Leerzeichen weitergerückt.

# RND

Die Funktion RND liefert einen Zufalls wert. Dabei kann noch angegeben werden, in welchem Bereich dieser Wert liegen muß.

*Beispiel:* 10 A=RND(1000)

Die Variable A erhält einen Wert zwischen 1 und 1000.

# ABS

ABS bildet den Absolutbetrag einer Zahl. *Beispiel:* ABS(-2) Hier wird der Betrag 2 gebildet.

# **SIZE**

Mit SIZE kann der für das Benutzerprogramm noch zur Verfügung stehende Raum berechnet werden.

# PEEK

Mit PEEK kann ein Zugriff auf einen Speicher direkt durchgeführt werden. Dazu wird eine Absolutadresse angegeben.

*Beispiel:* 10 A = PEEK(HEX(2000))

A erhält den Wert des Byte, welches an der Adresse 2000 sedezimal steht.

# **INCHAR**

Mit dem Befehl INCHAR kann ein Zeichen von der Konsole geholt werden. Dabei wird das Zeichen nicht ausgegeben. Dies ermöglicht es, Zeichen umzudefinieren oder Steuertasten zu definieren.

*Beispiel:* 10 B = INCHAR

In die Variable B wird der entsprechende 7-Bit-Code (ASCII) geladen, der dem von der Konsole ein gegebenen Zeichen entspricht.

#### C *Weitere Eigenschaften*

#### **Variable** *Variable Mariable Mariable Mariable Mariable Mariable Mariable Mariable Mariable Mariable Mariable Mariable Mariable Mariable Mariable Mariable M*

Als Variable stehen A bis Z zur Verfügung. Als Array (Dimension 1) wird das Zeichen *&* verwendet.

*Beispiel:* 10 @ (10)=6

Die maximale Größe des Arrays hängt dabei von der Länge des Anwenderprogramms und dem gesamten Arbeitsspeicher ab. Das Array kann wie die Variablen pro Element 2 Byte fassen  $(\pm 32767)$ .

### *Arithmetik*

Der Zahlenbereich reicht von -32768 bis +32767. Zugelassen sind die vier Grundrechenarten mit den Zeichen + - \* / . Klammem können beliebig gesetzt und verschachtelt werden.

#### *Logische Opera toren*

 $\lt$  >  $\lt$  = > = # = liefern den logischen Wert 1, falls die Aussage wahr ist und den Wert 0, falls nicht. Die Operatoren können beliebig mit den Zeichen + - \* und / verknüpft werden.

#### *Textoperator*

Mit '' kann der dezimale Code eines beliebigen Zeichens (nach DIN 66003, ISO, bzw. 7-Bit-Code) ermittelt werden. 'A' liefert z.B. den Wert 65.

#### *Steuerzeichen*

Mit verschiedenen Steuerzeichen kann die Eingabe, sowie der Ablauf eines Programms kontrolliert werden. CTRL C (Code 03H), d.h.die Tasten CTRL und C werden auf der Tastatur gleichzeitig betätigt), z.B. unterbricht die Ausführung eines gerade laufenden Programms oder Listings. Mit CTRL A (Code 01H) wird ein zuletzt eingegebenes Zeichen gelöscht. Mit ESC (Code 1BH) wird die gerade eingegebene Zeile gelöscht, wenn er noch nicht gegeben wurde. CTRL B besitzt eine besondere Bedeutung (Code 02H). Wird CTRL B ausgeführt, so gibt der INTERPRETER keine Zeichen mehr aus, aber empfängt noch alle Zeichen. Damit ist es möglich, z.B. Programme aus einem Cassettenrecorder zu laden. Die Programme werden mit Hüfe des Befehls LIST ausgegeben, während der Cassettenrecorder läuft und der Routine der Konsole parallelgeschaltet ist. Bei der Wiedergabe wird zunächst NEW und dann CTRL B eingegeben. Dann wird der Cassettenrecorder gestartet, der durch Software oder Hardware der Eingaberoutine parallelgeschaltet ist. Das Programm kann dann eingelesen werden. Am Schluß wird wieder CTRL B eingegeben, so daß der INTERPRETER wieder normal weiterarbeitet. Die Unterdrückung der Ausgabe ist nötig, weil sonst durch die Ausgabevorgänge eine Verlangsamung der Eingabevorgänge die Folge wäre und Zeichen überlesen würden.

*Abb. 2.4.1.1-1* zeigt einige Programmbeispiele.

```
READY
>LIST
 10 REM STRINGVERARBEITUNG
 20 PRINT 'GEBEN SIE EINEN STRING EIN'
 30 T$ TOP FREM STRING WIRD EINGELESEN
 40 FOR I=1 TO LEN
 50 IF PEEK(TOP+I)=' ' POKE TOP+I,'-';REM UMWANDLUNG
 60 NEXT I
 70 OS TOPPREM AUSGABE DES UMGEWANDELTEN STRING
 READY
 >RUN
 GEBEN SIE EINEN STRING EIN
 DIES IST EIN STRING MIT LEERZEICHEN
 DIES-IST-EIN-STRING-MIT-LEERZEICHEN
 READY
 \mathcal{C}>1.15T10 REM ARRAYVERARBEITUNG
   20 FOR I=1 TO 10
   30 FOR J=1 TO 10
   40 @(ID=0 # REM LOESCHEN
   50 NEXT J
   60 NEXT I
   70 FOR I=1 TO 10
   80 FOR J=1 TO 10
   90 @(I)=@(I)+RND(100)
  100 NEXT J
  110 NEXT I
  120 REM AUSGEBEN
  130 FOR I=1 TO 10
  140 PRINT #5-@(I).
  150 NEXT I
  160 PRINT
 READY
 >RUN
   432 530 601 521 596 547
                                  413 331
                                           516
                                                 -572
 READY
 DRUN
        494 657
   565
                  598 571
                            537
                                  640
                                       340
                                            592
                                                 540
 READY
 >RUN
   591
       465 422
                 459 516 462 438
                                     - 634
                                            504
                                                - 413
```
Abb. 2.4.1.1-1 BASIC-Programmbeispiele mit RDK BASIC

```
READY
READY
\text{P}\text{RINT} (1=1)*(A<B)*100+A+A*('1'='1')
   108
READY
CLIST10 REM AUSDRUCKEN VON ZUFALLSZAHLEN ZWISCHEN 0 UND 9
  20 FOR I=0 TO 9
  30 FRINT RND(10)-1
  40 NEXT I
  50 PRINT
                                                zu Abb. 2.4.1.1-1
READY
RUN
      \ddot{\phantom{a}}\mathbb{S}\epsilon\ddot{ }\overline{2}\bf{0}\overline{\mathbb{S}}\boldsymbol{0}\overline{\phantom{a}}\ddot{ }READY
>PRINT SIZE
   500
READY
>END HEX(3FFF)-140
READY
PRINT SIZE
  8918
READY
>PRINT TOP
 7193
READY
>WORD (TOP)
1019
READY
INEW
READY
>10 REM FEHLERBEHANDLUNG
>20 PRINT 2+3,34+A,B,1/0,3,4
>RUN
            38
                    SHOW?
     - 55
  20 PRINT 2+3,34+A,B,1/0?,3,4
READY
DNEW
```
 $\sim$ 

```
>LTST
           10 REM ANWENDUNG VON INCHAR UND OUTCHAR
           20 A=INCHAR
           30 IF A=" ' STOP
           40 IF A='0' B='x'
           50 IF A='1' B=' '
           60 OUTCHAR (B)
           70 GOTO 20
         READY
         DRUN
                                                        zu Abb. 2.4.1.1-1
         \mathbf{x} \times \mathbf{x} \times \mathbf{x}x \times\mathbf{x}\boldsymbol{\ast}READY
         \geqREADY
        >1.1ST
           10 REM TAB FUNKTION
           20 FOR I=-8 TO 8
           30 TAB(IXI)
           40 PRINT '**
                                                                     ×
           50 NEXT I
                                                     \dot{X}\mathbf{x}READY
                            \mathbf{v}>RUN
                    ×
              \mathbf{x}\mathbf x\mathbf{x}\mathbf{r}LIST\mathbf{x}10 REM MEMORY DUMP PROGRAMM
                                                                      \mathbf{x}20 INPUT 'ANFANGSADRESSE'A, 'ENDADRESSE'E
  30 FOR I=A TO E STEP 8
  40 WORD(I); PRINT" :",
  50 FOR J=0 TO 7
  60 BYTE(PEEK(I+J)) *PRINT * **
  70 NEXT J
  80 PRINT.
  90 NEXT I
                                                 zu Abb. 2.4.1.1-1
 100 PRINT
READY
READY
>RUN
ANFANGSADRESSE: HEX(100)
ENDADRESSE : HEX (13F)
0100 :31 73 18 38 C9 32 00 10
0108 :CD 00 10 3B 3B D1 21 12
0110 :00 19 11 00 10 01 9E 0A
0118 :ED B0 C3 00 10 C3 0F 10
0120 :C3 D5 10 C3 03 F0 C3 00
0128 160 C3 12 F0 31 73 18 3F
0130 IFF C3 D9 16 E3 CD 37 10
0138 :BE C3 7A 10 3E 0D C5 F5
READY
```
 $\pmb{\times}$ 

 $\mathbf{x}$ 

**1 5 4**

 $\geq$ 

 $\geq$ 

**-DFE3 1A8F**

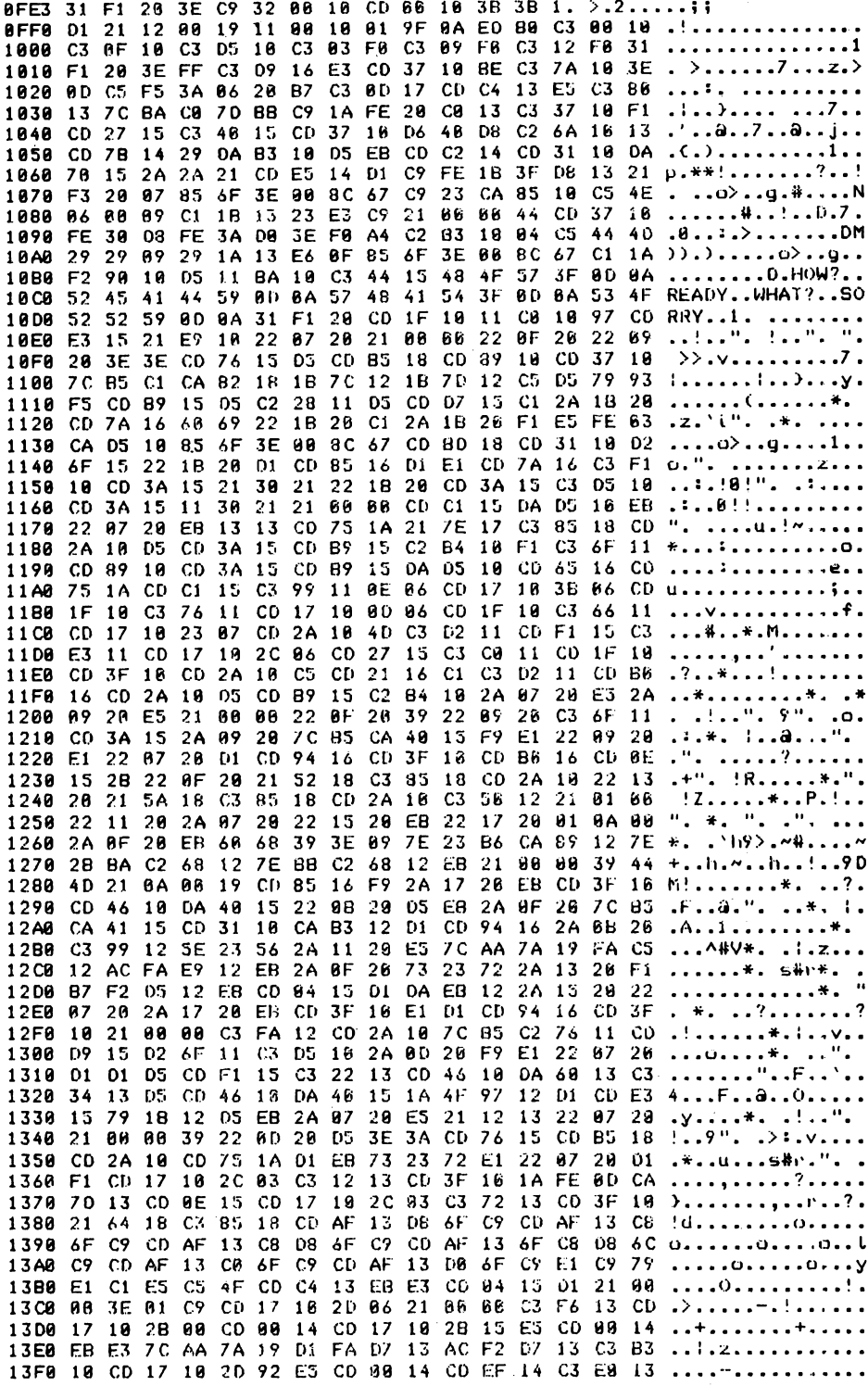

**Abb. 2.4.1.2-1 Objectcode des BASIC-Interpreters 155**

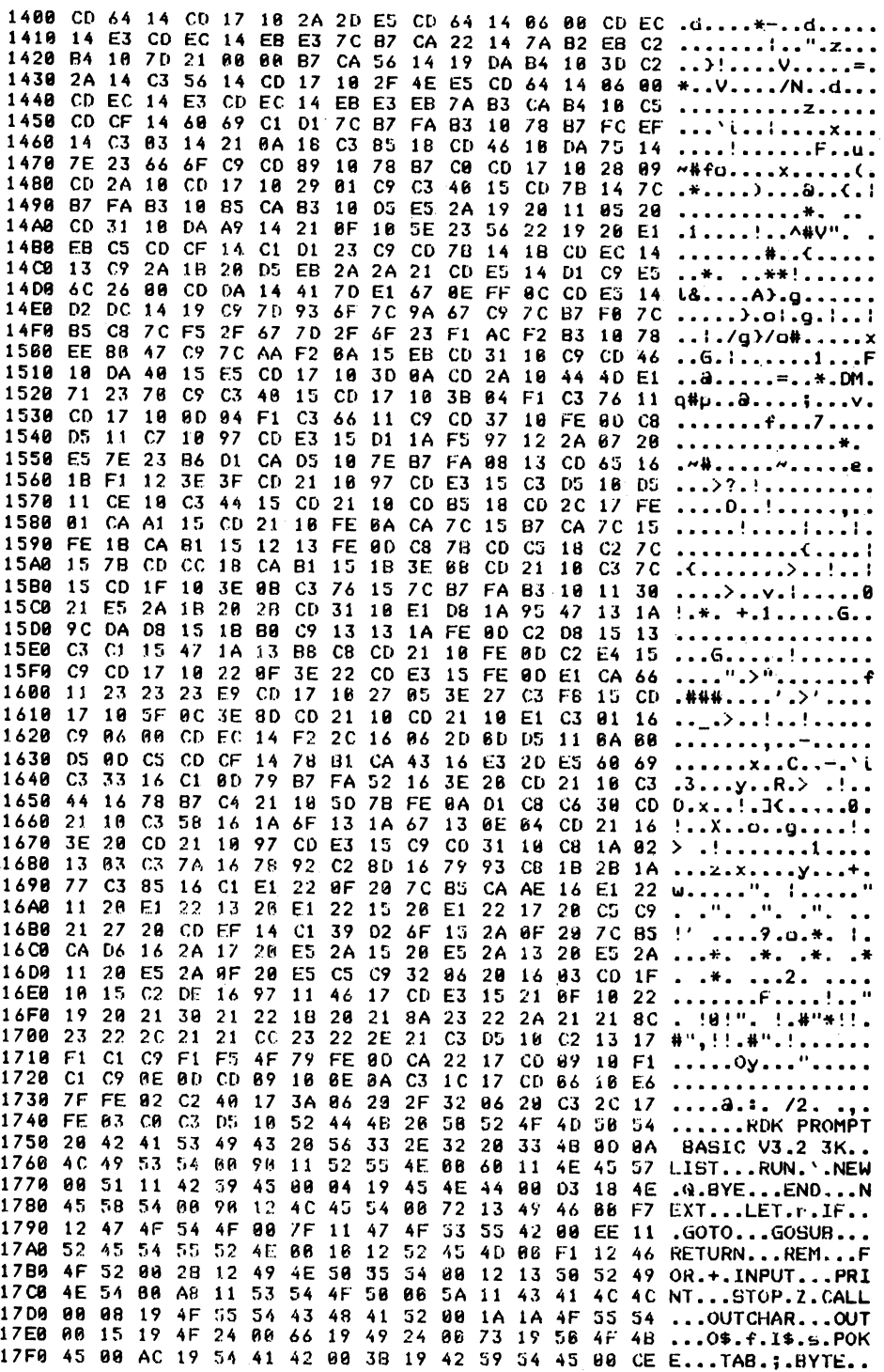

 $\sim$ 

 $\sim$ 

 $\ddot{\phantom{a}}$ 

**zu Abb. 2.4.1.2-1**

 $\overline{1}$ 

 $\ddot{\phantom{a}}$ 

#### 2.4.1.2 Starten und Anpassen des Interpreters

Abb. 2.4.1.2-1 zeigt den Objektcode des INTERPRETERS, Abb. 2.4.1.2-2 das Programm im INTEL-HEX-Format. Das Programm startet auf der Adresse 1000H und ist etwa 3 KByte lang. Das Programm kann in ROM-Speichern abgelegt werden. Auf Adresse 2000H beginnt der RAM-Speicher. Variable, die von INTERPRETERN benötigt werden, werden beginnend mit dieser Adresse, abgelegt. Um den INTER-PRETER zu starten, ist mindestens ein Platz von 1 KByte im RAM erforderlich. Abb. 2.4.1.2-3 zeigt den Anfang des Programmlistings. Das Programm startet mit einem LOADER, der die Aufgabe hat, den INTERPRETER aus einem ROM-Bereich in ein RAM zu verschieben. Das ist erforderlich, wenn z.B. der gesamte untere Speicher mit RAM belegt ist. Dazu wird auf die Zieladresse 1000H ein Befehl C9H geschrieben, um damit anschließend die Lage des ROM festzustellen. Dann wird der INTERPRETER in diesen Bereich verschoben. Das Verschieben geschieht mit einem

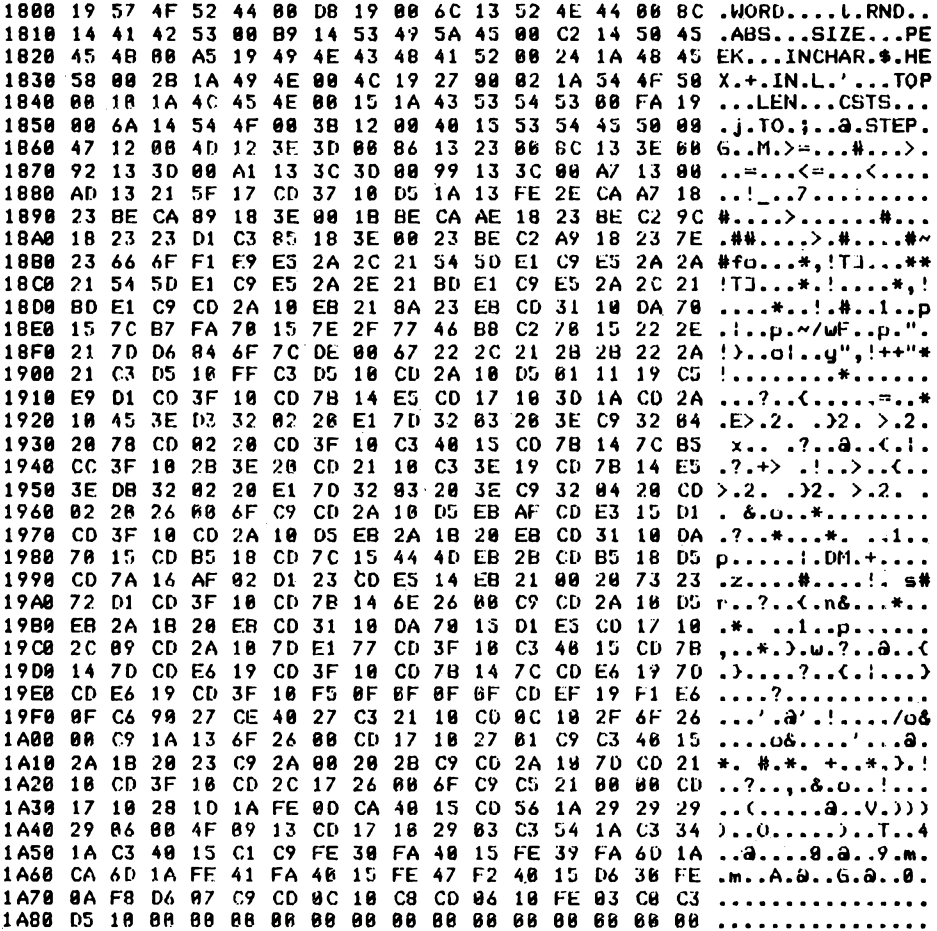

**zu Abb. 2.4.1.2-1**

!.MAIN.7F \03.PROG.010090.DATA.020000.BLNK.0309906A :03010000C3E30F47 :180FE30031F1203EC9320010CD00103B3BD121120019110010019F9A30 :180FFB00EDB0C30010C30F10C3D516C303F0C309F6C312F631F1203E2D #18101300FFC3D916E3CD3710BEC37A103E0DCSF53A0620B7C30D17CD42 #18102B00C413E5C380137CBAC07DBEC91AFE20C013C33710F1CD271595 :18104300C34015CD3710D640D8C26A1913CD7B1429DAB310D5EBCDC2BB #18105B0014CD3110DA70152A2A21CDE514D1C9FE1B3FD81321F32007A9 #18107300856F3E008C67C923CA3518C54E060809C11B1323E3C92100F4 :18188B000044CD3716FE30D8FE3AD03EF6A4C2B31684C5444D292989DB #1810A300291A13E60F856F3E008C67C11AF29010D511BA18C344154844 #1810BB604F573F0D0A52454144590D0A574841543F6D6A534F5252596C :18190308000A31F120C01F1011C01977C0E31521E710220720210090EF #1810EB00220F202209203E3ECD7615D5CDB518CD8910CD37107CB5(AA2 #18110300CA82181B7C121B7D12C5057993F5C0B91505C228110SC0079E #18111B0015C12A1B20CD7A166069221B20C12A1B26F1E5FE63CAD51052 #18113300856F3E008C67CD8D18CD3118D26F15221B20D1CD8516D1E131 #18114B66CD7A16C3F110CD3A15213621221B28CD3A15C3D516CD3A15A0 #18116300113021210090CDC115DAD510EB220720EB1313CD751A217E4F #18117B6617C38518CD2A1605CD3A15CDB715C2B416F1C36F11CD891032 #18119398CD3A15CDB915DAD518CD6516CD751ACDC115C399110E86CD39 #1811AB0017103B06CD1F10C37611CD17100D06CD1F10C36611CD17104D #1811C3002307C02A194DC30211CDF115C3E311CD17102C06CD2715C374 :18110866C611CD1F16CD3F16CD2A16C5CD2116C1C3D211CDB616CD2A52 :1811F39019D5CDB915C2B4102A0720E52A0920E5210000220F203922A3 #18120B000920C36F11CD3A152A69207CB5CA4015F9E1226920E1220771 :181223002001CD9416CD3F10CDB916CD0E152B220F20215218C3851845 #18123B00CD2A10221320215A18C38518CD2A10C35612216166221126AB :181253002A0720221520EB221720019A002A0F20EB6068393E097E235F :18126B00B6CA69127E2BBAC268127EBBC26812EB21066639444D216A3B :181283000019CD8516F92A1720EBCD3F10C046100A4015220B2005EB12 #18129B002A0F207CB5CA4115CD3116CAB312D1CD94162A0B20C39912E9 #181283005E23562A1120E57CAA7A19FAC512ACFAE912EB2A0F20732307 :1812CB88722A1320F1B7F2D512EBCD6415D1DAEB122A15202287262A70 #1812E3001720EBC03F10E101CD9416CD3F10210000C3FA12C02A107CFD #1812FB00B5C27611CDD915D26F11C3D5162A0D20F9E1226726D1D1D537 :18131300CDF115C32213C04610DA6013C33413D5CD4610DA49151A4FED :18132B009712D1CDE315791B12D5EB2A0720E52112132207202100061F :1813439839220028053E3ACD7615CD8518CD2A18CD751AD1EB732372A4 :18135B00E1220720D1F1CD17102C63C31213CD3F101AFE6DCA7D13(D18 #181373000E15CD17102C03C37213CD3F10216418C38518CDAF13D86FE5 #18138B00C9CDAF13C86FC9CDAF13C8D86FC9CDAF136FC8D86CC9CDAF3C #1813A39013C06FC9COAF13D06FC9E1C979E1C1E5C54FCDC413EBE3CD93 :1813BB888415D12106683E01C9CD17102D66210006C3F613CD17162BD4 :1813030000C00014CD17102B15E5C00014EBE37CAA7A19D1FA0713AC3F #1813EB86F2D713C3B316CD17182D92E5CD6614CDEF14C3E613CD641444 #18149399CD17192A20E5CD64140609CDEC14E3CDEC14EBE37CB7CA22EC #18141B06147AB2EBC2B4107D218000B7CA561419DAB4103DC22A14C3C8 :181433995614CD17102F4EE5CD64140600COEC14E3CDEC14EBE3EB7AE6 #18144B00B3CAB410C5CDCF146069C1D17CB7FAB31078B7FCEF14C30394 #1814630014210A18C38518CD4610DA75147E23666FC9CD891078B7C9A0 #18147B00CD17102809CD2A10CD17102901C9C34015CD7B147CB7FAB3F2 #1814930010B5CAB310D5E52A1920110520CD3110DAA914210F105E2336 #1814AB0856221920E1EBC5CDCF14C1D123C9CD7B141BCDEC1413C92A6F #1814C3001B2005EB2A2A21C0E514D1C9E56C2600C00A144170E1670EFB #1814DB88FF8CCDE514D2DC1419C97D936F7C9A67C97CB7F87CB5C87C27 #1814F398F52F67702F6F23F1ACF2B31078EE8047C97CAAF20A15EBC0E1

Abb. 2.4.1.2-2 Programm im Intel-HEX-Format

:18150B003110C9CD4610DA4015E5CD17103D6ACD2A18444DE1712376CF #18152300C9C34015CD17103B04F1C37611CD17100D04F1C36611C9CD9B :18153B003710FE0DC8D511C71097CDE315D11AF597122A6720E57E2305 #18155300B6D1CAD5107EB7FA0813CD65161BF1123E3FCD211097CDE3D8 #18156B0015C3D510D511CE10C34415CD2110CDB518CD2C17FE01CAA1B9 :1815830015C02110FE0ACA7C15B7CA7C15FE1BCAB1151213FE00C87BAC :18159B00CDC518C27C157BCDCC18CAB1151B3E08CD2110C37C15CD1FE0 :18158300103E0BC376157CB7FAB310113021E52A1B202BCD3110E108EB :1815CB881A9547131A9CDAD8151BB8C913131AFE6DC2D81513C3C11548 :1815E300471A13B8C8CD2110FE0DC2E415C9C01710220F3E22CDE31525 :1815FB00FE0DE1CA6611232323E9CD171027053E27C3F815CD17105FB1 :181613000C3E8DCD2110CD2110E1C30116C90600CDEC14F22C16062D2E :18162B8880D5118A88D58DC5CDCF1478B1CA4316E32DE56B69C333163D :18164309C19D79B7FA52163E20CD2110C3441678B7C42110507BFE0AB2 :18165B00D1C8C630CD2110C358161A6F131A67130E04CD21163E26CD48 :18167309211097CDE315C9CD3119C81A921303C37A167892C2801679C6 :18168B0093C81B2B1A77C38516C1E1220F207CB5CAAE16E1221120E1F0 :1816A308221320E1221520E1221720C5C9212720CDEF14C139026F1552 :1816BB002A0F207CB5CAD6162A1720E52A1520E52A1320E52A1120E5CB :181603002A0F20E5C5C93206291603CD1F1015C20E1697114617CDE346 :1816EB0015210F10221920213021221B20218A23222A21218C23222C0F :181793002121CC23222E21C3D510C21317F1C1C9F1F54F79FE0DCA2278 :18171B0017CD0918F1C1C98E0CD69168E0AC31C17CD6616E67FFE62E7 :18173300C240173A96202F320620C32C17FE03C9C3051052444B2050DE :18174B06524F4D50542642415349432056332E3220334B0D6A4C4953CC :181763005400901152554E0060114E4557805111425945000419454E37 :181778004400D3184E4558540090124C4554007213494600F712474FAE :18179300544F907F11474F53554200EE1152455455524E0010125245F3 :1817AB004D00F112464F52002B12494E5855540012135052494E540070 :1817C300A81153544F50005A1143414C4C0008194F5554434841520051 :1817DB001A1A4F55540015194F240866194924067319564F4B4506ACD6 #1817F30019544142003B194259544500CE19574F524480D819006C13D3 :18188B88524E44888C1441425368B91453495A4586C2145845454B8668 :18182388A519494E4348415208241A484558802B1A494E804C192708AF :18183B66821A544F5686161A4C454E88151A4353545388FA19866A1488 =18185388544F883B12884815535445588847129840123E3D888613238D :18186B00088C133E0092133D06A1133C3D6699133C66A71366AD1321F6 :181883005F17CD3719D51A13FE2ECAA71823BECA89183E001BBECAAE31 :18189B001823BEC29C182323D1C385183E6623BEC2A918237E23666F14 :18188300F1E9E52A2C21545DE1C9E52A2A215450E1C9E52A2E21BDE1DB #1818CB00C9E52A2C21BDE1C9CD2A10EB218A23EBCD3110DA76157CB72E :1818E300FA70157E2F7746B8C27015222E217006846F7CDE0067222C3F :1818FB08212B2B222A21C3D510FFC3D518CD2A16D5611119C5E9D1CD4F :181913003F10C07B14E5C01710301AC02A19453E03320220E17032039D #18192B88283EC932842878CD8228CD3F16C34815CD7B147CB5CC3F16E4 #181943092B3E20CD2110C33E19CD7B14E53E0B320220E1703203293E4C :18195B08C9320420CD022026066FC9CD2A10D5EBAFCDE315D1CD3F10E0 #18197300CD2A10D5ER2A1B20EBCD3110DA7015CDB518CD7C15444DEB64 :18198B002BCDB518D5CD7A16AF62D123CDE514EB210626732372D1CD10 :1819A3093F10C07B146E2690C9C02A1005E82A1B20E6C031190A7915A0 :1819BB00D1E5CD17102C09CD2A107DE177CD3F10C34615CD7B147DCD7F :1819D300E619CD3F10CD7B147CCDE6197DCDE619CD3F10F50F0F0F0FA7 :1819EB08CDEF19F1E60FC69027CE4027C32110CD6C102F6F2660C91AF3 :181A9390136F2690CD17102701C9C348152A1B2023C92A09292BC9CDCA :181A1B002A107DCD2110CD3F10CD2C1726666FC9C5210006CD17102872 :181A33001D1AFE0DCA4015CD561A2929292986804F0913CD17102903C8 :181A4B08C3541AC3341AC34815C1C9FE30FA4615FE39FA6DiACA6DiA19 :181A6300FE41FA4915FE47F24015D630FE0AF8D687C9CD0C19C8CD0621 :081A7B0010FE03C0C3D51A00EA 8888888888

zu Abb. 2.4.1.2-2

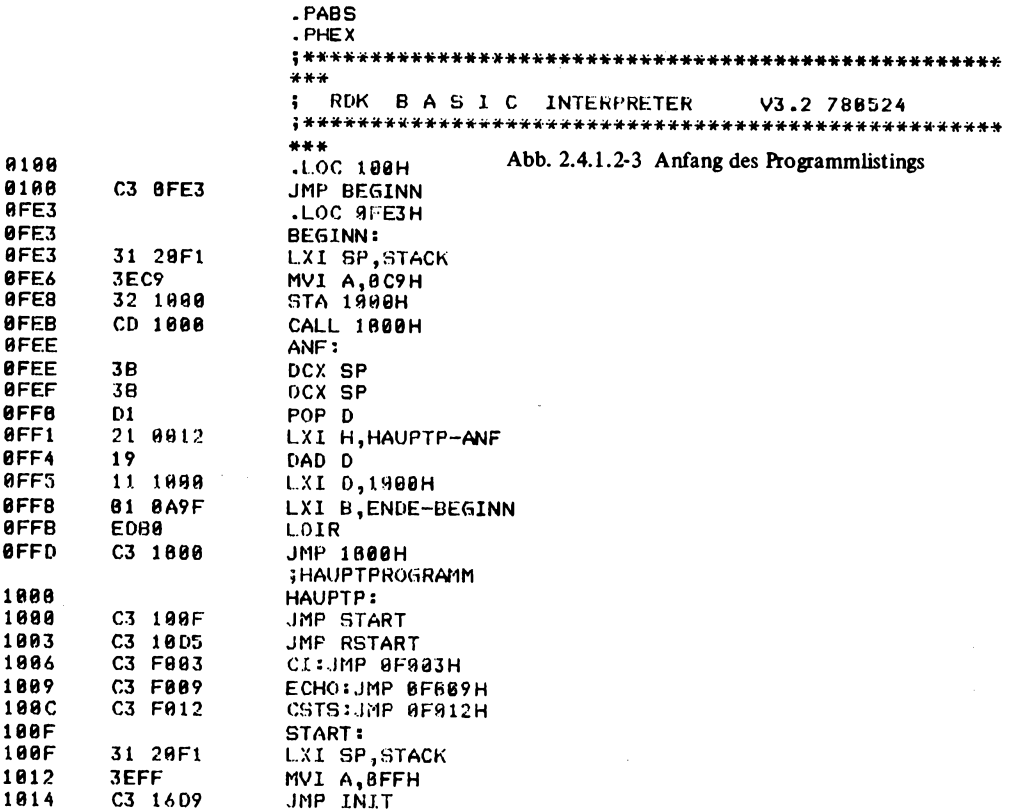

Z80-Befehl, doch der INTERPRETER selbst ist in der Sprache des 8080 geschrieben. Will der Anwender von der Verschiebemethode Gebrauch machen, so muß er diesen Anfang einfach vor den INTERPRETER schreiben und im ROM mit ablegen. Das Programm kann aber auch direkt auf die Adresse 1000H im ROM abgelegt werden.

Der BASIC INTERPRETER beginnt mit einem Sprung auf START mit der Adresse 1000H. Dort wird er aufgerufen, wenn er nach dem Einschalten des Computers zum ersten Mal aufgerufen wird. Bei weiteren Aufrufen kann er auf der Adresse 1003H gestartet werden, die den Namen RSTART hat.

Dabei wird ein evtl, zuvor abgelegtes Programm nicht gelöscht und bleibt dem Benutzer erhalten. Auf der Adresse 1006H steht ein Sprung zu einer Routine mit dem Namen CI, die der Anwender selbst eintragen muß. Diese Routine muß im Register A ein Zeichen von der Konsole im 7-Bit-Code (ASCII) ablegen. Andere Register dürfen nicht verändert werden. Das Paritäts-Bit muß auf 0 gesetzt sein (Bit 7). Auf der Adresse 1009H steht ein Sprung zur Routine CO, die die Aufgabe hat, ein Zeichen auf die Konsole auszugeben. Das Zeichen wird dabei im Register C geliefert und muß nach Aufruf der Routine auch im Register A stehen. Andere Register dürfen nicht verändert werden. Der Sprung auf die Adresse 100CH führt zu einem Unterprogramm mit dem

Namen CSTS. Es hat die Aufgabe, zu überprüfen, ob an der Konsole ein Zeichen eingegeben wurde. Ist dies der Fall, so muß im Register A der Wert 0FFH stehen, sonst der Wert 0. Andere Register dürfen nicht verändert werden.

#### **2.4.2 12 K BASIC**

Hier soll noch ein größeres BASIC für Mikrocomputer besprochen werden, das den gesamten BASIC-Sprachumfang erfüllt und darüber hinaus noch zusätzliche Befehle enthält.

*Tabelle 2.4.2-1* zeigt den gesamten Befehlssatz des 12K TDL BASIC von Technical Design Labs. BASIC Systeme mit Besonderheiten sind z.B. die Funktionen PEEK und POKE, wie auch die Befehle INP und OUT. Dabei können PEEK und POKE auch auf BASIC Systemen anderer Mikrocomputer für andere Prozessoren (z.B. 6800) Vorkommen, doch die Befehle INP und OUT sind sehr spezifisch für 8080 und Z80. Weitere interessante Befehle sind hier FNEND und FNRETURN. Damit ist es möglich, Rekursive Funktionen zu definieren.

*Beispiel:* 100 DEF FNFAC (I)

200 IF 1=0 THEN FNRETURN 1 300 FNEND FNFAC(I-1 )\*I

Die klassische Recursive Funktion stellt die Fakultätsbüdung dar. Es gilt FAC(0)=1 und  $FAC(I)=FAC(I-1)*I$ . Im Beispiel ist gezeigt, wie es möglich ist, die Funktion FAKULTÄT zu definieren.

Tabelle 2.4.2-1

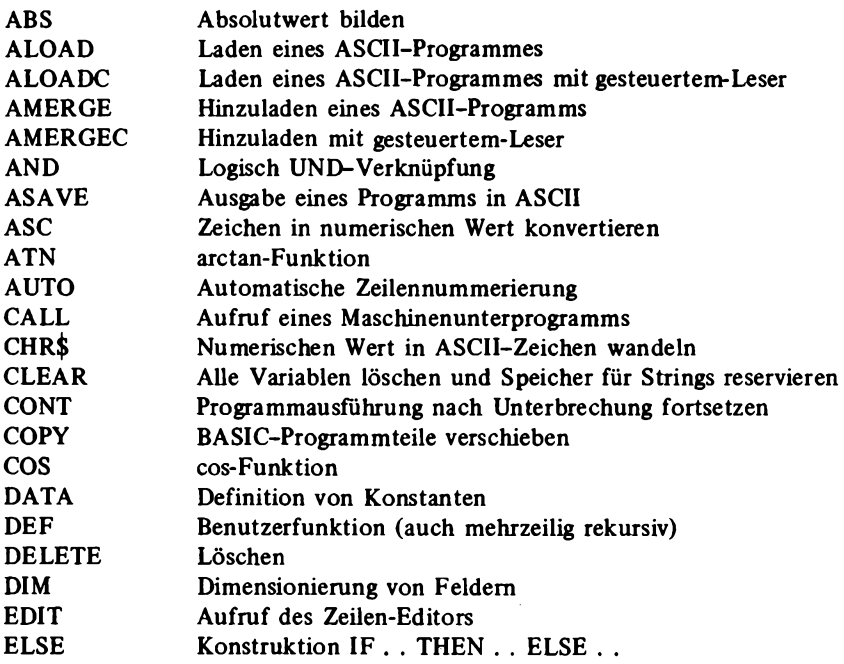

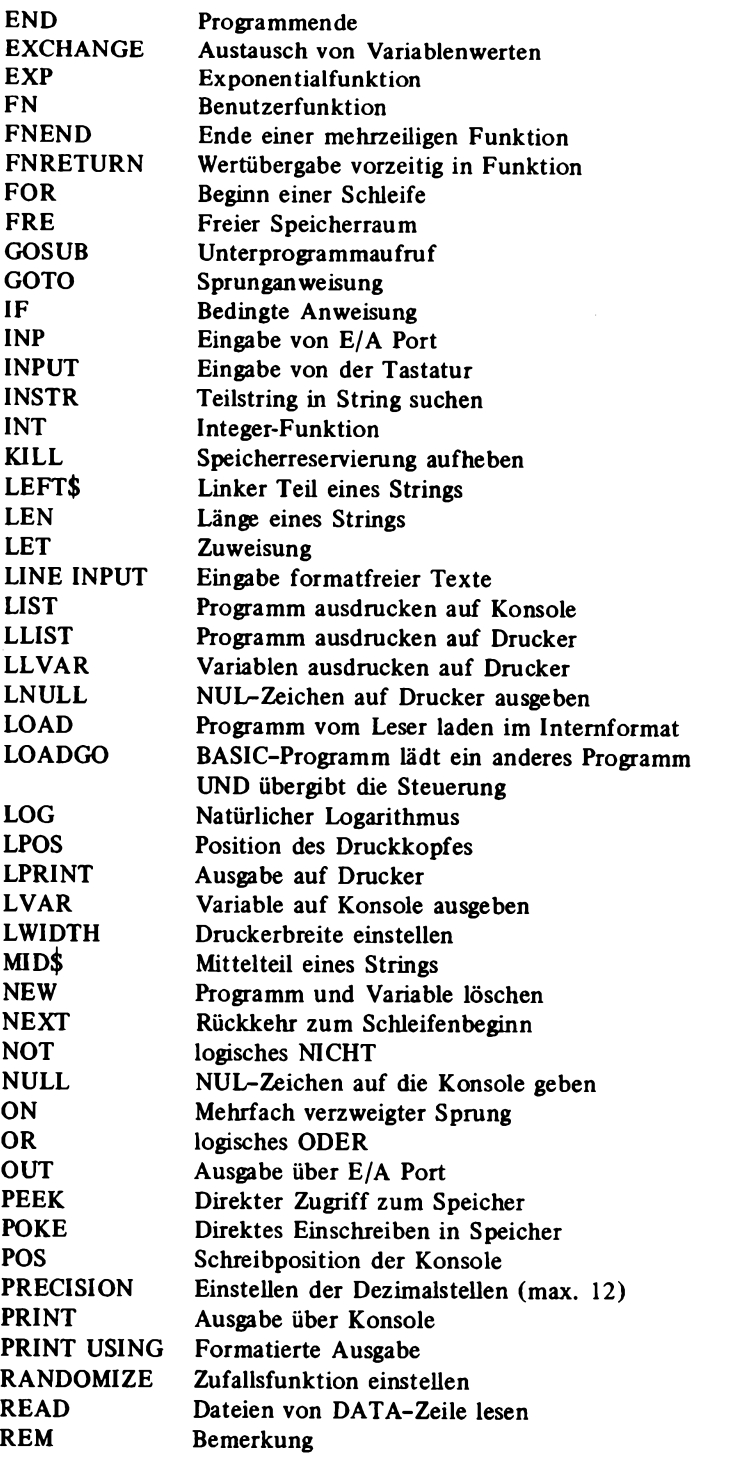

 $\sim$ 

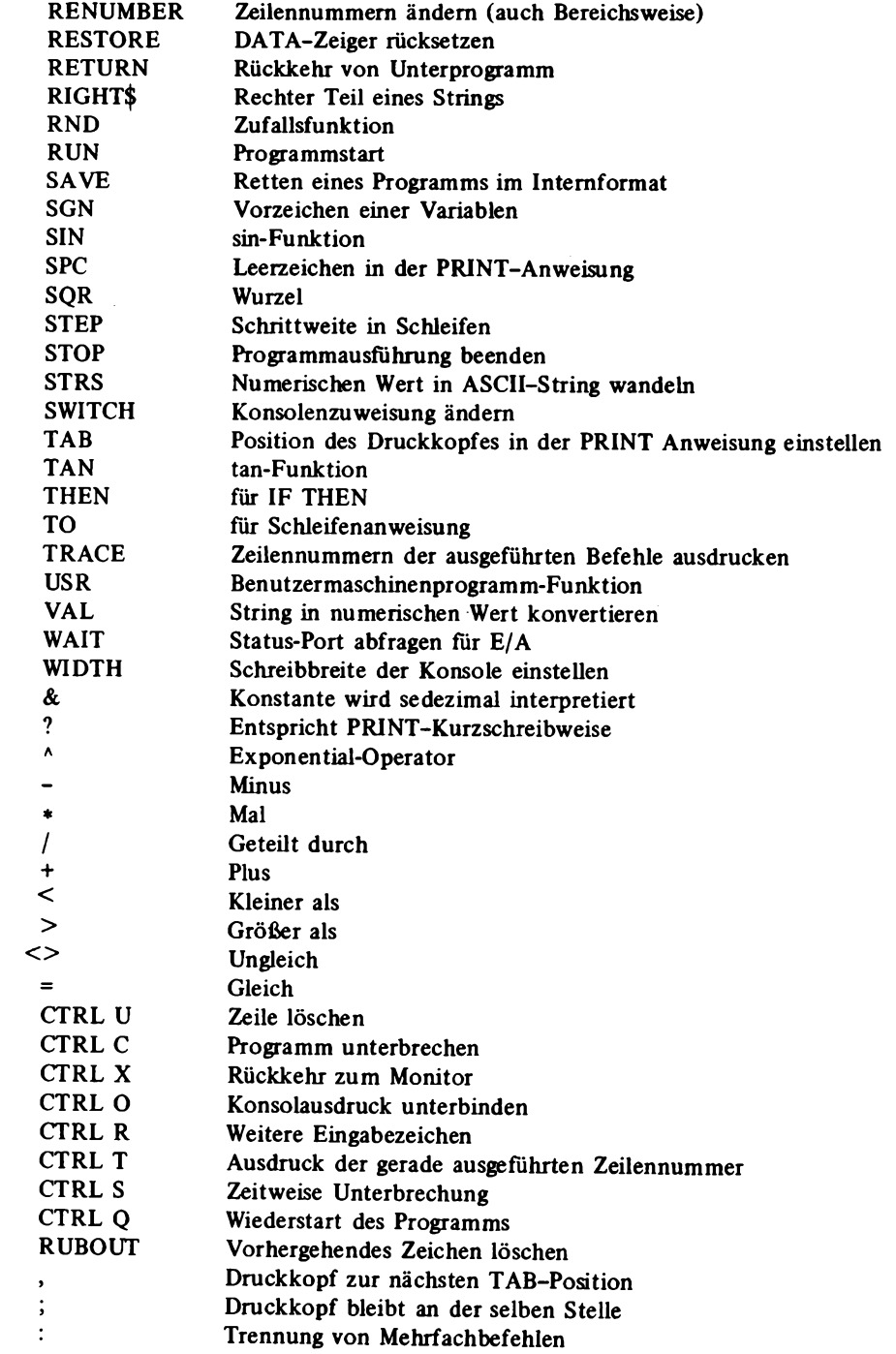

 $\mathcal{L}^{\pm}$ 

#### **2 Software**

Das hier beschriebene System BASIC ist ähnlich wie das vereinfachte RDK BASIC über eine Sprungtabelle angepaßt und wird im Relocating Format geliefert, so daß es auf eine beliebige Speicheradresse geladen werden kann. Nur eine Forderung schränkt die Speicherwahl etwas ein. Der INTERPRETER benötigt einen RAM-Buffer von 100H bis 2FFH. BASIC ist unter dem Namen XITAN BASIC in einer erweiterten Form auch für das CP/M Disketten-Betriebssystem lieferbar. Es benötigt dann einen Speicher von 19 KByte für den INTERPRETER. Eine Funktion, die dann hinzukommt, ist z.B. OPEN zum Öffnen von Dateien auf der Disk-Platte oder einer anderen Struktur bei den Ein- und Ausgabeanweisungen. So wird ein bequemer Verkehr mit Disk- oder anderen Peripherie-Geräten möglich. Ferner kommen interessante Funktionen für den Programmierablauf hinzu: FIND und REPLACE. Mit FIND ist es möglich, nach einem beliebigen Programmtext innerhalb des gesamten BASIC Programms zu suchen. Mit REPLACE kann dieser gegen einen anderen ersetzt werden. Weitere Funktionen sind z.B. DATE und TIME, mit denen Zeitangaben abgefragt werden können, falls die dazugehörige REAL TIME CLOCK im System als Hardware vorhanden ist.

### **2.5 Disassembler**

Oft besteht der Wunsch, ein Programm wieder in Mnemonics vom Assembler zurück zu übersetzen, das im Maschinencode vorhanden ist. Dies kann z.B. bei fremden Programmen erforderlich sein, um Systemanpassungen vorzunehmen.

Ein Disassembler hat eine komplizierte Aufgabe. Er muß versuchen, sich in einen Programmierer "hineinzudenken", um den Assembler-Code zu regenerieren. Daß dies nicht immer gelingt, ist selbstverständlich. Ein so erzeugtes Listing muß meist neu überarbeitet werden.

Die Probleme ergeben sich mit der Sprungmarke und den Datenbereichen, da Datenbereiche vom Objektcode her gesehen nicht vom Programm unterschieden werden können. Um Sprungmarken zu erkennen, ist es nötig, ähnlich wie beim Assembliervorgang, mit zwei Durchläufen (Pass) zu arbeiten. Dabei wird beim ersten Pass eine Symboltabelle aufgebaut, die mit selbst erfundenen Marken besetzt ist. Dazu wird der Objektcode geladen und so gut wie möglich versucht, alle Sprungbefehle zu erkennen. Dabei besteht natürlich auch die Gefahr, Datenbereiche mit zu interpretieren. Beim zweiten Pass wird zu jedem erkannten Objektcode eine Marke hinzugefügt, falls diese in der Symboltabelle vorhanden ist, und der Objektcode in einen Assemblerbefehl disassembliert.

Um dem Problem mit den Datenbereichen zu begegnen, ist es auch möglich, einen Mehrpass-Disassembler zu konstruieren. Dieser versucht dann, das Programm teilweise auszuführen, insbesondere alle Kombinationen möglicher Sprünge auszuführen. Dann werden alle angesprungenen Gebiete vermerkt und als Programmgebiet gekennzeichnet. Doch auch ein solcher Disassembler ist nicht unfehlbar, denn Befehle, wie PCHL, bei denen die Sprungadresse erst errechnet wird, bereiten ihm Schwierigkeiten.

# **2.5.1 Universal Disassembler in BASIC**

An dieser Stelle soll ein Disassembler beschrieben werden, der sich für mehrere Prozessor-Sprachen eignet. Der Disassembler ist in BASIC geschrieben, so daß er relativ leicht auch auf anderen Prozessoren laufen kann. Dabei wurde das 19K XITAN BASIC verwendet. Ein Disc BASIC wird empfohlen, ist jedoch nicht unbedingt Voraus-

10 REM UNIVERSAL DISASSEMBLER FUER VERSCHIEDENE PROZESSOREN 20 REM BY ROLF-D. KLEIN V790610 1-0  $30 40^{-1}$ 50 CLEAR 3000,2 PDEVICE=CONSOLE ለ በ አህ በአ 100 DIM M\$(256)+A(256)+R(256)+S(1000) Abb. 2.5.1-1 Universal Disassembler 110 INFUT \*PROZESSOR TYP=?\*\*F\* in BASIC 120 OPEN #20, "I", P\$+", DIS" 130 I=0 'LESE ZAEHLER 140 ON EOF GOTO 280  $150.95 = 14$ 160 B\$=BYTE\$(#20) 170 IF B\$=" "THEN 220 'TERMINATOR 180 IF (B\$=CHR\$(13))OR(B\$=CHR\$(10))THEN 140 190 IF B\$="-" THEN B\$=" " 200 A\$=A\$+E\$ 210 GOTO 160 220 M\$(I)=A\$ 230 ACD=VAL(EYTE\$(#20)) 'ANZAHL EYTES 240 IF BYTE\$(#20)<>\* \* THEN PRINT#DU, "EINGABEFEHLER" 250 R(I)=VAL(EYTE\$(#20)) 'RELATIV INDEX 260 T=T+1 'INDEX POINTER 270 IF A\*<>"END" THEN 150 280 CLOSE #20  $290 -$ 300 INPUT \*QUELLE DISK=1 MEM=0\*;Q 310 IFO=0THENINFUT"ANFADR, FNDADR" : A, E:E=E+1:G0TO 350 320 INFUT \*QUELLDATEI\*;Q\$ 330 OPEN #20, "I", 0\$  $240 - 1$ 350 INFUT "ZIEL DISK=1 SONST=0"\$Z 360 IF Z=0 THEN 390 370 INFUT "ZIELDATEI";Z\$ 380 OPEN #21+"0"+Z\$ 385 OPTION #21, "0", 0  $390 -$ 395 INFUT \*DRUCKER=2, FUNCH=4, CONSOLE=0\*\$DV 400 FRINT#DU. "FASS 1"  $410 \text{ A1} = A$ 'ZWISCHENSPEICHER ANFANGSADRESSE  $420$  S<sub>1=0</sub> **'SYMBTAB POINTER** 430 INFUT \*PROGRAMMANFANGSADRESSE \*; P1  $440$   $P2=PI$ **'RETTEN PC**  $450 -$ 500 GOSUB 10000 'HOLEN EINES BYTES IN B 510 IF 8=999 THEN 1000 'ENDE DER FILE 520 IF R(B)=1 THEN 600 530 IF R(B)=2 THEN 700 540 IF R(B)=3 THEN 800 550 P1=P1+A(B) PC INCREMENTIEREN 560 IF A(B)=1 THEN GOTO 500 WAECHSTES BYTE  $570$  FOR I=1 TO A(B)-1 580 GOSUB 10000 INEXT I **'REST WEGSCHMEISSEN** 590 GOTO 500 **'WEITER LESEN** 600 'RELATIVE ADRESSE 610 GOSUB 10000 'BYTE HOLEN  $620 F1 = F1 + 2$ 'NEUER PC 630 IF B<880 THEN B=B+P1:GOTO 645 **'EERECHNEN ADRESSE** 640 IF B>=880 THEN B=(B-256)+P1 'ZWEI FAELLE 645 IF BERFFFF THEN 670 650 PRINT#DU, "RELADR: ", HEX\$(B) 660 GOSUB 11000 'EINTRAGEN IN SYMBOLTABELLE 670 GOTO 500 *NETTER*  $700 +$ 710 'ABSOLUTE ADRESSE REVERSE

```
715 P1=P1+3
720 GOSUB 10000 'EYTE HOLEN
730 C=B JUMSPEICHERN
740 GOSUB 10000 'HIGH ADR
750 B=C+256*B 'ABSOL ADR
755 IF B>&FFFF THEN 780
760 PRINT#DV, "ABSADR", HEX$(B)
770 GOSUB 11000 'SYMBOLTABELLE
               WEITER
780 GOTO 500
800 'zu Abb. 2.5.1-1
810 'ABSOLUTE ADRESSE FORWARD
815 F1 = F1 + 3820 GOSUB 10000 'EYTE HOLEN
830 C=B 'UMSPEICHERN
840 GOSUB 10000 'LOW ADR
850 B=B+256*C
855 IF B>&FFFF THEN 880 'ENDE FILE
860 PRINT#DV, "ABSADR", HEX$(B)
870 GOSUB 11000 'SYMBOLTABELLE
880 GOTO 500
                NETTER
890 -1.000 -1010 'PASS 2
1020 PRINT#DU, "PASS 2"
           ALTER PC
1030 F1 = F2'SYMBOLTABELLE
1040 S2 = 01050 IF 0=0 THEN 1080
1060 CLOSE #20
1070 OPEN *20, "I", 0$
1.080 '1090 A=A1
                'ADRESSE AUF ANFANG
1100 F1 = 0SORTIERFLAG
1110 FOR J=0 TO S1-1 'SORTIEREN
1120 IF S(J)>S(J+1) THEN EXCHANGE S(J)>S(J+1);F1=1
1130 NEXT J
1140 IF F1=1 THEN 1100 'NOCH NICHT SORTIERT
1150 '1160 PRINT#DU, "OK SYMBOLTABELLE SORTTERT "
1170 FOR J=0 TO S1
1180 FRINT#DU, HEX$(S(J)),
1190 NEXT J
1192 PRINT#DU
1195
1200 'NUN PASS 2 DURCHFUEHREN
1210 B1$="":B2$="":B3$="":B4$=""
                                        *VORBELEGEN
1220 MS=""ILS=""IM1S=""
1225 AD$=HEX$(P1)
                        ADRESSE
                        'EYTE HOLEN
1230 GOSUB 10000
1235 IF B=999 THEN 3000 'ENDE
1240 B1$=RIGHT$(HEX$(B);2)
1250 M$=M$(B) MNEMONIC
1260 GOSUB 13000
                       'SYMBOLTABELLE DURCHSUCHEN
1270 IF R(B)=1 THEN 1400
                                RELADR
1280 JF R(B)=2 THEN 1500
1290 IF R(B)=3 THEN 1600
1295 '
1300 'NORMALER OPCODE
1305 P1 = P1 + A(B)'RETTEN B
1306 N=B
1310 IF A(N)=1 THEN 2000
                        'NEUEN WERT
1320 GOSUB 10000
1330 B2$=RIGHT$(HEX$(B),2):L$="0"+HEX$(B)+"H":C=B
1340 IF A(N)=2 THEN 2000
1345 GOSUB 10000
1350 B3$=RIGHT$(HEX$(B),2):L$="0"+HEX$(C+256*B)+"H"
                                                       LOW HIGH
1.360 IF A(N)=3 THEN 2000
```

```
166
```
(1370 FRINT#DV, "FEHLER": GOTO 2000 1375 ' 1400 'RELATIV ADR 1410 P1=P1+2 . INEUER PC 1420 GOSUB 10000 / WERT HOLEN 1430 B2\$=RIGHT\$(HEX\$(B),2) 1440 IF B<880 THEN B=8+P1:GOTO 1460 1450 TF B>=880 THEN B=(B-256)+P1 1455 IF BO&FFFF THEN 2000 1460 L\$="M"+HEX\$(B) zu Abb. 2.5.1-1 1470 GOTO 2000 1500 'ABS ADR MIT LOW HIGH 1510 P1=P1+3 MEUER PC 1520 GOSUB 10000 1LOW ORDER *'RETTEN*  $1530 C = B$ 1540 GOSUB 10000 1545 B2\$=RIGHT\$(HEX\$(C);2):B3\$=RIGHT\$(HEX\$(B);2) 1550 B=C+256\*B 'ADRESSE BERECHNEN 1555 IF B>&FFFF THEN 2000 1560 L\$="M"+HEX\$(B) 1570 GOTO 2000  $1575 -$ 1600 'ABS ADR MIT FORWARD  $1610$   $P1 = P1 + 3$ 1620 GOSUB 10000  $1630$  C=B 1640 GOSUE 10000 1645 B2\$=RIGHT\$(HEX\$8C),2):B3\$=RIGHT\$(HEX\$(B),2) 1650 B=B+256\*C 1660 IF BORFFEF THEN 2000 1670 L\$="M"+HEX\$(B) 1680 GOTO 2000  $2000$   $'$ 2010 GOSUB 12000 **AUSGABE** 2020 GOTO 1200 3000 IF Z=1 THEN PRINT#21, ".END" **ALLE FILES SCHLIESSEN** 3010 CLOSE 3020 END **IFNDE** 10000 'GET BYTE 10010 TF Q=1 THEN 10060 10020 B=PEEK(A) **ADRESSPOINTER**  $10030$   $A=A+1$ 10040 IF APE THEN B=999 'ENDE KRITERIUM 10050 RETURN YUON FILLE LESEN 10060 B=BYTE(#20) 10070 ON EOF GOTO 10090 10080 RETURN 10090 B=999 10100 RETURN  $1.1000^{-1}$ 11010 'SYMBOLTABELLEN EINTRAG 11020 S(S1)=B 'EINTRAGEN  $11030 S1 = S1 + 1$ AUF NAECHSTE FREIE ADR 11040 RETURN 12000 12010 AUSDRUCKEN 12020 PRINT#DU,USING 12030;AD\$,B1\$,B2\$,B3\$,B4\$,M1\$,M\$,L\$ 12030 | TELL - TE TE TE TE - TELLE TELELLELLE TELLELL 12040 IF Z=0 THEN RETURN 12050 PRINT#21, M1\$;:0UTBYTE#21, 9: PRINT#21, M\$;:0UTBYTE#21, 9: PRINT#21, L\$ 12070 RETURN 13000 SUCHEN 13010 IF S2>=S1 THEN RETURN 13020 IF S(S2)=P1 THEN M1\$="M"+HEX\$(P1)+":":RETURN 13030 IF S(S2)<P1 THEN S2=S2+1 :GOTO 13010 13040 RETURN

Setzung für die Funktionsfähigkeit dieses Assemblers. Es handelt sich um einen Zwei-Pass-Disassembler, der also auch Marken generiert.

*Abb. 2.5.1-1* zeigt das Listing des Disassemblers. Das Programm beginnt mit dem Befehl Clear 3000,2, der bedeutet, daß 3000 Byte für Strings reserviert werden. Die Zahl 2 bedeutet, daß maximal 2 Datenfiles gleichzeitig eröffnet werden können. Die Zuweisung auf Zeile 60 an DV bewirkt, daß alle Ausgaben auf die Konsole geleitet werden, da DV als logische Gerätenummer weiter verwendet wird. Bei M\$(256) werden 256 Plätze für das String-array M\$ reserviert, das zur Aufnahme der Mnemonics dient. A ( ) beinhaltet die Anzahl Byte, die ein Befehl benötigt, R () gibt an, ob es sich um eine Adresse handelt oder um eine Konstante. Falls es eine Adresse ist, bedeutet 1 relative Adresse mit einem Byte, 2 absolute Adresse mit LOW HIGH Folge (8080, Z80) und 3 Adresse mit HIGH LOW Folge (6800), beidemal mit 2 Byte für die Adresse.

In 110 wird der Typ des Prozessors angefragt. Dieser wird in eine String-Variable mit dem Namen P\$ eingelesen. Anschließend wird in 120 eine Datei mit dem Namen des Prozessors und der Extension .DIS eröffnet, die die spezifischen Daten für den Prozessor und Mnemonic enthält.

Falls der Anwender kein Disk BASIC zur Verfügung hat, so kann er die Daten auch mit Hilfe einer DATA-Anweisung in die ARRAYS M\$, A ( ) und R ( ) einiesen. Die Zeilen 130 bis 280 sind relativ BASIC spezifisch und haben nur die Aufgabe, die Mnemonics in das Array M\$ und die Längenangaben in A ( ) und die Datentypangabe in R ( ) einzulesen.

Dabei wurde das Format auf der Disk so gewählt, daß es leicht mit einem EDITOR einzugeben und weitgehend formatfrei ist. Dabei werden in Mnemonics vorkommende Blanks durch "-" ersetzt und Mnemonics werden durch Blanks von Daten getrennt.

*Abb. 2.5.1-2* zeigt ein Beispiel für einen 8080-Datensatz, der um Z80 Mnemonics erweitert wurde. In Zeile 300 bis 340 wird bestimmt, ob aus dem Speicher oder von der Disk disassembliert werden soll. Falls vom Speicher gelesen wird, so wird eine Anfangs- und eine Endadresse erfragt, falls von der Disk, so muß nur ein Dateiname angegeben werden. Dieser wird in der Stringvariablen Q\$ gespeichert. In den Zeilen 30 bis 385 wird festgelegt, ob die Ausgabe der Assemblerquelle auf Disk erfolgen soll, oder keine Ausgabe erfolgt. In Zeile 395 wird angefragt, ob die Ausgabe eines Listings (im Code dem Assembler ähnlich) auf den Drucker, auf Punch oder auf Konsole erfolgen soll. Mit Zeile 400 beginnt der erste Durchlauf des Disassemblers, der der Aufnahme der Symboltabelle dient. In Zeile 430 wird die echte Adresse für den Programmanfang des zu disassemblierenden Programms erfragt. Diese kann von der physikalischen Anfangsadresse differieren, falls aus dem Speicher oder von der Disk disassembliert wird. Die Subroutine 10000 hat die Aufgabe, ein Byte von der Disk oder vom Speicher zu holen. Falls kein Byte mehr verfügbar ist, wird der Wert 999 nach B übergeben, der in dem normalen Bereich von 0 bis 255 der Bytes nicht vorkommt. Mit PI wird der Programmzähler bezeichnet. Nach dem Einlesen des ersten Byte wird überprüft, ob ein Symboleintrag nötig ist oder nicht. Ist R(B)=0, so ist kein Eintrag nötig. Der Programmzähler wird um A(B) erhöht, wobei A(B) die Länge des Befehls angibt. Die Datenbytes eines Befehls werden in den Zeilen 570 bis 590 ignoriert durch n-maligen Aufruf des Unterprogramms 10000. Handelt es sich aber um einen Befehl mit Adresse, so wird je nach Zugehörigkeit nach 600, 700 oder 800 gesprungen, wobei die Zeile 600 relative Adressenkonstanten enthält. Dazu wird dort zunächst das nächste Byte geholt, das den relativen Adreßoffset darstellt und in B steht. Der Programmzähler wird um 2

#### A>TYPE 8080.DIS

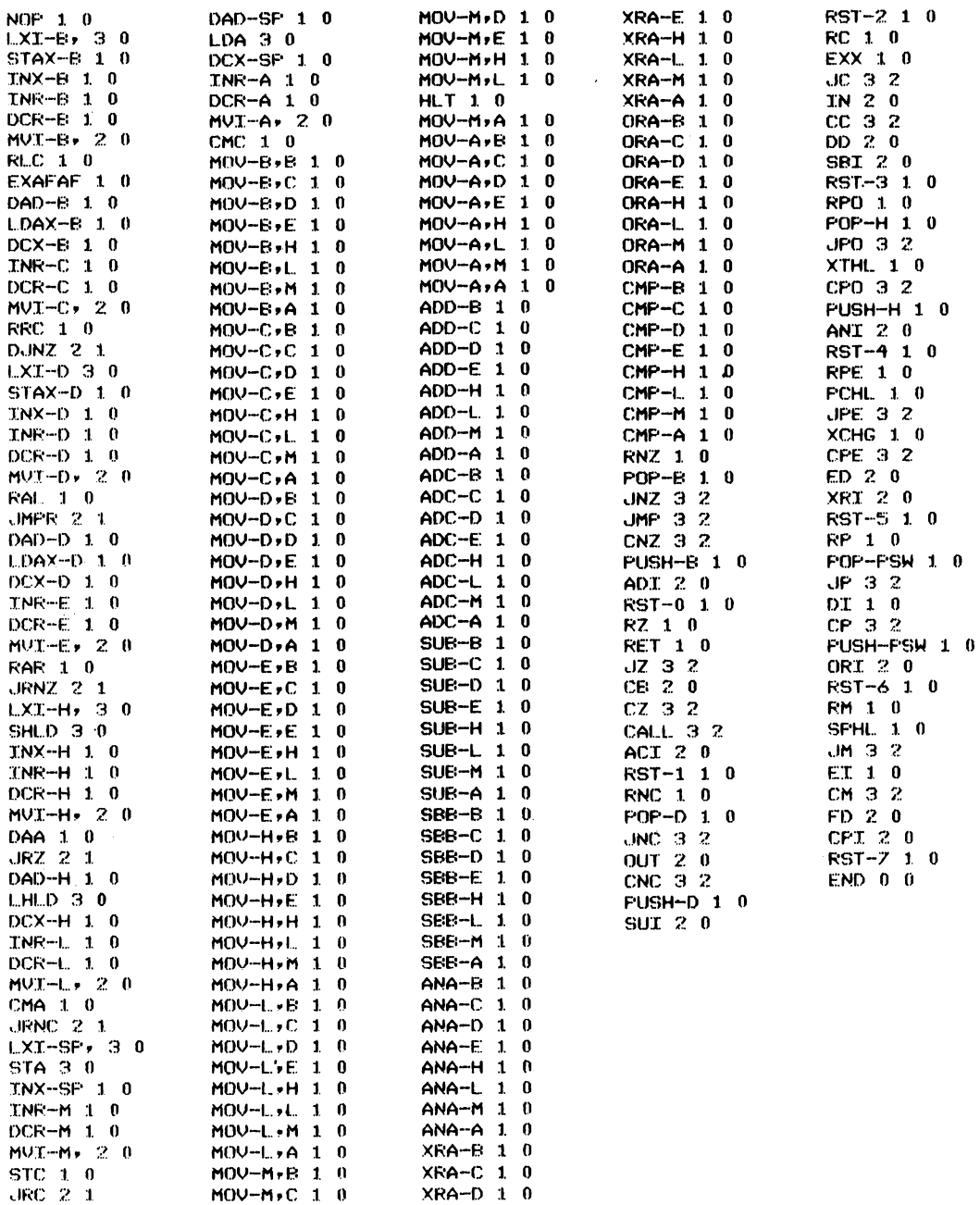

**Abb. 2.5.1-2 8080 Datensatz fur den Disassembler**

 $\sim$ 

erhöht, und anschließend wird aus der relativen Adresse eine absolute Adresse berechnet. Dabei sind zwei Fälle zu unterscheiden. Falls B kleiner ist als 80H (im BASIC durch & gekennzeichnet, daß es sich um eine sedezimale Konstante handelt), so kann die Adresse direkt aus der Addition des neuen Standes des Programmzählers und der Konstante B berechnet werden. Andernfalls, wenn B größer oder gleich 80H ist, wird (B-256) zu dem Programmzähler hinzugezählt. Die nächste Zeile dient dem Fehlerfall, wenn nämlich das Ende der File erreicht ist, und B den Wert 999 hatte.

In 660 wird mit Hilfe des Unterprogramms 11000 die gewonnene Adresse in die Symboltabelle eingetragen. Auf ähnliche Weise erfolgt der Eintrag für die anderen zwei Fälle. Der Anwender kann die Adreßarten noch erweitern, falls er z.B. einen anderen Prozessor implementieren möchte, der keine von den hier verwendeten Adressierarten besitzt.

In Zeile 1000 beginnt PASS2 des Disassemblers, der der Erzeugung eines Listings dient. Zunächst wird in Zeile 1030 der alte Programmzähler zurückgespeichert, und der Symboltabellen pointer S2 wird auf 0 gesetzt. Falls die Quelle eine Diskfile war, ist es dann erforderlich, diesen zunächst zu schließen und dann wieder zu öffnen, um den Datenpointer wieder auf den Anfang zu setzen. Das gleiche geschieht mit dem Speicherzeiger A.

Die Symboltabelle muß nun aufsteigend sortiert werden. Dazu dienen die Zeilen 1100 bis 1140, die einen "Blubble Sort" darstellen.

Der nun folgende Teil ist im Prinzip genau so aufgebaut, wie der Pass 1. Es erfolgt aber kein Symboleintrag, sondern zu Beginn jeder Zeile wird festgestellt, ob eine Markengenerierung erforderlich ist. Dies geschieht mit dem Unterprogramm 13000. In M\$ wird der mnemotechnische Code eines Befehls abgespeichert, der über das Array M\$ () ' verfügbar ist. Die Adresse wird in AD\$ gespeichert. In B2\$ und B3\$ wird gegebenenfalls eine zusätzliche Daten- oder Adreßkonstante abgelegt. Auf 2010 erfolgt die Ausgabe der Zeile mit dem Aufruf für das Unterprogramm 12000. Dabei werden zwei unterschiedliche Listings erzeugt. Auf 12020 erfolgt die Ausgabe auf die Konsole bzw. Drucker mit einer "Printusing"-Anweisung. Dabei wird auch der Objektcode mit ausgegeben. Auf 12050 erfolgt die Ausgabe auf den Disk, die mit einer Print-Anweisung erfolgt. Die Zeile wird dabei so ausgegeben, daß sie von TDL Assembler direkt verstanden wird.

*Abb. 2.5.1-3* zeigt das Beispiel eines disassemblierten Programms. Dabei wird am Anfang noch ausgegeben, wo Adressen erkannt werden. Ferner wird die sortierte Symboltabelle ausgegeben. *Abb. 2.5.1-4* zeigt die Diskfile, wie sie vom Disassembler abgelegt wird.

#### **2.6 Testhilfen für Software**

Wenn angenommen wird, daß ein Programm sofort nach dem ersten Start läuft, so ist das meist ein Irrtum. Um Fehler in einem Programm zu finden, gibt es verschiedene Hilfen. Es handelt sich dabei entweder um eine Hardware-Schaltung, die es ermöglicht, durch Programme in Einzelschritten durchzukommen oder um Testprogramme, die andere Programme testen können. Im folgenden sollen solche Testprogramme behandelt werden.

Eine einfache Art von Testbefehlen ist in den meisten Monitorprogrammen enthalten. Mit diesen Befehlen ist es z.B. möglich, Breakpoints (Haltepunkte) zu setzen. Wird dann das zu testende Programm gestartet, so wird wieder der Monitor aufgerufen,

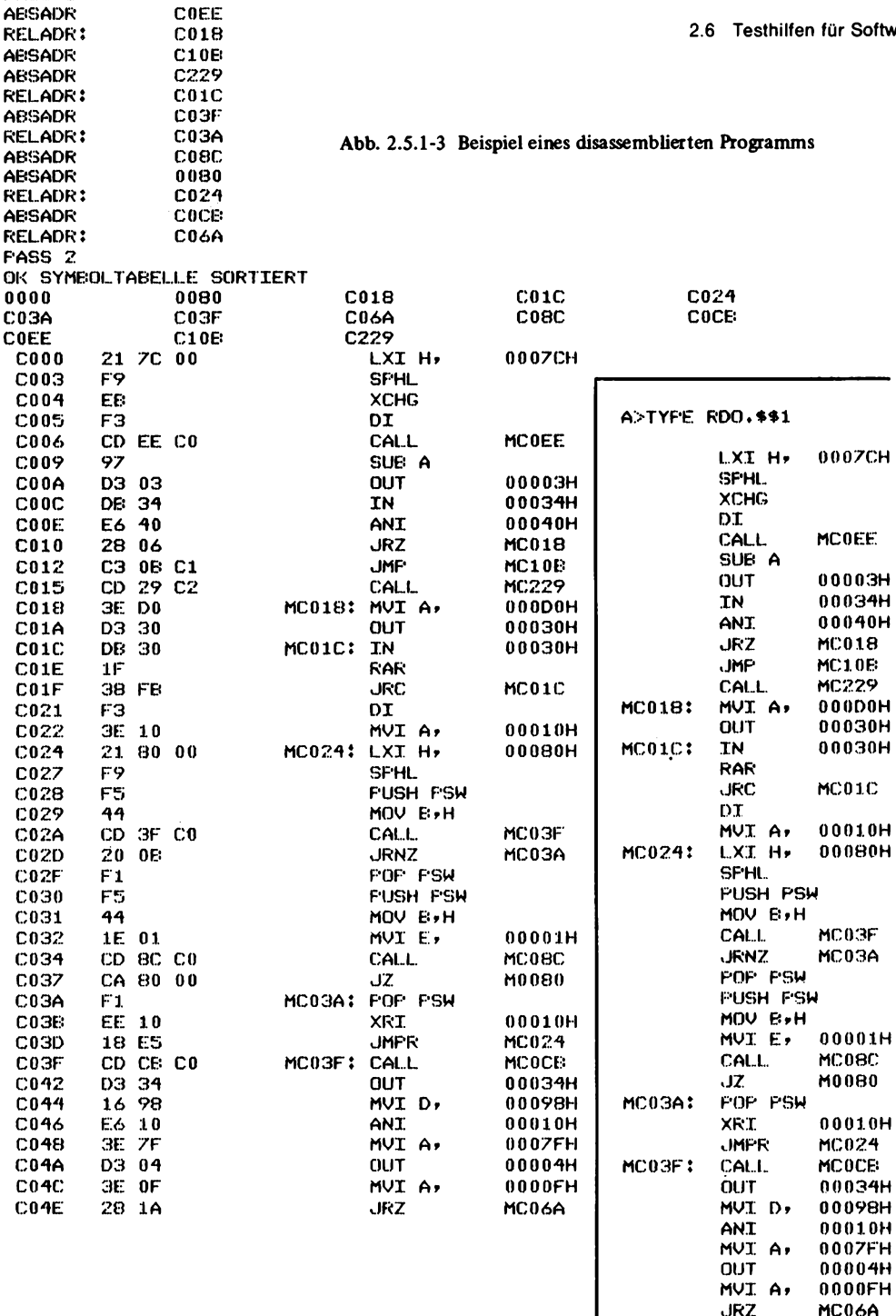

PASS 1

AE<sup>®</sup> **AB** 

AB

**FA** 

**Abb. 2.5.1-4 Diskfile wie sie vom Disassembler abgelegt wird**

MC06A

**JRZ** 

.END

falls ein solcher Breakpoint erreicht wurde. Dann ist es möglich, Register und Speicherzellen zu betrachten und gegebenenfalls das Programm bis zu einem neuen Breakpoint weiterlaufen zu lassen. Sehr wesentlich ist die höchste Anzahl von Breakpoints, die gleichzeitig gesetzt werden kann. Zum vernünftigen Arbeiten sollen mindestens zwei Breakpoints möglich sein. Etwas komfortabler wird das Ganze wenn Einzelschritte ausgeführt werden können. Dabei wird meistens wie bei der Technik mit Breakpoints verfahren. Das heißt, es wird ein Befehl RST 7 an die Stelle geschrieben, an der der Breakpoint auf treten soll. Im Falle des Betriebs mit Einzelschritten wird das Setzen des Breakpoints vom Programm automatisch vorgenommen. Nach jedem Schritt werden dann die Inhalte der Register des Prozessors sichtbar. Der nächste Befehl wird jeweils mit Tastendruck ausgeführt. Nachteilig an diesem Verfahren ist, daß es nicht in einen ROM angewendet werden kann, da der Befehl RST 7 in den Speicher geschrieben werden muß. Ferner können bei manchen Programmen auch Schwierigkeiten entstehen, daß es Manipulationen mit Stackpointern vornimmt. Z.B. wird dabei ein im Stack weiter zurückliegender Wert erneut verwendet. Wird nämlich ein Befehl RST 7 ausgeführt, so wird auf dem Stack die Rückkehradresse abgelegt. Dabei wird der an dieser Stelle im Stack liegende ältere Wert zerstört. Will ein Anwender aber auch ältere Werte des Stack verwenden, dann ist dieser Wert nicht mehr vorhanden und es kommt zu Fehlem. Das gleiche würde auch geschehen, wenn bei einem solchen Programm mit INTERRUPT gearbeitet werden würde. Beim Programmieren sollte also diese Technik vermieden werden, da die erzeugten Programme nicht fähig für INTERRUPT sind. Manchmal läßt es sich aber nicht vermeiden, z.B. in zeitkritischen Teilen, in denen bekanntlich mit allen ,,Tricks" gearbeitet werden darf.

Im folgenden soll eine Testhilfe für den 8080 und Z80 besprochen werden, die allerdings nur auf dem Z80 lauffähig ist, die Programme in ROMs und auch nicht interruptfähige Programme aufzeichnen (tracen) kann.

# **2.6.1 Softwaretracer**

Der Softwaretracer hat einen Umfang von etwa 3 KByte. Er ist in Abb. 2.6.1-1 im Relocating Format abgelegt. Dieser Tracer ist nur im RAM lauffähig.

# *2.6.1.1 Befehle des Tracers*

Nach dem Starten des Tracers auf seiner ersten Adresse meldet er sich mit einem Registerausdruck. Dann wird ein Befehl erwartet. Nachstehend sind die Befehle zusammengestellt.

# **Padron**

Setzen des Programmzählers. Der Programmzähler wird auf den Wert adr gesetzt. Der Abschluß der Befehlseingabe erfolgt hier mit er.

*Beispiel:* P2000er setzt den Programmzähler auf die sedezimale Adresse 2000H.

# , (Komma)

Bei der Eingabe von , (Komma) wird der Befehl ausgeführt, auf den der Programmzähler zeigt. Dabei ist der Befehl selbst auch auf dem Bildschirm sichtbar. Nach der Ausführung des Befehls sind alle Register auf dem Bildschirm mit den aktuellen Werten belegt.

**I MAIN.7F** 

\03.PROG.010DBB.DATA.020000.BLNK.030000A2 \$1800000140C35A07C309F0C30300F0C312F0C30FF07900FE0AC8F5DB71 #1800150100FFE60128FAF12FF60080D3FFE67FD3FFF60080D3FF2FC9EB #18002A010079FE0AC8F53EC0D300FE3E17D3FD3E0ACD807F00F1D3FCB7 \$18003F0102F5DBFDCB47CA400001F1C501FC0004C24C10000CC24C00CD \$1800540100C1FE0DC0F53E50CD817F00F1C5D5E5219100005E2B560EA8 \$1800690111000CC26A001DC26A100015C26A00360123003601E1D1C197 #18007E0110C9E52191008677D2808E002B7EC601772300E1C9010179ED #1800930100C321E079FE0AC8FE000DC221E03EA0C32100E079F5F5CDA7 #1800A8010221E0F1FE0DC2E500003E0DCD21E0F1C97900F5C39BE979C8 #0500BD0100F5C397E905 #1800E10120F53A9D0AB72004F144C30300F1C30C007900C30CE0CD097C #1800F60100E0B728FAC9C315E0000600E5D17EE6DFFE20DDCA74017E00 #18010B0110FECBCA6E01FEEDCA8262017EFEC3CAAB0110FECDCAAB0129 \$1801200104E6EFFE22CAAB01FE202ACAAB01E6CFFE0140CAAB01E6C782 #1801350110FEC2CAAB01FEC4CA80AB017EE6F7FE10CA80AC01FED3CAB8 #18014A0181AC01E6E7FE20CAAC0201E6C7FE06CAAC0110FEC6CAAC0197 \$18015F0140C3AD01237EE6C7FE2443CAAA01C3AC01C390AC01C3AA01D0 #1801740104237EFECBCA7101FE2021CAAA01E6FEFE3440CAAB01E6F86A #1801890110FE70CAAB017EE6CF10FE06CAAA01E6C7FE2002CAAA017EED \$19019E0101D640E6B7FE06CAAB2001C3AC010404040408EEC9ED43A20A11 #1801B40124ED53A40A22A60AF510C1ED43A00A08D9ED4043AA0AED5369 \$1801C90190AC0A22AE0AF5C1ED4243AB0AED5732B60A10ED5F32B70A9E \$1801DE0122DD22B00AFD22B20A422A9E0AC9FD2AB20A20DD2AB00A3A77 #1801F30184860AED473AB70AED124FED48A80A229E0A10C5F12AAE0AD6 \$1802080122ED5BAC0AED4BAA0A08D908ED4BA00AC5F1402AA60AED5BEE \$18021D0188A40AED4BA20AC9AF100604114702121B1010FCD5CDFE00D9 #1802320100017E13122310FACD88EA01ED73B80AED7B80B40A0000000A \$180247011100ED73B40AED7BB8200ACDB001C97E23ED4073B80AED7B73 #18025C0184B40AE5ED73B40AED407BB80A2600E6386F00C9232323ED08 #180271014473880AED7BB40AE522ED73B40AED7BB80A002B7E2B6E67DD \$1802860122C92AA60AC92AB00A21C92AB20AC9ED73B8100AED7BB40AFC #1802980111E1ED73B40AED7BB8000AC9237E23666FC900237E234FB71B #1802B00140FAB702060009C90604FF09C9ED4BA20A0520ED43A20AC2E8 \$1902C50180AB022323C97EE63811F6C232D802ED4BA0080AC5F1006D0263 #1802DB010223232323C97E32E90221ED4BA00AC5F100A50002232323C9A9 \$1802F001027EE638F6C232FE0221ED4BA00AC5F10093000223C97EE6CF \$180305010818F6C2321103ED4B84A00AC5F100AB02230023C97EFEC9A4 \$18031A0142CA9302FECDCA6D0210FEC3CAA502FE18CA80AB02FE10CAFE #18032F0184BB02FEE9CA8702E608E7FE20CA0303E6C710FEC2CADF024F \$1803440110FEC4CACA02FEC7CA845402FEC0CAF0027E10FEEDC26903AE \$1803590102237E2BFE4DCA930212FE45CA9302C32402007EE6DFFEDD58 \$18036E0140C22402237E2BFEE941C224027EFEDDCA8B2002C38F027ED0 \$1803830104B7C84F23CDE1001811F67CCDB9037DC3B90003F51F1F1F4C \$18039801201FCD9D03F1E60FC60830FE3ADAAB03C60740C3AB034FC36C \$1803AD0184E1000E0DCDE1000E240AC3E100CD94030E2020C3E100C50E \$1803C2012178CD9403C179C3B90203E5210000CD0600204FCDE100CDA7 \$1803D70190E403DAF4032929290029B56F18EBD630D800FE173FD8FEF2 #1803EC01000A3FD0D607FE0AC90279E5C1E1C9CD02042047CD02044F0A #1904010110C9C5CD1104878787108747CD110480C1C948CD0600CDAB036C #1904170100FE3038F6FE3A380200D607E60FC9E50E0C48CDE10021EF0558 #18042D0142CD8203C1C5CDC10348211B06CD8203E1E540CDFE007E23BD \$1904420120C5CDB903C110F721922806CD8203CDAF0348CDAF03213A0690 \$1804580148CD82032AA00AZDCD89E205ZCCDE9032AA2200ACD8C032A12 \$18046D0192A40ACD8C032AA60A49CD8C03217F06CD8220032AA80A7DEA \$1904820144CDE2057CCDE9032A92AA0ACD8C032AAC0A48CD8C032AAE0A61 \$1804980149CDBC03CDAF03CDAF2403218306CD8203ED404BB00AC5CDC4 #1804AD0184C103C10ACDB903ED444BB20AC5CDC103C1200ACDB9032A6E \$1804C20189A60A7ECDE9033AB6240ACDB9033AB70ACD80B9030E20CD3B \$1804D70188E100ED4BB40AC5CD80C103D11B1B0603C5001A4F131A4725 \$1804EC012013CDC103C110F3CD92AF03CDAF033A9C0A20E7CA6E053EB0 \$180501012401329D0A213807CD9182032AA00A7DCDB910037CCDB903E1 \$1805160124ED4BA20ACDC103ED484BA40ACDC103ED4B90A60ACDC1036B

\$1805280148214D07CD8203ED4B91B00ACDC103ED4B82200ACDC103ED02 \$190540014948840ACDC10321552107CD8203C1C5CDC108030E20CDE100D3 #1805560110E1E5CDFE007E23C541CDB903C110F7CDAF1003AF329D0ADC \$19056801443ABA0AB7C27A052190EB06CD8203E1C9F54821B506CD820333 \$1805810120F121BB0A5E23562308EBF5D5CD9E05D1F110EB3DC28505FD \$180596014821EB06CD8203E1C910E5C1CDC1030610C5207ECDB90323BA \$1805AB0108C110F7CDAF03C9CB217FCDE305CB77CDE32005CDDB05CB70 \$1905C0012467CDE305CDDB05CB2157CDE305CB4FCDE30805CB47CDE3059E #1805D601100E20C3E100F50E2040CDE100F1C9F50E2A0020020E20CD15 #1805EB0180E100F1C952444B20005A383020534F46540057415245543A \$18060001005241434552205631002E312037393032320036200D0A0DD0 \$18061501000A50433A2000202020002020202020424546003A20002020BE \$18063F010078504E432041202000422020432020442000204520204852 #180654010020204C202020202000535A784B78504E43002041272042B1 \$18066901002720432720442720004527204827204C27000D0A0D0A2040 18067E010000202020002049580020202020202049590020202020202040 \$180693010028484C2920492020005220205350202020002D3220206C \$1806A8010030202020202B320D000A0D0A20004D454D002E2030202041 #1806BD01003120203220203320002034202035202036002020372020FB #1806D2010038202039202041200020422020432020440020204520208F \$18071101002020202020202020002020202020200D4200454645484C5C #1807380100434445484C20002700464142434445484C002000495849CB \$1807500100595350200042454610200031BA0D21010140229000AF3289 \$18076501929C0A329D0A328F0A120E0CCDE10021290740CD8203AF3201 \$18077A0182BA0A210000CD240448CD0600CDAB03FE4440CAEE07FE2C09 #18078F0142CA4808FE2ECA240810FE3BCA3608FE50CA804E08FE4ECA7E #1907A401845608FE55CA7308FE214DCA8A08FE47CABF0808FE53CA660991 #1807BA0110FE54CA760AFE42CA92C707C37F07CD060040CDAB03FE59E2 #1807CF0149C27F07CD0600CDAB0903FE45C27F07CD062000CDAB03FE32 \$1807E401200DC27F0731E01FC31203E0CD0600CDAB0310FE30DA7F07B3 \$1807F90110FE38D27F07E607E540211408074F060009005E23666B2221 \$19080E01BA0D00E1C37F070F00AA2A0092009600A400A8E700EC00C10084 #18082401123E01329C0ACD170344CD2404AF329C0AC3807F073E0132B1 \$18083901929D0ACD1703CD240424AF329D0AC37F07CD901703C37F07DC #18084E0142CDCB03C5E1C37F0744CDCB03C5CD1703CD902404CD0900DF \$1808630140C26F08C10B78B12022EDC37F07C1C37F0740CDCB03C5CD1F \$19087801921703CD0900C26F0804C10E78B1C27608C3887F07E5CD0600E9 \$18088E0142CDAB03FE43C2A30821AF32BA0A0E0CCDE11000E1C37F071E \$1808A301443ABA0A3C32BA0A07085F160021B90A19CD80CB0379E6F0DD \$1808B80104772370E1C37F07AF44328F0AE5CDCB0360206922F208FEAE #1908CD01002C2824FE0D2807E1482A9E0AC37F073EC3083238002134094A \$1908E30108223900CDEA01ED7388B80AED7BB40AC3000800AF5721900A84 #1808F90140CDCB035F7123702304147AFE05328F0A2800CA7BFE0D208D \$18090E0122EA21900ADD21980A004E2346230ADD770000DD233EFF02F2 \$19092301001520F03EC3323B0041213409223900C3DB080BE32B229E0AAA \$1809390104E33333ED73B40AED497BB80ACDB0013ABF100AB7CAD40809 \$18094E01225721900ADD21980A004E234623DD7E00DD0023021520F35D \$1809630144C3D408E5CD0600CD84AB03FE5221A00A3E2020CA180ACD8F \$1809780181CB036069FE0DCAA610097ECD94030E2DCD90E100CDCB03C4 \$18098D0100FE2C28197123FE2E122803C37C09CDAF0310E5C1CDC103DB \$1809A201023E0118D6E1C37F072223C37C092049B60A10012052B70AE9 \$1809B70110012041A00A022042B4A20A022043A20A01202044A40A0231 #1809CC01212045A40A012048A6080A02204CA60A01204046A00A0158F5 \$1809E1014249B00A005949B20A10005053B40A002741B0AB0A022742E4 #1909F60184AA0A022743AA0A01212744AC0A022745AC080A012748AE0AF8 #190A0C011002274CAE0A01274684A80A0100CD0600CD88AB0357CD0600EE #180A220141CDAB035F0E20CDE1210001AE090AB7CAA600096F030A67CE #1B0A370110ED52CA420A030303000318EC030A6F030A0067030AB7205D #180A4C0104144E2346CDC1030E242DCDE100CDCB0370102B71C3A609FB \$180A6101013D4F0600097ECD9409030E2DCDE100CDCB100371C3A6097E #190A760148CD0600CDAB03FE4E0420083E01329C0AC3887F07AF329C0AE9 \$040A8C0140C37F07DC

\$00075A019E

# **Nexprcr**

Es werden mehrere Befehle hintereinander ausgeführt. Dabei ergibt der Teil expr die Anzahl der auszuführenden Befehle an. Mit 1FH werden 1FH-Schritte ausgeführt, das heißt dezimal 31 Befehle. Die Registerinhalte erscheinen nach jedem Befehl.

# **Uexprcr**

Wie bei Nexprcr, nur daß die Registerinhalte nicht nach Ausführung von jedem Befehl erscheinen. Diese Art von Befehl wird angewendet, wenn schnell über ein Programmgebiet hinweg-, getraced" werden soll. Beide Befehle können mit CTRL C unterbrochen werden. Dann werden die aktuellen Registerinhalte angezeigt.

# **MSadrcr**

Zusätzlich zu den angezeigten Registern wird ein Speicherbereich von 16 Byte mit angezeigt, der bei der durch adr bestimmten Adresse anfängt. Dabei wird die Zahl auf einen glatten Wert gerundet. MS1234cr zeigt bei jedem Registerausdruck den Bereich 1230H bis 123FH. Es können mehrere Speicherbereiche definiert werden und zwar in beliebiger Reihenfolge. Diese Bereiche werden dann immer mit ausgegeben. Die höchste Anzahl ist aber 256!

# MC

Löschen der Simultanausgabe von Speicherbereichen.

# Gadrer

Starten eines Programms in Echtzeit. Falls in dem Programm in der gleichen Aufrufstufe ein RST 7 vorkommt, so wird wieder in den Tracer zurückgesprungen (die Wirkungsweise ist wie bei dem Aufruf eines Unterprogramms).

# Gadr, adr1, adr2, adr3, adr4cr

Ein Programm wird bei der Adresse adr gestartet. Der Tracer meldet sich wieder, wenn entweder eine der vier Zusatzadressen (adrl . .. adr4) oder ein RET-Befehl erreicht wird. Dabei wird das Programm in Echtzeit gestartet. Ein Breakpoint darf nur auf den Anfang eines Befehls gesetzt werden.

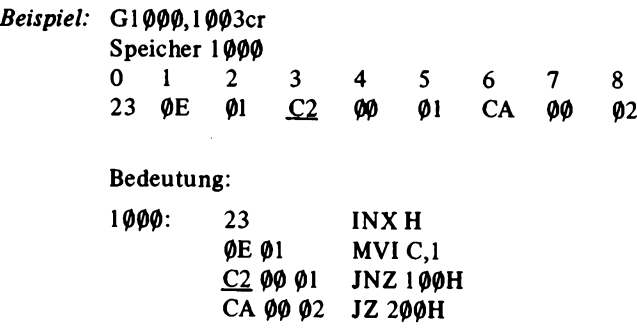

Das Programm wird bei 1000H gestartet. Auf Adresse 1003H wurde ein Breakpoint gesetzt, so daß das Programm beim Erreichen dieser Stelle wieder in den Tracer zurückkehrt.

#### **2 Software**

# SMadrb

Mit diesem Befehl ist es möglich, Speicherinhalte zu modifizieren, um z.B. Programme in sedezimaler Schreibweise einzugeben. Bei der Eingabe des Befehls wird die auf adr befindliche Zeile dargestellt. Durch Eingabe eines neueren Wertes mit nachfolgendem Blank (Leerzeichen) wird der neue Wert in den Speicher übernommen, b bedeutet Eingabe eines Blanks, so daß nach Eingabe der Adresse zur Anzeige des ersten Wertes ein Zeichen Blank ebenfalls eingegeben werden muß. Wird kein Wert angegeben, so kann mit Komma zur nächsten Zelle weitergegangen werden. Wird an Stelle des Blank ein Punkt eingegeben, so wird in die nächste Zeile geschaltet und die neue aktuelle Adresse wieder ausgegeben.

*Beispiel:* SM 1000 23-2Bcr

Die Zelle 1000H enthält am Anfang den Wert 23 H und wird auf 2BH verändert.

# **SRreg**

Hiermit ist es möglich, Registerinhalte zu verändern. Mit reg sind folgende Zeichenfolgen gemeint:

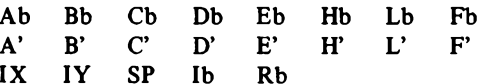

Dabei steht b immer für Blank (Leerzeichen).

*Beispiel:* SRA 00-22cr

Der Inhalt des Akkumulators wird auf 22H gesetzt.

# TN

Ein angeschlossener Drucker wird eingeschaltet, um einen zusätzlichen Ausdruck des Trace zu ermöglichen. Dabei kann mit einem Drucker gearbeitet werden, der 80 Stellen aufweist, und der für jeden Schritt des Trace eine Kompaktzeile des Registerinhalts ausgibt.

# TO

Der Trace des Druckers wird wieder ausgeschaltet.

# . (Punkt)

Einzelschrift mit Druckausgabe. Ein Schritt wird ausgeführt und zusätzlich eine Zeile Kompaktausdruck auf dem Drucker ausgegeben.

# ; (Semikolon)

Hier wird auch ein Schritt ausgeführt, doch wird der Bildschirminhalt auf dem Drucker ausgegeben.

*Abb. 2.6.1-2* zeigt einige Beispiele eines Vorgangs "Trace".

# *26.1.2 Anpassung des Tracers an vorhandene Systeme*

*Abb. 2.6.1.2-1* zeigt den Ausdruck von einem Assembler für den Anfang der Trace. Um den Tracer an ein vorhandenes System anzupassen, genügt es vier Sprungbefehle zu ersetzen. Der erste Sprungbefehl führt auf ein Programmteil mit dem Namen COS. Dies ist die Ausgaberoutine, die die Aufgabe hat, ein im Register C befindliches Zeichen auf der Konsole auszugeben. CI hat die Aufgabe, in das Register A zu lesen. CSTS prüft den Status der Konsole, indem es den Wert 0FFH in das Register A legt, falls ein Zeichen an der Konsole eingegeben wurde. Wenn das nicht der Fall ist, wird das Zeichen 0 eingelesen. LO schließlich dient zur Druckerausgabe, das Zeichen C wird an den Drucker ausgegeben. Das Zeichen 0CH wird in die Konsole ausgegeben, um den Bildschirm zu löschen.

RDK Z80 SOFTWARETRACER V1.1 790226 BEF: 31 00 01 PC: BE61 **SZXHXFNC A BCDEHL** SZXHXPNC A' B' C' D' E' H' L' 48 41 20 52 44 FF FF \*\* 45 0A 0D 50 4F 3A 52  $x - x$  $\mathbf x$ τx ŢΥ  $(HL)$   $I$  $\mathbb{R}$ **SP**  $-2$  $\mathbf 0$  $+2$ 4420 5A 2053 08 07 3B 35 0928 88E9 4120 F6C5 BEFEHL> PF01E RDK Z80 SOFTWARETRACER V1.1 790226 **PC: F01E** BEF: C3 BE F6 SZXHXPNC A B C D E H L SZXHXPNC A' B' C' D' E' H' L'  $x \cdot x$ 4B 41 20 52 44 FF FF  $\boldsymbol{\mathbf{x}}$  $x \times$ \*\* 45 0A 0D 50 4F 3A 52 **TY** TX  $(HL)$   $I$   $R$  $-2$ **SP**  $\mathbf{a}$  $+2$ 4420 5A 2053 08 07 3B 35 0928 88E9 4120 F6C5

# Abb. 2.6.1-2 Beispiel eines Vorgangs "Trace"

FABCOEHL 52 48 4120 5244 FFFF IXIYSP 4420 2053 0928 BEF FO1E C3 BE F6 FABCDEHL 52 48 4120 5244 FFFF IXIYSP 4420 2053 0928 BEF F6BE E5 FABCDEHL 52 4B 4120 5244 FFFF IXIYSP 4420 2053 0926 BEF F6BF  $D5$ FABCDEHL 52 48 4120 5244 FFFF IXIYSP 4420 2053 0924 BEF F6C0  $C5$ FABCDEHL 52 48 4120 5244 FFFF IXIYSP 4420 2053 0922 BEF F6C1 F5 FABCDEHL 52 4B 4120 5244 FFFF IXIYSP 4420 2053 0920 BEF F6C2 CD B9 F5 FABCDEHL 52 4B 4120 5244 FFFF IXIYSP 4420 2053 091E BEF F5B9  $C5$ FABCDEHL 52 48 4120 5244 FFFF IXIYSP 4420 2053 091C BEF F5BA 21 FF FF

zu Abb. 2.6.1-2

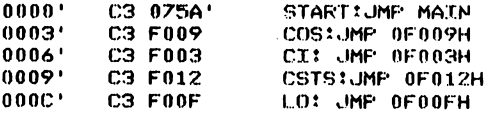

**zu Abb. 2.6.1-2**

# *2.6.1.3 Funktionsweise des Tracers*

Der Tracer selbst belegt etwa 3 KByte Speicherplatz. Die meisten Variablen sowie der Stack sind hinter dem Tracer angeordnet. Insgesamt wird also ein Speicherplatz von 4 KByte vom Tracer benötigt. Dabei wird außerhalb dieses Bereiches kein Speicherplatz beansprucht. Daher steht der restliche Platz voll für das Programm des Benutzers zur Verfügung. Der Tracer arbeitet wegen einer möglichst hohen Geschwindigkeit für die Aufzeichnung mit einer selbst modifizierenden Technik. Er kann daher nicht in ROMs laufen. Der Tracer kann jederzeit wieder vom Anfang an gestartet werden. Dabei besteht nicht die Gefahr, daß er wegen der Modifizierung nicht wieder anläuft, da er die Bereiche immer wieder initialisiert.

Bei dem Tracer handelt es sich um eine Art EMULATOR. Dabei werden zur Ausführung eines Befehls des Benutzerprogramms keine Breakpoints gesetzt. Der Tracer wirkt vielmehr wie eine eigene CPU, die einen Befehl vom Benutzerprogramm holt und dann ausführt. Dafür müßte jeder Befehl analysiert werden, und mit den Speicherzellen, die als Register dienen, ausgeführt werden. Da aber die Maschine, die emuliert werden soll, auf ein- und derselben Maschine läuft, die schon in der Lage ist, diese Befehle auszuführen, ist es nicht nötig, jeden einzelnen Befehl genau auszuführen. Es genügt, wenn die Zugehörigkeit zu einer Befehlsgruppe festgestellt wird. Dann können die meisten Befehle dadurch ausgeführt werden, daß sie in einen Speicherbereich geschrieben werden. Der Tracer springt dann einfach dorthin, um den Befehl auszuführen. Dabei müssen vor Ausführung des Befehls zunächst alle Register geladen und dann wieder zurückgespeichert werden. Dies geht aber nicht mit allen Befehlen. Betroffen sind alle Befehle, die den Programmzähler beeinflussen. Bei Ausführung dieses Befehls würde dann der Prozessor einfach direkt in das Benutzerprogramm springen. Der Tracer hätte keine Kontrolle mehr über den Ablauf des Benutzerprogramms. Die Befehle werden in dem Tracer aussortiert und direkt durch Setzen eines Pseudoprogramm-Zählers ausgeführt. Bei den Befehlen CALL und RET wird zusätzlich die Verwaltung des Stacks vorgenommen.

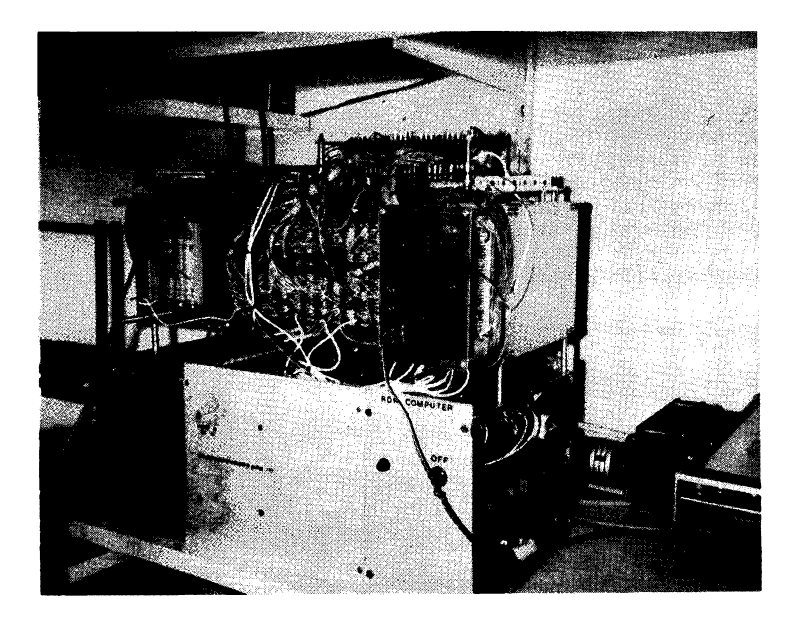

# **3 Software, verschiedene Programme**

# **3.1** Lader für das TDL Relocating Format

An dieser Stelle soll ein Programm besprochen werden, das die Aufgabe hat, das schon benutzte Relocating Format in den Programmspeicher zu laden. Dabei arbeitet das Programm mit dem CP/M-Betriebssystem und Diskette. Es kann aber leicht an ein System angepaßt werden, das nur mit Konsole arbeitet.

# **3.1.1 CP/M-Betriebssystem**

Zunächst soll das CP/M-Betriebssystem näher besprochen werden. Es handelt sich hier um ein Betriebsprogramm, das die Aufgabe hat, das Arbeiten mit Disketten zu ermöglichen. Das System CP/M ist von DIGITAL RESEARCH sowohl für große als auch für kleine Disketten lieferbar und benötigt einen minimalen Arbeitsspeicherraum von 16 KByte einschließlich des Platzes für das Anwenderprogramm. Dabei können auf einer großen Floppy etwa 250 KByte und auf einer MINI-Floppy etwa 90 KByte untergebracht werden, normale Aufzeichnungsdichte vorausgesetzt. Bei doppelter Dichte sind es 180 KByte und bei weiterer Verdopplung durch die doppelte Spurdichte sogar 360 KByte auf der MINI-Floppy. Eine Floppy ist in Sektoren und Spuren unterteilt. Bei der großen Floppy sind es 76 Spuren und 26 Sektoren. Abb. 3.1.1-1 zeigt den Aufbau einer Floppy. Ein Sektor enthält bei einfacher Dichte 128 Byte. Die Position eines Sektors wird mit Hilfe eines Indexloches bestimmt. Dies kennzeichnet den Sektor 0. Wird bei Disketten der Sektor durch die Software definiert, dann werden die anderen Sektoren durch einen Kennzeichnungsblock bestimmt, der auf der Diskette steht. Bei den Disketten mit Orientierung durch Hardware wird die Position durch weitere Löcher auf der Diskette, den sogenannten SECTOR HOLES bestimmt. Die durch die Löcher bewirkten Impulse werden abgezählt, wobei das Rücksetzen durch den Index-Impuls ausgelöst wird.

**Abb. 3.1.1-1 Anordnung von Sektoren auf einer Floppy**

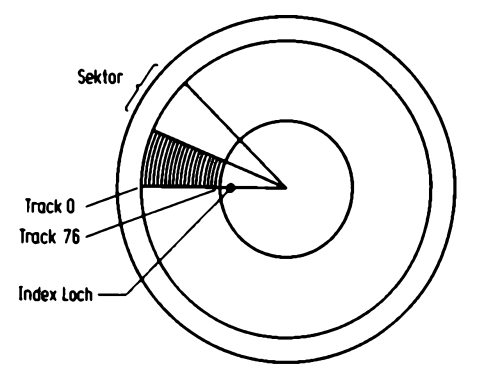
#### **3 Software, verschiedene Program me**

Daten und Programme, die auf der Platte stehen, müssen irgendwelche Positionen haben, die dem Benutzer bekannt sein müssen. Um nicht jedem Programm von Hand mit Bleistift und Papier die entsprechenden Sektoren und Spuren (Tracks) zuweisen zu müssen, gibt es Disketten-Betriebssysteme. Diese arbeiten sehr unterschiedlich.

FDOS ist z.B. ein solches Betriebssystem. Einem Programm kann ein beliebiger Name zugewiesen werden, unter dem es später erreichbar ist, ebenso wie die Daten. Dazu wird ein sogenanntes "Directory" angelegt.

Das "Directory" ist ein reservierter Platz von mehreren Sektoren und Tracks auf der Diskette. Dort steht der Name des Programms im 7-Bit-Code (ASCII) mit 5 Buchstaben und dazu die Anfangsadresse des Programms auf der Diskette. Dazu wird der erste Sektor und Track, bei dem das Programm beginnt, abgelegt. Ferner wird die genaue Anzahl der Sektoren dieser "File" (Datei) festgehalten. Einer Datei können dennoch Attribute zugewiesen werden. Solche Attribute sind z.B. Schreibschutz oder nicht, die ebenfalls mit abgelegt werden. Insgesamt werden 11 Byte zur Beschreibung einer File im Directory abgelegt. Die einzelnen Dateien werden also nacheinander linear auf der Diskette abgelegt. Wird nun eine Datei gelöscht, so bleibt ein Loch auf der Diskette frei. Es muß dann ein sogenannter PACKING-Prozeß eingeleitet werden, bei dem alle nachfolgenden Dateien verschoben werden. Dadurch wird auch das Loch an das Ende der Diskette verschoben.

Anders arbeitet das CP/M-Betriebssystem. Es unterteilt die Diskette in 1024-Byte-Blöcke. Jeder dieser Blöcke wird ein Zahlenwert zugeordnet, der später vom Betriebssystem wieder in Sektor und Track umgerechnet wird. Ein Datenblock kann auch hier wieder einen Namen bekommen, der diesmal 8 Zeichen lang sein darf. Mit Punkt getrennt können nochmals 3 Zeichen eingegeben werden, die die Art des Datenblocks einteilen helfen. So werden z.B. mit .BAS Dateien bezeichnet, die ein BASIC-Programm enthalten, und mit .SRC bzw. .ASM Dateien, die ein Assembler-Sourceprogramm enthalten. .COM bezeichnet Dateien, die ein direkt ausführbares Programm enthalten. Dabei ist es möglich, Programme die mit .COM enden, einfach durch Angabe des Namens, der vor dem Programm steht, zu laden und zu starten.

Hier wird für den Eintrag der Datei unterschiedlich viel Platz im Directory beansprucht. Der minimale Platz ist 32 Byte. Dabei kann eine Datei mit maximal 16 KByte beschrieben werden. Für jede weiteren 16 KByte wird ein neuer Eintrag in der Directory beansprucht. *Abb. 3.1.1-2* zeigt ein Beispiel.

0100 00 4D 4F 56 43 50 4D 20 20 43 4F 4D 00 00 00 46 JMOVCEM COM...F 0120 00 50 49 50 20 20 20 20 20 43 4F 4D 00 00 00 37 . PIP  $COM...7$ 0130 08 00 00 08 0F 10 11 00 00 00 00 00 00 00 00 00 00 ....... . . . . . . . . .  $0140, 00, 53, 55, 42, 40, 49, 54, 20, 20, 43, 40, 40, 00, 00, 00, 04, . \text{SUBMIT}$  COM.... . . . . . . . . . . . . . . . . . 0160 00 45 44 20 20 20 20 20 20 43 46 40 00 00 00 30 - ED  $COM++0$ 0170 14 15 16 17 18 19 00 00 00 00 00 00 00 00 00 00 . . . . . . . . . . . . . . . . 0180 00 44 49 53 55 54 40 20 20 41 53 40 00 54 00 05 .DISUTL ASM.T..  $00000$   $\mu$ ,  $\ldots$ ,  $\ldots$ ,  $\ldots$ ,  $\ldots$ , 01A0 00 38 30 38 30 20 20 20 20 42 41 48 00 6F  $0017$  $.8080$  $BAK.0.$ 

Abb. 3.1.1-2 Beispiel eines CP/M Direktorys

Der Vorteil dieser Art der Datenverwaltung liegt darin, daß ein Packing unnötig wird, da Dateien auch verstreut über die Fläche der Diskette angeordnet sein können. Ferner können mehrere Dateien gleichzeitig zum Schreiben angemeldet werden. Dies ist z.B. bei FDOS nicht möglich. Wird nämlich bei FDOS eine Datei eröffnet, so kann die nächste nicht eröffnet werden, da normalerweise das Ende der ersten Datei noch nicht abzusehen ist. Die nächste Datei muß bekanntlich an die erste anschließen.

Eine Ausnahme ergibt sich, wenn der ersten Datei vonvornherein ein fester großer Platz zugewiesen wird. Bei CP/M tritt dieses Problem nicht auf. Der zweiten Datei wird zunächst der nächste Block mit 1 KByte zugewiesen. Wird dann wieder auf der ersten Datei geschrieben und überschreitet sie den ersten Block, so wird ihr der dritte Block zugewiesen. Dabei entstehen Dateien, die stark ineinander verschachtelt sind. Durch einen Kopier-Prozeß auf eine andere Diskette können sie entwirrt werden. Der einzige Nachteil bei dieser Methode ist, daß schon bei der kleinsten Datei mindestens 1 KByte belegt werden, anstatt nur 128 Byte. Dadurch werden die Disketten schneller voll als mit FDOS.

Es ist auch ein System denkbar, daß jedem Sektor eine Zahl zuordnet, und dadurch der Platz auf der Diskette besser ausgenutzt wird. Das ist z.B. im Betriebssystem ISIS II von INTEL durchgeführt. Der Aufwand steigt allerdings nicht unerheblich.

CP/M ist in mehrere Programme eingeteilt. Es soll zunächst das Programm BIOS besprochen werden. Es kann vom Benutzer geschrieben werden. Es hat die Aufgabe, das Software packet an die vorhandene Hardware anzu passen. Es enthält daher Routinen für Ein- und Ausgabe der Konsole für Ausgabe auf Drucker und für Lesen und Schreiben eines Sektors, sowie Setzen der Adresse von Track und DMA.

Das nächste Programm heißt BDOS. Dies ist das eigentüche Betriebssystem des CP/M. Es greift ausschließlich auf die im BIOS definierten und über eine Sprungtabelle erreichbaren Routinen dort zu.

CCP bezeichnet den CONSOLE COMMAND PROZESSOR. Er hat die Aufgabe, Befehle des Benutzers wie DIR (Directory) auszugeben, also Verzeichnis aller Dateien auszudrucken.

TPA bezeichnet ein Speichergebiet, beginnend mit der Adresse 100H, in das sowohl Benutzerprogramme als auch Dienstprogramme geladen werden. Der CCP beginnt erst von einer höheren Adresse an, je nach maximalem Speicher für den Benutzer. Bei einem Speicher von 16 KByte startet CCP z.B. bei 2900H, BDOS bei 3200H und BIOS bei 3E00H.

Dem Benutzer stehen nun zahlreiche Routinen als dem BDOS zur Verfügung. Er kann sie über die Einsprungstelle 5 erreichen. Damit das CP/M-System weiß, welche Dienstleistung verlangt wird, muß dem Befehl CALL auf Adresse 5 ein Parameter in einem Registerpaar übermittelt werden. Im Register DE wird eine Buffer-Adresse und im Register C der Befehl übergeben. Status und Bytes für die Information werden je nach Befehl im Akkumulator übertragen.

Folgende Tabelle gibt die Nummer und Bedeutung der Befehle an: Nummer  $\mathbf{D}_{\alpha}$ dautung

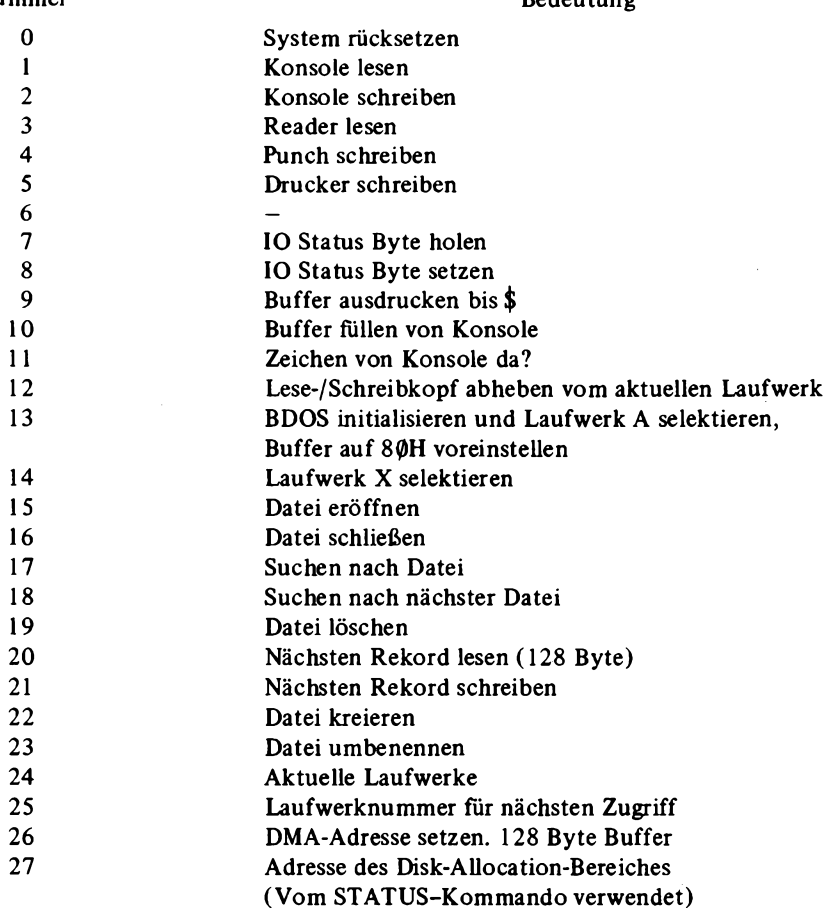

#### **3.1.2 Relocator**

*Abb. 3.1.2-1* zeigt das Listing des Relocator-Programms. Mit .INSERT A:IOPACK wird das schon aus vorhergehenden Abschnitten bekannte IO-Packet eingefügt. Es enthält am Anfang auch eine Sprungtabelle, die zur Anpassung an das Benutzersystem dient.

Als nächstes wird mit INSERT B:CPMINT das Disk Utility Packet, geladen. In diesem Programm werden zunächst einige Konstanten mit Werten belegt, die für die Kommunikation mit dem BDOS-System bestimmt sind. Die erste Routine, die benötigt wird, heißt SETUP. Damit wird eine Datei eröffnet, d.h. für weitere Schreib- und Lesebefehle zugänglich gemacht. Dazu ist der Name in einem Buffer enthalten. Dieser Name wird von dem CP/M-Betriebssystem in der richtigen Form bereits bei dem Aufruf "RELOC name" belegt. Dabei stellt RELOC eine Datei mit der Erweiterung .COM dar, also das Programm in direkt ausführbarer Form. Der Name könnte aber auch per Programm in die im CP/M-Handbuch beschriebenen Speicherzellen geladen werden. (13)

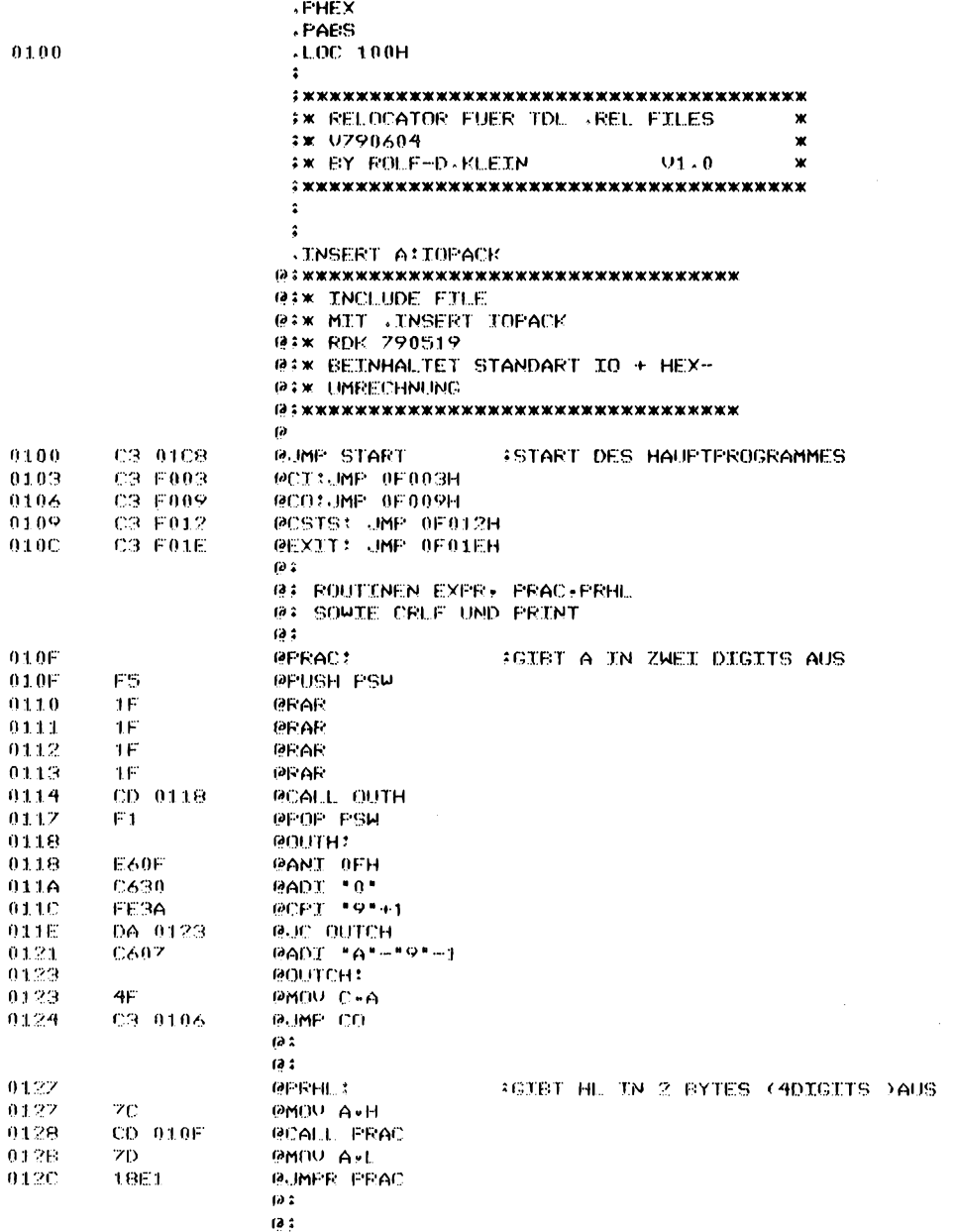

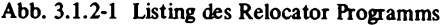

183

TDL Z80 CP/M DISK ASSEMBLER VERSION 2.21<br>.MAIN. - RELOCATOR V1.0 790604 RDK

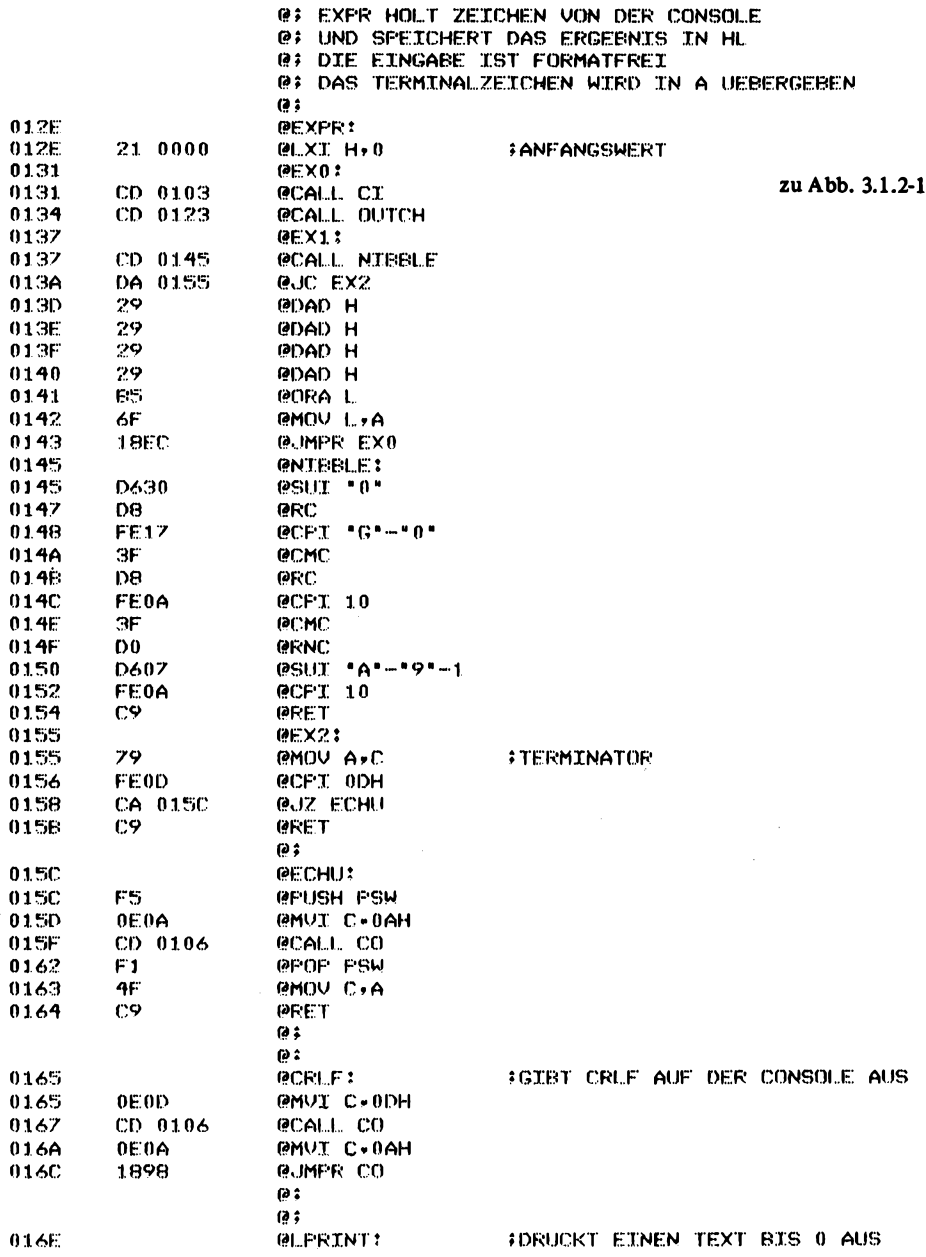

TDL ZB0 CP/M DISK ASSEMBLER VERSION 2.21 .MAIN. - RELOCATOR V1.0 790604 RDK

 $\sim$ 

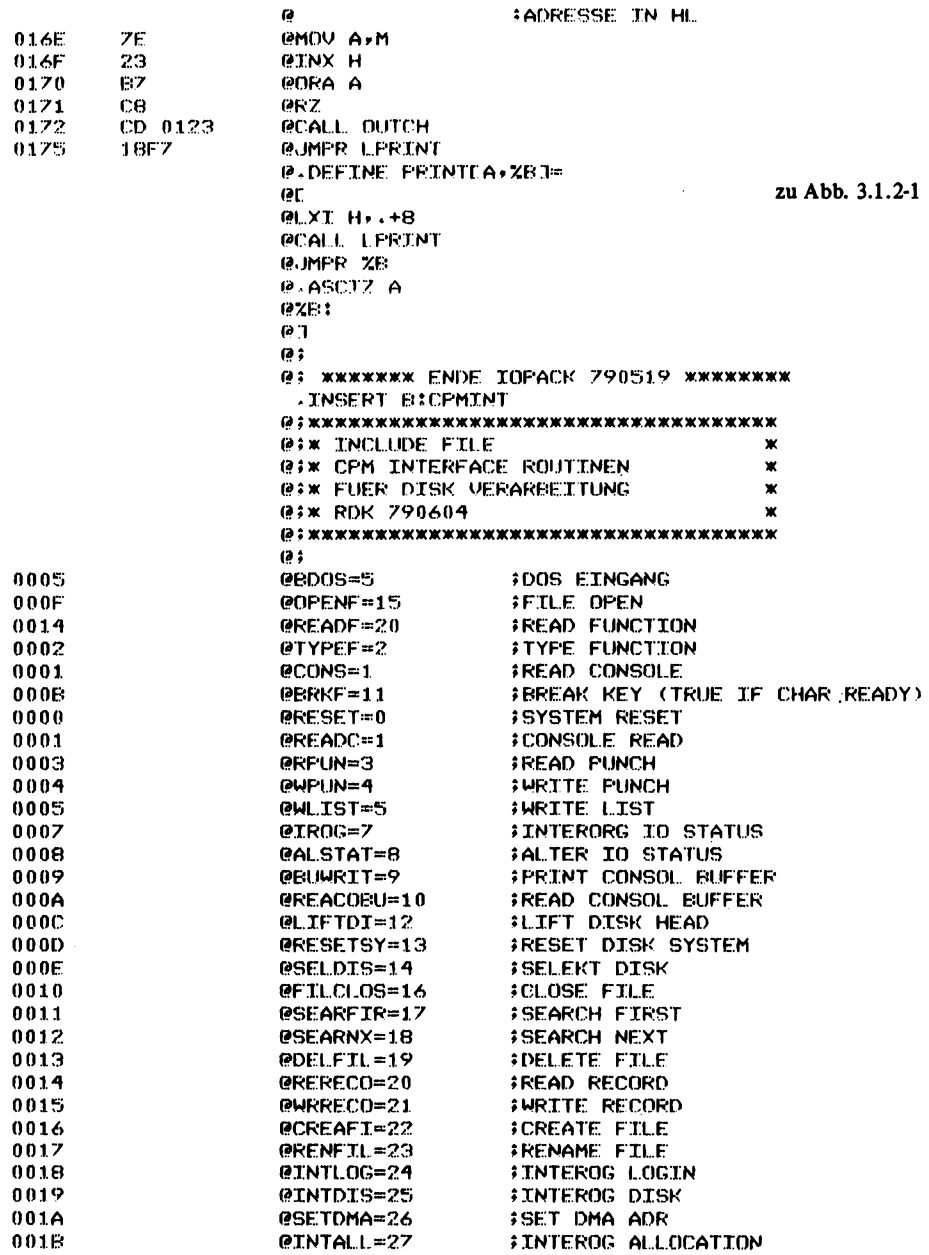

# TDL Z80 CF/M DISK ASSEMBLER VERSION 2.21<br>.MAIN. - RELOCATOR V1.0 790604 RDK

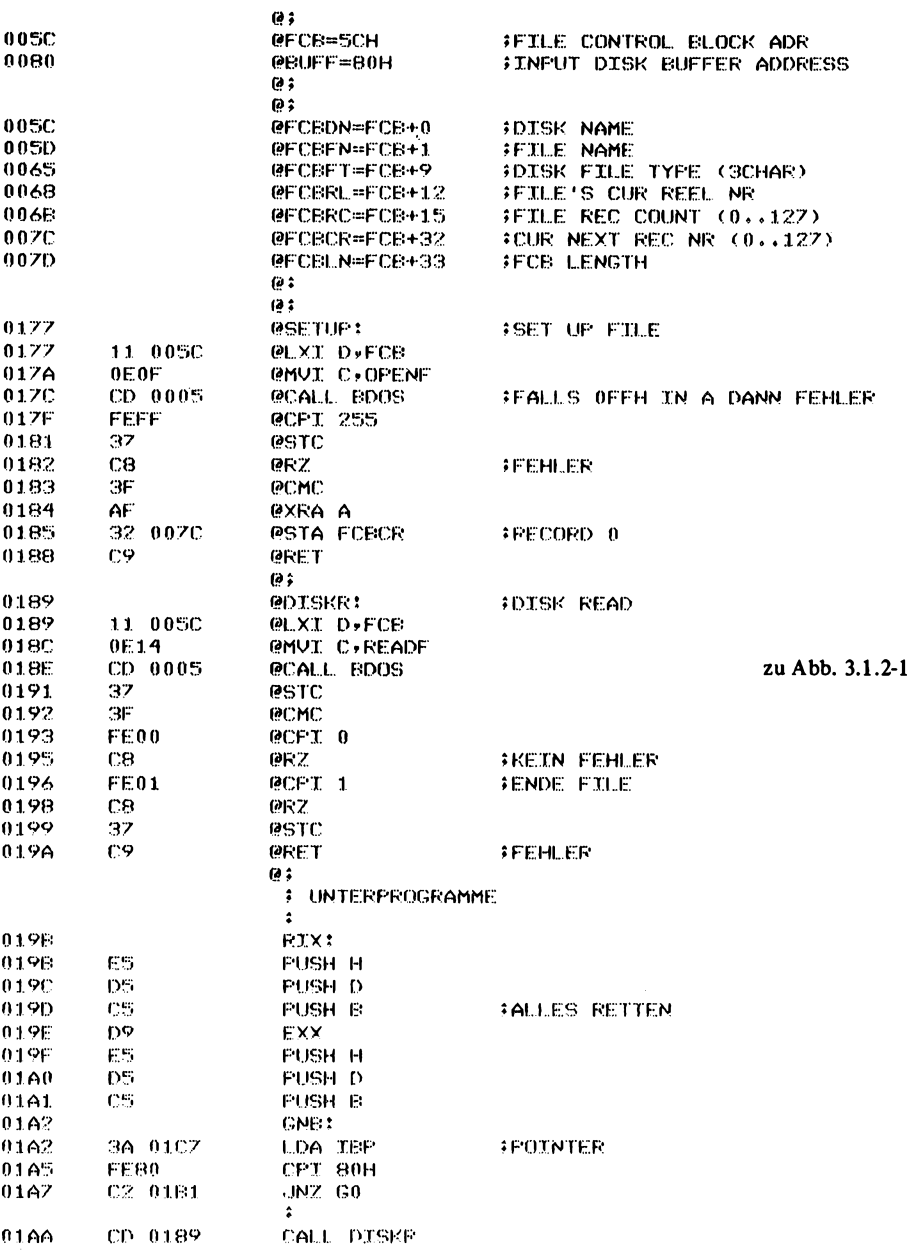

FAGE 4

TDL Z80 CF/M DISK ASSEMBLER VERSION 2.21

 $\bar{z}$ 

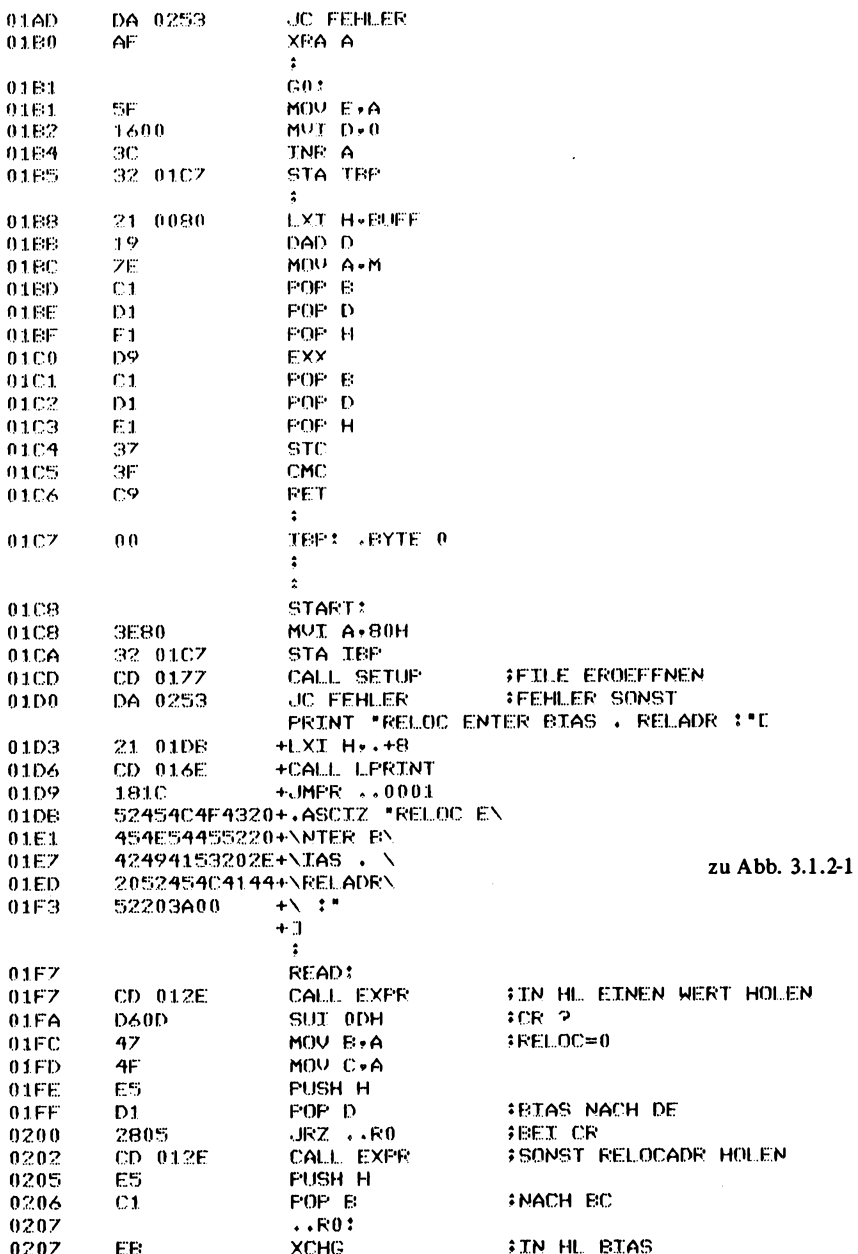

TDL. Z80 CP/M DISK ASSEMBLER VERSION 2.21 .MAIN. - RELOCATOR V1.0 790604 RDK

0208 D9 EXX FHL 'BIAS BC'RELOC 0209 CD 0165 CALL CRLF 020C  $LODO:$ 020C CD 019B CALL RIX FEIN ZEICHEN HOLEN 020F D63A  $SUT$   $!11$ #DOCH ABSOLUT ? 0211 47 MOV B.A FRETTEN 0212 E6FE ANI OFEH FEIT 0 WEG 0214 **20F6** JRNZ 1.000 **FWARTEN** 0216 57 MOV D.A **FZERO CHECKSUM** 0217  $CD$   $02DC$ CALL SEYTE **FILE LENGTH**  $021A$ 5F. MOV E.A  $021B$  $CD$   $02DC$ CALL SEYTE **FLOAD MSB** 021E F5 **PUSH PSW** 021F  $CD$   $0.2DC$ CALL SEYTE **FLOAD LSB** 0222 D<sub>2</sub> **EXX** 0223  $D1$ POP D **IMSB HOLEN** 0224 SF MOV E.A. FULL LOAD ADR 0225 C5 **PUSH B** 0226 D5 **PUSH D** 0227 E5 PUSH H 0228 19 DAD D **FEIAS+LOAD ADR** 0229 EЗ XTHL **FRESTORE HI'S** 022A DDE.1 FOP X #X=BIAS+LOAD 0220 D9 **EXX** 022D E1 POP H **FHL=LOAD ADR** 022E  $CD$   $02DC$ CALL SEYTE FILLE TYPE HOLEN 0231 30 DCR A  $71 = REL$   $0 = AES$ MOU A.B 0232 78 0233  $C1$ POP B  $ESC = RED$ 0234 **JRNZ ..A** 2003 0236  $09$ DAD B **FREL.** 0237 DD09 DADX B **FX&HL** 0239  $. A:$ 0239  $1<sup>C</sup>$ **INR E FTEST LENGTH** 023A  $1D$ DCR E  $30 = 00NE$ 2832 023B JRZ DONE 0230 ЭD. DCR A 023E **286C** JRZ LODR **FRELATIVE** 0240  $...L11$ 0240  $CD$   $02DC$ CALL SEYTE **INFYT** 0243 CD 02EF CALL STORE **ISTORE IT** 0246  $JRNZ \rightarrow ALI$  $20F8$ 0248 **LOD4:** 0248  $CD$   $02DC$ CALL SEYTE **FGET CHECKSUM** 024B 28BF **JRZ LOD0**  $30K$ 0240 ERR3: 0240 **DDES** PUSH X  $0.24F$ F1. POP H *ITRANSFER* 0250 CD 0127 CALL FRHL **FCURRENT LOAD ADR** 0253 ERR2: 0253 **FEHLER?** PRINT "FEHLER AUFGETRETEN "L 0253 21 0258 **HLXI H. . +8** 0256 CD 016E +CALL LPRINT 0259 1814 +JMPR ++0002 zu Abb. 3.1.2-1

NDL Z80 CP/M DISK ASSEMBLER VERSION 2.21<br>.MAIN. - RELOCATOR V1.0 790604 RDK

 $\bullet$ 

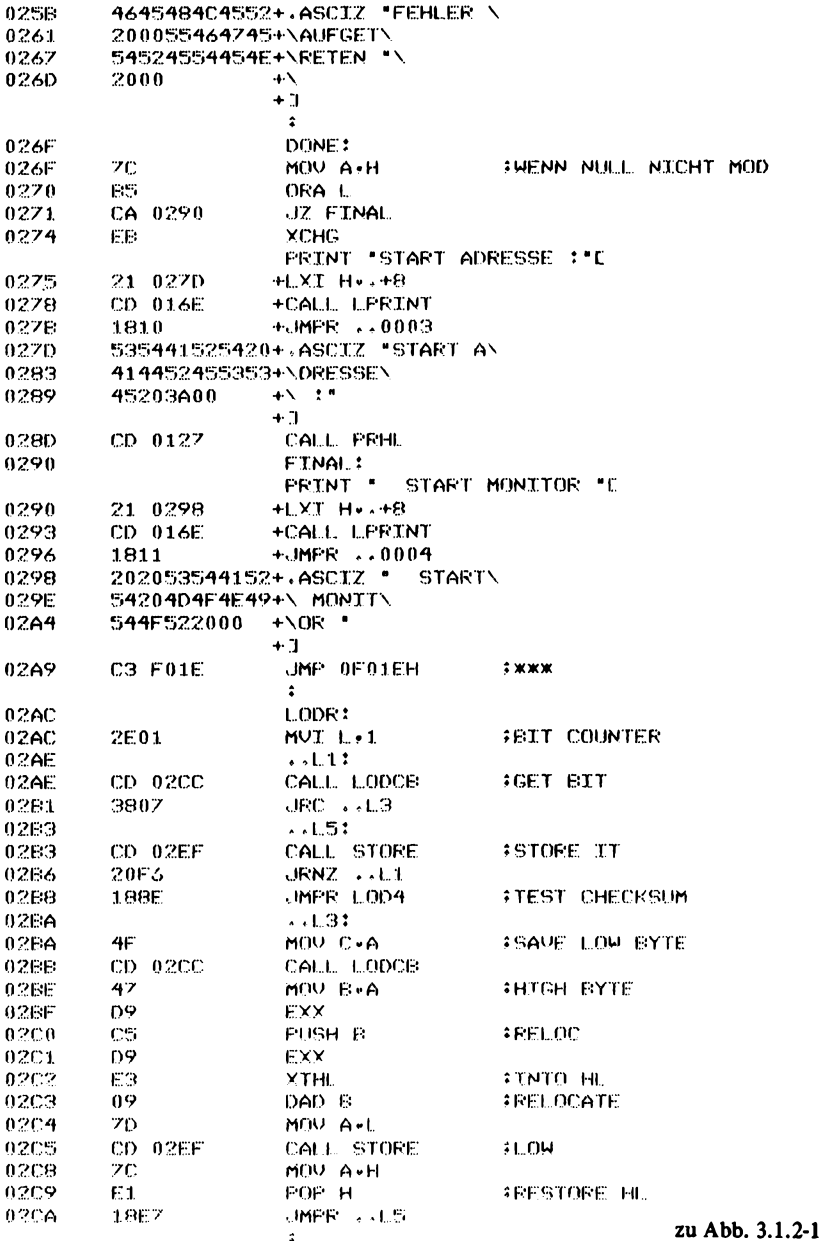

TDL Z80 CP/M DISK ASSEMBLER VERSION 2.21  $-MATN = FELOCATOR$   $V1.0$  790604 RDK

02CC LODCB:  $02CC$  $2D$ DCR L **FCOUNT EITS** 0.2CD 2007 JRNZ ++LC1 02CF  $CD$  0.2DC CALL SEYTE **FCOUNT BYTES** 0202  $1D$ DCR E MOU H.A **FSAVE BITS** 02D3 67 2608 MUI L.B **BEITS / BYTE** 02D4 0206  $.1012$ CALL SBYTE 0206 CD 02DC SLAR H **INEXT BIT** 0209 CB24 02DB  $C9$ **RET**  $\ddot{\bullet}$ 0200 **SEYTE:**  $C5$ **PUSH B** 02DC 0200 CD 02FC CALL RIBBLE 02E0  $07$ **FLC** 02E1  $07$ **RLC** 02E2  $07$ RLC  $0.7$ **RLC**  $02E3$ 4F MOV C.A 02E4 CALL RIBBLE 0265 CD 02FC 02E8 E1 ORA C 02E9  $4F$ MOV C.A ADD D 02EA 82 MOU D+A 57  $02EE$ 79 02EC MOV A.C POP B 02ED  $C1$ RET  $02EE$  $C9$  $\hat{z}$ 02EF STORE: MOV 0(X)+A  $02EF$ DDZZ00  $CMF = 0(X)$ **FRUEF LESEN** 02F2 DDBE00 02FS C2 024D **JNZ ERR3 INETN DD23** INX X  $02F8$ DCR E 02FA  $1D$ **RET**  $0.2FE$  $C9$  $\ddot{\bullet}$ RIBBLE?  $02FC$ CD 019B  $02FC$ CALL RIX **SFEHLER LOAD ERROR**  $02FF$ DA 0253 **JC FEHLER**  $SUT \t0'$ D630 0302 D8 FC. 0304  $CFT^{-1}G' = 10^{-1}$ 0305 **FE17** 0307 3F CMC 0308 ne. RC.  $CPT-1.0$ 0309 FE0A zu Abb. 3.1.2-1 0306 3F CMC 0300  $D<sub>0</sub>$ **ENC**  $SUT - A' = ?9 - 1$ 0300 D607 CPI 0AH ' 030F FE0A 0311  $\Gamma$ .9 RET  $\ddot{a}$ **LEND** 

TDL Z80 CF/M DISK ASSEMBLER VERSION 2.21  $*$ MAIN $*$  - RELOCATOR V1 $*0$  790604 RDK +++++ SYMBOL TABLE +++++

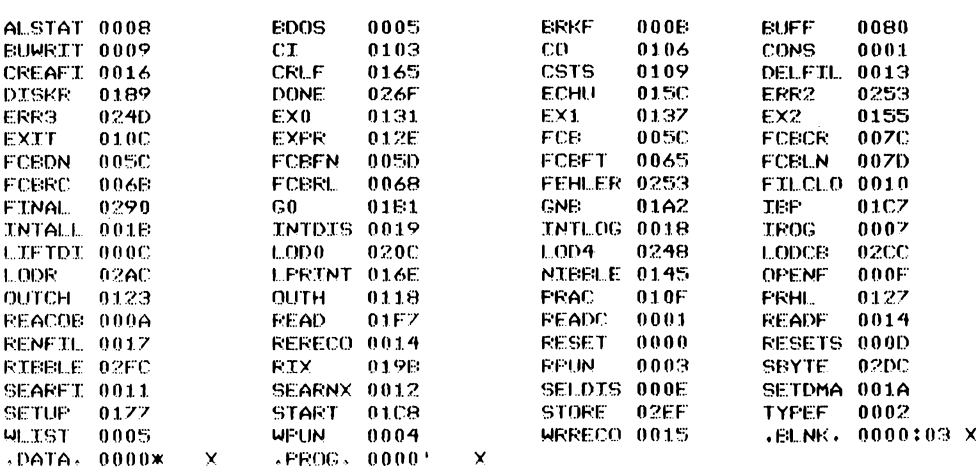

zu Abb. 3.1.2-1

Das nächste Programm heißt DISKR. Es hat die Aufgabe, einen Rekord von 128 Byte aus der Datei zu lesen. Bei jedem Aufruf wird automatisch der nächste Rekord der Datei gelesen. Durch Setzen der Rekord-Nummer wäre es aber auch denkbar, einen wahlfreien (random) Zugriff auf Dateien durchzuführen, der hier jedoch nicht benötigt wird.

Das wichtigste Unterprogramm heißt RIX. Es hat die Aufgabe, ein Byte aus einer Datei zu lesen. Dieses Programm kann vom Benutzer durch eine einfache Routine ersetzt werden. Sie holt z.B. vom Cassettenrecorder ein Byte, um dann ohne Diskette und CP/M arbeiten zu können. Auch das Arbeiten mit FDOS ist möglich, wenn die Routine durch einen Sprung in den FDOS-Monitor ersetzt wird. Dann wird ein Byte von der Disk gelesen. Der Rest des Programms ist unabhängig von CP/M aufgebaut.

In diesem Fall muß RIX nachsehen, ob der Buffer schon leer ist, d.h. ob der Zeiger IBP am Ende des Buffers steht. RIX muß dann die Routine DISKR aufrufen. Das eigentliche Relocating-Programm beginnt mit der Marke START. Als erstes wird die Zelle IPB mit 80H belegt, um zu erreichen, daß beim ersten Leseversuch der Buffer zunächst über RIX gefüllt wird. Dann wird SETUP aufgerufen, um die beim Aufruf des Programms angegebene FÜe zu eröffnen und die Parameter initialisieren zu lassen. Der sogenannte File control block FCB befindet sich dabei auf der Adresse 5CH, die voreingestellt ist. Dort steht der Name der Datei. Durch Aufruf des Makros PRINT wird erreicht, daß der Anfangstext ausgegeben wird, dann beginnt das Programm READ, das die Aufgabe hat, die Datei zu lesen und den Inhalt in die Datei zu laden. Dabei können zwei Werte eingegeben werden. Der erste Wert gibt den BIAS (Verschiebewert) an, der zu der Relocalisierungsadresse addiert wird und zusammen mit dieser die Ladeadresse bestimmt. Der zweite Wert ist die Relocalisierungsadresse, die nur bei einer .REL File wirkt. Dann kann das Programm auf eine beliebige Adresse relocalisiert

werden, wo es lauffähig ist. Dabei ist die File im Format 7-Bit-Code (ASCII) abgelegt, welches lesbar ist. Es können aber auch HEX-Files im INTEL—HEX—Format geladen werden, wobei nur der BIAS wirksam ist. Zur Eingabe der im Buch abgedruckten Programme können diese z.B. per Hand in eine Datei mit dem EDITOR eingetragen werden, Format INTEL oder Relocating. Dann wird mit dem Aufruf "RELOC name" die Datei relocalisiert. Sollte ein Prüfsummenfehler Vorkommen, so wird die letzte Ladeadresse ausgegeben. Ein Tippfehler kann dann durch erneutes Aufrufen des EDITORS beseitigt werden.

Ist ein Disk nicht vorhanden, so ergibt sich eine andere Möglichkeit. Das Programm kann im Relocating Format auf einer Cassette gespeichert werden, das ebenfalls über einen EDITOR, z.B. TINY EDITOR, zusammen mit der Änderung der Routine RIX eingegeben wurde. Oder RIX wird gleich auf die Konsole geschaltet und das Programm direkt eingegeben. Bei einem Tippfehler erscheint dann eine Fehlermeldung. Es genügt in diesem Fall, den Relocator auf der Adresse 100H neu zu starten und dann die letzte eingegebene Zeile neu einzugeben. Es ist so nicht erforderlich, das ganze Programm neu einzugeben.

Eine File wird mit: 0000000000 beendet. Dabei kann statt der vier unterstrichenen Nullen auch eine Startadresse mit ausgegeben werden. Dann wird diese vom Relocator ebenfalls eingegeben.

### **3.2 LIFE**

An dieser Stelle soll das schon im Buch Mikrocomputersysteme ( 1) nur dargestellte mathematische Spiel "LIFE" beschrieben werden. Bei LIFE handelt es sich um einen Satz Regeln, der Lebensvorgänge simulieren soll. Dazu wird auf einem Bildschirm, der direkt adressierbar sein soll, der Lebensraum abgebildet.

Es gelten dabei folgende Regeln:

- 1. Es überlebt derjenige, der auf acht Nachbarfeldern zwei oder drei Nachbarn hat.
- 2. Es stirbt derjenige, der vier oder mehr Nachbarn hat, oder der nur einen oder keinen Nachbarn hat.
- 3. Jedes leere Feld mit genau drei Nachbarn wird neu besetzt.

Eine neue Generation wird gleichzeitig für das gesamte in Felder eingeteilte Spielfeld ermittelt.

*Abb. 3,2-1* zeigt das Programm LIFE, eine modifizierte Version aus der Zeitschrift DR. DOBBs JOURNAL (14). Das Programm ist für den SOKRATES (SORCERER COMPUTER von EXIDY) ausgelegt. Der Büdwiederholspeicher befindet sich dabei auf der Adresse F080H. Am Anfang des Programms stehen Sprünge auf die Routine CI, die ein Zeichen im Register A abliefern, und auf die Routine CO. CO liefert über das Register C ein Zeichen ab. Ferner ist ein Sprung auf CSTS vorgesehen. Hier wird der Konsol-Status geliefert, und zwar ØFFH, falls ein Zeichen wartet, sonst Ø.

Der Bildspeicher wird zunächst im RAM aufbereitet. Dies erfolgt auf der Adresse 1000H. Soll er dann angezeigt werden, so wird er mit einer Verschiebe-Routine nach F080H verschoben und zur Anzeige gebracht. Der Büdspeicher hat hier eine Zeichenmenge von 64 x 24 Zeichen. Zur Anpassung an ein Benutzersystem müssen die Parameter für Zeilenbreite und Anzahl verändert werden.

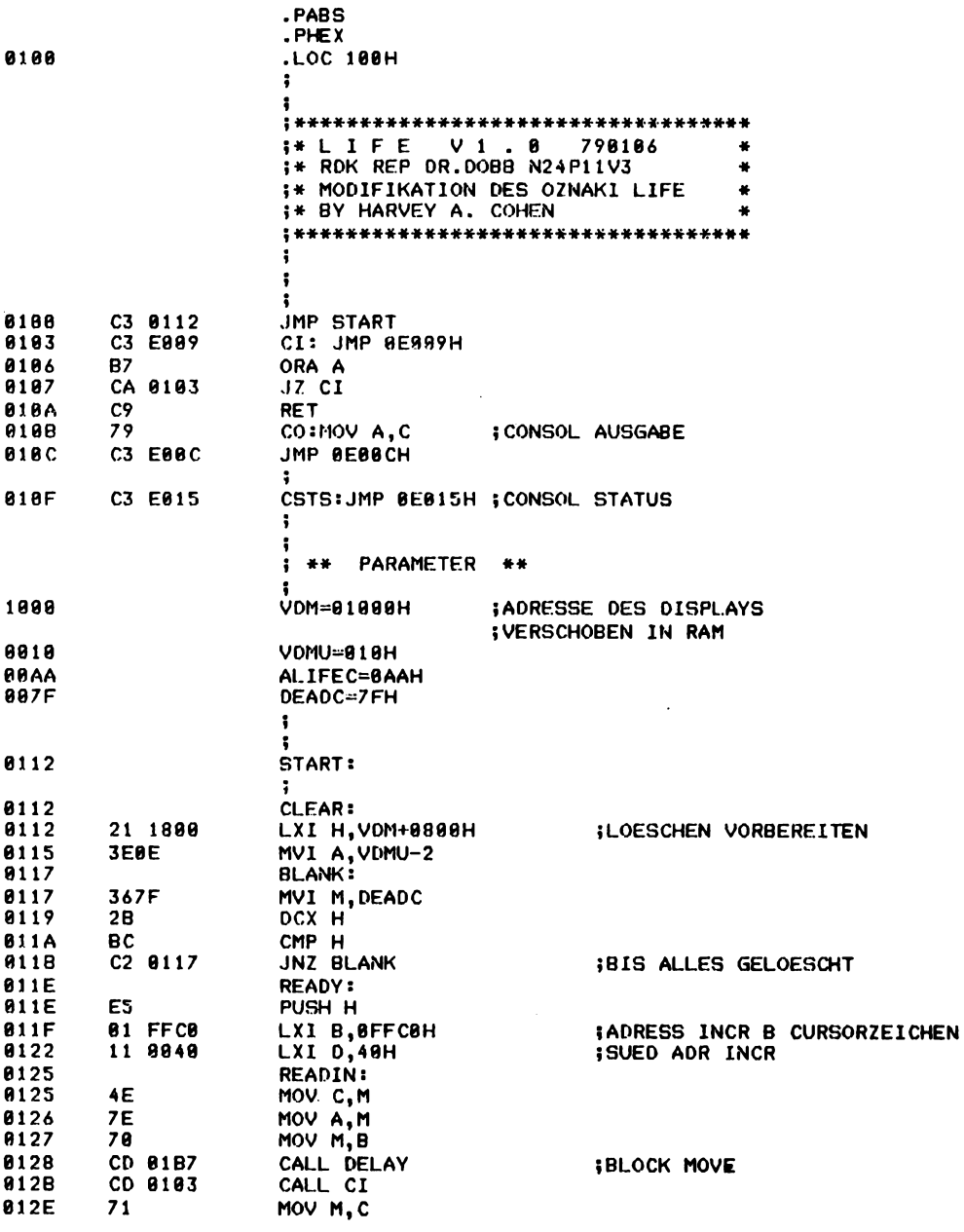

Abb. 3.2-1 Listing des Programms LIFE

TDL Z80 CP/M DISK ASSEMBLER VERSION 2.21 .MAIN. - LIFE V1.8 ON SOKRATES

MVI C, BCBH<br>CPI "N" 012F **BECB** 0131 **FE4E** 0133 CC 01A9 CZ NORTH 8136 CPI "S" FE53 CZ SOUTH 8138 CC 01AB CPI "E" 813B FE<sub>45</sub> 013D CC BIAD CZ EAST FE57 8148 CPI "W" 8142 CC 01AF CZ WEST CPI "K" 8145 **FE4B** 8147 CC 01B1 CZ KILL **814A** FE4C **CPI "L" 014C** CC 61B4 CZ LIVE **814F** CPI "C" **FE43** 0151 CA 0112 JZ CLEAR CPI "G" 8154 **FE47** 0156 JNZ READIN C2 0125 9159 E1 POP H **015A** LIFE: **015A** NO: XRA A **915A** AF **015B** ADD M 86 **015C** 89 DAD B **015D** 86 ADD<sub>N</sub> **015E** 23 INX H 015F 86 ADD M INX H 0160 23 0161 ADD M 86 8162 19 DAD D ADD M 8163 86 0164 19 DAO D 8165 86 ADD M 0166 28 DCX H 8167 86 ADD M 28 8168 DCX H 3169 86 ADD M 23 INX H 016A **816B** 89 DAD B ANI 7 **016C** E607 CPI 6 016E FE86 0170 C4 019A CNZ MARK 0173  $7<sub>C</sub>$ MOV A, H 0174 E618 **ANI 18H** 0176 **FE18 CPI 18H** 9178 C2 015A JNZ NO 617B CD 81B7 CALL DELAY **917E**  $C1:$ **017E**  $2B$ DCX H **017F 7E** MOV A, M 8188 **B7** ORA A EC 0184 CPE LIVE 0181 CPO KILL 0184 E4 01B1 MOV A, H  $7<sup>c</sup>$ 8187 0188 **FEBF** CPI VDNU-1

PAGE 2

zu Abb. 3.2-1

TDL Z88 CP/M DISK ASSEMBLER VERSION 2.21 .MAIN. - LIFE V1.8 ON SOKRATES

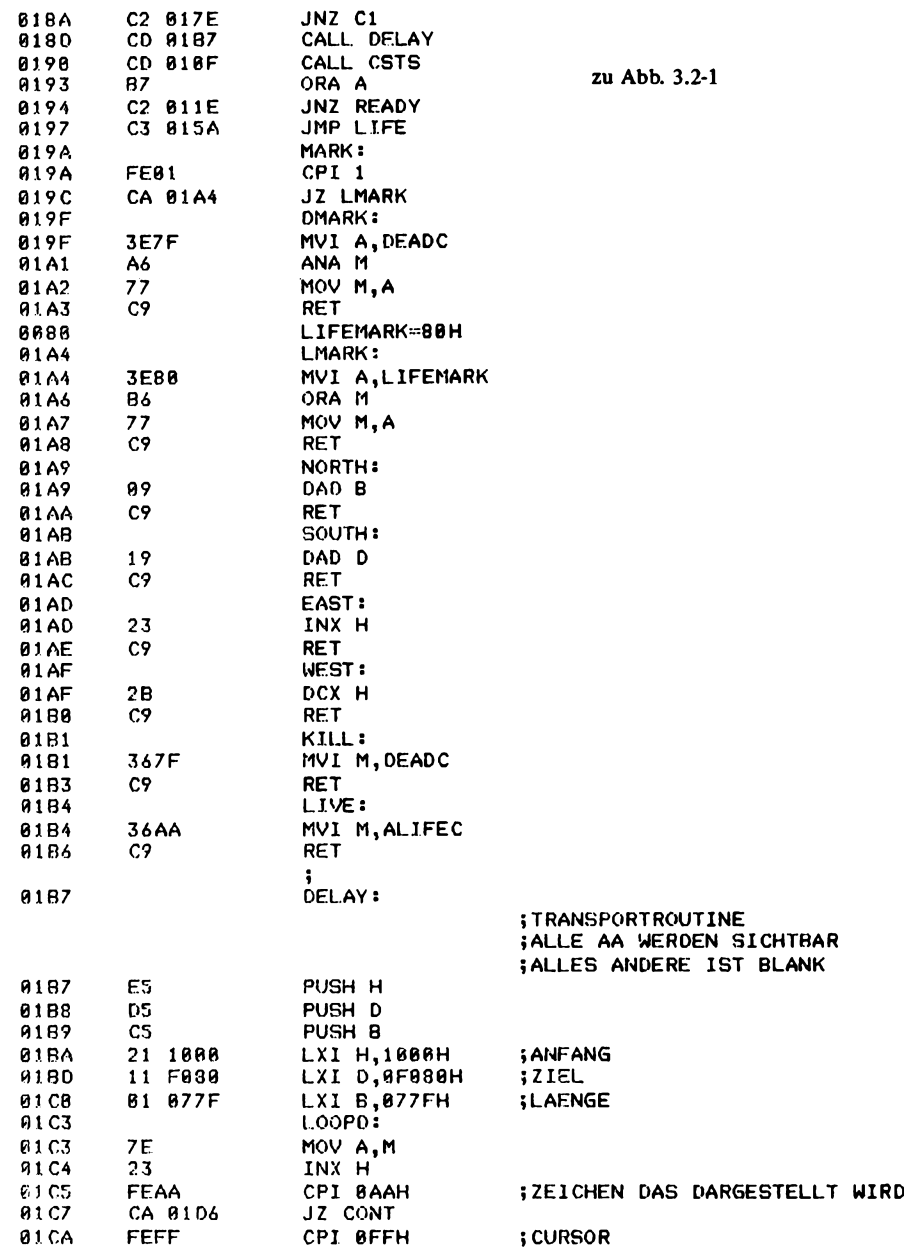

TDL Z88 CP/M DISK ASSEMBLER VERSION 2.21 .MAIN. - LIFE VI.8 ON SOKRATES

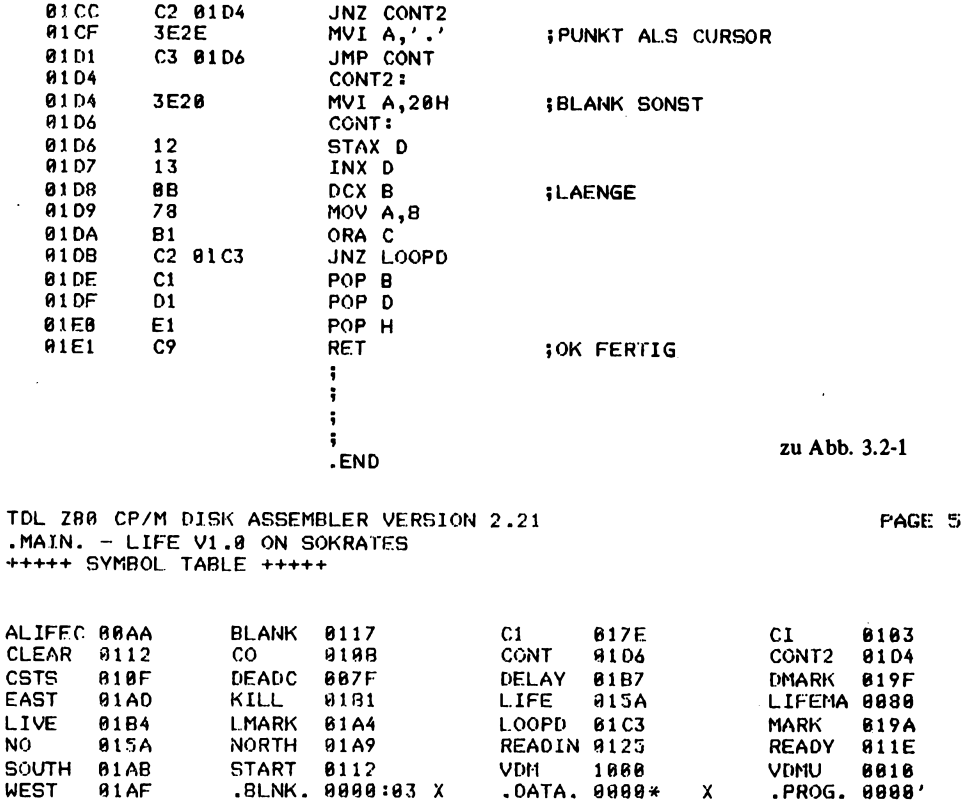

Auf der Adresse 112H wird HL mit dem Ende des Bildwiederholspeichers geladen. VDMU gibt die höherwertige Adresse des Bufferspeichers vom RAM an. Auf die Adresse 11FH wird das Zweierkomplement der Anzahl der Zeichen pro Zeile geladen und in die nächste Zeile der Wert selbst. Das Ende des Speichers wird auf der Adresse 174H mit ANI xx CPI xx abgeprüft.

In der Adresse 1BAH wird der Blocktransfer in den Bildwiederholspeicher vorbereitet. Dazu wird das Registerpaar HL mit der Anfangsadresse geladen und DE mit der Zieladresse. BC gibt die Länge des zu übertragenden Blocks an.

Während des Transfers wird eine Umcodierung der Zeichen vorgenommen, so daß es für den Benutzer leicht ist, die interne Darstellung von "Lebenden" in eine sichtbare Darstellung zu verwandeln. AAH ist dabei das Zeichen für "Leben". ØFFH stellt den Cursor dar, der in x , ... " umcodiert wird. Alle anderen Zeichen werden als Blank (20H) ausgegeben.

X

Eine Figur, die jeder auf dem Bildschirm darzustellen versuchen sollte, ist der sogenannte EATER nach *Abb. 3.2-2.*

x x<br>xx xxxx xx Abb. 3.2-2

Es handelt sich um einen periodischen Oszillator, der nach einigen Generationen wieder in seinen ursprünglichen Zustand zurückkehrt. Der Name EATER kommt daher, daß er die Fähigkeit hat, sogenannte GLIDER zu verschlingen, um dann wieder in den alten Zustand zurückzukehren. Ein dabei entstehender GLIDER ist in *Abb. 3.2-3* dargestellt.

 $\boldsymbol{\mathsf{x}}$ **X** Abb. 3.2-3 **XXX** 

Der GLIDER bewegt sich diagonal über die Büdfläche. Er muß, um den gewünschten Effekt zu erzielen, im richtigen Zeitpunkt an die richtige Stelle vom EATER treffen.

Es folgen einige Abbildungen, die weitere Beispiele zeigen. Sie sind der Zeitschrift BYTE vom Dezember 1978 entnommen. *Abb. 3.2-4* zeigt einen sogenannten EATER BOUND OSCILLATOR, der nach 52 Generationen seine ursprüngliche Form wieder erlangt. In *Abb. 3.2-5* sind verschiedene GLIDER dargestellt, die sich in einer Richtung über den Bildschirm bewegen. *Abb. 3.2-6* stellt ein besonders interessantes Objekt dar, einen GLIDER GUN. Dieses System hat die Eigenschaft, GLIDER zu produzieren, die sich dann entfernen und gegebenenfalls mit einem EATER wieder beseitigt werden können. Dieser GLIDER GUN arbeitet in einer Periode von 30 Generationen. *Abb. 3.2-7* zeigt schließlich einen GLIDER GUN mit dem Namen NEWGUN, der 46 Perioden benötigt, um in den Ausgangszustand zurückzukehren.

Abb. 3.2-4 EATER BOUND OSCILLATOR

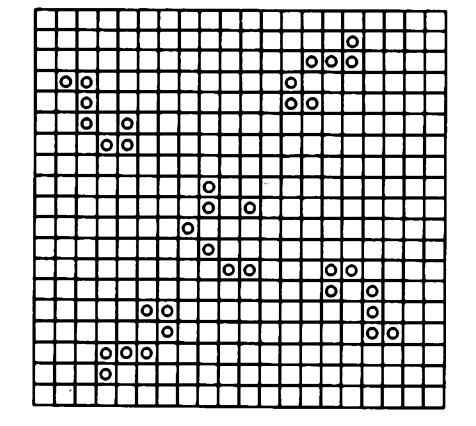

## **3 Software, verschiedene Programme**

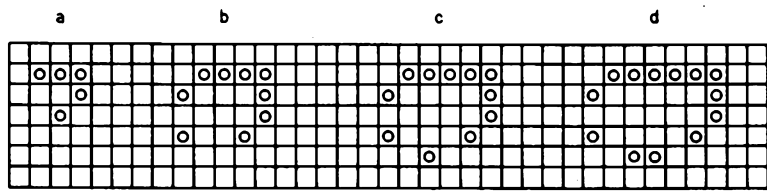

Abb. 3.2-5 Verschiedene GLIDER

|       |    |  |  |  |    |       | Ю  |         |  |     |     |    |     |       |  |    |    |    |    |  |  |  |  |       |  |
|-------|----|--|--|--|----|-------|----|---------|--|-----|-----|----|-----|-------|--|----|----|----|----|--|--|--|--|-------|--|
|       |    |  |  |  |    |       | Iо | $\circ$ |  |     |     | ۱o |     |       |  |    |    |    |    |  |  |  |  |       |  |
|       |    |  |  |  | Ιō | .о    |    |         |  |     |     |    |     | ानगनन |  | ाठ |    |    |    |  |  |  |  |       |  |
| ιo,   |    |  |  |  |    | 10101 |    |         |  | lol |     |    | ۱o. | ۱O۱.  |  |    |    | ١o |    |  |  |  |  |       |  |
| וסן י | ЮI |  |  |  |    | lolol |    |         |  | Ιo  | lol |    |     |       |  |    |    |    | O  |  |  |  |  | ioioi |  |
|       |    |  |  |  |    |       |    |         |  |     |     | ĪО |     |       |  |    |    |    |    |  |  |  |  | o     |  |
|       |    |  |  |  |    |       | ۱O | O       |  |     |     |    |     |       |  |    |    |    | ۱٥ |  |  |  |  |       |  |
|       |    |  |  |  |    |       |    |         |  |     |     |    |     |       |  |    |    |    |    |  |  |  |  |       |  |
|       |    |  |  |  |    |       |    |         |  |     |     |    |     |       |  | ١o | oı |    |    |  |  |  |  |       |  |
|       |    |  |  |  |    |       |    |         |  |     |     |    |     |       |  |    |    |    |    |  |  |  |  |       |  |

Abb. 3.2.-6 GLIDER GUN mit 30 Generationen

|            |      |            |   |            |             |  |  |  |   |           | lo                 |  |    |  |  |  |  |  |  |            |  |  |
|------------|------|------------|---|------------|-------------|--|--|--|---|-----------|--------------------|--|----|--|--|--|--|--|--|------------|--|--|
|            |      |            |   | <u>olo</u> |             |  |  |  |   |           | <u>latě</u><br>Opo |  |    |  |  |  |  |  |  |            |  |  |
|            |      |            |   | ००         |             |  |  |  | ō |           |                    |  |    |  |  |  |  |  |  | <u>alo</u> |  |  |
|            |      |            |   |            |             |  |  |  |   |           |                    |  |    |  |  |  |  |  |  |            |  |  |
|            |      |            |   |            |             |  |  |  |   |           |                    |  | ०० |  |  |  |  |  |  |            |  |  |
|            |      |            |   |            |             |  |  |  |   |           |                    |  |    |  |  |  |  |  |  |            |  |  |
|            |      |            |   |            |             |  |  |  |   |           |                    |  |    |  |  |  |  |  |  |            |  |  |
|            |      |            |   |            |             |  |  |  |   |           |                    |  |    |  |  |  |  |  |  |            |  |  |
|            |      |            |   |            |             |  |  |  |   | $\bullet$ | ō                  |  | ०० |  |  |  |  |  |  |            |  |  |
|            |      |            |   |            |             |  |  |  | ० | ত         |                    |  |    |  |  |  |  |  |  |            |  |  |
|            |      |            |   |            |             |  |  |  |   | ō         |                    |  |    |  |  |  |  |  |  | 쯺          |  |  |
|            |      |            |   |            |             |  |  |  |   |           | lolo               |  |    |  |  |  |  |  |  |            |  |  |
|            |      |            |   |            |             |  |  |  |   |           |                    |  |    |  |  |  |  |  |  |            |  |  |
|            |      |            |   |            |             |  |  |  |   |           |                    |  |    |  |  |  |  |  |  |            |  |  |
|            |      |            |   |            |             |  |  |  |   |           |                    |  |    |  |  |  |  |  |  |            |  |  |
|            |      |            |   |            |             |  |  |  |   |           |                    |  |    |  |  |  |  |  |  |            |  |  |
| <u>ागव</u> |      |            |   |            |             |  |  |  |   |           |                    |  |    |  |  |  |  |  |  |            |  |  |
|            |      | ०          | ō |            |             |  |  |  |   |           |                    |  |    |  |  |  |  |  |  |            |  |  |
| lolo       |      |            |   |            | looo<br>Doo |  |  |  |   |           |                    |  |    |  |  |  |  |  |  |            |  |  |
|            |      |            |   |            |             |  |  |  |   |           |                    |  |    |  |  |  |  |  |  |            |  |  |
|            | ō    |            |   |            | ०           |  |  |  |   |           |                    |  |    |  |  |  |  |  |  |            |  |  |
|            |      | <u>ojo</u> |   | olo        |             |  |  |  |   |           |                    |  |    |  |  |  |  |  |  |            |  |  |
|            |      |            |   |            |             |  |  |  |   |           |                    |  |    |  |  |  |  |  |  |            |  |  |
|            |      |            |   |            |             |  |  |  |   |           |                    |  |    |  |  |  |  |  |  |            |  |  |
|            |      |            |   |            |             |  |  |  |   |           |                    |  |    |  |  |  |  |  |  |            |  |  |
|            |      |            |   |            |             |  |  |  |   |           |                    |  |    |  |  |  |  |  |  |            |  |  |
|            |      |            |   |            |             |  |  |  |   |           |                    |  |    |  |  |  |  |  |  |            |  |  |
|            |      |            |   |            |             |  |  |  |   |           |                    |  |    |  |  |  |  |  |  |            |  |  |
|            |      |            |   |            |             |  |  |  |   |           |                    |  |    |  |  |  |  |  |  |            |  |  |
|            |      |            |   |            |             |  |  |  |   |           |                    |  |    |  |  |  |  |  |  |            |  |  |
|            |      |            |   |            |             |  |  |  |   |           |                    |  |    |  |  |  |  |  |  |            |  |  |
|            |      |            |   |            |             |  |  |  |   |           |                    |  |    |  |  |  |  |  |  |            |  |  |
|            |      |            |   |            |             |  |  |  |   |           |                    |  |    |  |  |  |  |  |  |            |  |  |
|            |      |            |   |            |             |  |  |  |   |           |                    |  |    |  |  |  |  |  |  |            |  |  |
|            |      |            |   |            |             |  |  |  |   |           |                    |  |    |  |  |  |  |  |  |            |  |  |
| o          | lolo |            |   |            | 용           |  |  |  |   |           |                    |  |    |  |  |  |  |  |  |            |  |  |
| ञ          |      |            |   |            |             |  |  |  |   |           |                    |  |    |  |  |  |  |  |  |            |  |  |
|            |      |            |   |            |             |  |  |  |   |           |                    |  |    |  |  |  |  |  |  |            |  |  |

Abb. 3.2-7 GLIDER GUN mit 46 Generationen

#### **3.3 Boolescher Formel-Analysator**

Es soll hier ein Programm besprochen werden, das in dieser Version in der Lage ist, eine Boolesche Formel mit maximal sechs Variablen zu analysieren und dessen Wahrheitstabelle auszugeben. Die Formel kann an beliebiger Stelle Klammem und Negationen enthalten.

*Abb. 3.3-1* zeigt das Programm. Es beginnt wieder mit dem bekannten IOPACK. Bei der Marke START beginnt das eigentliche Programm. Nach dem Starten des Programms wird eine beliebige Formel eingegeben, wobei die Buchstaben A bis F die einzelnen Variablen sind. Die Eingabe geschieht in der Routine EING, und die Formel wird in einem Buffer auf der Adresse BUFA zwischengespeichert. Mit CR wird die Eingabe abgeschlossen. Als nächstes wird die Überschrift ausgegeben. In das Register B wird der Zähler gelegt, der mit 64 vorbesetzt wird. Die sechs Variablen ergeben nämlich 64 Eingangskombinationen.

Dieser Zähler wird dann Bit für Bit ausgegeben und gleichzeitig in die Variablen X6 bis XI gespeichert, wobei immer nur das erste Bit (Bit 0) relevant ist. Es folgt dann der Aufruf des Unterprogramms EXXPR, welches die Analyse der Booleschen Formel mit den aktuellen Parametern in X6 bis XI vornimmt. Dabei erhält im Register C Bit 0 den logischen Wert 1 oder 0.

OUTP gibt ein Bit aus und Blank ein Leerzeichen. Dadurch werden die einzelnen Bits im Ausgabeformat getrennt. Den eigentlichen Kern stellt EXXPR dar. Es handelt sich um ein rekursiv programmiertes Unterprogramm. Dazu *soll Abb. 3.3-2* als Erklärung dienen. Hier sind sogenannte Syntax-Diagramme dargestellt, wie sie z.B. zur Definition der Sprache PASCAL verwendet werden. Die Syntax-Diagramme beschreiben eine Sprache. Sie definieren — wie der Name sagt — die Syntax, d.h. die Aufeinanderfolge von Worten, nicht aber die Semantik, also die Bedeutung der Worte und der zusammengesetzten Worte.

Im ersten Diagramm ist die Definition von EXXPR dargestellt. Das ist die Definition eines Booleschen Ausdrucks. Er besteht zunächst aus einem Term, der — falls er von einem ODER-Zeichen gefolgt wird — wieder von einem Term gefolgt wird, bis kein ODER-Zeichen mehr kommt. Ein Term ist definiert als ein Gebilde, bei dem ein Faktor an erster Stelle steht, der — falls er von einem UND-Zeichen gefolgt wird, wieder von einem Faktor gefolgt sein muß, bis kein UND-Zeichen mehr kommt.

Ein Faktor schließlich ist definiert durch eine Konstante oder eine Variable oder ein NICHT-Zeichen, die von einem weiteren Faktor gefolgt werden, oder aber durch ein Klammer-auf-Zeichen, seinerseits gefolgt von einem Booleschen Ausdruck (expression), weiter gefolgt von einem Klammer-zu-Zeichen. Hier wird die rekursive Definitionstechnik erkennbar. Im Faktor kommt einmal wieder Faktor vor, ein anderes Mal sogar EXXPR. Das bedeutet, daß an dieser Stelle wieder zu EXXPR gegangen werden muß, und zwar durch alle Syntax-Diagramme hindurch bis an das Ende von EXXPR, um dann wieder in Faktor an der Stelle vor Klammer-zu anzukommen. Dabei kann in EXXPR wieder EXXPR aufgerufen werden. Variable kann schließlich einer der Buchstaben A bis F sein, oder auch logisch 0 oder 1 (Const 1 oder Const 0).

In dem Programm EXXPR wird als erstes in HL die Anfangsadresse des Buffer geladen, die den Booleschen Ausdruck enthält. EXXPR 1 ist der Beginn der eigentlichen rekursiven Routine. Zunächst wird mit CALL TERM ein Term aufgerufen. Der Wert vom Term steht ebenfalls im Register C an BIT 0. Folgt auf Term kein ODER-Zeichen, so wird mit RNZ der Vorgang beendet, und der Wert wird dem Hauptprogramm über-

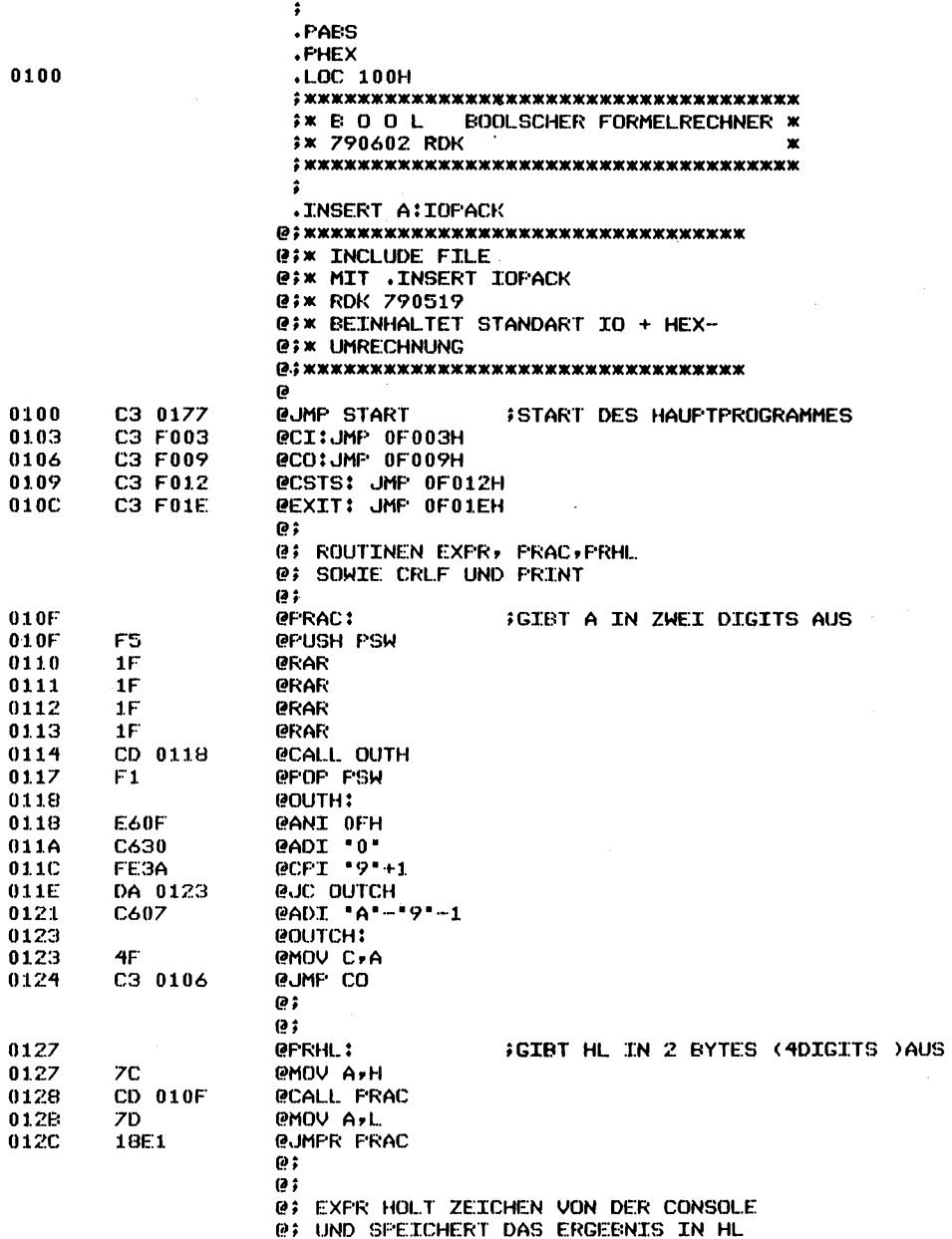

Abb. 3.3-1 Listing des Boolschen Formel-Analysators

**2 0 0**

 $\mathcal{L}$ 

TDL Z80 CF/M DISK ASSEMBLER VERSION 2.21  $MAIN.$ 

 $\sim$ 

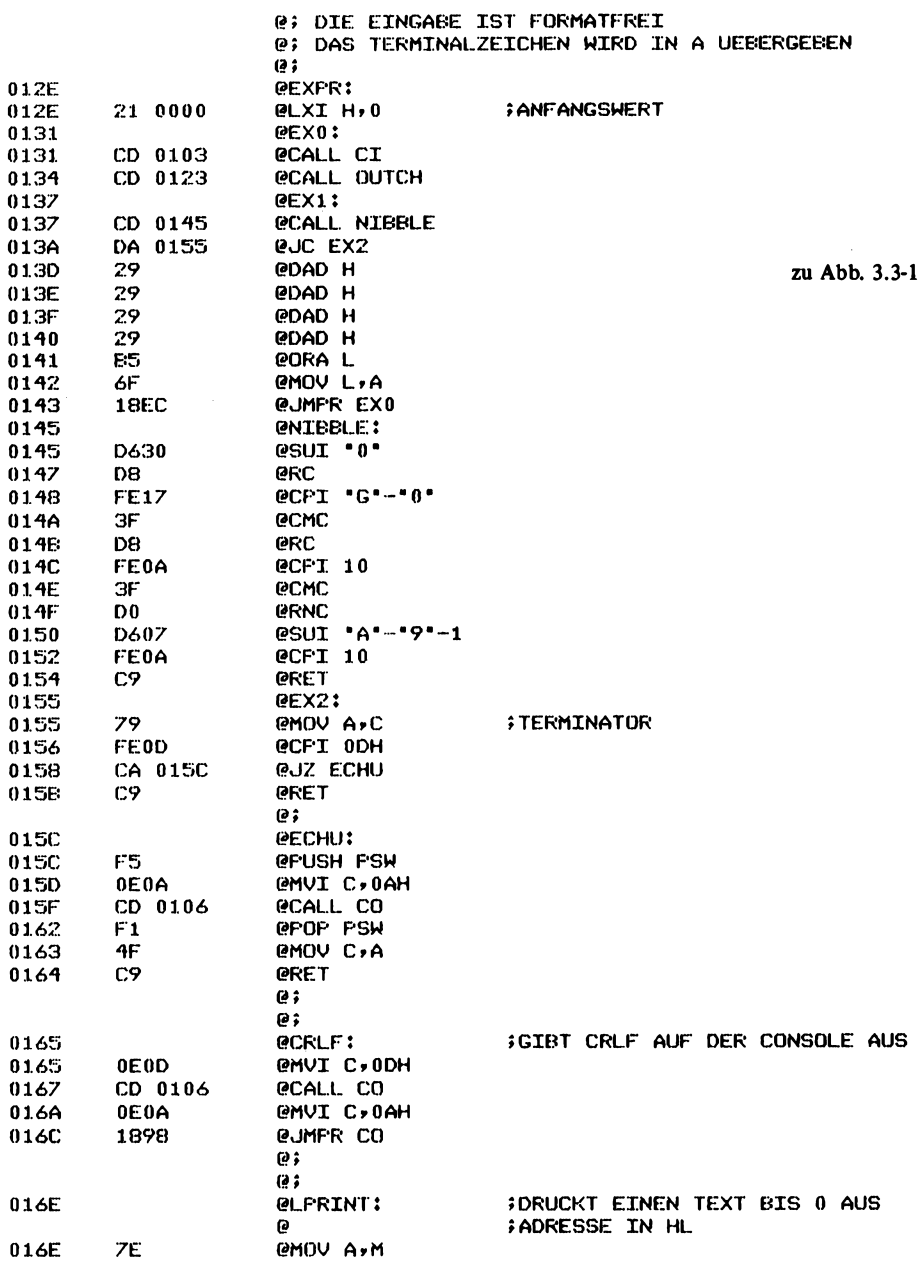

TDL Z80 CF/M DISK ASSEMBLER VERSION 2.21 MAIN. -FAGE 3

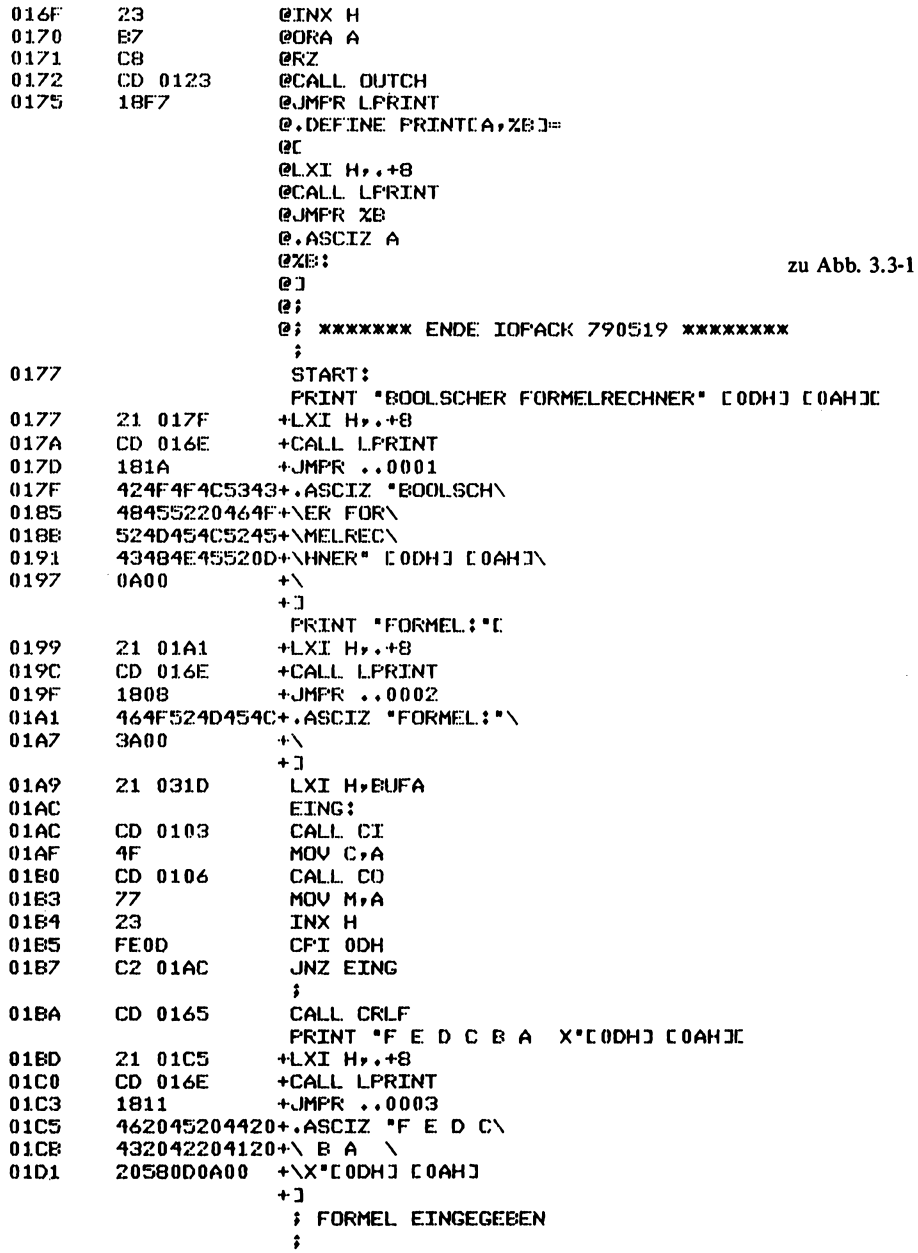

 $\ddot{\phantom{0}}$ 

TDL Z80 CP/M DISK ASSEMBLER VERSION 2.21  $MAIN.$ 

 $\sim 10^{-11}$ 

 $\sim 10^{-1}$ 

PAGE 4

 $\bar{\beta}$ 

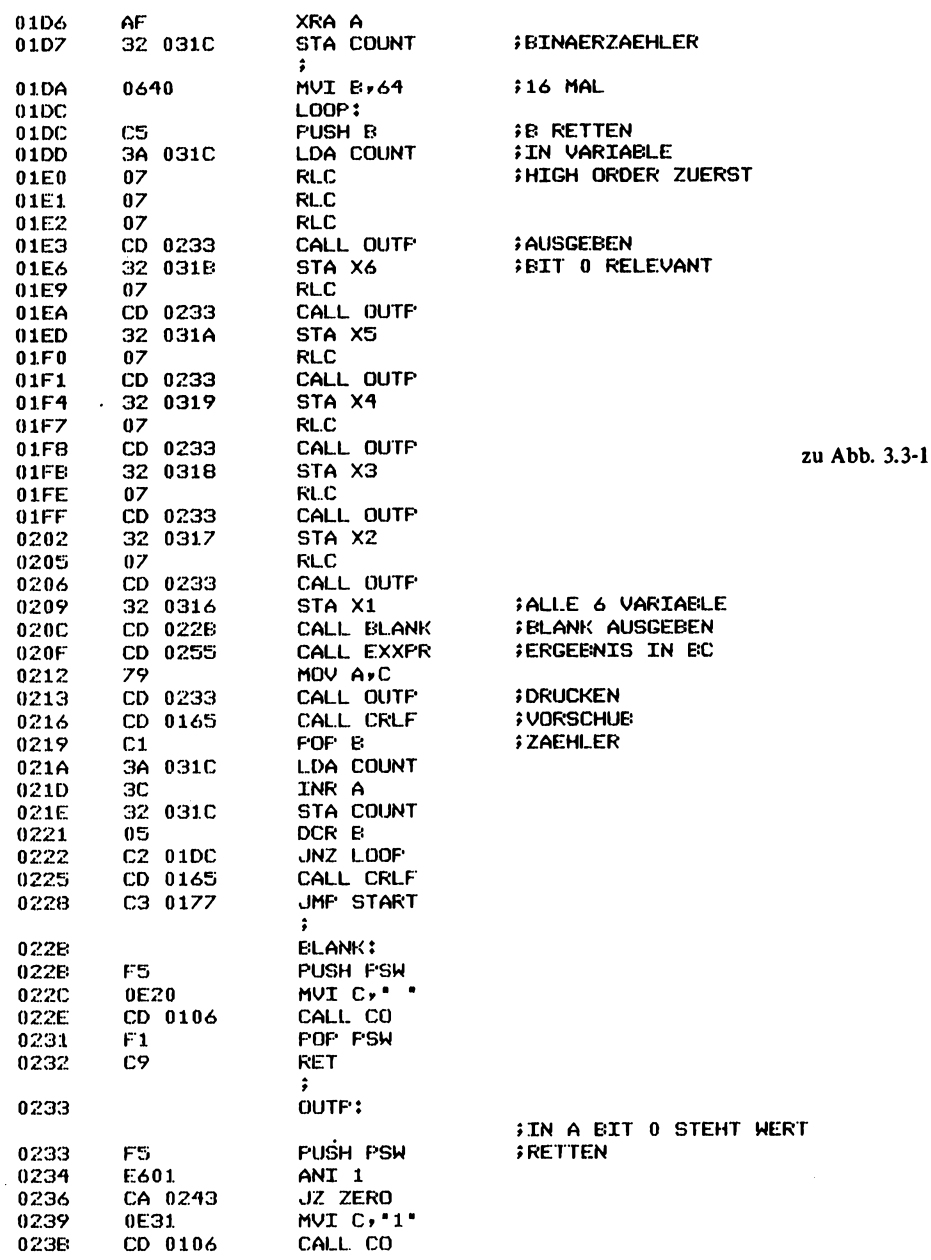

TDL ZB0 CP/M DISK ASSEMBLER VERSION 2.21 PAGE 5  $-MAIN.$  -

 $\hat{\mathbf{v}}$ 

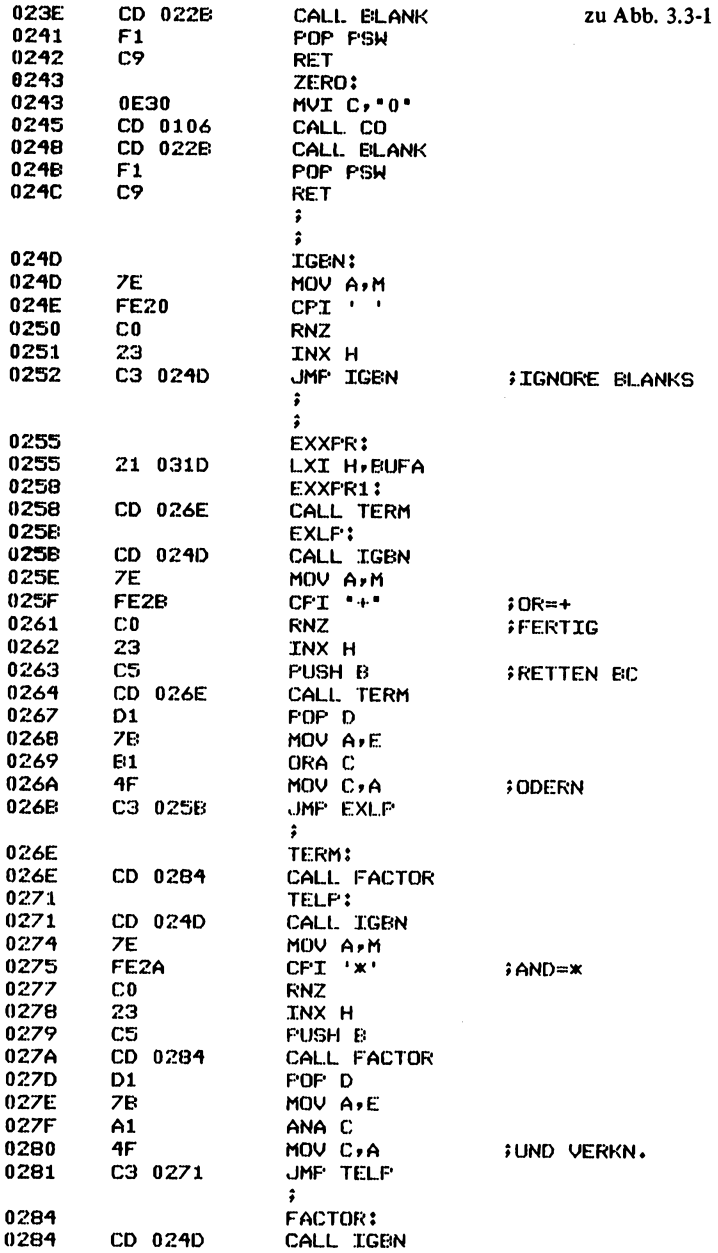

TDL Z80 CF/M DISK ASSEMBLER VERSION 2.21  $-MAIN.$ 

 $\bar{z}$ 

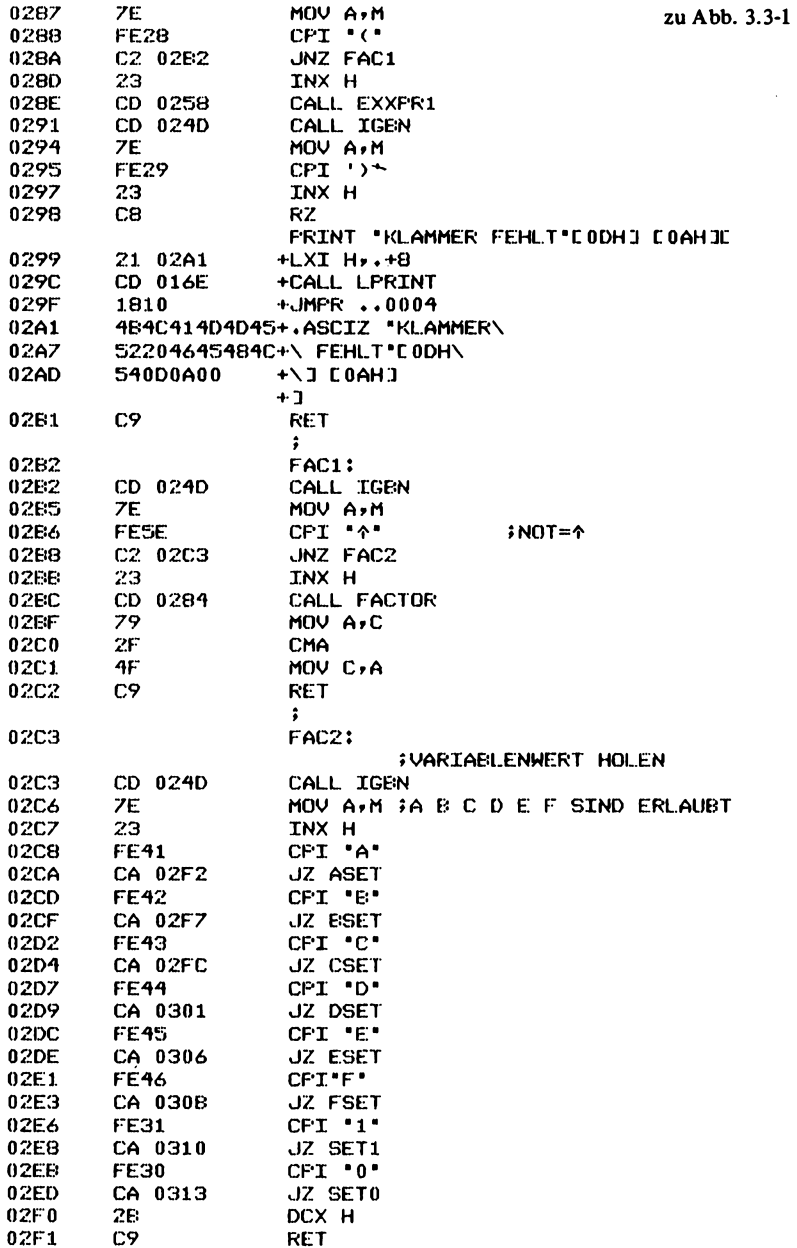

TDL Z80 CF/M DISK ASSEMBLER VERSION 2.21  $-MAIN. -$ 

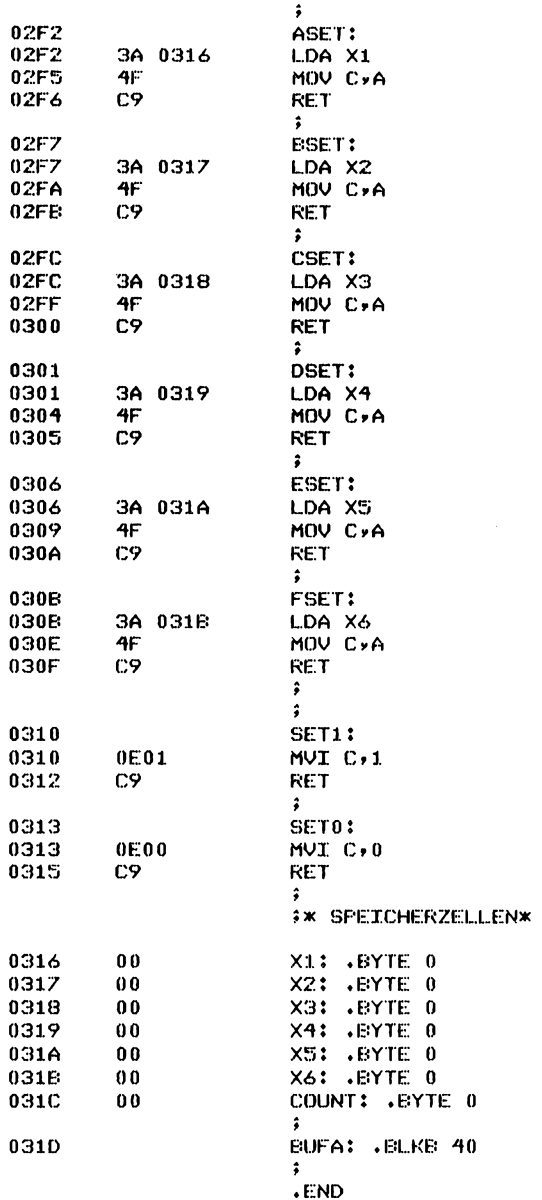

PAGE 7

zu Abb. 3.3-1

 $\Delta \phi$ 

 $\Delta$ 

 $\mathcal{A}$ 

FAGE 8

TDL Z80 CP/M DISK ASSEMBLER VERSION 2.21 .MAIN. +++++ SYMBOL TABLE +++++

| 02F2                  |   | <b>ELANK</b> | 022E        |               | <b>ESET</b>     | 02F7        | <b>EUFA</b> | 031D             |        |
|-----------------------|---|--------------|-------------|---------------|-----------------|-------------|-------------|------------------|--------|
| 0103                  |   | CO           | 0106        |               | <b>COUNT</b>    | <b>031C</b> | CRLF        | 0165             |        |
| 02FC                  |   | <b>CSTS</b>  | 0109        |               | <b>DSET</b>     | 0301        | <b>ECHU</b> | 015C             |        |
| 01AC                  |   | <b>ESET</b>  | 0306        |               | EX <sub>0</sub> | 0131        | EX1         | 0137             |        |
| 0155                  |   | <b>EXIT</b>  | 010C        |               | <b>EXLP</b>     | 025E        | <b>EXPR</b> | 012E             |        |
| 0255                  |   | EXXFR1       | 0258        |               | FAC1            | 02B2        | FAC2        | 02C3             |        |
| <b>FACTOR</b><br>0284 |   | <b>FSET</b>  | <b>030B</b> |               | <b>ICEN</b>     | 024D        | LOOP        | 01DC             |        |
| 016E                  |   |              | 0145        |               | OUTCH           | 0123        | OUTH        | 0118             |        |
| 0233                  |   | <b>FRAC</b>  | 010F        |               | FRHL.           | 0127        | <b>SET0</b> | 0313             |        |
| 0310                  |   | <b>START</b> | 0177        |               | TELP            | 0271        | TERM        | 026E             |        |
| 0316                  |   | X2           | 0317        |               | хз              | 0318        | Χ4          | 0319             |        |
| 031A                  |   | Х6           | 031E        |               | ZERO            | 0243        |             | $0000:03 \times$ |        |
| $0000*$               | x | .FROG.       | 0000'       | x             |                 |             |             |                  |        |
|                       |   |              |             | <b>NIBELE</b> |                 |             |             |                  | .BLNK. |

zu Abb. 3.3-1

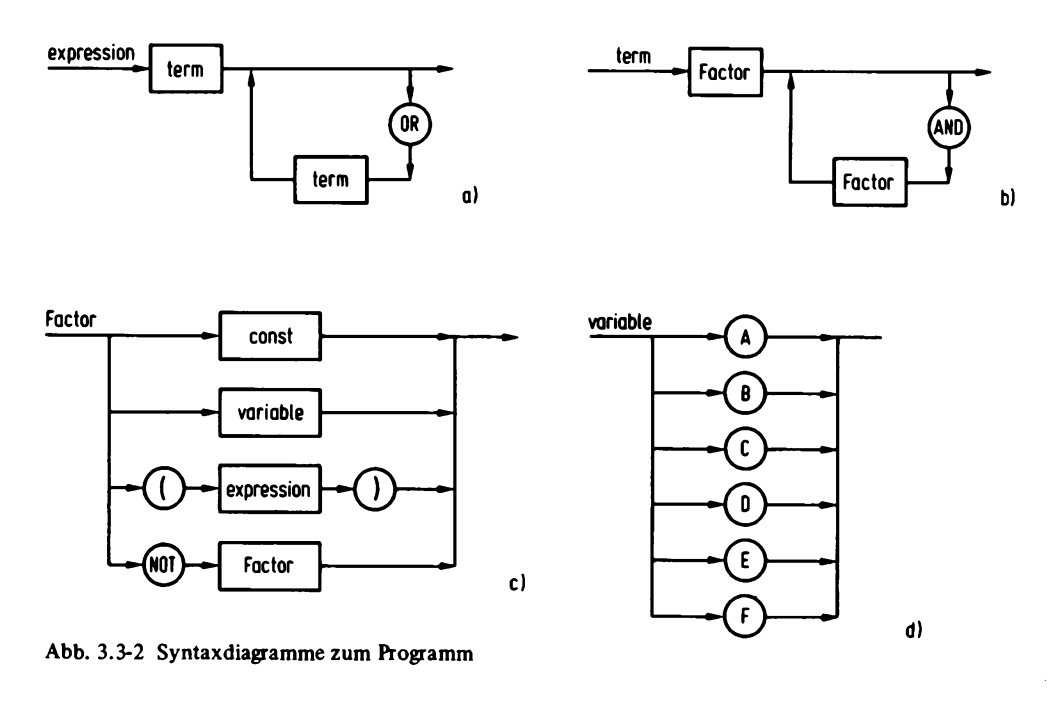

geben. Andernfalls wird der Wert mit PUSH B gerettet und erneut die Routine Term aufgerufen. Dann wird nach einem POP D, welches den Wert in das Register E schafft, und mit MOV A,E ORA C die ODER-Verknüpfung durchgeführt.

const

1

Ø

e)

Die Routine TERM ist im Prinzip genau so programmiert. Hier wird aber eine UND-Verknüpfung durchgeführt, falls das UND-Zeichen auftritt.

Die Routine IGBN hat in beiden Fällen die Aufgabe, überflüssige Leerzeichen zu ignorieren. Diese Routine hätte im Prinzip auch schon in die Leseroutine eingebunden werden können. Faktor ist etwas komplexer, als die beiden vorhergehenden Routinen EXXPR1 und TERM.

Falls am Anfang eine Klammer-auf auftauchen sollte, so wird mit einem CALL EXXPR1 die Rekursion ausgeführt und anschließend das Klammerzeichen erwartet. Tritt dieses nicht auf, so hegt ein Syntax-Fehler vor, es wird eine Fehlermeldung ausgegeben. Wenn nicht Klammer-auf vorliegt, so könnte ein Negationszeichen vorgekommen sein. Dies wird in FAC1 abgefragt. Handelt es sich um dieses Zeichen, so wird Faktor rekursiv aufgerufen. Nach dem Aufruf wird mit einem Befehl CMA das BIT 0 des Registers C komplementiert, was einer Negation entspricht. War es nicht das NICHT-Zeichen, so kann es nur noch eine Variable gewesen sein. Dann wird auf die Variablen A bis F geprüft und ein Wert der Zellen XI bis X6 in das Register C geladen. Falls es eine Konstante entsprechend logisch 0 oder logisch 1 war, wird der entsprechende Wert ebenfalls in das Register C geladen. *Abb. 3.3-3* zeigt einige Beispiele mit dem hier vorgestellten Booleschen Formel-Analysator.

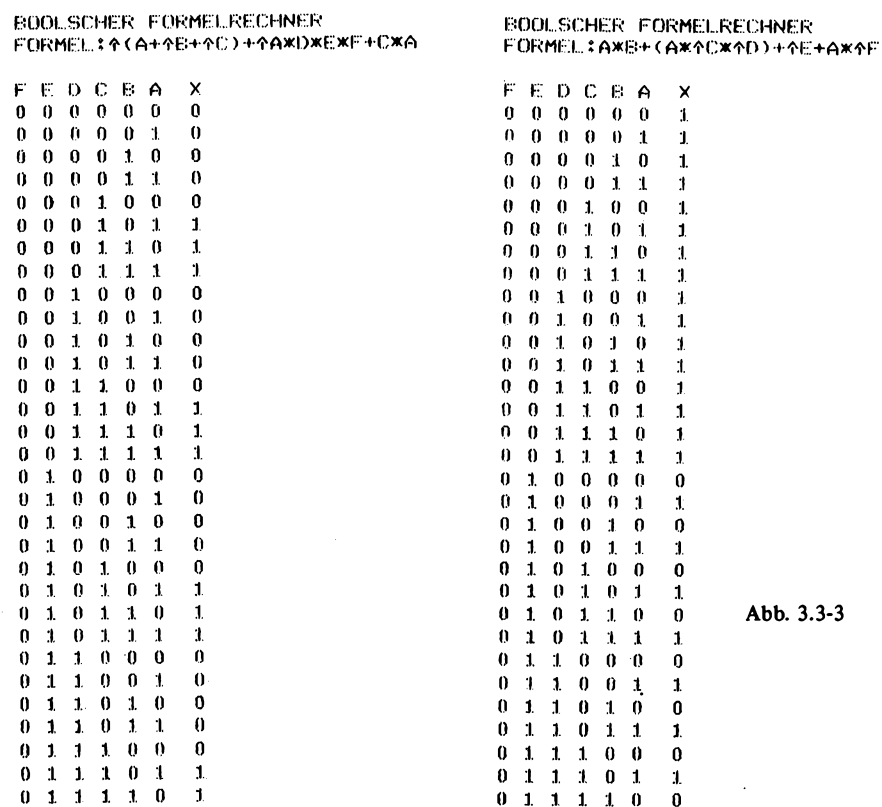

 $011111$ 

 $\blacksquare$ 

 $0$   $1$   $1$   $1$   $1$   $1$ 

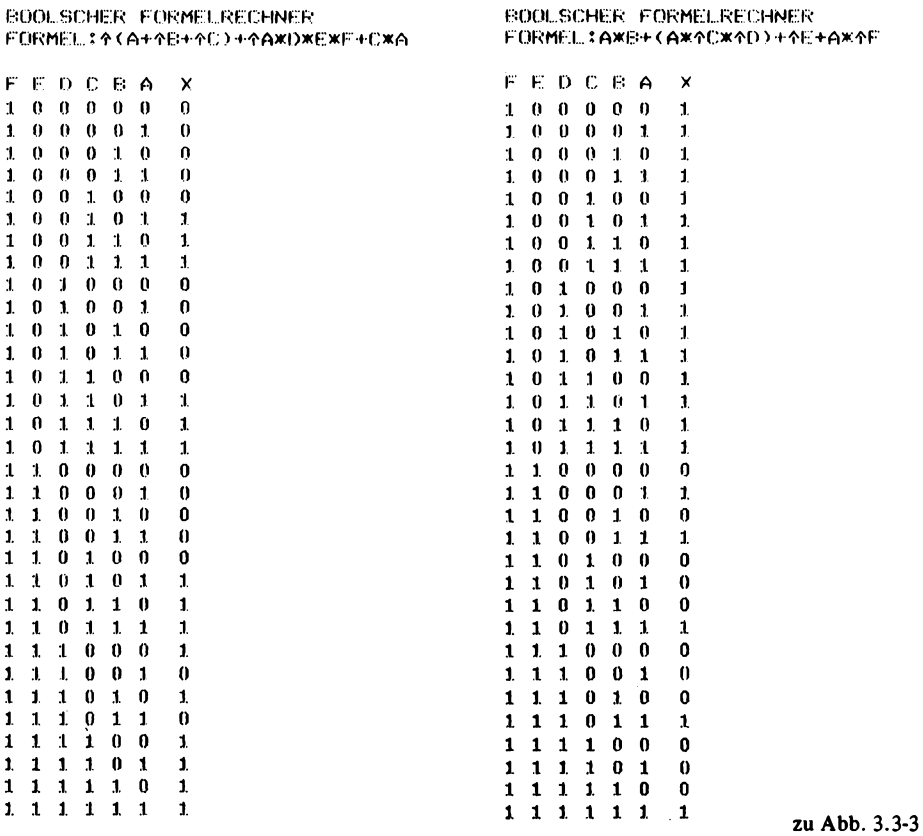

## BOOLSCHER FORMELRECHNER FORMEL:A+B+(C\*(D+4E))+4(4F+4A)

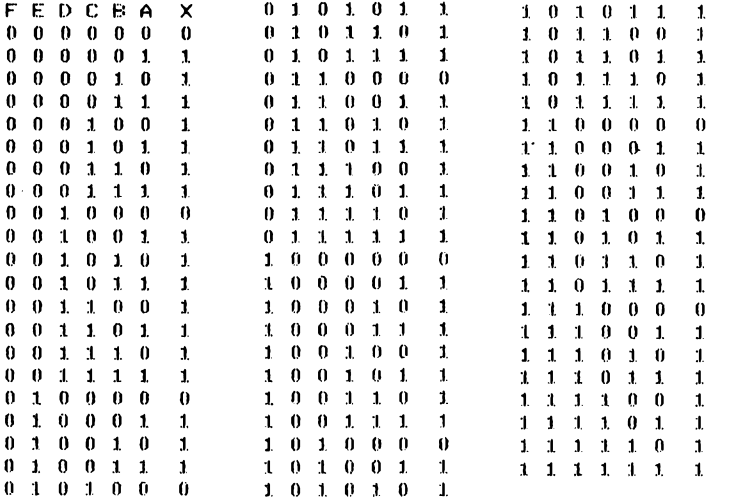

zu Abb. 3.3-3

# **Literaturverzeichnis**

- **[ 1] Klein, Rolf-Dieter: Mikrocomputersysteme. 2. Auflage. Franzis-Verlag, München.**
- **[ 2] Klein, Dr.-Ing. PäulE.: Das Oszilloskop. Franzis-Verlag, München.**
- **[ 3] Klein, Dr.-Ing. Paul E.: Leitfaden der elektronischen Meßgrößenerfassung. Franzis-Verlag, München (nur noch über Verfasser erhältlich).**
- **[ 4] Bürgel, Dipl.-Ing. Erdmann: Neue Normen und Schaltzeichen der digitalen Informationsverarbeitung. Franzis-Verlag, München.**
- **[ 5] Code-Übersicht: ELEKTRONIK Arbeitsblatt Nr. 69, ELEKTRONIK, Heft 9, S. 327, 328; H.** 10, S. 361 . . . 364, 1972.
- **[ 6] Codes für die Daten- und Nachrichtentechnik. ELEKTRONIK Arbeitsblatt Nr. 101, ELEKTRONIK, Heft 1, S. 81, 82; H. 2, S. 79, 80,1977.**
- **[ 7] DIN 66250, Entwurf Februar 1979: Zahlendarstellung für den Datenaustausch. Beuth-Verlag, Berlin und Köln.**
- **[ 8] Normen für Größen und Einheiten in Naturwissenschaft und Technik. DIN-Taschenbuch 22, 1978. Beuth-Verlag, Berlin und Köln.**
- **[ 9] Informationsverarbeitung 1, Normen über Begriffe, Sinnbilder und Schaltzeichen, maschinelle Zeichenerkennung, Papiere und Farbbänder für die Datenverarbeitung, Schnittstellen. DIN-Taschenbuch 25, 1978. Beuth-Verlag, Berlin und Köln.**
- **[10] Informationsverarbeitung 2, Normen über Codierung, Datenträger, Programmierung. DIN-Taschenbuch 125,1978. Beuth-Verlag, Berlin und Köln.**
- **[11] Normen über graphische Symbole für die Elektrotechnik, Schaltzeichen und Bildzeichea DIN-Taschenbuch 7,1979. Beuth-Verlag, Berlin und Köln.**
- **[12] Normen über die Schaltungsunterlagen für die Elektrotechnik. DIN-Taschenbuch 107,1979. Beuth-Verlag, Berlin und Köln.**
- **[13] Digital Research, CP/M Beschreibungen vertrieben z.B. durch Datamega.**
- **[14] Dr. Dobb's Journal of COMPUTER Calistenics & Orthodontia PCC Box E Menlo Park CA 94025.**
- **[15] Z80 Assemblersprache, ZILOG Benutzerhandbuch in deutscher Sprache Vertrieb auch durch Kontron in München Eching.**
- **[16] INTEL Datenhandbuch 1978 Intel Semiconductor GmbH Seidlstraße 27 8000 München 2.**

# **Bezugsq uel lenverzeich nis**

- 1. Kristallverarbeitung Neckarbischofsheim GmbH 6924 Neckarbischofsheim **Ouarze**
- 2. Atlantik Elektronik GmbH Hofmannstraße 20 8000 München 70 CRT-Controler 5027
- 3. Motorola Semiconductors Münchner Straße 18 8043 Unterföhring 6845 CRT-Controler
- 4. Adcomp Datensysteme Horemannstraße 8 8000 München 19 Low-Cost Drucker
- 5. DATAMEGA KG Hermann-Oberth-Straße 7 8011 Putzbrunn Drucker, Peripherie (Writehander, Digitalisiere^ Software.

# **Fachausdrücke - Glossar**

#### A

Access: **Zugriff. Möglichkeit zum Beispiel zu einer bestimmten Speicherzelle zuzugreifen.**

A/D Umsetzer: Analog-Digital Umsetzer. Eine **analoge Größe wird in eine digitale umgewandelt.**

A dresse: **Eine Bezeichnung für einen bestimmten Speicherplatz oder eines Speicherbereiches.**

Akkumulator: Es handelt sich um ein Register, **über das arithmetische und meist auch logische Befehle ausgeführt werden können. Der Akkumulator hat direkte Verbindung mit dem Rechenwerk.**

A LE: **Adress Latch Enable. Übernahme einer Adresse in einen Speicher durch dieses Signal.**

ALGOL: Algorithmic Language. Es handelt sich um **eine Programmiersprache für technisch wissenschaftliche Probleme.**

**Sie ist auch auf Mikroprozessoren verfügbar. (von Lifeboat für den 8080).**

A lignm ent: **Abgleich. Justierung.**

ALU: Arithmetic Logic Unit. Rechenwerk. In **diesem Teil des Rechners werden die arithmetischen und logischen Befehle ausgeführt.**

APL: **Eine Programmiersprache für den technische wissenschaftlichen Bereich speziell auch für den Dialogbetrieb.**

APU: **Arithmetic Processor Unit.**

**Ein Gleitkommarechner z.B.**

ASCII: **American Standard Code for Information Interchange. Ein häufig gebrauchter Code für Informationsübertragung. Auch mit ISO-7-Bit-Code bezeichnet (DIN 66003).**

A ssem bler: **Ein Übersetzungsprogramm, das eine maschinennahe Programmiersprache in den Maschinencode übersetzt.**

A ssoziativ-Speicher: **Ein Speicher, bei dem der Zugriff nicht über eine bestimmte Adresse, sondern über den Speicherinhalt erfolgt.**

A synchron: **Taktunabhängige Betriebsweise.** Available: **Verfügbar.**

#### B

Bankselekt: Kann der Speicher von einem Mikro**prozessor nicht voll adressiert werden, so kann der Speicher in Bereiche (Banks) unterteilt werden, die dann durch einen eigenen Hardwaremechanismus ausgewählt werden.**

BA S-M ischer: **Aus den Synchronsignalen und dem Videosignal wird ein genormtes Signal zur Ansteuerung von einem Videomonitor erzeugt.**

BASIC: **Beginners All purpose Symbolic Instruction Code. Eine einfache dialogorientierte Programmiersprache, die in großer Vielfalt für Mikrocomputer erhältlich ist.**

Baud: **Messung des Datenflusses, wobei die Zeit zur Übertragung des kürzesten Elementes als Maß genommen wird. Führt jedes Element ein Bit, so ist die Baudrate zahlenmäßig der Anzahl Bits pro Sekunde.**

Betriebsystem: Darunter versteht man eine Reihe **von Programmen, die es dem Computer ermöglichen, selbständig Programme zu bearbeiten. CP/M ist zum Beispiel ein einfaches Betriebsystem für den 8080/Z80.**

B ildw iederholspeicher: **Bei einem Datensichtgerät ist dies der Teil in dem die darzustellenden Zeichen stehen. Er muß sowohl vom CRT-Controler als auch von einer weiteren Steuereinheit ansprechbar sein.**

Bit: **Binary Digit. Kleinste Informationseinheit.**

B ootstrap-L oader: **Urlader. Ein Programm, das es dem Computer ermöglicht, Programme zu laden. Dabei wird meist zunächst ein weiterer Lader geladen, der dann seinerseits in der Lage ist, größere Programme zu laden. So wird zum Beispiel das CP/M Betriebssystem geladen.**

Branch: Verzweigung.

Buffer: Puffer. Speicher, in dem Daten kurzzeitig **festgehalten werden oder auch Treiber zum Schalten von größeren Lasten.**

Bubble memory: Magnetblasenspeicher.

Bus: **Sammelleitung, an die mehrere Bausteine angeschlossen werden können.**

Busy: **Besetzt. Belegt. Beschäftigt.**

Byte: 8 Bits.

#### $\mathbf c$

C artridge: **Magnetbandkassette.**

CCD memory: Ladungsgekoppelte Speicher. Clock: **Takt.**

COBOL: **Common Busines Oriented Language. Eine Programmiersprache für vorwiegend kaufmännische Aufgaben. Sie ist unter dem Betriebsystem CP/M auch für Mikrocomputer erhältlich.**

C om piler: **Ein Übersetzungsprogramm, das eine höhere Programmiersprache in den Maschinencode übersetzt.**

Conditional: Bedingt.

**Gerät, das auch Steuerinformation aussenden darf um z.B. Daten von anderen Geräten anzufordern.**

C onversion: **Übersetzung, Umkodierung.**

C ore: **(Magnet-)Kern (Speicher).**

CP/M : **Disk Operating System für den 8080 von DIGITAL RESEARCH.**

CPU: **Central Processing Element.**

**Zentraleinheit eines Computers, bestehend aus Rechenwerk und Steuerwerk.**

Cross-A ssem bler: **Ein Assembler, der nicht auf der Maschine, für die er den Maschinencode erzeugt, lauffähig ist.**

**Es gibt so zum Beispiel einen Assembler für den 6800, der auf den 8080 unter CP/M läuft.**

C ross-Com piler: **Ein Compiler, der auf einer anderen Maschine läuft als auf der, für die er den Maschinencode erzeugt.**

C R T: **Cathode Ray Tube. Datensichtgerät oder Datensichtgeräte-Bausteine.**

Cursor: Sichtmarke zur Kennzeichnung der aktuel**len Schreibposition z.B. in Datensichtgeräten.**

#### D

Daisy chain: **Kette. Verkettung. Zum Beispiel um Interrupt-Prioritäten festzulegen, können von einem Baustein zum anderen Signale geführt werden, die also nicht nach dem Prinzip einer Busleitung arbeiten, sondern durch geographische Anordnung wird die Priorität festgelegt.**

Data aquisition: Datenaufnahme. Datensammlung.

D ata logger: **Meist ein Gerät zur Aufnahme von analogen Daten und deren Umwandlung in eine digitale Darstellung. Die Daten können dann von einem Rechner abgeholt werden.**

Debugging: Fehlersuche und Beseitigung. ("Ent**wanzen").**

Dense graphic: **Mittlere Dichte bei Graphicdarstellungen. Z.B. 256 x 128 Punkte.**

Density: Dichte. Zum Beispiel haben "double **dense" Floppys doppelte Datendichte.**

Device: **Gerät, Einheit.**

D /A - U m setzer**: Digital-Analog-Umsetzer.**

D ialoggerät: **Gerät zur direkten Datenein- und Ausgabe.**

Digit: **Ziffer, Stelle.**

Digital isierer: **Ein Gerät zur Eingabe graphischer Darstellungen, z.B. mit einem Griffel oder Fadenkreuz auf einer speziellen Digitalisierungsoberfläche.**

Direct-acess: **Direkter Zugriff.**

Direktory: Inhaltsverzeichnis z.B. von einer Floppy **Disk.**

DMA: **Direct Memory Acess. Direkter Zugriff auf den Speicher eines Rechners, wobei die Zugriffssteuerung nicht vom Rechner vorgenommen wird, sondern zum Beispiel von einer Peripherie-Einheit.**

DOS: **Disc Operating System. Ein ftrogramm, das es ermöglicht, mit einer Floppy oder einem Plattenspeicher zu arbeiten. CP/M(8080/Z80), FLEX(6800/6809) oder ISIS(8080) sind solche DOS.** Dreileiterhandshake: Wird z.B. beim IEC-Bus ver-

**wendet um einen Datenaustausch zu synchronisieren.** Drum storage: Trommelspeicher.

Dump: Auszug eines Speicherinhalts.

Durchsatz: Anzahl der Operationen, die ein Com**puter in einer Zeiteinheit leistet.**

D ynsm ische Speicher: **Bei solch einem Speicher muß die Information zyklisch aufgefrischt werden. Vorteil ist die Verfügbarkeit von hohen Speicherkapazitäten.**

#### E

**EAROM: Electrical Alterable Read Only Memory. Festwertspeicher, der sich nicht nur elektrisch programmieren, sondern auch löschen läßt. EBCDIC-Code:** Extended Binary Coded Decimal **Interchange Code. Ein Alphanumerischer 8-Bit-Code.-** E ditor: **Ein Programm zur Eingabe von Texten, Änderung und Ausgabe für Source Programme oder Textverarbeitung.**

ELIZA : **Ein Dialogprogramm, das einen Psychologen darstellt und zur Erprobung von künstlicher Intelligenz erstellt wurde.**

**Emulation: Sofwaremäßige Nachbildung eines Computers, so daß der Befehlssatz eines Computers, der nachgebildet wird; auf einem anderen verfügbar ist, wenn auch die Ausführungszeit im allgemeinen kleiner ist als auf dem realen Computer.**

Enable: **Freigabe,**

to en ter: **Eingeben.**

EOC: **End of Conversion. Ein Signal, das das Ende einer Umwandlung anzeigt.**

EPROM : **Erasable Programmable Read Only Memory. Ein mit ultraviolettem Licht löschbarer, aber elektrisch programmierbarer Festwertspeicher,** to erase: **Löschen.**

Error: Fehler. Irrtum.

E uropakarte: **Leiterplatte mit genormtem Format: 100 mm x 168 mm.**

E valuation m odule: **Entwicklungseinheit.**

Even-odd parity : **Gerade oder ungerade. Parität (Quersumme binär).**

E xorciser: **Hilfsgerät zur Entwicklung von Mikrocomputersystemen.**

Expression: Ausdruck.

#### F

Fan-in: **Eingangslastfaktor.**

Fan-out: **Ausgangslastfaktor. Er gibt an, wie viele Bausteine der gleichen Logikserie an einen Ausgang mit dem angegebenen Fan-out angeschlossen werden können.**

Fifo: **First In First Out. Zuerst eingehende Daten werden auch zuerst wieder ausgegeben.**

File: **Datei Daten. Eine Ansammlung von Datengruppen, die in einer Datei abgelegt werden.** Firmware: Eine Software, die fest zur Funktions**fähigkeit eines Systems z.B. in einem ROM vorhanden ist.**

Fixed-point: Festkomma.

Flag: **Eine Marke oder ein Flip-Flop zum Festhalten eines Zustands. Merker.**

Floating-point: Gleitkomma.

Floppy-Disk: Ein billiger Massenspeicher mit Kapa**zitäten von 90K Bytes (Minifloppy) bis 2M Byte (Große Floppy mit Quad dense etc.).**

Fortran: Formula Translation. Eine problemorien**tierte Programmiersprache, die für technisch-wissenschaftliche Aufgaben ausgelegt ist. Für Mikrocomputer gibt es eine Vielzahl von Fortran Compiler.** Frontpanel: Bedienungsfeld.

#### G

Gate: Verknüpfungsschaltung.

#### H

Handler: Routine zur Kontrolle eines peripheren **Gerätes.**

Handshake: Quittungsbetrieb. Methode, um Geräte **mit verschiedenen Arbeitsgeschwindigkeiten durch den Austausch von Steuersignalen zu synchronisieren.**

Hardcopy: Kopie. Zum Beispiel ein direkter Aus**druck des aktuellen Bildschirminhalts.**

Hardware: Damit sind alle Bauteile, Geräte eines **Systems gemeint.**

Hexadezimal: Siehe sedezimal.

High order: Höherwertige Stelle.

#### I

ICE: **In-Circuit Emulator. Mit Hilfe einer Nabelschnur, an dessen Ende z.B. ein Sockel für die Z80 CPU ist, kann von einem Entwicklungssystem aus der Ablauf in einem Mikroprozessoranwendungssystem verfolgt werden.**

IEC -B us: **Schnittstellennorm, um mit 8 Bit parallel und Byteseriell Daten austauschen zu können.** Include: **Beinhalten. Einschließen.**

In crem ent: **Schrittweises erhöhen eines Wertes.** Index-R egister: **Ein Register zur Modifikation der Operandenadresse eines Befehls. Damit ergibt sich z.B. durch Addition des Inhalts des Index-Registers zum Adreßteil eines Befehls eine neue effektive Adresse.**

Initialisierung: **Die Anfangsschritte in einem Programm, um definierte Startwerte zu erhalten.** Input: Eingabe.

Instruction: Befehl, Anweisung.

Interface: **Schnittstelle. Mit Hilfe eines Interface können zwei Systeme einander angepaßt werden.**

In terp reter: **Ein Interpreter ist ein Programm, das z.B. Befehle einer höheren Programmiersprache direkt ausführt und nicht zuerst vollständig in Maschinencode übersetzt.**

Interrupt: Unterbrechung. Durch einen Interrupt, **den meist ein Peripheriegerät anfordert, wird das gerade laufende Programm unterbrochen und eine** spezielle Unterbrechungsroutine ausgeführt. Danach **erfolgt ein Rücksprung in das unterbrochene Programm.**

#### J

Job: Auftrag.

Joy stick : **Ein Kreuzknüppelpotentiometer, das zur Eingabe von Daten verwendet werden kann. Vorwiegend in Kombination mit graphischen Geräten. Jump: Sprung.** 

Jumper: Leitungsbrücke. Mit Jumper wird im Jar**gon eine Brücke zur Einstellung von Parametern, wie z.B. einer Perpherieadresse verwendet.**

#### K

Keyboard: Tastatur.

Kit: **Bausatz.**

K om patibel: **Austauschbar, aneinander angepaßt.**

#### L

Label: **Marke. In Programmiersprache ist damit meist eine symbolische Adresse gemeint. Auf Magnetbändern z.B. ist damit ein Identitäskennzeichen gemeint.**

Lichtgriffel: **Ein Stift, der zur Eingabe von Daten direkt über die Bildfläche geeignet ist. Dazu liefert er immer dann einen Puls, wenn der Schreibstrahl des Sichtgerätes auf die Optil des Griffels trifft.** Lifo: **Last In First Out. Zuletzt gespeicherte Daten werden zuerst ausgegeben. Stack.**

Linker: Ein Programm, das mehrere Teilprogramme, **die schon assembliert wurden, zu einem binden kann. Dazu muß der Assembler die nötige Information dem Linker übergeben können.**

LISP: **List Processing. Eine Programmiersprache für die Verarbeitung von Listen und rekursiven Datenstrukturen. Die Sprache eignet sich besonders für AI (artificial intelligenc - künstliche Intelligenz). Das bekannte Programm ELIZA wurde z.B. zunächst in LISP programmiert.**

Listener: Name der beim IEC-Bus verwendet wird. **Ein Gerät, das Daten vom IEC-Bus empfangen kann, heißt Listener.**

Listing: **Ausdruck. Auflistung.**

Loader: Ein Ladeprogramm.

Logic analyzer: **Ein Hilfsgerät zum Testen von Digitalschaltungen mit einer Anzeige für die logischen Zustände in dieser Schaltung.**

L oop: **Schleife. Durch einen Sprung zurück kann zum Beispiel eine Schleife entstehen.** Low order: Niederwertige Stelle.

#### M

Makro: Mit Hilfe einer Makroanweisung kann der Programmierer in Assemblern eine Folge von Befehlen definieren, die durch Angabe des Makronamens in dem Assemblerprogramm durch den Assenbler bei der Übersetzung eingefügt werden. Dabei können durch Parameterangaben die eingefügten Befehlssequenzen variiert werden.

Maschinencode: Maschinensprache. Damit ist ein Binär-Code gemeint, der vom Mikrocomputer z.B. direkt verstanden wird.

Maske: Ein Bitmuster, mit dem bestimmte Bitgruppen ausgeblendet, komplementiert oder eingefügt werden.

Memory: Speicher.

Mikroprogrammierbar: Der Befehlssatz eines Prozessors kann mit Hilfe von Mikrobefehlen definiert werden.

Mikrocomputer: Besteht aus einem Mikroprozessor, Speichern und Peripherie.

Mikroprozessor: Ein integrierter Baustein, als Teil eines Mikrocomputers, der ein Leit- und ein Rechenwerk besitzt. Der interne Ablauf kann in der Regel von außen durch Software beeinflußt werden. Mnemonischer Code: Leicht zu merkende Kurzwörter, deren Inhalt auf die Verwendung schließen läßt. Derartige Kurzwörter werden in Assemblersprachen eingesetzt.

Modem: Modulator und Demodulator. Eine Schaltung, die Daten für die Fernübertragung aufbereitet. Monitor: Ein Programmsteuersystem, das auch aus Hardware bestehen kann.

Multiplex: Übertragung von mehreren verschiedenen Informationen, die dazu zeitlich hintereinander übertragen werden.

Multiprozessing: Ein aus mehreren CPUs oder Teilcomputern zusammengesetzter Rechner.

#### N

Nesting: Verschachtelung. Zum Beispiel verschachteln von Interrupts.

#### O

Off-line: Der Benutzer ist dabei nicht hardwaremäßig mit dem Computer verbunden, sondern der Verkehr wird über Datenträger abgewickelt Oktal: Zahlendarstellung zur Basis 8.

On-line: Dabei ist das Terminal des Benutzers über eine Datenleitung direkt mit dem Computer verbunden.

Output: Ausgabe.

### P

Packen: Dabei werden zum Beispiel zwei Dezimalzahlen in einem Byte untergebracht. Parity: Parität. Gleichheit.

PASCAL: Eine höhere Programmiersprache, die zunehmend Verbreitung auch bei Mikrocomputern findet.

Pass: Lauf. Zum Beispiel eines Programms. Peripherie: Externe Datenend- und Speichergeräte. PIA : Peripheral Interface Adapter. Ein Baustein, der den Ein- und Ausgabeverkehr zwischen dem Mikroprozessor und der Peripherie abwickelt.

Pipelining: Fließbandverarbeitung. Durch diese Verarbeitungsform kann die Ausführungszeit stark verkürzt werden. Während ein Befehl gerade ausgeführt wird, wird der nächste Befehl schon geholt. Bei Sprungbefehlen ergeben sich im allgemeinen zusätzliche Verzögerungen.

PL/1: Programming Language. Eine höhere Programmiersprache, die ebenfalls für Mikrocomputer erhältlich ist

PL/M: Programming Language for Microcomputers. Eine höhere Programmiersprache, die auf der Basis von PL/1 arbeitet und speziell für Mikrocomputer entwickelt wurde.

Pointer: Zeiger. Ein Speicherplatz, der eine Adresse enthält. Mit einem Zeiger lassen sich leicht Stacks aufbauen. (Stack-Pointer).

Polling: Auffufbetrieb. Aufruftechnik. Um z.B. die Quelle eines Interrupts festzustellen, werden alle in Frage kommenden Quellen abgeffagt. Dieser Vorgang wird mit polling bezeichnet.

Port: Tor. Schaltkreise wie Register z.B. für die Ein-/Ausgabe.

Power on jump: Nach Einschalten der Stromversorgung wird ein Sprungbefehl durch eine Hardwareschaltung vorgenommen, um z.B. in ein Monitorprogramm zu gelangen, dessen Anfangsadresse nicht mit der Adresse übereinstimmt, die nach einem Reset vom Prozessor angewählt wird.

Programm: Ist eine Folge von Anweisungen (Befehlen), die zur Lösung eines Problems dienen sollen.

Programmierbarer Zeichengenerator: Der Zeichensatz kann durch den Prozessor frei programmiert werden. Damit ist es einfach möglich, Sonderzeichen, Schaltsymbole im Programm selbst festzulegen und zur Darstellung zu gebrauchen.

Programmiersprache: Eine Sprache zur Formulierung von Programmen, die automatisch in die Maschinensprache übersetzt werden können.

PROM: Programmable Read Only Memory. Ein programmierbarer Festwertspeicher.

Pseudobefehl: Eine Instruktion, die eigentlich gar nicht vorhanden sein dürfte, gemäß den Herstellerangaben.

to punch: Stanzen, Lochen.

#### Q

Queue: Warteschlange. Daten werden in einer Warteschlange angesammelt, wenn sie noch nicht verarbeitet sind.
### R

RA LU: **Register and Arithmetic Logic Unit. Ein Prozessorelement mit einer ALU und einigen Registern.**

RAM: **Random Access Memory. Ein Schreib-/Lesespeicher mit wahlfreiem Zugriff.**

Reader: (Lochstreifen- oder Lochkarten) Leser. Real-Time: Echtzeit. Arbeitsweise eines Computers. Real time clock: Echtzeituhr.

Redundanz: Teil einer Nachricht, die zur eigent**lichen Information nichts mehr beiträgt. Sie kann aber zum Beispiel zur Fehlererkennung oder Korrektur verwendet werden.**

Refresh: Wiederauffrischung. Wird bei dynamischen **Speichern benötigt, um einen Informationsverlust zu verhindern.**

Relokalisierbar: Ein Programm, das auf verschiede**nen Speicherplätzen direkt lauffähig ist heißt relokalisierbar.**

REPROM: Reprogrammable Read Only Memory. **Ein Festwertspeicher, der sich löschen und wieder neu programmieren läßt.**

Request: Anfordern. Anforderung.

to reset: **Rücksetzen, in den Grundzustand bringen.** Resident: Im eigenen System läauffähig. Zum Bei**spiel bei einem resident assembler.**

ROM: **Read Only Memory. Ein Festwertspeicher von dem nur gelesen werden kann.**

Run: Durchlauf.

# S

to scan: **Abtasten.**

Schnittstelle: Pegel- und Anschlußgenormte Trenn**stelle zwischen zwei Geräten,**

sedezim al: **Zahlendarstellung zur Basis 16.**

**(0 1 2 3 4 5 6 7 8 9 A B C D E F).**

**Häufig auch mit Hexadezimalsystem bezeichnet,** to select: **Auswählen,**

to sense: **Abtasten.**

Simulator: Ein Programm, das einen Befehlssatz **simuliert.**

Software: Hierunter versteht man alle Arten von **Programmen, wie auch Texte und Information.** Source: Quelle.

Space: **Freiraum.**

Sprase graphic: **Eine niedrig auflösende Graphic. Z.B. 128 x 128 Punkte.**

Stack: Stapelspeicher, Kellerspeicher. Merkmal **für einen Stack ist, daß eine Informationseinheit immer nur an der Stelle entnommen werden kann, an der sie gerade hinzugefügt wurde. (LIFO).**

State: Zustand. Operationsschritt.

Statement: Anweisung. Befehl.

Statischer Speicher: Ein Speicherbaustein, der keine **Wiederauffrischzyklen benötigt.**

Steuerwerk: Dieser Teil im Computer kontrolliert **die Ausführung sämtlicher Befehle. Er wird auch mit Leitwerk bezeichnet.**

Subroutine: Unterprogramm.

Super dense graphic: Hoch auflösende Graphic. Z.B. **256 x 256 Bildpunkte.**

Supervisor: **Ein Organisationsprogramm.** Synchron: Ein Takt steuert den genauen Ablauf. Syntax diagramme: Eine besondere Art in Diagram**men, Sprachbeschreibungen durchzuführen. Wurde durch die PASCAL Syntaxdiagramme bekannt.**

# T

T alker: **Name aus der IEC-Bus-Definition. Ein Gerät, das Daten auf diesen Bus senden kann, heißt Talker.** T ape: **Ein Magnetband oder Lochstreifen.** Terminal: Datenendstation. Ein Gerät zur Daten**ein- und/oder Datenausgabe.**

Text-Editor: Siehe Editor.

Time sharing: Zeitscheibenverfahren. Dabei können **mehrere Benutzer auf ein und denselben Computer zugreifen.**

Timing: Zeitablauf.

Tiny: Klein. Tiny BASIC zum Beispiel bedeutet **eine Teilmenge des Standard BASICs, ein BASIC mit eingeschränktem Befehlssatz.**

T race: **Ablaufverfolgung. Ein Programm kann durch die schrittweise Ausführung und Protokollierung überwacht und damit ein Fehler leichter gefunden werden.**

Track: Spur. Bahn. Eine Floppy ist beim 8-Inch-**Format in 76 Tracks unterteilt,** to transfer: Übertragen.

# U

**UART:** Universal Asynchronous Receiver/Trans**mitter. Diese Schaltung übernimmt die Serien/Parallelsowie die Parallel/SerienWandlung für eine asynchrone Datenübertragung.**

Unit: Gerät. Einheit.

Unterprogramm: Gleiche Befehlsfolgen, die in einem **Programm mehrmals Vorkommen werden, im allgemeinen als Unterprogramm ausgeführt, so daß diese nur einmal im Programm auftreten und mit einem Unterprogrammsprung vom Hauptprogramm aufgerufen werden.**

# V

V 24: **Schnittstellen-Norm für serielle Signale.** Valid: Gültig.

Vektor Interrupt: Von dem Gerät, das den Interrupt **an den Prozessor gibt, wird zusätzlich ein Interruptvektor mitgeliefert, der dem Prozessor sagt, welche Unterbrechungsroutine ausgeführt werden solL** V olatile: **Flüchtig.**

# W

Winchester Drive: Ein spezielles Verfahren, bei dem es **durch hermetischen Abschluß gelingt, hohe Speicherdichte auf kleinem Platz zu erreichen. Z.B. 8-inch-** **Platte von IMI mit 22 M Bytes Kapazität auf drei Oberflächen.**

Worts case: Ungünstigster Fall.

Wort: Zusammenfassung mehrerer Bits; sie können **meist auch zusammenfassend verarbeitet werden. (Z8000 CPU z.B. hat eine Wortbreite von 16 Bit).**

#### $\mathbf x$

X Y -recorder: **Ein XY-Schreiber.**

Z

Zeichengenerator: Meist ein Festwertspeicher, in dem **ein Zeichensatz binär, z.B. in einer Matrixform gespeichert ist.**

Zugriff: **Zugang z.B. zu einer bestimmten Speicherzelle.**

Zyklus: Eine Anzahl von Schritten, die wiederholt **werden und im Ablauf gewisse Ähnlichkeiten aufweisen.**

 $\label{eq:2.1} \frac{1}{\sqrt{2}}\int_{\mathbb{R}^3}\frac{1}{\sqrt{2}}\left(\frac{1}{\sqrt{2}}\right)^2\frac{1}{\sqrt{2}}\left(\frac{1}{\sqrt{2}}\right)^2\frac{1}{\sqrt{2}}\left(\frac{1}{\sqrt{2}}\right)^2\frac{1}{\sqrt{2}}\left(\frac{1}{\sqrt{2}}\right)^2.$  $\label{eq:2.1} \mathcal{L}(\mathcal{L}^{\text{max}}_{\mathcal{L}}(\mathcal{L}^{\text{max}}_{\mathcal{L}})) \leq \mathcal{L}(\mathcal{L}^{\text{max}}_{\mathcal{L}}(\mathcal{L}^{\text{max}}_{\mathcal{L}}))$ 

# Sachverzeichnis

# $\Delta$

A/D Umsetzer 89 A/D Umsetzer Programm 91, 92 Anpassung des BASIC Interpreters 157 Assembler 139 ff. - Mnemonics 31 B Bankselekt 41 BAS-Mischer 73 **BASIC 144 ff.** 161 - Befehlssatz des RDK BASICs 145 Baugruppen für CRT 71 Befehlsholphase 13

- Befehlssatz eines 12 K BASICs Befehle des Editors 122 **Befehlssatz des RDK Monitors** 102 - eines kommerziellen Monitors  $117$ Befehlstabelle Z80 25 ff. Bildwiederholspeicher 72, 74 Blockschaltbild eines Datensichtgerätes 72 Boolscher Formelanalysator 200 ff. Busanforderung 16 **Bustreiber Anschluß 20** 

### C

CP/M Betriebssystem 179 CRT 5027 50 ff.  $-684554$  ff.  $-$  Controler 49  $-$  - Display Programm 59 Cursormöglichkeiten 57

# D

D/A Umsetzer 96 Datensichtgeräte 49 ff. Dense Graphic 68 Digitalisierer 99 Direktory 180

Disassembler 164 ff. Displays 49 ff. Dreileiterhandshake 78 Drucker 76 ff. programm für Minidot Druckwerk 82 programm für Parallel- $\sim$ drucker 78 - programm für Serienschnittstelle 80 mit Serienschnittstelle 79

#### F

**EATER 197** Editor 122 Ein/Ausgabezugriffe 15 Einzelschritt für Z80 22 Erweiterungen des Editors 137

#### F

Flagregister 10 Floppy Disks 179 Funktionsweise des Editors 124 des Monitorprogramms 103

G GLIDER 197 Graphikschaltungen 62 ff.

 $\mathbf H$ Halt Zustand 18 HF-Generator 75

Interruptverarbeitung 16

 $\mathbf{I}$ Joystick Anschluß 93

K Kassettengerät als Datenspeicher 84

L Lader für TDL Relocating Format 179 **LIFE 192** Linking Assembler 141

# м

Makro Assembler 142 Mikrofon Anschluß 93 Minidot Druckwerk 81 Minimalsystem 23 Monitorprogramme 102 ff.

Parallelldrucker 76  $-$  ports 44 Phase encoding Technik 86 Power on jump 42 Programmierbarer Zeichengenerator 70 Pseudobefehle 26

# $\Omega$

Quarzgeneraotr 19

# R

RAM Zugriff 14 Regenerierverstärker 96 Registerstruktur 9 Relocator 182 Relocating Assembler 140 Reset Sprung 42  $-$  - Logik 19

# S

Schnittstellen 48 Serienports 46 Softwaretracer 172 Sparse Graphic 67 Speicher bankselekt 40  $-$  erweiterung RAM 37  $-$  erweiterung ROM 39 Sprachaufzeichnung 94 Spracherkennung 94 Sprechererkennung 94 Super Dense Graphic 69 Syntaxdiagramme 209

# Sachverzeichnis

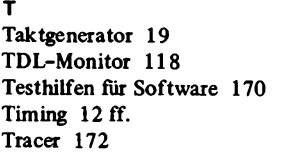

#### $\mathbf{u}$

Universal Disassembler in BASIC 164

# $\mathbf v$ V24/28 mA Treiber 48

Writehander 97

- Hardware 9

- Pin Belegung 10
- Pin Beschreibung 11
- $-$  Pseudobefehle 26
- $-$  Timing 12 ff.
- Zeichengenerator 63

 $\bullet$ 

# $\overline{z}$

 $\boldsymbol{\mathsf{W}}$ 

Z80 Befehlstabelle 25 ff. - Bustreiber Anschluß 20

Wait-Zyklus-Erzeugung 21 ff.

# Klein **Mikrocomputer Hard- und Softwarepraxis**

Hier geht es um den Z80, das Arbeitspferd unter den Mikrocomputem. Ihn hardwaremäßig gut zu verstehen, ihn softwaremäßig voll auszufahren, das bewirkt dieses Buch.

Der Band besteht aus drei Teilen, die deutlich miteinander verknüpft sind.

Erstens, dem Hardware-Teil. Darin bespricht der Autor die zahlreichen Peripheriegeräte, die einen Z80 erst zum vollwertigen Mikrocomputer machen. Als da sind: Serienwandler. CRT-Controler. Druckeransteuerung. A/D- und D/A-Umsetzer.

Zweitens, dem Software-Teil. Hier wird die wichtige System-Software so intensiv besprochen, daß sie dem Anwender möglichst schnell geläufig wird. Monitorprogramme. Editor. BASIC mit Abwandlungen und Vereinfachungen. Assembler. Softwaretracer in Maschinensprache. Ausgedehnte Befehlslisten, praxisorientiert, sind für diesen Buchteil charakteristisch.

Drittens, dem Programmteil. Der lehrt das freie Programmieren, wiederum mit ausführlichen Programmlisten. Diese vermitteln dem Benutzer einen großen Erfahrungsschatz, den andere eingesammelt haben.

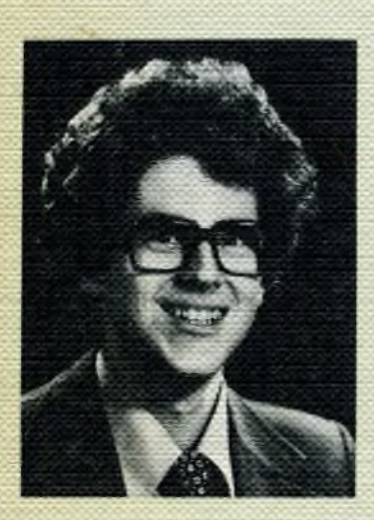

**Rolf-Dieter Klein** 

**Franzis**